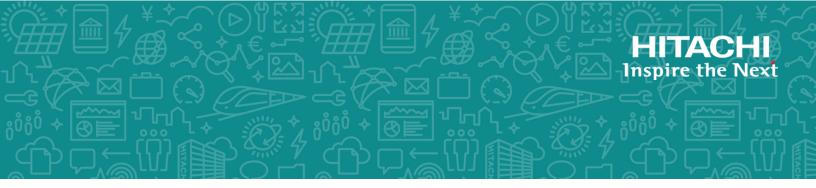

# Hitachi Virtual Storage Platform E990

# Hitachi Virtual Storage Platform G130, G/ F350, G/F370, G/F700, G/F900

**SVOS 9.4** 

Hitachi Storage Advisor Embedded Guide

This manual explains how to use Storage Advisor Embedded and its web-based user interface to manage and operate storage systems. The contents of this manual apply to Hitachi Virtual Storage Platform E990, Hitachi Virtual Storage Platform F350, F370, F700, F900 all-flash arrays, and Hitachi Virtual Storage Platform G130, G350, G370, G700, G900 storage systems. © 2018, 2020 Hitachi, Ltd. All rights reserved.

No part of this publication may be reproduced or transmitted in any form or by any means, electronic or mechanical, including copying and recording, or stored in a database or retrieval system for commercial purposes without the express written permission of Hitachi, Ltd., or Hitachi Vantara LLC (collectively "Hitachi"). Licensee may make copies of the Materials provided that any such copy is: (i) created as an essential step in utilization of the Software as licensed and is used in no other manner; or (ii) used for archival purposes. Licensee may not make any other copies of the Materials. "Materials" mean text, data, photographs, graphics, audio, video and documents.

Hitachi reserves the right to make changes to this Material at any time without notice and assumes no responsibility for its use. The Materials contain the most current information available at the time of publication.

Some of the features described in the Materials might not be currently available. Refer to the most recent product announcement for information about feature and product availability, or contact Hitachi Vantara LLC at <u>https://support.hitachivantara.com/en\_us/contact-us.html</u>.

**Notice:** Hitachi products and services can be ordered only under the terms and conditions of the applicable Hitachi agreements. The use of Hitachi products is governed by the terms of your agreements with Hitachi Vantara LLC.

By using this software, you agree that you are responsible for:

- **1.** Acquiring the relevant consents as may be required under local privacy laws or otherwise from authorized employees and other individuals; and
- **2.** Verifying that your data continues to be held, retrieved, deleted, or otherwise processed in accordance with relevant laws.

**Notice on Export Controls.** The technical data and technology inherent in this Document may be subject to U.S. export control laws, including the U.S. Export Administration Act and its associated regulations, and may be subject to export or import regulations in other countries. Reader agrees to comply strictly with all such regulations and acknowledges that Reader has the responsibility to obtain licenses to export, re-export, or import the Document and any Compliant Products.

Hitachi and Lumada are trademarks or registered trademarks of Hitachi, Ltd., in the United States and other countries.

AIX, AS/400e, DB2, Domino, DS6000, DS8000, Enterprise Storage Server, eServer, FICON, FlashCopy, GDPS, HyperSwap, IBM, Lotus, MVS, OS/390, PowerHA, PowerPC, RS/6000, S/ 390, System z9, System z10, Tivoli, z/OS, z9, z10, z13, z14, z/VM, and z/VSE are registered trademarks or trademarks of International Business Machines Corporation.

Active Directory, ActiveX, Bing, Excel, Hyper-V, Internet Explorer, the Internet Explorer logo, Microsoft, the Microsoft Corporate Logo, MS-DOS, Outlook, PowerPoint, SharePoint, Silverlight, SmartScreen, SQL Server, Visual Basic, Visual C++, Visual Studio, Windows, the Windows logo, Windows Azure, Windows PowerShell, Windows Server, the Windows start button, and Windows Vista are registered trademarks or trademarks of Microsoft Corporation. Microsoft product screen shots are reprinted with permission from Microsoft Corporation.

All other trademarks, service marks, and company names in this document or website are properties of their respective owners.

Copyright and license information for third-party and open source software used in Hitachi Vantara products can be found at <u>https://www.hitachivantara.com/en-us/</u> <u>company/legal.html</u>.

**EXPORT CONTROLS** - Licensee will comply fully with all applicable export laws and regulations of the United States and other countries, and Licensee shall not export, or allow the export or re-export of, the Software, API or Materials in violation of any such laws or regulations. By downloading or using the Software, API, or Materials, Licensee agrees to the foregoing and represents and warrants that Licensee is not located in, under the control of, or a national or resident of any embargoed or restricted country.

# Contents

| Preface                                                 |    |
|---------------------------------------------------------|----|
| Intended audience                                       | 10 |
| Product version                                         | 10 |
| Document conventions                                    | 10 |
| Convention for storage capacity values                  | 12 |
| Accessing product documentation                         | 13 |
| Getting help                                            | 13 |
| Comments                                                | 13 |
| Chapter 1: Managing storage system operations           | 14 |
| Storage Advisor Embedded overview                       |    |
| Storage system resource configuration                   |    |
| Storage system management workflow                      |    |
| Management client OS and browser requirements           | 18 |
| Logging in to Storage Advisor Embedded                  |    |
| If you are unable to log in to Storage Advisor Embedded | 20 |
| Chapter 2: Setting up the storage system environment    | 21 |
| Setting up the storage system environment               |    |
| Installing a software product                           |    |
| Enabling or disabling a license key                     | 22 |
| Uninstalling a software product                         | 22 |
| Setting the alert notification                          | 22 |
| Modifying the login message                             |    |
| Chapter 3: Setting up user accounts and permissions     | 26 |
| User accounts and permissions                           |    |
| Creating user accounts                                  |    |
| Modifying user accounts                                 |    |
| Removing user accounts                                  |    |
| Chapter 4: Configuring storage resources                | 29 |
| Workflow for configuring storage resources              |    |
| Configuring drives                                      |    |
| Setting up spare drives                                 |    |
| Creating a pool                                         | 32 |

Contents

| Modify    | ing pool settings                                   | 33 |
|-----------|-----------------------------------------------------|----|
| Creatir   | ng volumes                                          | 33 |
| Regist    | ering a server                                      | 35 |
| Setting   | g port connections for a server                     | 36 |
| Modify    | ring a volume name                                  | 37 |
| Modify    | ring the setting of the capacity saving for volumes | 37 |
| Deletir   | ng volumes                                          | 38 |
| Manag     | jing servers                                        | 38 |
|           | difying server settings                             |    |
|           | ding a WWN or iSCSI initiator name to a server      |    |
|           | leting a WWN or iSCSI initiator name from a server  |    |
|           | difying iSCSI target names4                         |    |
|           | leting a server4                                    |    |
| Modify    | ing the storage system port settings4               | 10 |
| Chapter 5 | : Creating and attaching volumes4                   | 2  |
| Workfl    | ow for creating and attaching volumes4              | 12 |
| Creatir   | ng volumes and attaching them to a server4          | 12 |
| Attach    | ing volumes to servers by selecting servers4        | 14 |
| Attach    | ing volumes to servers by selecting volumes4        | 14 |
| Check     | ing I/O from the server4                            | 14 |
| Detach    | ning volumes from a server4                         | 15 |
| Chapter 6 | : Taking backup snapshots and replicating data 4    | 6  |
| -         | ow for creating backup data using snapshots4        |    |
|           | ow for replicating data by using Snap Clone4        |    |
|           | ng snapshots on a regular basis using the REST API  |    |
|           | ng snapshots4                                       |    |
| Check     | ing snapshot and Snap Clone status4                 | 19 |
| Restor    | ing snapshots5                                      | 51 |
| Creatir   | ng and mapping snapshots using the REST API5        | 52 |
| Creatir   | ng volumes by using Snap Clone5                     | 52 |
| Deletir   | ng snapshots                                        | 53 |
| Chapter 7 | : Managing the capacity of volumes and pools5       | 5  |
|           | ow for expanding the capacity of volumes5           |    |
|           | ow for expanding the capacity of a pool5            |    |
|           | ow for creating additional pools5                   |    |
|           | ding the volume capacity5                           |    |
|           | ing the pool capacity                               |    |
|           | ing the drives that make up a pool5                 |    |
|           | ding the capacity of a pool                         |    |
| Expan     |                                                     |    |

| Checking the volume capacity                                                    |      |
|---------------------------------------------------------------------------------|------|
| Deleting pools                                                                  |      |
| Checking data reduction achieved using the capacity saving                      | . 62 |
| Chapter 8: Configuring a global-active device environment                       | . 64 |
| Workflow for configuring a global-active device environment                     | 64   |
| Configuring remote paths                                                        | . 66 |
| Configuring external iSCSI targets                                              | . 67 |
| Registering external iSCSI targets                                              |      |
| Performing a login test to the external iSCSI targets                           |      |
| Configuring a quorum disk                                                       |      |
| Configuring a quorum disk by creating an external volume                        |      |
| Configuring a quorum disk by selecting an external volume                       |      |
| Configuring a quorum disk without using an external volume                      |      |
| Managing remote paths                                                           |      |
| Adding remote paths<br>Removing remote paths                                    |      |
| Removing remote path groups                                                     |      |
| Managing quorum disks                                                           |      |
| Changing the name of the external volume of a quorum disk                       |      |
| Adding external paths to a quorum disk                                          |      |
| Removing external paths to a quorum disk                                        |      |
| Disabling the quorum disk settings and deleting the corresponding               |      |
| external volume                                                                 |      |
| Disabling the quorum disk settings                                              |      |
| Removing external iSCSI targets                                                 | 78   |
| Chapter 9: Managing the operating status of volumes                             | . 79 |
| Checking the operating status of volumes                                        |      |
| Checking the operating status of volumes in the performance graphs              |      |
| Editing QoS settings of volumes                                                 |      |
| Clearing the QoS settings of volumes                                            | . 84 |
| Chapter 10: Monitoring storage system problems                                  | 85   |
| Chapter 10: Monitoring storage system problems<br>Monitoring the storage system |      |
| Checking health status                                                          |      |
| Checking storage system alerts in the maintenance utility                       |      |
|                                                                                 |      |
| Chapter 11: Overview of the REST API                                            |      |
| System configuration of REST API                                                |      |
| Requirements for SSL communications                                             |      |
| Roles and access permissions of users executing API requests                    |      |
| Specifying resources to manage (URL)                                            | 89   |

| Specifying an object ID                                         | 98  |
|-----------------------------------------------------------------|-----|
| Supported HTTP methods                                          | 98  |
| User authentication                                             | 99  |
| Request headers                                                 | 101 |
| Response headers                                                | 102 |
| HTTP status codes                                               | 103 |
| Request and response formats                                    | 105 |
| Query parameters                                                | 106 |
| Data type                                                       | 106 |
| Output format                                                   | 107 |
| Data object                                                     | 108 |
| commandStatus object                                            | 110 |
| Error object                                                    | 114 |
| Chapter 12: Common operations in the REST API                   | 117 |
| Getting status information about an API function that performs  |     |
| asynchronous processing                                         | 117 |
| Deleting status information about an API function that performs |     |
| asynchronous processing                                         | 122 |
| Chapter 13: Performing common storage system operations         |     |
| using the REST API                                              | 124 |
| Getting information about a storage system                      | 124 |
| Getting the operating status of snapshots and pools             | 134 |
| Chapter 14: Pool, server, and volume management operations      |     |
| using the REST API                                              | 137 |
| Drive management                                                |     |
| Getting drive information                                       |     |
| Getting information about a specific drive                      |     |
| Setting up spare drives                                         |     |
| Releasing the spare drive setting                               |     |
| Pool management                                                 |     |
| Getting pool information                                        |     |
| Getting information about a specific pool                       |     |
| Creating a pool                                                 |     |
| Changing pool settings                                          | 166 |
| Deleting a pool                                                 | 169 |
| Expanding the capacity of a pool                                |     |
| Port management                                                 |     |
| Getting port information                                        |     |
| Getting information about a specific port                       |     |
| Changing port settings                                          |     |
| · · · · · · · · · · · · · · · · · ·                             |     |

| Server management                                                        | 190 |
|--------------------------------------------------------------------------|-----|
| Getting server information                                               |     |
| Getting information about a specific server                              |     |
| Registering a server                                                     |     |
| Changing server settings                                                 |     |
| Deleting a server                                                        |     |
| Adding host groups (iSCSI target) to a server                            |     |
| Synchronizing a host group name (iSCSI target name) with a server        |     |
| nickname                                                                 | 210 |
| Getting information about the WWN of an HBA (iSCSI name)                 | 212 |
| Getting information about the WWN of an HBA (iSCSI name) of a            |     |
| specific server                                                          |     |
| Adding information about the WWN of an HBA (iSCSI name)                  | 216 |
| Deleting information about the WWN of an HBA (iSCSI name) from a         |     |
| server                                                                   |     |
| Getting a list of server path information                                |     |
| Getting information about the paths between a server and a specific port |     |
| Adding path information to a server                                      |     |
| Deleting path information from a server                                  | 228 |
| Getting information about iSCSI targets                                  | 230 |
| Getting information about a specific iSCSI target                        | 232 |
| Changing the settings of an iSCSI target                                 | 233 |
| Volume management                                                        | 235 |
| Getting volume information                                               | 235 |
| Getting information about a specific volume                              | 239 |
| Creating a volume                                                        | 242 |
| Changing the volume settings                                             | 246 |
| Expanding the capacity of a volume                                       | 249 |
| Deleting a volume                                                        | 250 |
| Getting information about the QoS settings of a specific volume          | 252 |
| Changing the QoS settings of a volume                                    | 258 |
| Getting information about the connections between volumes and servers.   | 266 |
| Getting information about the connection between a volume and a          |     |
| specific server                                                          | 269 |
| Attaching a volume to a server                                           |     |
| Detaching a volume from a specific server                                | 272 |
| Chapter 15: Snapshot operations using the REST API                       | 274 |
| Getting a list of snapshot group names                                   |     |
| Getting information about a specific snapshot group                      |     |
| Getting snapshot information                                             |     |
| Getting information about a specific snapshot                            |     |

| Creating a snapshot       |  |
|---------------------------|--|
| Mapping a snapshot        |  |
| Restoring a snapshot      |  |
| Deleting a snapshot group |  |
| Deleting a snapshot       |  |

# 

| Getting external volume information                        | 297 |
|------------------------------------------------------------|-----|
| Getting information about a specific external volume       | 304 |
| Creating an external volume                                | 306 |
| Changing the nickname of an external volume                | 309 |
| Getting information about external parity groups           | 311 |
| Getting information about a specific external parity group | 315 |
| Getting information about external path groups             | 317 |
| Getting information about a specific external path group   | 320 |
| Getting information about quorum disks                     | 322 |
| Getting information about a specific quorum disk           | 324 |
| Registering information about a quorum disk                | 326 |
| Deleting information about a quorum disk                   | 328 |

## Preface

## Intended audience

This manual explains how to use Storage Advisor Embedded and its web-based user interface to manage and operate storage systems. The contents of this manual apply to Hitachi Virtual Storage Platform E990, Hitachi Virtual Storage Platform F350, F370, F700, F900 all-flash arrays, and Hitachi Virtual Storage Platform G130, G350, G370, G700, G900 storage systems.

## **Product version**

This document revision applies to the following product versions: firmware.

- VSP E990: firmware 93-02-03-XX/XX or later
- VSP F350, F370, F700, F900, VSP G350, G370, G700, G900: firmware 88-06-02-XX/XX or later

## **Document conventions**

This document uses the following typographic conventions:

| Convention | Description                                                                                                    |  |
|------------|----------------------------------------------------------------------------------------------------|--|
| Bold       | <ul> <li>Indicates text in a window, including window titles, menus,<br/>menu options, buttons, fields, and labels. Example:</li> </ul> |  |
|            | Click <b>OK</b> .                                                                                                    |  |
|            | <ul> <li>Indicates emphasized words in list items.</li> </ul>                                                                           |  |

| Convention            | Description                                                                                                    |  |
|-----------------------|----------------------------------------------------------------------------------------------------|--|
| Italic                | <ul> <li>Indicates a document title or emphasized words in text.</li> </ul>                                                                     |  |
|                       | <ul> <li>Indicates a variable, which is a placeholder for actual text<br/>provided by the user or for output by the system. Example:</li> </ul> |  |
|                       | pairdisplay -g <i>group</i>                                                                                                    |  |
|                       | (For exceptions to this convention for variables, see the entry for angle brackets.)                                                            |  |
| Monospace             | Indicates text that is displayed on screen or entered by the user.<br>Example: pairdisplay -g oradb                                             |  |
| < > angle             | Indicates variables in the following scenarios:                                                                                                 |  |
| brackets              | <ul> <li>Variables are not clearly separated from the surrounding text or<br/>from other variables. Example:</li> </ul>                         |  |
|                       | Status- <report-name><file-version>.csv</file-version></report-name>                                                                            |  |
|                       | Variables in headings.                                                                                                    |  |
| [] square<br>brackets | Indicates optional values. Example: [ a   b ] indicates that you can choose a, b, or nothing.                                                   |  |
| { } braces            | Indicates required or expected values. Example: { a   b } indicates that you must choose either a or b.                                         |  |
| vertical bar          | Indicates that you have a choice between two or more options or arguments. Examples:                                                            |  |
|                       | [ a   b ] indicates that you can choose a, b, or nothing.                                                                                       |  |
|                       | { a   b } indicates that you must choose either a or b.                                                                                         |  |

This document uses the following icons to draw attention to information:

| lcon | Label   | Description                                                                                                    |
|------|---------|----------------------------------------------------------------------------------------------------|
|      | Note    | Calls attention to important or additional information.                                                                            |
| 0    | Тір     | Provides helpful information, guidelines, or suggestions for performing tasks more effectively.                                    |
|      | Caution | Warns the user of adverse conditions and/or consequences<br>(for example, disruptive operations, data loss, or a system<br>crash). |

| lcon | Label   | Description                                                                                             |
|------|---------|----------------------------------------------------------------------------------------------------|
|      | WARNING | Warns the user of a hazardous situation which, if not avoided, could result in death or serious injury. |

## **Convention for storage capacity values**

Physical storage capacity values (for example, disk drive capacity) are calculated based on the following values:

| Physical capacity unit | Value                                |
|------------------------|--------------------------------------|
| 1 kilobyte (KB)        | 1,000 (10 <sup>3</sup> ) bytes       |
| 1 megabyte (MB)        | 1,000 KB or 1,000 <sup>2</sup> bytes |
| 1 gigabyte (GB)        | 1,000 MB or 1,000 <sup>3</sup> bytes |
| 1 terabyte (TB)        | 1,000 GB or 1,000 <sup>4</sup> bytes |
| 1 petabyte (PB)        | 1,000 TB or 1,000 <sup>5</sup> bytes |
| 1 exabyte (EB)         | 1,000 PB or 1,000 <sup>6</sup> bytes |

Logical capacity values (for example, logical device capacity, cache memory capacity) are calculated based on the following values:

| Logical capacity unit | Value                               |
|-----------------------|-------------------------------------|
| 1 block               | 512 bytes                           |
| 1 cylinder            | Mainframe: 870 KiB                  |
|                       | Open systems:                       |
|                       | <ul> <li>OPEN-V: 960 KiB</li> </ul> |
|                       | <ul> <li>Others: 720 KiB</li> </ul> |
| 1 kibibyte (KiB)      | 1024 bytes                          |
| 1 mebibyte (MiB)      | 1024 KiB or 1024 <sup>2</sup> bytes |
| 1 gibibyte (GiB)      | 1024 MiB or 1024 <sup>3</sup> bytes |
| 1 tebibyte (TiB)      | 1024 GiB or 1024 <sup>4</sup> bytes |
| 1 pebibyte (PiB)      | 1024 TiB or 1024 <sup>5</sup> bytes |

| Logical capacity unit | Value                               |
|-----------------------|-------------------------------------|
| 1 exibibyte (EiB)     | 1024 PiB or 1024 <sup>6</sup> bytes |

## Accessing product documentation

Product user documentation is available on Hitachi Vantara Support Connect: <u>https://knowledge.hitachivantara.com/Documents</u>. Check this site for the most current documentation, including important updates that may have been made after the release of the product.

## **Getting help**

<u>Hitachi Vantara Support Connect</u> is the destination for technical support of products and solutions sold by Hitachi Vantara. To contact technical support, log on to Hitachi Vantara Support Connect for contact information: <u>https://support.hitachivantara.com/en\_us/contact-us.html</u>.

<u>Hitachi Vantara Community</u> is a global online community for Hitachi Vantara customers, partners, independent software vendors, employees, and prospects. It is the destination to get answers, discover insights, and make connections. **Join the conversation today!** Go to <u>community.hitachivantara.com</u>, register, and complete your profile.

## Comments

Please send us your comments on this document to <u>doc.comments@hitachivantara.com</u>. Include the document title and number, including the revision level (for example, -07), and refer to specific sections and paragraphs whenever possible. All comments become the property of Hitachi Vantara LLC.

#### Thank you!

## **Chapter 1: Managing storage system operations**

Get an overview of Storage Advisor Embedded and its features for storage system management.

## Storage Advisor Embedded overview

Storage Advisor Embedded provides simplified management of a storage system.

Storage Advisor Embedded allows you to quickly build an environment with a storage system and its resources, such as pools, where you can perform simple operations using a web-based user interface without having to consider complicated storage system configurations.

The following describes the web-based user interface of Storage Advisor Embedded, and the information displayed on the dashboard.

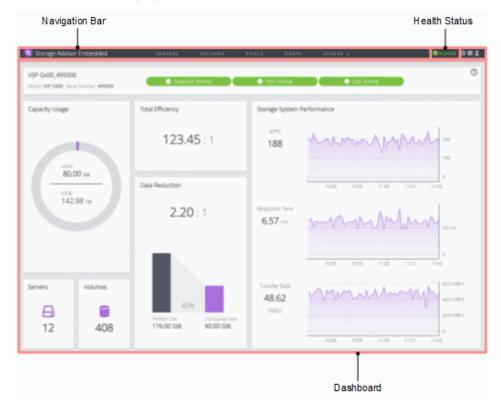

#### **Navigation Bar**

You can manage and operate storage systems in Storage Advisor Embedded by selecting and operating the resources displayed in the navigation bar.

#### Health Status

This area displays statuses such as Error or Warning when any of the following events are detected:

- The pool usage rate exceeds a threshold value
- A pool is partially blocked
- An error occurs in a backup or a restore operation
- SIMs (messages that are generated when the controller of the storage system detects an error or a service request) are sent

#### Dashboard

The dashboard appears when you log in. In the dashboard, you can see the following items, and check the operating status and the entire capacity of the storage system:

 Information about the storage system, including the storage system name, model name, and serial number. The resource status is also displayed in this area, and you can check the Health Status message by clicking the status and launching the

maintenance utility to view alerts. Click  $\bullet$  (Information) , and then select System Information to view detailed information about the storage system.

- Capacity Usage, including the total pool capacity of the storage systems, and the amount of used capacity.
- The number of registered servers. Access the Servers page to perform operations related to servers.
- The number of volumes. Access the Volumes page to perform operations related to volumes.
- Total efficiency includes savings from deduplication and compression, accelerated compression<sup>\*</sup>, snapshots, and Dynamic Provisioning. Total efficiency does not include metadata or garbage data generated by the capacity saving.

\* For VSP E990 storage systems, the saving efficiency is not included because the accelerated compression function is not supported.

### Note:

After a volume is created from a pool and before data is written to the volume, the maximum value (99999.99) appears.

- Data Reduction, including savings from the capacity saving (deduplication and compression).
- Storage System Performance, including the status of IOPS, the response time (time required to respond to a request from the server), and the data transfer speed. By checking the performance values regularly, you can notice at an early stage any large changes from the usual performance values. In particular, a large increase in the response time signals a problem in the storage system.

#### Note:

Performance reports may not show the current information if performance data is not obtained from the storage system. This issue should resolve itself after some time when the storage system is less busy and able to obtain performance data.

## Storage system resource configuration

The following figure shows the storage system resources that can be configured and managed using Storage Advisor Embedded.

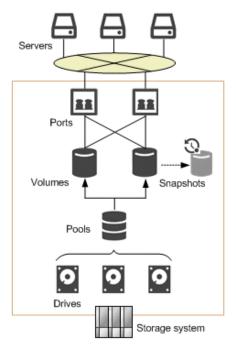

#### Drives

Drives are hardware composed of storage media, and devices for reading and writing to the storage media. According to the specified settings, you can use drives as data drives for reading and writing data, or as spare drives for copying data to continue storage system operations if an error occurs in the data drive. Drive capacity is displayed as physical capacity in one of the following units: KB (kilobyte), MB (megabyte), GB (gigabyte), or TB (terabyte).

#### Pools

Pools for thin provisioning are virtual areas in a storage system that are associated with multiple drives. Thin provisioning provides virtual volumes to a server and uses the actual capacity from a pool when a server makes a write request.

#### Volumes

Volumes are virtual storage areas attached to the server.

#### Snapshots

Snapshots are images of volumes at a specific point. When a snapshot is created, differential data from the original volume is stored in the pool. You can use snapshots to create backups, or to create volumes to clone a snapshot so that the data can also be used on other servers.

#### Ports

Ports are interfaces for connecting storage systems with servers.

#### Servers

Servers are units for managing business servers that use a storage system by Storage Advisor Embedded. For cluster configurations, all of the servers (nodes) that make up a cluster are managed as one server.

## Storage system management workflow

Storage Advisor Embedded allows you to easily configure your storage system resources, such as volumes and pools, and perform daily operations, such as backing up data and monitoring. You can perform operations by using a sophisticated web-based user interface or by using REST API, incorporated into business applications or executed automatically as scripts. The following figure shows the workflow for configuring and managing storage systems using Storage Advisor Embedded.

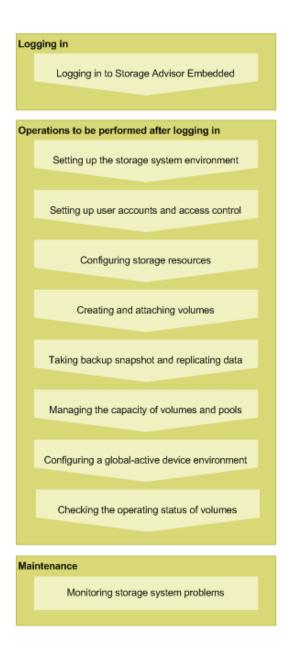

## Management client OS and browser requirements

The following describes the requirements for the management client to log in to Storage Advisor Embedded.

| OS and architecture            | Browser and version                   |
|--------------------------------|---------------------------------------|
| Windows Server 2016 (64-bit)   | Google Chrome (version 63 or later) * |
| Windows 10 (32-bit or 64-bit)  | Internet Explorer 11 *                |
| Windows 8.1 (32-bit or 64-bit) |                                       |

| OS and architecture                   | Browser and version                              |
|---------------------------------------|--------------------------------------------------|
| Red Hat Enterprise Linux 7.4 (64-bit) | Google Chrome (version 63 or later) $^{st}$      |
| Red Hat Enterprise Linux 7.5 (64-bit) | Google Chrome (version 67 or later) <sup>*</sup> |

\* If the browser does not display Storage Advisor Embedded correctly, make sure you are using the latest version of that browser.

## Logging in to Storage Advisor Embedded

You must log in to Storage Advisor Embedded.

#### **Before you begin**

Identify the following items:

- If you are using Google Chrome
  - Make sure that the pop-up blocker is disabled.
- If you are using Internet Explorer
  - Make sure the pop-up blocker is disabled.
  - Make sure Compatibility View is off.
  - Make sure the Font download option is enabled.
- Protocol

For non-SSL communication, use http. For SSL communication, use https.

• IP address of the storage system

Use the IP address of CTL1 or CTL2, as specified in the maintenance utility.

#### Procedure

1. Open a web browser and specify the following URL:

protocol://IP-address-of-storage-system/

#### Note:

If the web browser repeatedly fails to open, close all active browser windows, and then clear the web browser's cache.

If the web browser fails to open even after the cache has been cleared, start the maintenance utility by specifying the following URL, and then check for alerts:

protocol://IP-address-of-storage-system/MaintenanceUtility/

To check for alerts, log in as a user registered in the Maintenance user group (a built-in user group).

2. Enter a user name and password, and then log in.

Use the following account when logging in for the first time:

User name: maintenance

Contact your administrator for the password.

The account will be locked for 60 seconds after three consecutive unsuccessful login attempts.

## If you are unable to log in to Storage Advisor Embedded

If you are unable to log in to Storage Advisor Embedded, access the following URL to start the maintenance utility, and check the status of the storage system. If the storage system's power is off, turn the power on.

protocol://IP-address-of-storage-system/MaintenanceUtility/

# Chapter 2: Setting up the storage system environment

You can install various software products that enable you to use storage system functionality. You can also configure a storage system to link to a mail server so that alert notifications are sent in the event of a failure, and edit the message displayed in the login window.

## Setting up the storage system environment

To use the various storage system functions, register your license key for the software product. You can also set the method by which alert notifications are sent in the event of a failure, and edit the message displayed in the login window. The following figure shows this workflow.

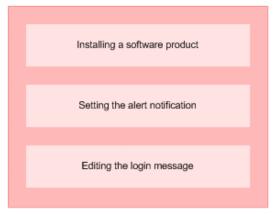

## Installing a software product

Register the license key for optional software so you can use the additional features.

#### Before you begin

Have the license key code or the license key file available for the software product that you are installing.

#### Procedure

- **1.** In the navigation bar, click **\*** (**Settings**), and then select **Licenses**.
- 2. In the maintenance utility, click Install.

Chapter 2: Setting up the storage system environment

- **3.** Specify the license key code or the license key file, and register the license key.
- **4.** In the list of license keys, confirm that the status of the software product has changed to **Installed**.
- 5. In the maintenance utility, click **Log Out**.

## Enabling or disabling a license key

You can enable or disable the license key (Term key) of a software product that has not yet expired.

#### Procedure

- **1.** In the navigation bar, click **\*** (**Settings**), and then select **Licenses**.
- **2.** In the maintenance utility, select the software product whose status you want to change. Then, click **Enable** to enable the license or **Disable** to disable the license.
- **3.** In the license key list, verify that the status of the software product has changed to **Installed (Enabled)** or **Installed (Disabled)**.
- **4.** In the maintenance utility, click **Log Out**.

## Uninstalling a software product

You can uninstall software products that are no longer used.

#### Procedure

- 1. In the navigation bar, click 🍄 (Settings), and then select Licenses.
- **2.** In the maintenance utility, select the software product to uninstall, and then click **Remove**.
- **3.** In the list of license keys, confirm that the status of the software product has changed to **Not Installed**.
- 4. In the maintenance utility, click Log Out.

## Setting the alert notification

You can send SIMs (Service Information Messages) to the administrator by using emails, syslog outputs, and SNMP traps.

SIMs are messages that are generated when the controller of the storage system detects an error or requests a service. Messages may be output from channels, ports, or microprocessors of the storage system. They indicate maintenance required for the storage system and identify actions to take when a failure occurs.

Chapter 2: Setting up the storage system environment

#### Before you begin

- Identify the SIM associated with the alert notification.
- For email notifications:
  - Make sure port 25 of the SMTP mail server is free.
  - Identify the mail server information and the email addresses of the sender and receivers.
- For syslog output:
  - Make sure the port used for forwarding messages to the syslog server is free.
  - Identify the syslog server information and the settings for communicating with the syslog server.
- For SNMP notifications:
  - Make sure the SNMP manager to which notifications are sent has been configured.
  - Identify the information for sending and receiving SNMP traps.

#### Note:

For details about the SIM to which the alert notification applies, see the SIM Reference Guide for your storage system.

#### Procedure

**1.** In the navigation bar, click **\*** (Settings), and then select Alert Notifications.

| Email     Syslog     SNMP       Email Notice: <ul> <li>Email Address (To):</li> <li>Registered Address</li> <li>Email Address</li> <li>Email Address</li> <li>To</li> <li>jane.agarwal@example.com</li> <li>To</li> <li>robert.thomson@example.com</li> <li>Add Remove</li> <li>Selecter</li> </ul> | * *   |
|----------------------------------------------------------------------------------------------------|-------|
| Email Address (To):  Registered Address  Email Address  To jane.agarwal@example.com  To robert.thomson@example.com  Add Remove Selecter                                                                                                    | 1000  |
| Email Address         To       jane.agarwal@example.com         To       robert.thomson@example.com         Add       Remove                                                                                                    | 1000  |
| To       jane.agarwal@example.com         To       robert.thomson@example.com         Add       Remove                                                                                                    | 1000  |
| Add Remove Selecter                                                                                                    | 1000  |
| Add Remove Selecter                                                                                                    | *     |
|                                                                                                    |       |
|                                                                                                    |       |
|                                                                                                    |       |
|                                                                                                    | 1:0/2 |
| Email Address (From):                                                                                                    |       |
| (Max. 255 characters)                                                                                                    |       |
| Email Address (Reply To):<br>(Max. 255 characters)                                                                                                    |       |
| Description to Notify:                                                                                                    |       |
|                                                                                                    |       |
|                                                                                                    |       |
| (Max. 511 characters or blank)                                                                                                    |       |
| Mail Server: @Identifier OIPv4 OIPv6                                                                                                    |       |
|                                                                                                    |       |
|                                                                                                    |       |
| SMTP Authentication: O Enable O Disable                                                                                                    |       |
| SMTP Authentication: O Enable O Disable<br>Account Password                                                                                                    |       |

2. In the maintenance utility, click **Set Up**.

**3.** Click the tab for the desired notification method (Email, Syslog, or SNMP), specify the required information and selections, and then click **Apply**.

You can specify multiple notification methods.

For details about the SNMP trap configuration and supported MIB specifications, see the *SNMP Agent User Guide*.

- **4.** To verify that the notification settings are correct, send a test notification by using the notification method that was set.
- 5. In the maintenance utility, click Log Out.

## Modifying the login message

You can modify the message that displays in the login window of Storage Advisor Embedded. This is the same message that displays in the login window of the maintenance utility.

#### Procedure

**1.** In the navigation bar, click **\*** (**Settings**), and then select **Maintenance Utility**.

Chapter 2: Setting up the storage system environment

2. From Menu, click System Management > Edit Login Message.

| Edit Login                            | Message                                                                                                    |
|---------------------------------------|----------------------------------------------------------------------------------------------------|
| To edit messages of messages, and the | displayed on the login window, set the login messages. When the settings are complete, verify the<br>en click [Apply]. |
| Login Message:                        | Enable     Disable                                                                                                    |
|                                       | Welcome to Storage Advisor Embedded                                                                                    |
|                                       | (Max. 2048 characters or blank)                                                                                        |
|                                       | (ייומג, 2040 כוומומנגפוג טו טומווג)                                                                                    |
|                                       | Apply Cancel ?                                                                                                    |

- **3.** Modify the login message.
- 4. In the maintenance utility, click **Log Out**.
- **5.** In Storage Advisor Embedded, click **Log Out**, and confirm that the modified message appears.

# Chapter 3: Setting up user accounts and permissions

Use the maintenance utility to create and manage user accounts for Storage Advisor Embedded.

## User accounts and permissions

You can set up a user account for using Storage Advisor Embedded and managing a storage system.

A user's operating permissions are set based on the role assigned to the user group to which the user belongs.

To use Storage Advisor Embedded to manage a storage system, you need to register the user in the Administrator user group (a built-in user group) and the Maintenance user group (a built-in user group).

Even if a user account was created by using another management tool, such as the storage system REST API, the account can be used in Storage Advisor Embedded if registered in a user group to which all of the following roles have been assigned:

- Storage Administrator (Initial Configuration)
- Storage Administrator (Provisioning)
- Storage Administrator (Local Copy)
- User Maintenance

## Creating user accounts

You can create a user and assign that user to one or more of the available user groups, depending on what the user needs to accomplish in Storage Advisor Embedded.

Chapter 3: Setting up user accounts and permissions

#### **Before you begin**

Obtain the following information:

User name

Specify a value consisting of 1 to 63 characters, using only the following characters: Alphanumeric characters and symbols

! # \$ % & ' \* + - . / = ? @ ^ \_ ` { | } ~

Password

Specify a value consisting of 6 to 63 characters, using only the following characters: Alphanumeric characters and ASCII symbols which can be keyed in except space

```
! " # $ % & ' () * + , - . / : ; < = > ? @ [ \ ] ^ ` { | } ~
```

#### Procedure

- **1.** In the navigation bar, click **\*** (**Settings**), and then select **User Administration**.
- 2. In the maintenance utility, click **Create User**.
- 3. Specify the required information to create a user account.

Select **Administrator User Group** and **Maintenance User Group** as the user groups.

### Note:

To check the roles set for a user group, click the name of the user group and select the **Roles** tab.

| Storage System         | User Administration                  |                          |
|------------------------|--------------------------------------|--------------------------|
| Ready                  | User Group Name                      | Administrator User Group |
| Unread alerts exist    | Number of Users                      | 10                       |
| Serial Number : 415019 | Number of Roles                      | 8                        |
| Connected to : CTL1    | User Group Type                      | Built-in                 |
| Administration         | Users Roles<br>Role                  |                          |
| 🔩 User Administration  | Audit Log Administrator (View & M    | odify)                   |
| Alert Notifications    | Security Administrator (View & Mo    | dify)                    |
|                        | Storage Administrator (Initial Confi | iguration)               |
| 🔀 Licenses             | Storage Administrator (Local Copy    |                          |
| Network Settings       | Storage Administrator (Performan     |                          |
|                        | Storage Administrator (Provisionin   | g)                       |
| 🗿 Date & Time          | Storage Administrator (Remote Co     | opy)                     |
| Audit Log Settings     | Storage Administrator (System Re     | source Management)       |

- 4. In the maintenance utility, click Log Out.
- 5. Log in to Storage Advisor Embedded by using the newly created user account.

Chapter 3: Setting up user accounts and permissions

## Modifying user accounts

You can modify the passwords of user accounts, or the user groups that user accounts belong to.

#### **Procedure**

- **1.** In the navigation bar, click **\*** (**Settings**), and then select **User Administration**.
- 2. In the maintenance utility, click the user group name.
- 3. Select the user account that you want to modify, and then click Edit.
- 4. Specify the required information.

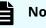

#### Note:

To check the roles set for a user group, click the name of the user group and select the **Roles** tab.

- 5. In the maintenance utility, click **Log Out**.
- 6. Confirm that you can log in to Storage Advisor Embedded by using the revised user account.

### **Removing user accounts**

You can remove user accounts.

#### **Procedure**

- **1.** In the navigation bar, click **\*** (Settings), and then select User Administration.
- 2. In the maintenance utility, click the user group name.
- 3. Select the user that you want to remove, and then click **Remove**.
- 4. In the maintenance utility, click Log Out.

Chapter 3: Setting up user accounts and permissions

## **Chapter 4: Configuring storage resources**

Configure drives and pools, and register a server so you can attach volumes.

## Workflow for configuring storage resources

Prepare the storage capacity of a storage system to use as volumes. To attach the volumes, register servers to manage with Storage Advisor Embedded and configure connection information for the port on the storage system, as shown in the following figure.

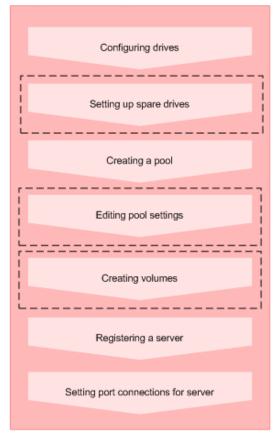

#### Legend:

| : Operations performed as necessary

#### Note:

- "Registering a server" and "Setting port connections for server" are enabled if the servers are managed by Storage Advisor Embedded.
- You can also add and delete WWNs or iSCSI initiator names after registering servers.

#### When using the REST API:

The following REST APIs can be executed to automate the operations:

- Setting up a spare drive
- Creating a pool
- Changing pool settings
- Creating a volume
- Registering a server
- Adding path information to a server
- Changing the settings of an iSCSI target
- Adding information about the WWN of an HBA (iSCSI name)
- Deleting information about the WWN (iSCSI name) of an HBA from a server

## **Configuring drives**

You can configure the storage system to recognize drives that are inserted into slots and configured for use.

Drives are hardware composed of storage media and devices for reading and writing to the storage media. According to the specified settings, you can use drives as data drives for reading and writing data, or as spare drives if an error occurs in a data drive.

#### Procedure

1. In the navigation bar, click **Others** > **Drive Settings**.

| Maintenance Utility                           |                              |         |                     |          |       |               |                   |
|-----------------------------------------------|------------------------------|---------|---------------------|----------|-------|---------------|-------------------|
| Storage System                                | S/N: 400001                  |         |                     |          |       |               |                   |
| Ready                                         | Set Up System Info           | rmation | _                   |          | _     | _             | _                 |
| Unread alerts exist<br>Serial Number : 400001 | Storage System Na            | me      |                     | VSP Gx00 |       |               |                   |
| Connected to :CTL1                            | Contact                      |         |                     |          |       |               |                   |
| Hardware                                      | Location                     |         |                     |          |       |               |                   |
|                                               | Storage System Typ           | pe      |                     | VSP E990 |       |               |                   |
| All Chassis                                   | Serial Number                |         |                     | 400001   |       |               |                   |
| Administration                                |                              |         |                     | Data     |       |               | Spare             |
|                                               | Number of Drives             |         |                     | 4        |       |               | 0                 |
|                                               | Drive Capacity               |         |                     | 3.84 TB  |       |               | 0 B               |
|                                               | Chassis Dr<br>Install Remove |         | Alerts<br>Stop Copy |          |       |               |                   |
|                                               | Location                     | Slot    | Status              |          | Usage | Drive Type/In | nterface/Capacity |
|                                               | HDD00-00                     | 00      | Normal              |          | DATA  | SSD/NVMe/9    | 60 GB             |
|                                               | HDD00-01                     | 01      | Normal              |          | DATA  | SSD/NVMe/9    | 60 GB             |
|                                               | HDD00-02                     | 02      | Normal              |          | DATA  | SSD/NVMe/9    | 60 GB             |
|                                               | HDD00-03                     | 03      | Normal              |          | DATA  | SSD/NVMe/9    | 60 GB             |

- 2. In the maintenance utility, click **Install** to detect the added drives.
- 3. Click Install again for the storage system to recognize the drives.
- 4. Confirm that the new drives are added to the list of available drives.
- 5. In the maintenance utility, click **Log Out**.

## Setting up spare drives

You can set up spare drives to prepare for the possibility of a drive failure. If a drive failure occurs, a spare drive allows you to continue the work by using data that was copied to another drive.

Free drives that are not specified as data drives (drives that are not used for the reading and writing of data) can be selected and set up as spare drives.

#### Before you begin

Drives that are identified as spare are displayed in the list of available drives.

#### **Procedure**

1. In the navigation bar, click **Others** > **Configure Spare Drives**.

| Configure Spare    | e Drives     |        |             |               |
|--------------------|--------------|--------|-------------|---------------|
| DRIVE INFORMATION  | SPARE DRIVES | CHANGE | FREE DRIVES | DATA DRIVES   |
| FMD DC2 / 1.6 TB   | 2            | 0      | 36          | 40            |
| FMD / 1.6 TB       | 2            | 0      | 22          | 24            |
| SSD / 400 GB       | 2            | 0      | 22          | 24            |
| SSD (SLC) / 400 GB | 0            | 0      | 2           | 8             |
|                    |              |        |             | Cancel Submit |

**2.** Specify the number of spare drives that you want to set up as **Spare Drives**, and then click **Submit**.

## **Creating a pool**

You can create a pool by specifying drives.

Pools for thin provisioning are virtual areas in a storage system that are associated with multiple drives. Thin provisioning provides virtual volumes to a server and uses the actual capacity from a pool when a server makes a write request.

If you create a pool in Storage Advisor Embedded, a recommended configuration is displayed from among the various different configurations supported by the storage system. This configuration consists of the combination of drives that allows drive space to be used most effectively.

Using the Dynamic Tiering license, you can create tiered pools by specifying drives that have different drive types, drive interface, or drive speeds. The tiers are arranged by performance, and data is automatically stored in optimum tiers.

## **Caution**:

If the usage exceed the depletion threshold set on the pool which is used to store differential-data snapshots, all of the snapshots may become unusable. If that happens, all of the snapshots may become unusable. You can change the depletion threshold by editing the pool.

#### Before you begin

- Make sure that a drive that is configured in the storage system is available.
- Identify the pool name.

To specify the configuration of the pool being created, also obtain the following information:

- Drive information (drive type, drive interface, drive speed, and capacity)
- RAID level
- Number of drives to use

#### Procedure

- 1. In the navigation bar, click **Pools**.
- **2.** Click the plus sign (+).
- **3.** Enter the **Pool Name**. To accept the recommended configuration, click **Submit** to create a pool.

To specify the pool configuration, change the number of drives. To specify a different RAID configuration, select the RAID level and specify the number of usable drives. Next, click **Check** to check the available combinations, and then click **Submit**.

| < 🛢 Cr                | eate Pool |                                                        |                   |                   |                            |        |
|-----------------------|-----------|--------------------------------------------------------|-------------------|-------------------|----------------------------|--------|
| ESTIMAT<br>227.14 Ti  | B to      | Select two or more different ty<br>o create snapshots. | pe of drives to c | reate a tiered po | ool. Tiered pools cannot b | e used |
| DRIVES S<br>136 Drive | s         | ONFIGURATION                                           |                   |                   |                            | - 1    |
| REMAINI<br>22 Drives  | NG        |                                                        | RAID LEVEL        | DRIVES SPECIFIED  | FREE DRIVES                | - 1    |
|                       |           | FMD DC2 / SAS / - / 1.6 TB                             | RAID6 •           | 32                | 36                         |        |
|                       | F         | FMD / SAS / - / 1.6 TB                                 | RAID6 •           | 16                | 22                         |        |
|                       | s         | SSD / SAS / - / 400 GB                                 | RAID6 •           | 16                | 22                         |        |
|                       | s         | SSD (SLC) / SAS / - / 400 GB                           | RAID6 •           | 0                 | 2                          |        |
|                       | н         | HDD / SAS / 15k rpm / 300 GB                           | RAID6 •           | 14                | 14                         |        |
|                       | н         | HDD / SAS / 10k rpm / 1.2 TB                           | RAID6 •           | 14                | 14                         | •      |
|                       |           |                                                        |                   |                   | Cancel                     | Submit |

## Modifying pool settings

You can modify the pool name and the threshold value set for the pool usage rate.

For VSP E990 storage systems, you can set the subscription limit for the pool that you are modifying. The subscription limit is the ratio of the total volume capacity (including the snapshot capacity) to the total pool capacity expressed as a percentage (%).

If the usage exceed the depletion threshold set on the pool which is used to store differential-data snapshots, all of the snapshots may become unusable.

#### Procedure

- **1.** In the navigation bar, click **Pools**.
- 2. Click 🖉 (Edit Pool) for the pool you are editing.
- **3.** Modify the settings.
- **4.** Click the pool name to open the details page, and then confirm that the settings are correct.

## **Creating volumes**

You can create volumes from a pool. By enabling the capacity saving (deduplication and compression), you can reduce the amount of data stored, depending on the characteristics of the data.

#### Before you begin

• Ensure that a pool is available.

If you want to enable capacity saving for the volumes that you are creating, you cannot use a tiered pool.

- Obtain the following items:
  - Pool name
  - Capacity
  - Number of volumes
  - Volume name

#### Procedure

- 1. In the dashboard or in the navigation bar, click **Volumes**.
- **2.** Click the plus sign (+).
- **3.** Specify the required information and create the volumes.

| <b>+</b> C | reate Volumes               |              |       | > |
|------------|-----------------------------|--------------|-------|---|
|            | POOL                        |              |       |   |
|            | Gold                        |              | •     |   |
|            | CAPACITY SAVING<br>Disabled |              | •     |   |
|            | CAPACITY                    |              |       |   |
|            | 1                           |              | GiB 🔹 |   |
|            | NUMBER OF VOLUMES           |              |       |   |
|            |                             |              |       |   |
|            | volume                      |              |       |   |
|            | SUFFIX START NUMBER         | NUMBER OF DI | GITS  |   |
|            | 7                           | 2            | •     |   |
|            | PREVIEW<br>volume07         |              |       |   |
|            | Cancel                      | Submit       |       |   |

For the name of a volume, specify a name that is a combination of **Volume Name** and a number beginning with **Suffix Start Number** (optional).

For example, if you specify "volume" for **Volume Name**, "7" for **Suffix Start Number**, and "2" for **Number of Digits**, the volume name will be "volume07".

## **Registering a server**

Register servers in Storage Advisor Embedded so that you can assign storage resources to them. For cluster configurations, you need to register all of the servers (nodes) that make up the cluster as one server. In that case, for the WWNs or iSCSI initiator names that are used for connecting to storage system ports, add all of the WWNs or iSCSI initiator names of each server.

#### Before you begin

- The server must be connected to the storage system via a Fibre Channel (FC) connection or an iSCSI connection.
- If you are using an FC connection, obtain the following items:
  - Server name
  - OS type
  - WWN
- If you are using an iSCSI connection, obtain the following items:
  - Server name

The server name must not include any commas (, ), slashes (/), or backslashes (\).

- OS type
- iSCSI initiator name

#### Procedure

- **1.** In the dashboard or in the navigation bar, click **Servers**.
- **2.** Click the plus sign (+).
- **3.** Specify the required information and register the server. If you want to continue to register additional servers, click **+ Add another server**, and when you have finished registering all of the servers you want to register, click **Submit**.

| Appfaquert            |    |           |       |  |
|-----------------------|----|-----------|-------|--|
| AppServer1<br>OS TYPE |    |           |       |  |
| Linux                 |    |           |       |  |
| PROTOCOL              |    |           |       |  |
|                       | FC |           | ISCSI |  |
| 0000000100000001      |    | + Add WWN |       |  |
|                       |    |           |       |  |
|                       |    |           |       |  |
|                       |    |           |       |  |
|                       |    |           |       |  |
|                       |    |           |       |  |
|                       |    |           |       |  |

## Setting port connections for a server

You can set information for connecting the server port and storage system port.

#### **Before you begin**

- The server must be registered in Storage Advisor Embedded.
- Identify the following items:
  - Server name
  - WWN or iSCSI initiator name
  - Storage system port ID

#### Procedure

- **1.** In the dashboard or in the navigation bar, click **Servers**.
- **2.** Select one or more servers and click **S** (**Configure Port Connections**).
- **3.** Click the WWN or iSCSI initiator name of the server and the storage system port ID to set a port connection.

## Note:

After you configure paths to a server to which volumes are already allocated, the following warning message might be temporarily displayed in the server details window. If this message does not disappear after a while, refresh the window.

Port connections for volume allocation are partially configured. To expose volumes to the server, configure port connections.

# Modifying a volume name

You can modify the volume name.

#### Procedure

- 1. In the dashboard or in the navigation bar, click **Volumes**.
- 2. Click 🥙 (Edit Volumes) of the volume you want to modify.
- 3. Modify the name and click **Submit**.

# Modifying the setting of the capacity saving for volumes

You can modify the capacity saving setting (deduplication and compression) for volumes.

Capacity saving is significantly effective in reducing the amount of data stored if high data reduction ratio is already observed for other volumes used for similar operations. Enable capacity saving to reduce the amount of data stored on volumes for which the feature is expected to be as effective as it is for other volumes. Disable the feature for volumes where the function is not effectively reducing the amount of data being stored. If you change the capacity saving settings while it is enabled, rehydrating data might take some time.

#### Before you begin

- Identify the server name.
- Identify the volume name.
- If the planned changes can impact the free space on the pool, check the current amount of free space.

#### Procedure

- 1. In the dashboard or in the navigation bar, click **Servers**. If you are not using Storage Advisor Embedded to manage servers, click **Volumes** in the dashboard or in the navigation bar, and then skip to step 3.
- **2.** Click the server name to open the server details page.

- **3.** Select one or more volumes and click **4** (**Edit Volumes**).
- **4.** Modify the setting of the capacity saving.
- **5.** Click the volume name to open the details page, and then confirm that the settings are correctly specified.

## **Deleting volumes**

You can delete volumes that are no longer needed. Data in the volumes is also deleted. You cannot delete volumes that are attached to servers.

#### **Before you begin**

- Ensure that there is no snapshot created for the volume.
- Neither Snapshot nor Attached Unmanaged is displayed for the volume type.

#### Note:

Volumes for which Attached Unmanaged is displayed for the volume type are volumes that were attached by using management software other than Storage Advisor Embedded.

#### Procedure

- **1.** In the dashboard or in the navigation bar, click **Volumes**.
- 2. Select one or more volumes and click 🖤 (Delete Volumes) .

## **Managing servers**

You can edit server settings and delete servers.

## **Modifying server settings**

You can modify the server settings, such as server name, OS type, and other information, registered in Storage Advisor Embedded.

#### Before you begin

- If you are using a Fibre Channel connection, obtain the following items:
  - Server name
  - OS type
  - WWN
- If you are using an iSCSI connection, obtain the following items:
  - Server name

The server name must not include any commas (, ), slashes (/), or backslashes (\).

- OS type
- iSCSI initiator name

#### Procedure

- **1.** In the dashboard or in the navigation bar, click **Servers**.
- 2. Click 🖉 (Edit Server) of the server that you want to edit.
- **3.** Modify the settings.
- **4.** Click the server name to open the details page, and then confirm that the settings are correct.

## Adding a WWN or iSCSI initiator name to a server

You can add a WWN or iSCSI initiator name when you add HBAs or configure a cluster by adding servers. For cluster configurations, you need to register all of the servers (nodes) that make up the cluster as one server. In that case, for the WWNs or iSCSI initiator names that are used for connecting to storage system ports, add all of the WWNs or iSCSI initiator names of each server.

#### Procedure

- 1. In the dashboard or in the navigation bar, click **Servers**.
- 2. Click (Edit Server) for the server for which you are adding a WWN or iSCSI initiator name .
- **3.** Add a WWN or an iSCSI initiator name.
- **4.** Click the server name to open the details page, and then verify that the WWN or iSCSI initiator name was added.

## Deleting a WWN or iSCSI initiator name from a server

You can delete a WWN or iSCSI initiator name.

#### Procedure

**1.** In the dashboard or in the navigation bar, click **Servers**.

- 2. Click (Edit Server) for the server for which you are deleting the WWN or iSCSI initiator name .
- **3.** Delete the WWN or iSCSI initiator name.
- **4.** Click the server name to open the details page, and then verify that the WWN or iSCSI initiator name was deleted.

## Modifying iSCSI target names

If the server and the storage system are connected using iSCSI, you can modify the iSCSI target name (iSCSI name of the iSCSI target).

#### Procedure

- 1. In the dashboard or in the navigation bar, click **Servers**.
- **2.** Click the name of the server whose settings you want to modify.
- 3. On the details page, click **E** (Edit iSCSI Target Names).
- **4.** Check and modify the settings.
- **5.** Click the server name to open the details page, and then verify that the settings are correctly specified.

## **Deleting a server**

When you no longer need to manage a server, you can delete it from Storage Advisor Embedded.

#### Before you begin

- Confirm the name of the server that you want to delete.
- Ensure that no volumes are attached to the server that you want to delete.

#### Procedure

- **1.** On the dashboard or in the navigation bar, click **Servers**.
- 2. Select one or more servers and click 🗰 (Delete Servers).

# Modifying the storage system port settings

You can modify the storage port settings.

#### Procedure

- **1.** In the navigation bar, click **Ports**.
- 2. Click 🥙 (Edit Port) of the port that is to edit.

- **3.** Modify the following settings:
  - Port ID
  - Port security
  - Port speed
  - FC information or iSCSI information

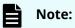

For iSCSI (optical) ports, **Port Speed** is fixed at 10 Gbps. If a value other than 10 Gbps is specified, that value will be ignored.

**4.** Click the port ID to open the details page, and then verify that the settings are correctly specified.

# **Chapter 5: Creating and attaching volumes**

You can attach a volume to a server managed by Storage Advisor Embedded.

## Workflow for creating and attaching volumes

Attach volumes to the server managed by Storage Advisor Embedded. You can either create volumes and attach them to a server in a single workflow, or create volumes separately and then attach them to a server.

| <ul> <li>Creating volumes and attaching them to a server</li> <li>Attaching volumes to a servers</li> </ul> |
|----------------------------------------------------------------------------------------------------|
| Ensuring servers recognize volumes                                                                          |
|                                                                                                    |
| Checking I/O from the server                                                                                |
| Li                                                                                                    |
| Legend:                                                                                                    |
| : Step performed by using Storage Advisor Embedded                                                          |
| : Step performed by using management tools other than Storage Advisor Embedded                              |
| Coperations performed as necessary                                                                          |
| When using the REST API:                                                                                    |

The following REST APIs can be executed to automate the operations:

- Creating a volume
- Attaching a volume to a server

# Creating volumes and attaching them to a server

Storage Advisor Embedded allows you to create volumes and attach them to servers in a single workflow or one at a time. By enabling the capacity saving (deduplication and compression) when creating volumes, you can reduce the amount of data stored, depending on the data type.

Chapter 5: Creating and attaching volumes

#### Before you begin

• Ensure that a pool is available.

If you want to enable the capacity saving for the volumes that you are creating, you cannot use a tiered pool.

- Obtain the following items:
  - Server name
  - Pool name
  - Capacity
  - Number of volumes
  - Volume name

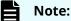

If a host group (or iSCSI target) that was assigned to a virtual storage machine by using another management tool has been added to a server, you cannot attach volumes to the server.

#### Procedure

- 1. In the dashboard or in the navigation bar, click **Servers**.
- 2. Select one or more servers and click **and then select Create and Attach Volumes**.
- **3.** Create volumes by specifying the required information, and then click **Submit** to attach those volumes to the server.

| Create and Attach Volumes |                                                      |                  |        |        |  |  |
|---------------------------|------------------------------------------------------|------------------|--------|--------|--|--|
| SERVERS<br>Server1        | Specify volume information to create and <b>Pool</b> | i attach.        |        |        |  |  |
|                           | Gold                                                 |                  |        | •      |  |  |
|                           | CAPACITY SAVING<br>Disabled                          |                  |        |        |  |  |
|                           | CAPACITY                                             |                  |        |        |  |  |
|                           | 1                                                    |                  | GIB    |        |  |  |
|                           | NUMBER OF VOLUMES                                    |                  |        |        |  |  |
|                           | 1                                                    |                  |        |        |  |  |
|                           | VOLUME NAME                                          |                  |        |        |  |  |
|                           | volume                                               |                  |        |        |  |  |
|                           | SUFFIX START NUMBER                                  | NUMBER OF DIGITS |        |        |  |  |
|                           | 1                                                    | 2                |        | •      |  |  |
|                           | PREVIEW<br>volume01                                  |                  |        |        |  |  |
|                           | Volumeon                                             |                  |        |        |  |  |
|                           |                                                      |                  |        |        |  |  |
|                           |                                                      |                  |        |        |  |  |
|                           |                                                      |                  |        |        |  |  |
|                           |                                                      |                  |        |        |  |  |
|                           |                                                      |                  |        |        |  |  |
|                           | -                                                    |                  |        |        |  |  |
|                           |                                                      |                  | Cancel | Submit |  |  |

For the name of a volume, specify a name that is a combination of **Volume Name** and a number beginning with **Suffix Start Number** (optional).

Chapter 5: Creating and attaching volumes

For example, if you specify "volume" for **Volume Name**, "7" for **Suffix Start Number**, and "2" for **Number of Digits**, the volume name will be "volume07".

## Attaching volumes to servers by selecting servers

You can attach an existing volume to a server by selecting a volume from the server page.

#### **Procedure**

- 1. On the dashboard or in the navigation bar, click Servers.
- **2.** Select one or more servers and click **a**, and then select **Attach Volumes**.

If a host group (or iSCSI target) that was assigned to a virtual storage machine by using another management tool has been added to a server, you cannot attach volumes to the server.

**3.** Select the volume to attach to the server.

Volumes for which **Attached Unmanaged** is displayed for the volume type are volumes that were attached by using management software other than Storage Advisor Embedded.

## Attaching volumes to servers by selecting volumes

You can attach an existing volume to a server by selecting a server from the volume page.

#### Procedure

- 1. In the dashboard or in the navigation bar, click **Volumes**.
- 2. Select one or more volumes and click 🗳 (Attach Volumes).

Volumes for which **Attached Unmanaged** is displayed for the volume type are volumes that were attached by using management software other than Storage Advisor Embedded.

**3.** Select one or more servers to which the volumes will be attached.

If a host group (or iSCSI target) that was assigned to a virtual storage machine by using another management tool has been added to a server, you cannot attach volumes to the server.

# Checking I/O from the server

You can check the status of I/O from the server to determine whether a volume is correctly attached.

Chapter 5: Creating and attaching volumes

#### Procedure

- 1. In the dashboard or in the navigation bar, click **Servers**.
- 2. Click the server name to open the server details page.
- **3.** Click the volume name to open the volume details page.
- **4.** Check the IOPS graph on the **Performance Monitor** to confirm that I/O information is being displayed.

## Detaching volumes from a server

If a server no longer needs to use a specific volume, you can detach that volume from the server.

#### Procedure

- 1. In the dashboard or in the navigation bar, click **Servers**.
- 2. Select one or more servers and click 🖻 (Detach Volumes).

| Detach V             | olum/               | es                                |             |            |           |               |
|----------------------|---------------------|-----------------------------------|-------------|------------|-----------|---------------|
| SERVERS<br>Server001 |                     | t volumes<br>ly at least 1 volume |             |            |           | Í             |
| VOLUMES              | Type in<br>Filter • | keyword to search                 | ٩           |            |           |               |
|                      | O Sel               |                                   | ed )<br>ID  | TOTAL      | USED      | VOLUME TYPE   |
|                      | 0                   | Volume021                         | 32 (0x0020) | 100.00 GIB | 80.00 GIB |               |
|                      | 0                   | Volume022                         | 33 (0x0021) | 100.00 GIB | 0.8       |               |
|                      | 0                   | Volume023                         | 34 (0x0022) | 100.00 GiB | 0.8       |               |
|                      | 0                   | Volume024                         | 35 (0x0023) | 100.00 GIB | 0.8       |               |
|                      | 0                   | Volume025                         | 36 (0x0024) | 100.00 GiB | 0.8       |               |
|                      | 0                   | Volume026                         | 37 (0x0025) | 100.00 GIB | 0.8       |               |
|                      |                     |                                   |             |            |           | Cancel Submit |

Note that only those volumes that are attached to all of the selected servers can be detached.

3. Select one or more volumes and detach them.

# Chapter 6: Taking backup snapshots and replicating data

You can create backup data and use data for other purposes, such as data mining.

# Workflow for creating backup data using snapshots

To create backup data, you can add a snapshot of a volume. Snapshots are images of volumes at a specific point in time. Differential data from the original volume is stored in the pool when a snapshot is created. This section describes the workflows for creating a snapshot and restoring data. For details about snapshot-related functions, see the Hitachi Thin Image User Guide.

| Backing up data          |  |  |  |  |  |
|--------------------------|--|--|--|--|--|
| Creating snapshots       |  |  |  |  |  |
|                          |  |  |  |  |  |
| Checking snapshot status |  |  |  |  |  |
|                          |  |  |  |  |  |
| Restoring data           |  |  |  |  |  |
| Restoring snapshots      |  |  |  |  |  |
|                          |  |  |  |  |  |
| Checking snapshot status |  |  |  |  |  |
|                          |  |  |  |  |  |

Schedule creating snapshots by using REST API. You can also manually create a snapshot by using the web-based user interface.

#### When using the REST API:

The following REST APIs can be executed to automate the operations:

- Creating a snapshot
- Getting snapshot information
- Getting information about a specific snapshot
- Restoring a snapshot

## Note:

If you use the web-based user interface, the date and time when a snapshot was created are displayed based on the time zone set for the system of the management client. If you use the REST API, the data and time are returned based on Coordinated Universal Time (UTC).

# Workflow for replicating data by using Snap Clone

You can nondisruptively copy data from volumes to create copies for software testing or development and data protection operations. For details about Snap Clone, see the *Hitachi Thin Image User Guide*.

| Creating and mapping snapshots                        |          |
|-------------------------------------------------------|----------|
| Creating volumes by using Snap Clone                  |          |
| Checking snapshot status                              |          |
| Attaching volumes to servers                          |          |
| Legend:<br>: Step performed by using web-based user i | nterface |
| : Step performed by using REST API                    |          |

#### When using the REST API:

The following REST APIs can be executed to automate the operations:

- Creating a snapshot
- Adding path information to a server
- Deleting path information from a server

## Note:

If you use the web-based user interface, the date and time when a snapshot was created are displayed based on the time zone set for the system of the management client. If you use the REST API, the data and time are returned based on Coordinated Universal Time (UTC).

# Creating snapshots on a regular basis using the REST API

You can create snapshots by using the REST API to back up the data in operation.

You can create snapshots on a regular basis by creating scripts and using those scripts in your operation.

#### Before you begin

Identify the following items:

- Volume ID
- Snapshot group name
- Pool ID

Specify the pool in which to store differential data.

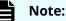

- Be sure to select a pool that has a sufficient amount of free space. The snapshots, including those that already exist, might become unusable if the pool's usage rate exceeds the depletion threshold value.
- Differential data cannot be stored in a tiered pool.

#### Procedure

1. Use the REST API to create snapshots. Specify Snapshot as the snapshot type.

#### **Request line**

POST base-URL/simple/v1/objects/snapshots

For details, see the description of how to create snapshots by using the API.

#### Result

The created snapshots are displayed in the inventory of snapshots.

# **Creating snapshots**

You can create snapshots manually.

#### Procedure

- 1. In the dashboard or in the navigation bar, click **Servers**. If you are not using Storage Advisor Embedded to manage servers, click **Volumes** in the dashboard or in the navigation bar, and then skip to step 3.
- 2. Click the server name to open the server details page.
- 3. Select one or more volumes and click <sup>(1)</sup> (Create Snapshots).

| Create Snaps                      | nots                                             |        |        |
|-----------------------------------|--------------------------------------------------|--------|--------|
| Volumes<br>volume01, 318 (0x013E) | POOL<br>testPool<br>SNAPSHOT GROUP NAME<br>DELTA |        |        |
|                                   |                                                  | Cancel | Submit |

**4.** Specify the required information and then create the snapshots.

Be sure to select a pool that has a sufficient amount of free space. The snapshots, including those that already exist, might become unusable if the pool's usage rate exceeds the depletion threshold value.

Differential data cannot be stored in a tiered pool.

# **Checking snapshot and Snap Clone status**

You can check the status of snapshots and of Snap Clone when the Health Status indicates that an error has occurred.

#### Procedure

- 1. In the dashboard or in the navigation bar, click **Servers**. If you are not using Storage Advisor Embedded to manage servers, click **Volumes** in the dashboard or in the navigation bar, and then skip to step 3.
- 2. Click the server name to open the server details page.
- **3.** Click the volume name to open the volume details page.
- 4. On the **Snapshots** tab, check the status of the snapshot or Snap Clone.

| 📔 Volume -                                           | Volume021                                                   |           |                                                                                                    | ▲ ● ▷ ○ ○ ● ⊂ ○  |
|------------------------------------------------------|-------------------------------------------------------------|-----------|----------------------------------------------------------------------------------------------------|------------------|
| Used<br>80%                                          | HD<br>32 (0×0020)<br>USED / TOTAL<br>80.00 G/8 / 100.00 G/8 |           | CAPACITY SAVING STATUS<br>Disabled<br>NUMBER OF ASSIGNED SERVI<br>1<br>SERVIRS<br>Server001<br>NUMBER OF SNAPSHOTS<br>1<br>POOL FOR SNAPSHOT<br>POOL | 185              |
|                                                      | Performance Monitor                                         |           | Snapshot                                                                                                    | s                |
| Snapshots<br>Type in keyword to search Q<br>Filter - |                                                             |           |                                                                                                    |                  |
| O Select All                                         |                                                             |           |                                                                                                    |                  |
| BILICT ID                                            | CREATED DATE<br>Dec 12, 2018, 11:04:19 AM                   | Completed | volumi ilo sina                                                                                                    | PENDT GROUP NAME |

The statuses displayed when operations are performed on a snapshot are as follows:

| Status    | Description                                                      |
|-----------|------------------------------------------------------------------|
| Creating  | Creation of the snapshot settings is in progress.                |
| In Sync   | Snapshot synchronization or restoration is complete.             |
| Completed | Snapshot creation is complete.                                   |
| Restoring | Snapshot restoration is in progress.                             |
| Deleting  | Snapshot settings and differential data deletion is in progress. |
| Error     | A failure occurred.                                              |

The statuses displayed when operations are performed on Snap Clone or Diff Clone are as follows:

| Status      | Description                                         |
|-------------|-----------------------------------------------------|
| Preparing   | Creation of the Snap Clone settings is in progress. |
| Clone Ready | Snap Clone settings creation is complete.           |
| Cloning     | Replication by using Snap Clone is in progress.     |

| Status       | Description                                                             |
|--------------|-------------------------------------------------------------------------|
| Diff Cloning | Replication by using Diff Clone in the VASA environment is in progress. |
| Removing     | Snap Clone settings removal is in progress.                             |
| Error        | A failure occurred.                                                     |

# **Restoring snapshots**

In the event of data corruption, you can use the snapshots created in advance, to restore the data of a particular volume to a specific point in time.

#### Procedure

- 1. In the dashboard or in the navigation bar, click **Servers**. If you are not using Storage Advisor Embedded to manage servers, click **Volumes** in the dashboard or in the navigation bar, and then skip to step 3.
- 2. Click the server name to open the server details page.
- **3.** Click the volume name to open the volume details page.
- 4. On the **Snapshots**, display the inventory of snapshots, select the snapshot with

date and time to restore, and then click  $\mathfrak{O}(\mathbf{Restore\ from\ Snapshot}).$ 

| Restore from Snapshot                                                                                                    | × |
|----------------------------------------------------------------------------------------------------|---|
| There is no notification of the results of this operation. The status of<br>snapshot will be "In Sync" when restore from snapshot is complete. The<br>restore process may take some time. |   |
| When restore from snapshot is completed, delete the snapshot from<br>snapshot inventory.                                                                                                  |   |
| The following snapshot will be used to restore volume Volume19, 26 (0x001A). Would you like to continue?                                                                                  |   |
| <ul> <li>0, Sep 7, 2018, 2:46:15 PM</li> </ul>                                                                                                    |   |
| Cancel Submit                                                                                                    |   |

## Result

The data is restored back to its state at the date and time when the snapshot was created.

You can check whether a volume is being restored by referring to the inventory of snapshots. When processing to restore a volume is complete, the status In Sync is displayed.

## Creating and mapping snapshots using the REST API

You can create and map snapshots by using the REST API to prepare volumes to use on other servers.

After you create and map a snapshot, you can use the snapshot as a volume to create by using Snap Clone.

#### Before you begin

Identify the following items:

- Volume ID
- Snapshot group name
- Pool ID

Specify the pool in which to store differential data.

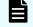

#### Note:

Differential data cannot be stored in a tiered pool.

#### Procedure

1. Use the REST API to create and map a snapshot. Specify Mapped Snapshot as the snapshot type.

#### **Request line**

POST base-URL/simple/v1/objects/snapshots

For details, see the description of how to create snapshots by using the API.

#### Result

The newly created snapshots and their associated volume IDs are displayed in the snapshot inventory. The created snapshots are also displayed in the inventory of volumes and can be used as volumes to create by using Snap Clone.

Volume names in the following format are automatically assigned to the created volumes: "Snapshot of ID: *ID-of-volume-created-from-snapshot*".

## Creating volumes by using Snap Clone

Using Snap Clone, you can create clone of volumes for software testing or development and data protection operations.

#### Before you begin

- Be sure to select a pool that has a sufficient amount of free space. The snapshots, including those that already exist, might become unusable if the pool's usage rate exceeds the depletion threshold value.
- You can not use a tiered pool for creating clone of volumes.

#### Procedure

- **1.** In the dashboard or in the navigation bar, click **Servers**. If you are not using Storage Advisor Embedded to manage servers, click **Volumes** in the dashboard or in the navigation bar, and then skip to step 3.
- **2.** Click the server name to open the details page.
- 3. Select one or more volumes and click  ${}^{5}$  (Create Volumes by Snap Clone).

| Create Volumes                    | by Snap Clone                                                                                                    |  |
|-----------------------------------|----------------------------------------------------------------------------------------------------|--|
| VOLUMES<br>volume01, 318 (0x013E) | A There is no notification of the results of this operation. Snapshots are displayed in snapshot inventory during cloning. To check the result, check that those snapshots are deleted from snapshot inventory. |  |
|                                   | POOL                                                                                                    |  |
|                                   | testPool •                                                                                                    |  |
|                                   | SNAPSHOT GROUP NAME<br>RLM                                                                                                    |  |
|                                   |                                                                                                    |  |
|                                   |                                                                                                    |  |
|                                   |                                                                                                    |  |
|                                   |                                                                                                    |  |
|                                   |                                                                                                    |  |
|                                   |                                                                                                    |  |
|                                   |                                                                                                    |  |
|                                   |                                                                                                    |  |
|                                   |                                                                                                    |  |
|                                   |                                                                                                    |  |
|                                   |                                                                                                    |  |
|                                   |                                                                                                    |  |
|                                   |                                                                                                    |  |
|                                   |                                                                                                    |  |
|                                   |                                                                                                    |  |
|                                   | Cancel Submit                                                                                                    |  |

**4.** Specify the required information and then execute Snap Clone.

#### Result

When the Snap Clone processing finishes, the volume is no longer displayed in the inventory of snapshots. The volumes created by Snap Clone are displayed in the inventory of volumes and can be used as normal volumes.

Volume names in the following format are automatically assigned to the created volumes: "Clone of ID: *ID-of-volume-created-from-snapshot*".

## **Deleting snapshots**

You can delete snapshots that are no longer necessary.

#### Procedure

- 1. In the dashboard or in the navigation bar, click **Servers**. If you are not using Storage Advisor Embedded to manage servers, click **Volumes** in the dashboard or in the navigation bar, and then skip to step 3.
- **2.** Click the server name to open the server details page.
- **3.** Click the volume name to open the volume details page.
- **4.** On the **Snapshots**, select one or more snapshots and click **(Delete Snapshots**).

# Chapter 7: Managing the capacity of volumes and pools

You can increase the capacity of a volume or a pool that has a high usage rate, and you can create multiple pools to improve fault tolerance or ensure I/O performance.

# Workflow for expanding the capacity of volumes

If the capacity of a volume is insufficient, expand the capacity, as shown in the following workflow.

| Expanding the volume capacity |
|-------------------------------|
|                               |
| Checking I/O from the server  |
|                               |

#### When using the REST API:

The following REST API can be executed to automate the operations:

Expanding the capacity of a volume

## Workflow for expanding the capacity of a pool

If a pool's usage rate increases, you can expand the capacity of the pool to continue with your operations.

Add new drives to expand the capacity of a pool, as shown in the following workflow. Check the drive type and the drive speed in the details page of the pool. If you are using multiple pools, you can delete a pool that is not in use and reuse the drives from that pool, as shown in the subsequent workflow.

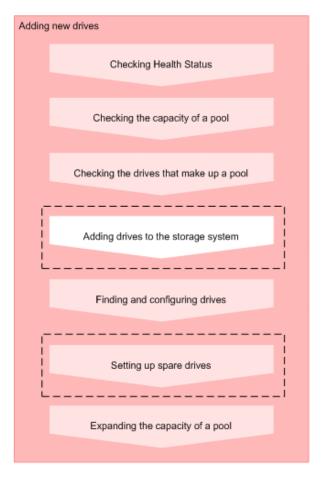

#### Legend:

: Step performed by using Storage Advisor Embedded

: Step performed by a qualified storage system administrator

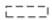

Skip any of these steps that have already been performed.

| drives of a pool that is not in use<br>nultiple pools are available) |  |
|----------------------------------------------------------------------|--|
| Checking Health Status                                               |  |
|                                                                      |  |
| Checking the pool capacity                                           |  |
|                                                                      |  |
| Deleting pools that are not in use                                   |  |
|                                                                      |  |
| Expanding the capacity of a pool<br>(reusing drives)                 |  |
|                                                                      |  |

#### When using the REST API:

The following REST APIs can be executed to automate the operations:

- Getting the operating status of snapshots and pools
- Getting pool information
- Getting information about a specific pool
- Getting drive information
- Getting information about a specific drive
- Setting up a spare drive
- Expanding the capacity of a pool
- Deleting a pool

## Workflow for creating additional pools

Create additional pools to improve fault-tolerance and ensure I/O performance, as shown in the following workflow.

| Preparing drives                                             |                |  |  |  |
|--------------------------------------------------------------|----------------|--|--|--|
| I                                                            |                |  |  |  |
| Adding drives to the storage system                          |                |  |  |  |
| LI                                                           |                |  |  |  |
| Finding and configuring drives                               |                |  |  |  |
|                                                              |                |  |  |  |
| Setting up spare drives                                      |                |  |  |  |
| L                                                            |                |  |  |  |
| Preparing pools                                              |                |  |  |  |
| Creating a pool                                              |                |  |  |  |
|                                                              |                |  |  |  |
| Legend:                                                      |                |  |  |  |
| : Step performed by using Storage Advisor E                  | mbedded        |  |  |  |
| : Step performed by a qualified storage system administrator |                |  |  |  |
| □□□□I : Skip any of these steps that have already b          | een performed. |  |  |  |

#### When using the REST API:

The following REST APIs can be executed to automate the operations:

- Setting up a spare drive
- Creating a pool
- Changing pool settings

# Expanding the volume capacity

You can expand the capacity of a volume to increase the capacity that can be attached to the server.

#### Procedure

- 1. In the dashboard or in the navigation bar, click **Servers**. If you are not using Storage Advisor Embedded to manage servers, click **Volumes** in the dashboard or in the navigation bar, and then skip to step 3.
- 2. Click the server name to open the server details page.
- 3. Select one or more volumes and click <sup>L</sup> (Expand Volumes).
- **4.** Expand the capacity of the selected volumes by specifying the amount of capacity to add or by specifying the total capacity after expansion.

# Checking the pool capacity

You can check the capacity of the pools managed by Storage Advisor Embedded. If you are using multiple pools, you can check the capacity of each pool and the total capacity of all pools.

#### Procedure

- **1.** Check the capacity of pools in the following pages:
  - The total capacity of the pools: View Capacity Usage on the dashboard

| Capacity | Usage                                  |  |
|----------|----------------------------------------|--|
|          | used<br>15.17 gв<br>total<br>214.08 тв |  |

• The capacity of each pool: Click the name of the pool in the pool inventory to display the pool details page

| Pool - Pool4           |                                                                                               |                                                                                     | ✓ 2 8 C |
|------------------------|-----------------------------------------------------------------------------------------------|-------------------------------------------------------------------------------------|---------|
| Summary<br>Used<br>57% | ID<br>42<br>STATUS<br>Normal<br>USED / TOTAL<br>15.17 GB / 25.83 GB<br>NUMBER OF VOLUMES<br>1 | WARNING THRESHOLD<br>99%<br>DEPLETION THRESHOLD<br>100%<br>DATA REDUCTION<br>2.20:1 |         |

# Checking the drives that make up a pool

You can check the information about the drives that make up a pool, or the RAID level of the drives that make up a pool.

## Procedure

- **1.** In the navigation bar, click **Pools**.
- **2.** Click the pool name to open the pool details page.

- Pool Pool1 / 13 e C = NUMBER OF VOLUMES STATU ARNING THREEMOLD 096 ATOT / GSRU DEPLETION THRESHOLD Fash Drive 08/125078 HOD 15k rpm 08/23418 H00 7.2k rpm 08/312518 Drives DRIVE TYPE DRIVE C 1.6 18 B40.0C2 5.85 SALC: 4 300 GB HOD SAS 154 × RADIE HDD 15k rpm 7.24 4.10 SAS . RADI HDD 7.2k rpr
- 3. Click Drives, and then check the drive information or the RAID level.

# Expanding the capacity of a pool

If a pool's usage rate becomes high, you can continue using the pool by expanding the capacity of the pool.

Pools for thin provisioning are virtual areas in a storage system that are associated with multiple drives. Thin provisioning provides virtual volumes to a server and uses the actual capacity from a pool when a server makes a write request.

Storage Advisor Embedded displays a recommended configuration, from among various configurations supported by the storage system. This configuration consists of the combination of drives that allow drive space to be used most effectively.

For storage systems with a valid Dynamic Tiering license, if you include drives that have different drive information (drive type, drive interface, or drive rotation speed), the expanded pool will be a tiered pool where tiers are arranged by performance. In a tiered pool, data is automatically stored in optimum tiers.

#### Procedure

- 1. In the navigation bar, click **Pools**.
- 2. Click <sup>[]</sup> (Expand Pool) for the pool being expanded.

| < | 🖸 Expand Pool                                    |                                                                                                    |            |                |                  |               |
|---|--------------------------------------------------|----------------------------------------------------------------------------------------------------|------------|----------------|------------------|---------------|
|   | POOL NAME<br>Pool1<br>ESTIMATED CAPACITY         | To create a tiered pool, install Dynamic Tiering license and select a second drive type for pool expansion. Tiered pools cannot be used to create snapshots.<br>CONFSCHARTION |            |                |                  |               |
|   | 46.09 TIB (0%) + 227.14 TIB<br>= 273.24 TIB (0%) | DRIVE INFORMATION                                                                                                    | RAID LEVEL | CURRENT DRIVES | DRIVES SPECIFIED | FREE DRIVES   |
|   | DRIVES SPECIFIED                                 |                                                                                                    |            |                |                  |               |
|   | REMAINING<br>22 Drives                           | FMD / SAS / - / 1.6 TB                                                                                                    |            | • 0            | 16               | 22            |
|   |                                                  | SSD / SAS / - / 400 GB                                                                                                    |            | • 0            | 16               | 22            |
|   |                                                  | HDD / SAS / 15k rpm / 300 GB                                                                                                    | RAD6       | • 8            | 14               | . 14          |
|   |                                                  | HOD / SAS / 10k rpm / 1.2 TB                                                                                                    | RAIDS      | • 0            | 14               | . 14          |
|   |                                                  | HDD / SAS / 10k rpm / 600 GB                                                                                                    | RAID6      | • 0            | 14               | 14            |
|   |                                                  | HDD / SAS / 10k rpm / 300 GB                                                                                                    | RAD6       | • 0            | 0                | . 4           |
|   |                                                  | HDD / SAS / 7.2k rpm / 4 TB                                                                                                    | RAD6       | • 8            | 30               | 30            |
|   |                                                  |                                                                                                    |            |                |                  |               |
|   |                                                  |                                                                                                    |            |                |                  |               |
|   |                                                  |                                                                                                    |            |                |                  | Cancel Submit |

3. Click Submit to accept the recommended configuration and create a pool.

To expand a pool by specifying its configuration, change the number of drives. Next, click **Check** to check the available combinations, and then click **Submit**.

# Checking the volume capacity

You can check the capacity of a volume managed by Storage Advisor Embedded.

#### Procedure

- 1. In the dashboard or in the navigation bar, click **Servers**. If you are not using Storage Advisor Embedded to manage servers, click **Volumes** in the dashboard or in the navigation bar, and then skip to step 3.
- 2. Click the server name to open the server details page.
- **3.** Click the volume name to open the volume details page.

| 📔 Volume - volur | me01                                                                                                    |                                                                                                    | ▲ B L Q Q B C Q |
|------------------|----------------------------------------------------------------------------------------------------|----------------------------------------------------------------------------------------------------|-----------------|
| Used<br>57%      | ID<br>318 (0x013E)<br>USED / TOTAL<br>588.00 M/B / 1.00 G/B<br>POOL<br>Gold<br>VOLUME TYPE<br>-<br>CAPACITY SAVING<br>Disabled | CAPACITY SAVING STATUS<br>Disabled<br>NUMBER OF ASSIGNED SERVERS<br>1<br>SERVERS<br>AppGerver1<br>NUMBER OF SNAPSHOTS<br>1<br>POOL FOR SNAPSHOT<br>LestPool |                 |

**4.** Check the amount of used capacity, the usage rate, and other settings displayed in **Summary**.

## Note:

The volume capacity of a volume of the type **Snapshot** is not used. Data is stored directly in a pool.

# **Deleting pools**

You can delete pools that are no longer used. Make sure no volumes have been created for the pool being deleted.

#### Procedure

- 1. In the navigation bar, click **Pools**.
- 2. Select one or more pools and click 🔟 (Delete Pools).

# Checking data reduction achieved using the capacity saving

You can check how effectively the storage system is being utilized when the capacity saving (deduplication and compression) is enabled in the storage system.

#### Procedure

- **1.** In the following windows, check the amount of data reduction achieved by using the capacity saving (deduplication and compression) for the storage system:
  - Data reduction for the entire storage system: View the **Data Reduction** report on the dashboard.

| Data Reduction                                            |
|-----------------------------------------------------------|
| <b>2.20</b> : 1                                           |
|                                                           |
| 45%<br>Written Size Consumed Size<br>176.00 GiB 80.00 GiB |

 Data reduction for each pool: Click a pool name in the **Pools** inventory to display the details page.

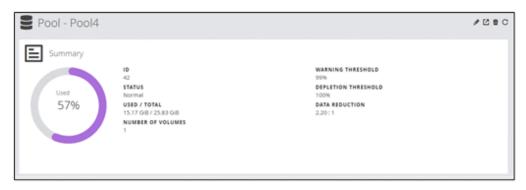

# Chapter 8: Configuring a global-active device environment

When configuring an environment for using global-active device (GAD), use Storage Advisor Embedded to configure remote paths and quorum disks.

# Workflow for configuring a global-active device environment

With global-active device, you can achieve data redundancy for volumes between two storage systems, and provide a high availability environment.

Data written to a volume of one storage system is automatically synchronized to a volume of the other storage system. The user can then use global-active device without having to be aware of the configuration of the volumes accessed by the server. For details about global-active device, see the *Global-Active Device User Guide*.

You can use Storage Advisor Embedded to configure the remote paths and the quorum disk required for using global-active device. These settings must be configured on both storage systems in the global-active device environment.

## **C**aution:

If you use a port for external connections as the endpoint of an I/O path from an external storage system to a local storage system, the I/O path might become disconnected. Use a route that can be used as an external path. For details about external paths, see the *Hitachi Universal Volume Manager User Guide*.

#### Note:

You cannot use Storage Advisor Embedded to perform operations that use a port for which the virtual port setting is enabled as a port for external connections for the quorum disk.

|      | Configuring remote paths                      |
|------|-----------------------------------------------|
| i c  |                                               |
|      | Configuring external iSCSI targets            |
| L    |                                               |
|      | Configuring a quorum disk                     |
|      | Configuring the global-active device settings |
| 1.00 |                                               |
| Leg  | end:                                          |
|      | : Step performed by using Storage Advisor     |
|      | : Step performed by using management too      |

C C C Perations performed as necessary

#### When using the REST API:

The following REST APIs can be executed to automate the operations:

Configuring remote paths

For details about how to use the API request for creating a remote connection, see the *REST API Reference Guide*.

The request line is as follows:

POST *base-URL*/v1/objects/remotepath-groups

Configuring external iSCSI targets

For details about how to use the API request for registering an iSCSI name of an external storage system to a port on the local storage system, see the *REST API Reference Guide*.

The request line is as follows:

POST base-URL/v1/objects/iscsi-ports/object-ID/actions/register/ invoke

- Creating an external volume
- Registering information about a quorum disk

# **Configuring remote paths**

You can configure remote paths between the two storage systems that make up a globalactive device environment. Because a remote path is required to send data to the connection-destination storage system, you need to configure remote paths for both storage systems so they can send data to each other.

#### Before you begin

- Connect physical paths between the two storage systems that make up the globalactive device environment.
- Identify the following items:
  - The model and serial number of the connection-destination storage system
  - The ID of the path group
  - The port to use on the connection-source storage system and the port of the connection-destination storage system
  - The IP address and TCP port number of the connection-destination storage system (when using iSCSI for the protocol)

#### Procedure

- 1. In the navigation bar, click **Others** > **Remote Path Groups**.
- 2. Click the plus sign (+).

| MODEL              | emote Path G | roup |       |       |   |
|--------------------|--------------|------|-------|-------|---|
| VSP Fx00 and VSP G | x00          |      |       |       |   |
| SERIAL NUMBER      |              |      |       |       |   |
| 424438             |              |      |       |       | ۵ |
| PATH GROUP ID      |              |      |       |       |   |
| 1                  |              |      |       |       |   |
| PROTOCOL           |              |      |       |       |   |
|                    | FC           |      |       | ISCSI |   |
| CL1-A              |              | •    | cL1-D |       |   |
|                    |              |      | +     |       |   |
|                    |              |      |       |       |   |
|                    |              |      |       |       |   |
|                    |              |      |       |       |   |
|                    |              |      |       |       |   |
|                    |              |      |       |       |   |
|                    |              |      |       |       |   |
|                    |              |      |       |       |   |

- **3.** Specify the required items, and then configure the remote path.
- **4.** Click the ID of the path group to open the details page. Make sure that the status of the remote path you configured is **Normal**.

## Note:

If the status of the remote path is not **Normal**, see the *Global-Active Device User Guide*.

# **Configuring external iSCSI targets**

When configuring a quorum disk by creating an external volume, use Fibre Channel or iSCSI to connect to the external storage system. Before using iSCSI for the connection, you must register the information about the external iSCSI targets to the local port for the external connection.

## **Registering external iSCSI targets**

To set up a quorum disk, register information about an iSCSI target on an external storage system to the iSCSI port (local port) for external connections. When CHAP authentication is set for the iSCSI target, the CHAP authentication information is registered by this operation at the same time and is also used for authentication during communications.

#### Before you begin

- Make sure that a physical path to the external storage system containing the volume to use for the quorum disk exists.
- Check the iSCSI port to use for external connections.
- Check the following information about the external storage system containing the volume to use for the quorum disk.
  - Name of the iSCSI target
  - IP address
  - TCP port number

#### Procedure

- 1. From the navigation bar, select **Others** > **External Volumes**.
- 2. Click **(External iSCSI Targets**).
- **3.** Select the iSCSI port (local port) for external connections.
- 4. Click +.
- **5.** Specify the necessary information, and then search for iSCSI targets.

| Register External P | aths (iSCSI)                                                                                             |            |
|---------------------|----------------------------------------------------------------------------------------------------|------------|
| Розт<br>Q.1-8       | Specify ISCSI Port Information to Discover EXTERNAL IP ADDRESS 10.1.10.122 EXTERNAL TCP PORT NUMBER 3260 |            |
|                     | a                                                                                                    | incel Next |

**6.** To register external iSCSI targets, select one or more external iSCSI targets, and then click **Submit**.

## Performing a login test to the external iSCSI targets

You can perform a communication test for an external path by performing a login test for an iSCSI target on an external storage system.

## Note:

If the login test fails, revise the settings of the iSCSI target so that you can log in, or delete the iSCSI target. If any iSCSI targets to which you cannot log in are registered, an attempt is made to connect to these iSCSI targets when you access an external volume, and load is applied to the storage system or network. This might cause operations to fail.

#### Before you begin

- The external iSCSI targets must be registered.
- Check the iSCSI port to use for external connections.
- Check the following information about the external storage system containing the volume to use for the quorum disk.
  - Name of the iSCSI target
  - IP address

#### Procedure

- 1. From the navigation bar, select **Others** > **External Volumes**.
- 2. Click 🖁 (External iSCSI Targets).
- 3. Select the iSCSI port (local port) for external connections.

**4.** Select one or more external iSCSI targets and click 🖾 (**Login Test**).

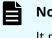

Note:

It might take up to 1 minute to complete the login test for one external iSCSI target.

# Configuring a quorum disk

You can use Storage Advisor Embedded to create an external volume to configure a quorum disk, or to configure a quorum disk by using an external volume that has already been created. If a path or a storage system fails, the quorum disk determines the storage system in which I/O operations from the server will continue.

To temporarily configure a global-active device environment for such purposes as system migration, you can also configure a quorum disk without using an external volume. In this configuration, I/O operations from the server might be unable to continue if a storage system fails.

## Configuring a quorum disk by creating an external volume

Create an external volume in the two storage systems that make up the global-active device environment, and specify settings to use the external volume as a quorum disk.

#### Before you begin

- Ensure that the two storage systems that make up the global-active device environment and the external storage system in which the volume used as the quorum disk is configured are connected by physical paths.
- Ensure that the volume used as the quorum disk is assigned a port on each of the two storage systems that make up the global-active device environment.
- If you want to use iSCSI to connect with the external storage system, make sure that external iSCSI targets have already been registered.

- Identify the following items required to configure the external volume:
  - The port to use for external connection
  - The model and serial number of the external storage system
  - The port information for the external storage system that is connected with a port for external connections:
    - When using Fibre Channel for the protocol you can specify WWN
    - When using iSCSI for the protocol you can specify iSCSI target name and IP address
  - The LUN of the volume used as the quorum disk

If you use a volume whose size exceeds 4 TiB, the size of the external volume that is created will be 4 TiB.

- The name of the external volume
- The ID of the external parity group
- The ID of the external path group
- Identify the following information required to configure the quorum disk:
  - The ID of the quorum disk
  - The models and serial numbers of the paired storage system that shares the quorum disk

#### Procedure

- 1. In the navigation bar, click **Others** > **External Volumes**.
- **2.** Click the plus sign (+).

| 🗎 Cre      | eate External        | Volume           |   |             |
|------------|----------------------|------------------|---|-------------|
| Select F   | Ports for External P | Paths            |   | -           |
|            |                      | FC               | đ | SCSI        |
| Type in ke | eyword to search     | Q                |   |             |
| O Sele     | Ct All 0 selected    | www              |   |             |
| 0          | CL1-A                | 50060e8012016000 |   |             |
| 0          | CL2-A                | 50060e8012016010 |   |             |
| 0          | CL3-A                | 50060e8012016020 |   |             |
| 0          | CL4-A                | 50060e8012016030 |   |             |
| 0          | CL5-A                | 50060e8012016040 |   |             |
| 0          | CL6-A                | 50060e8012016050 |   |             |
|            |                      |                  |   | Cancel Next |

**3.** Select the port for external connection, and then click **Next**.

- 4. Select the external path to use, and then click **Next**.
- **5.** Select the LUN of the volume used as the quorum disk, and specify the name of the external volume, the ID of the external parity group, and the ID of the external path group. Click **Submit**.

Information about the newly configured external volume is displayed in the list of external volumes.

6. Click **b** (Configure Quorum Disk Setting) for the external volume for which the quorum disk is configured.

| •••<br>••• | Configure Quorum Disk Setting       | × |
|------------|-------------------------------------|---|
|            | QUORUM ID                           |   |
|            | 18                                  |   |
|            | PAIRED STORAGE SYSTEM MODEL         |   |
|            | VSP Fx00 and VSP Gx00               |   |
|            | PAIRED STORAGE SYSTEM SERIAL NUMBER |   |
|            | 424456 \$                           |   |
|            |                                     |   |
|            | Cancel Submit                       |   |

7. Specify the required items, and then click **Submit**.

## Configuring a quorum disk by selecting an external volume

Configure a quorum disk by using an existing external volume.

#### Before you begin

- Identify the following information required to configure the quorum disk:
  - The ID of the quorum disk
  - The models and serial numbers of the paired storage system that shares the quorum disk
  - The external volume name

#### Procedure

- 1. In the navigation bar, click **Others** > **Quorum Disks**.
- **2.** Click the plus sign (+).

| Specify Quorum Disk Setting<br>Quorum ID<br>18<br>PAIRED STORAGE SYSTEM MODEL<br>VSP Fxxx0 and VSP 0xx0 •<br>PAIRED STORAGE SYSTEM SERIAL NUMBER<br>424456<br>EXTERNAL VOLUME<br>Without External Volume<br>Without External Volume<br>Nett | 🔋 Configure Quorum Disk Setting | g                       |        |     |
|----------------------------------------------------------------------------------------------------|---------------------------------|-------------------------|--------|-----|
| VSP Fx00 and VSP Gx00  PAIRED STORAGE SYSTEM SERIAL NUMBER 424456 EXTERNAL VOLUME With External Volume Without External Volume                                                                                                    | QUORUM ID                       |                         |        |     |
| 424456 EXTERNAL VOLUME With External Volume Without External Volume                                                                                                    | VSP Fx00 and VSP Gx00           |                         |        |     |
| With External Volume Without External Volume                                                                                                    |                                 |                         |        |     |
|                                                                                                    | EXTERNAL VOLUME                 |                         |        |     |
| Cancel Next                                                                                                    | With External Volume            | Without External Volume |        |     |
| Cancel Next                                                                                                    |                                 |                         |        |     |
|                                                                                                    |                                 |                         | Cancel | Net |
|                                                                                                    |                                 |                         |        |     |

3. Specify the required items.

To specify the external volume to use, select **With External Volume**, and then click **Next**.

4. Select the external volume to use, and then click **Submit**.

## Configuring a quorum disk without using an external volume

If you want to temporarily configure a global-active device environment for such purposes as system migration, you can configure a quorum disk without using an external volume.

#### **Before you begin**

- Identify the following information required to configure the quorum disk:
  - The ID of the quorum disk
  - The models and serial numbers of the paired storage system that shares the quorum disk

#### Procedure

- 1. In the navigation bar, click Others > Quorum Disks.
- **2.** Click the plus sign (+).

| Specify Quorum Disk Setting                          |                         |
|------------------------------------------------------|-------------------------|
| 18                                                   |                         |
| PAIRED STORAGE SYSTEM MODEL<br>VSP Fx00 and VSP Gx00 |                         |
| PAIRED STORAGE SYSTEM SERIAL NUMBER<br>424456        |                         |
| EXTERNAL VOLUME                                      |                         |
| With External Volume                                 | Without External Volume |
|                                                      |                         |

**3.** Specify the required items.

To configure a quorum disk without using an external volume, select **Without External Volume**, and then click **Submit**.

## Managing remote paths

You can add remote paths to, and remove remote paths from, a remote path group.

#### Adding remote paths

Add remote paths to an already-configured remote path group to configure redundant remote paths between the two storage systems that make up a global-active device environment.

#### Before you begin

Identify the following items:

- The ID of the path group
- The port to use on the connection-source storage system and the port of the connection-destination storage system
- For iSCSI, the IP address and TCP port number of the connection-destination storage system

#### Procedure

- 1. In the navigation bar, click **Others** > **Remote Path Groups**.
- **2.** Click the path group ID of the remote path group to which you want to add the remote path.
- 3. Click (Add Remote Paths).

| S Add Remote P                                            | aths                                   |             |               |
|-----------------------------------------------------------|----------------------------------------|-------------|---------------|
| MODEL<br>VSP Fx00 and VSP Gx00<br>SERIAL NUMBER<br>410001 | EXISTING REMOTE PATHS<br>Port<br>CL3-A | REMOTE FORT |               |
| PATH GROUP ID<br>1<br>PROTOCOL<br>FC                      | PROTOCOL<br>FC<br>REMOTE PATHS TO ADD  | 60          | 51            |
|                                                           | PORT<br>CL1-A                          | REMOTE PORT |               |
|                                                           |                                        | +           |               |
|                                                           |                                        |             |               |
|                                                           |                                        |             |               |
|                                                           | -                                      |             | Cancel Submit |

4. Specify the required items, and then add the remote path.

Make sure that the status of the remote path you added is Normal.

#### Note:

If the status of the remote path is not **Normal**, see the *Global-Active Device User Guide*.

#### **Removing remote paths**

When you change the configuration of a port or when the actual amount of data is less than the amount of data assumed at the time of design, remove remote paths from the remote path group. You cannot remove all of the remote paths from a remote path group. To remove all of the remote paths in a remote path group, remove the remote path group itself.

#### **Before you begin**

Identify the ID of the path group.

#### Procedure

- 1. In the navigation bar, click **Others** > **Remote Path Groups**.
- **2.** Click the path group ID of the remote path group from which to remove the remote path.
- **3.** From the list of remote paths, select one or more remote paths, and then click (**Remove Remote Paths**).

### **Removing remote path groups**

When you no longer need to use a global-active device, remove the paths configured between the two storage systems for which global-active device is used.

#### Before you begin

Identify the ID of the path group of the remote path groups to remove.

#### Procedure

- 1. In the navigation bar, click **Others** > **Remote Path Groups**.
- 2. Select one or more remote path groups and click **(Delete Remote Path Groups**).

## Managing quorum disks

You can add or remove external paths set for quorum disks, and change information about quorum disks.

#### Changing the name of the external volume of a quorum disk

You can change the external volume name set for a quorum disk.

#### Procedure

- 1. In the navigation bar, click **Others** > **External Volumes**.
- 2. Click 🖉 for the external volume.
- **3.** Enter a different external volume name.

#### Adding external paths to a quorum disk

To configure redundant paths to a quorum disk, add external paths to the quorum disk.

#### Before you begin

- Ensure that an external volume has been created, and that a quorum disk has been configured.
- Ensure that the two storage systems that make up the global-active device environment and the external storage system in which the quorum disk is configured are connected by physical paths.
- Ensure that the quorum disk is assigned a port on each of the two storage systems that make up the global-active device environment.

- If you want to use iSCSI to connect with the external storage system, make sure that external iSCSI targets have already been registered.
- Identify the following items:
  - The port to use for external connection
  - The port information for the external storage system that is connected with a port for external connections:
    - When using Fibre Channel for the protocol you can specify WWN
    - When using iSCSI for the protocol you can specify iSCSI target name and IP address

#### Procedure

- 1. In the navigation bar, click **Others** > **External Volumes**.
- 2. Click <sup>5</sup> (Add External Paths) for the external volume to which you want to add a path.

| S Add External Pat                                                    | ths    |                                      |                |       |          |
|-----------------------------------------------------------------------|--------|--------------------------------------|----------------|-------|----------|
| EXTERNAL VOLUME NAME<br>ExtVol1<br>PARITY GROUP ID<br>E1-1000         | Select | t Ports for External Po<br>cou<br>FC | ath            | ISCSI | 1        |
| PATH GROUP ID<br>50<br>MODEL<br>HITACHI VSP GX00                      | O Se   | ect All Oselected                    | Q              |       |          |
| SERIAL NUMBER<br>400012<br>EXTERNAL PATHS<br>CL5-A (50060e8012016040) |        | ID<br>CL1-A                          | 50060e80120160 | 200   |          |
| - 50060e8012000c60<br>CL6-A (50060e8012016050)                        | 0      | CL2-A                                | 50060e80120160 | 210   |          |
| - 50060e8012000c70                                                    | 0      | CL3-A                                | 50060e80120160 | 220   |          |
|                                                                       | 0      | CL4-A                                | 50060e80120160 | 330   |          |
|                                                                       | 0      | CL5-A                                | 50060e80120160 | 540   |          |
|                                                                       | 0      | CL6-A                                | 50060e80120160 | 350   |          |
|                                                                       |        |                                      |                | Can   | cel Next |

- 3. Select the port for external connection, and then click **Next**.
- 4. Select the external path to use, and then click **Submit**.
- **5.** Click the volume name of the quorum disk to which you added an external path. On the volume details page, verify the external path you added.

If other external volumes are included in the same path group, external paths are also added to those volumes. To check information about volumes other than those for which you performed the operation, refresh the list of external volumes.

#### Removing external paths to a quorum disk

Remove external paths set to a quorum disk.

#### Before you begin

Identify the following items:

- ID of the external volume
- Information about the external path to remove

#### Procedure

- 1. In the navigation bar, click **Others** > **External Volumes**.
- 2. Click the volume name of the quorum disk whose external path you want to delete.
- **3.** Select one or more external paths, and then click **S** (**Remove External Paths**). If other external volumes are included in the same path group, external paths to those volumes are also removed. To check information about volumes other than those for which you performed the operation, refresh the list of external volumes.

## Disabling the quorum disk settings and deleting the corresponding external volume

If you decide against using the global-active device environment, disable the settings of the quorum disk that is no longer required for the two storage systems for which globalactive device is used. Delete the external volume used as the quorum disk if it is no longer required.

#### Before you begin

Identify the external volume name of the quorum disk for which you want to disable settings.

#### Procedure

- 1. In the navigation bar, click **Others** > **External Volumes**.
- Select one or more volumes used as the quorum disk whose settings you want to disable, and then click 
   (Remove Quorum Disk Setting).
- **3.** Make sure that the target volumes are correct, and then click **Submit**.
- **4.** To delete external volumes, select one or more external volumes, and click **W** (**Delete External Volume**).
- 5. Make sure that the target external volume is correct, select either **Delete with Destaging** or **Delete without Destaging**, and then click **Submit**.

If you select **Delete with Destaging**, the processing to write data stored in cache memory to the external volume (destage processing) is performed, and after the connection is disabled, the external volume is deleted. If you select **Delete without Destaging**, the destage processing is not performed, and the external volume is forcibly deleted.

### Disabling the quorum disk settings

If the global-active device environment is no longer used, disable the quorum disk settings that are no longer required.

To delete an external volume that is configured as a quorum disk, click Others in the navigation bar and select External Volumes.

#### Procedure

- 1. In the navigation bar, click Others > Quorum Disks.
- 2. Select one or more quorum disks, and then click i (Remove Quorum Disk Setting).

## **Removing external iSCSI targets**

Remove information about iSCSI targets on an external storage system.

#### Before you begin

- The external paths using the external iSCSI targets to remove must not be attached to any external volume.
- Check the iSCSI port to use for external connections.
- Check the following information about the external storage system containing the volume to use for the quorum disk.
  - Name of the iSCSI target
  - IP address

#### Procedure

- 1. From the navigation bar, select **Others** > **External Volumes**.
- 2. Click **(External iSCSI Targets**).
- 3. Select the iSCSI port (local port) for external connections.
- **4.** To remove external iSCSI targets, select one or more external iSCSI targets, and then click **(Remove External iSCSI Targets)**.

# Chapter 9: Managing the operating status of volumes

You can check the volume operating status and the status of volume operations related to QoS (Quality of Service) settings.

## Checking the operating status of volumes

You can check whether any irregularities occur during your daily operations. For example, you can check for any volumes for which no I/O is issued, or for volumes for which more I/O than usual is issued. You can also check the operating status of volumes when you receive an inquiry from a server administrator.

If QoS settings are enabled for volumes, you can check QoS-related status as well as configure and clear QoS settings.

# Checking the operating status of volumes in the performance graphs

You can display and check the operating status of each volume with respect to IOPS, response time (time required to respond to a server request), and transfer rate. You can also download the contents of each performance graph as a CSV file.

To export the contents of performance graphs to a CSV file by using Windows Server and Internet Explorer, either disable Internet Explorer Enhanced Security Configuration, or use Google Chrome.

#### Procedure

- 1. In the dashboard or in the navigation bar, click **Servers**. If you are not using Storage Advisor Embedded to manage servers, click **Volumes** in the dashboard or in the navigation bar, and then skip to step 3.
- 2. Click the server name to open the server details page.
- **3.** Click the volume name to open the volume details page.

If VSP Fx00 models or VSP Gx00 models are used and the QoS settings are enabled for volumes, the items displayed in the volume details window and the **Performance Monitor** tab differ from those in normal times.

**4.** On the **Performance Monitor**, check the operating status based on the graphs of IOPS, response time, and transfer rate.

The volume details window has the following configuration.

| 👕 Volume - Volum                | ne021                                                                                                    |                                                                                                    | ≠ 8 2 3 2 A 8 C                         |
|---------------------------------|----------------------------------------------------------------------------------------------------|----------------------------------------------------------------------------------------------------|-----------------------------------------|
| Summary<br>Used<br>77%          | 10<br>32 (0:0020)<br>USED / TOTAL<br>80:00 GIB / 103:00 GIB<br>Pool<br>Pool<br>Volume Type<br>-<br>CAPACITY SAVING<br>Disabled | CAPACITY SAVING STATUS<br>Disabled<br>NUMBER OF ASSIGNED SE<br>1<br>SERVERS<br>Server001<br>NUMBER OF SNAPSHOTS<br>1<br>POOL FOR SNAPSHOT<br>POOLS | aveas                                   |
| QOS SETTING                     | TRANSFER RATE LOWER LIMIT                                                                                                    | QOS SETTING (ALLOWABLE TIME BEFORE ALLET)<br>EXCERDING UPPER LIMIT                                                                                 | QOS ALERT TIME<br>EXCEEDING UPPER LIMIT |
| 1000                            | 10.00 MIB/s                                                                                                    | 10 sec                                                                                                    | -                                       |
| IOPS LOWER LIMIT                | PRIORITY                                                                                                    | NOT REACHING LOWER LIMIT                                                                                                    | NOT REACHING LOWER LIMIT                |
| 10<br>TRANSFER RATE UPPER LIMIT | High<br>TARGET RESPONSE TIME                                                                                                   | 20 sec<br>NOT ACHIEVING TARGET RESPONSE TI                                                                                                    | -<br>NOT ACHIEVING TARGET RESPONSE TI.  |
| 100.00 MB/s                     | 300 msec                                                                                                    | 30 sec                                                                                                    | ·                                       |
|                                 |                                                                                                    |                                                                                                    |                                         |
|                                 |                                                                                                    |                                                                                                    |                                         |

- Volume overview
- Contents of QoS settings

If using VSP Fx00 models or VSP Gx00 models, QoS information appears only when QoS settings are enabled.

The occurrence time displayed in the **QOS ALERT TIME** tab is the time that the last alert was issued.

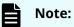

- If you use the web-based user interface, the date and time when an alert was issued are displayed based on the time zone set for the system of the management client. If you use the REST API, the data and time are returned based on Coordinated Universal Time (UTC).
- If you change the time zone of the storage system, the times displayed for alerts that were issued before the change will be invalid.

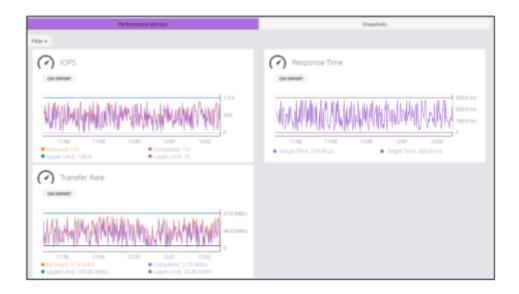

• Activity status performance graph

If using VSP Fx00 models or VSP Gx00 models with QoS settings for volumes enabled, the items displayed in the performance status graph are different from those usually displayed.

The information displayed when QoS settings are enabled are as follows.

**Performance Monitor** tab (IOPS)

| Displayed item | Description                                        |
|----------------|----------------------------------------------------|
| Received       | Number of commands requested from the server       |
| Completed      | Number of commands processed by the storage system |
| Upper Limit    | Value specified for IOPS UPPER LIMIT               |
| Lower Limit    | Value specified for IOPS LOWER LIMIT               |

Performance Monitor tab (Response Time)

| Displayed item | Description                                           |
|----------------|-------------------------------------------------------|
| Actual Time    | Time required to respond to a request from the server |
| Target Time    | Value specified for TARGET RESPONSE TIME              |

**Performance Monitor** tab (Transfer Rate)

| Displayed item | Description                                                                     |
|----------------|---------------------------------------------------------------------------------|
| Received       | Data transfer speed for commands requested from the server                      |
| Completed      | Actual data transfer speed with which the storage system processed the commands |
| Upper Limit    | Value specified for <b>TRANSFER RATE UPPER LIMIT</b>                            |
| Lower Limit    | Value specified for <b>TRANSFER RATE LOWER LIMIT</b>                            |

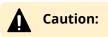

- I/O information between the server and the storage system is monitored, but I/O information between storage systems is not monitored.
- The times displayed in performance graphs are the times when data was measured by the storage system, instead of the standard displayed times (times when data was acquired by the client).

#### Note:

Performance reports might not show the current information if performance data is not obtained from the storage system. This issue should resolve itself after some time when the storage system is less busy.

## **Editing QoS settings of volumes**

You can configure QoS settings for a volume.

#### **Before you begin**

Check the following information:

- Server name
- Volume name

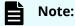

You can edit QoS settings for VSP Fx00 models and VSP Gx00 models

#### Procedure

- 1. In the navigation bar or on the dashboard, click **Servers**.
- **2.** Click the server name to open the server details page.
- 3. Click the volume name to open the volume details page.
- **4.** Click (?) of the volume for which you want to edit the QoS setting and update the settings as needed.

For the amount of allowable time before alert, specify the amount of time to wait for the following:

- IOPS OR TRANSFER RATE EXCEEDING UPPER LIMIT
- IOPS OR TRANSFER RATE NOT REACHING LOWER LIMIT
- RESPONSE TIME NOT ACHIEVING TARGET SETTING
- **5.** Click the volume name to display the details window, and verify that the settings are correct.

## **Clearing the QoS settings of volumes**

You can clear the QoS settings of volumes.

#### Before you begin

Check the following information:

- Server name
- Volume name

#### **Before you begin**

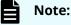

You can clear QoS settings for VSP Fx00 models and VSP Gx00 models.

#### Procedure

- **1.** In the navigation bar or on the dashboard, click **Servers**.
- **2.** Click the server name to open the server details page.
- 3. Click the volume name to open the volume details page.
- **4.** Click (?) of the volume for which you want to clear the QoS settings.
- 5. Disable all QoS settings.

When you **Disable** the QoS settings the QoS settings for the applicable volume are cleared and any previously set values are deleted.

# Chapter 10: Monitoring storage system problems

You can identify hardware failures, problems in pools, and problems in snapshots by checking Health Status and taking appropriate action. You can also receive information about problems via an email message or SNMP trap notification. If a failure is identified, you can check SIMs in the alert list from the maintenance utility and take appropriate action.

## Monitoring the storage system

You can check whether an error has occurred in a storage system by checking the LED alert for Health Status. Failure information can be also sent via an email message or SNMP trap notification. If a failure is identified, you can check SIMs in the alert list from the maintenance utility and take appropriate action. If the usage rate of a pool exceeds a threshold, or if an error occurs during the operation of a snapshot, you can check the messages in the Health Status message box to identify the problem, and then take specific action.

## **Checking health status**

You can check for problems in the storage system. If a problem occurs in a pool or snapshot, take action according to the displayed message.

#### **Procedure**

1. In the navigation bar, click Error or Warning.

If there is no problem, **Normal** displays.

| E Health | Status                                                                                                    | × |
|----------|----------------------------------------------------------------------------------------------------|---|
| A        | Warning<br>Unchecked SIM exists. Launch maintenance<br>utility and check hardware state.<br>Maintenance Utility |   |
|          | Close                                                                                                    |   |

Chapter 10: Monitoring storage system problems

**2.** Review any message displayed to identify pools or snapshots where a problem has occurred, and then take appropriate action.

## Checking storage system alerts in the maintenance utility

When a failure detection notification for the storage system is sent via Health Status, an email message, or an SNMP trap message, you can check the alert information by using the maintenance utility, and then take appropriate action.

#### Before you begin

The logged-in user is part of the Maintenance user group (a built-in user group).

#### Procedure

- 1. In the navigation bar, click (Settings), and then select Maintenance Utility to open the maintenance utility.
- 2. Click the **Alerts** tab to display the list of alerts.
- **3.** Check the alerts and then take appropriate action based on the notification information.
- **4.** In the maintenance utility, click **Log Out**.

Chapter 10: Monitoring storage system problems

## **Chapter 11: Overview of the REST API**

Review general information about API requests, such as the basic system configuration for the REST API, how to specify resources to manage, the information needed to execute an API request, and the information that is output when an API request is executed.

## System configuration of REST API

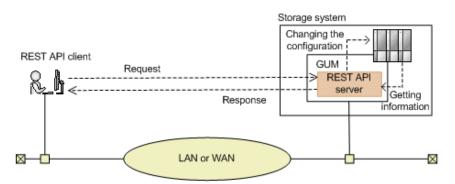

The following figure shows the basic system configuration of REST API.

#### Storage system

By using the REST API, you can get information from the storage system or change the configuration of the storage system.

#### **GUM (Gateway for Unified Management)**

This is the computer that has basic management functions for the storage system. You can manage the storage system from an external device through communications with GUM.

GUM exists in each controller, controller 1 (CTL1) and controller 2 (CTL2).

#### **REST API server**

This component acts as a server to receive REST API requests from REST API clients, issue orders to the storage system, and then return the execution results to the REST API clients.

The REST API server is on the GUM of the storage system.

#### **REST API clients**

The REST API clients issue requests to the REST API server. The term "REST API client" refers to software or scripts that use the REST API.

#### Note:

In addition to the API requests described in this manual, API requests are available for getting more detailed information and for changing the configuration of storage systems. For information on how to use these types of API requests, see <u>Hitachi Vantara Knowledge</u>.

## **Requirements for SSL communications**

You can use SSL communication between the REST API clients and the REST API server.

For SSL communications between REST API clients and the REST API server, the server certificate for HTTPS installed in the GUM is used. By default, this is a self-signed certificate. If the API client only allows communication with the REST API server installed with a signed certificate, then do one of the following:

 Change the certificate of the storage system to a server certificate trusted by a certificate authority, such as VeriSign.

For details on how to obtain a certificate signed by a certificate authority and how to update the certificate on the GUM, see the *System Administrator Guide* for your storage system.

Correct the client programs to avoid errors.

The approach taken to correct client programs to avoid errors varies by programming language.

For example, if the Requests library is used with Python, verification of the server certificate can be omitted if verify=False is specified when a request is issued.

#### Note:

TLS version 1.2 can be used for SSL communication between REST API clients and the REST API server.

The following encryption methods (cipher suites) can be used:

- ECDHE-RSA-AES256-GCM-SHA384
- ECDHE-RSA-AES128-GCM-SHA256
- AES256-GCM-SHA384
- AES256-SHA256
- AES128-GCM-SHA256
- AES128-SHA256

# Roles and access permissions of users executing API requests

To use the REST API to perform operations on storage system resources, the users who execute API requests must have access permissions for all resources.

The users who execute API requests must also have the appropriate roles (execution permissions) for the target resources. For details on the roles required for executing API requests, see information about the API requests.

Before using the REST API, register the user into a user group that has the necessary roles. Users who can operate the Storage Advisor Embedded web-based user interface can issue all API requests.

## Specifying resources to manage (URL)

In the REST API, the resources to manage must be specified in URL format.

To specify resources to manage, specify the URL in the following format:

protocol://host:port/application/version/domain

protocol

Specify https or http.

We recommend specifying https for security.

host

Specify the GUM IP address or a host name that can be resolved. Specify either the GUM IP address for controller 1 (CTL1) or the GUM IP address for controller 2 (CTL2).

port

Specify the port number to use for communication.

The default port number is 443 (for SSL communication) and 80 (for non-SSL communication). The port number can be omitted if the default port number is used for communications.

application

Specify ConfigurationManager/simple.

#### Note:

In this document, protocol://host:port/ConfigurationManager is indicated as a base URL.

version

Specify the version of the REST API. Currently, only v1 can be specified.

domain

Specify the domain. Currently only objects can be specified.

The URL formats are as follows.

Under objects, specify the type of object on which operations will be performed:

- command-status
- drives
- external-path-groups
- external-parity-groups
- external-volumes
- health-status
- pools
- ports
- quorum-disks
- servers
- snapshot-groups
- snapshots
- storages
- volumes
- volume-server-connections

The following tables describe the URL formats supported for each object type.

#### Resources for the object type command-status:

| URL formats (excluding the base URL)            | HTTP<br>method | Processing<br>method | Operations                                                                                      |
|-------------------------------------------------|----------------|----------------------|-------------------------------------------------------------------------------------------------|
| /simple/v1/objects/<br>command-status/object-ID | GET            | Synchronous          | Obtains status information<br>about an API function that<br>performs asynchronous<br>processing |

| URL formats (excluding the base URL) | HTTP<br>method | Processing<br>method | Operations                                                                                     |
|--------------------------------------|----------------|----------------------|------------------------------------------------------------------------------------------------|
|                                      | DELETE         | Synchronous          | Clears status information<br>about an API function that<br>performs asynchronous<br>processing |

#### Resources for the object type drives:

| URL formats (excluding the base URL)                           | HTTP<br>method | Processing<br>method | Operations                                      |
|----------------------------------------------------------------|----------------|----------------------|-------------------------------------------------|
| /simple/v1/objects/<br>drives                                  | GET            | Synchronous          | Obtains drive information                       |
| /simple/v1/objects/<br>drives/actions/set-<br>spare/invoke     | POST           | Asynchronou<br>s     | Sets a specific spare drive                     |
| /simple/v1/objects/<br>drives/actions/release-<br>spare/invoke | POST           | Asynchronou<br>s     | Disables the settings of a specific spare drive |
| /simple/v1/objects/<br>drives/ <i>object-ID</i>                | GET            | Synchronous          | Obtains information about a specific drive      |

#### Resources for the object type external-path-groups:

| URL formats (excluding the base URL)                      | HTTP<br>method | Processing<br>method | Operations                                               |
|-----------------------------------------------------------|----------------|----------------------|----------------------------------------------------------|
| /simple/v1/objects/<br>external-path-groups               | GET            | Synchronous          | Obtains information about external path groups           |
| /simple/v1/objects/<br>external-path-groups/<br>object-ID | GET            | Synchronous          | Obtains information about a specific external path group |

#### Resources for the object type external-parity-groups:

| URL formats (excluding the base URL)                        | HTTP<br>method | Processing<br>method | Operations                                                 |
|-------------------------------------------------------------|----------------|----------------------|------------------------------------------------------------|
| /simple/v1/objects/<br>external-parity-groups               | GET            | Synchronous          | Obtains information about external parity groups           |
| /simple/v1/objects/<br>external-parity-groups/<br>object-ID | GET            | Synchronous          | Obtains information about a specific external parity group |

#### **Resources for the object type** external-volumes:

| URL formats (excluding the base URL)                     | HTTP<br>method | Processing<br>method | Operations                                           |
|----------------------------------------------------------|----------------|----------------------|------------------------------------------------------|
| /simple/v1/objects/<br>external-volumes                  | GET            | Synchronous          | Obtains information about<br>external volumes        |
|                                                          | POST           | Asynchronou<br>s     | Creates an external volume                           |
| /simple/v1/objects/<br>external-volumes/ <i>object</i> - | GET            | Synchronous          | Obtains information about a specific external volume |
| ID                                                       | PATCH          | Synchronous          | Changes the nickname of an external volume           |

#### **Resources for the object type** health-status:

| URL formats (excluding the base URL) | HTTP<br>method | Processing<br>method | Operations                                        |
|--------------------------------------|----------------|----------------------|---------------------------------------------------|
| /simple/v1/objects/<br>health-status | GET            | Synchronous          | Obtains the operating status of storage resources |

#### **Resources for the object type** pools:

| URL formats (excluding the base URL)                                      | HTTP<br>method | Processing<br>method | Operations                                |
|---------------------------------------------------------------------------|----------------|----------------------|-------------------------------------------|
| /simple/v1/objects/pools                                                  | GET            | Synchronous          | Obtains pool information                  |
|                                                                           | POST           | Asynchronou<br>s     | Creates a pool                            |
| /simple/v1/objects/<br>pools/ <i>object-ID</i>                            | GET            | Synchronous          | Obtains information about a specific pool |
|                                                                           | PATCH          | Synchronous          | Changes pool settings                     |
|                                                                           | DELETE         | Asynchronou<br>s     | Deletes a pool                            |
| /simple/v1/objects/<br>pools/ <i>object-ID</i> /actions/<br>expand/invoke | POST           | Asynchronou<br>s     | Adds drives to a pool                     |

#### **Resources for the object type ports:**

| URL formats (excluding the base URL)           | HTTP<br>method | Processing<br>method | Operations                                |
|------------------------------------------------|----------------|----------------------|-------------------------------------------|
| /simple/v1/objects/ports                       | GET            | Synchronous          | Obtains port information                  |
| /simple/v1/objects/<br>ports/ <i>object-ID</i> | GET            | Synchronous          | Obtains information about a specific port |
|                                                | PATCH          | Synchronous          | Changes port settings                     |

#### **Resources for the object type** quorum-disks:

| URL formats (excluding the base URL) | HTTP<br>method | Processing<br>method | Operations                                       |
|--------------------------------------|----------------|----------------------|--------------------------------------------------|
| /simple/v1/objects/<br>quorum-disks  | GET            | Synchronous          | Obtains information about<br>quorum disks        |
|                                      | POST           | Asynchronou<br>s     | Registers information about a quorum disk        |
| /simple/v1/objects/                  | GET            | Synchronous          | Obtains information about a specific quorum disk |

| URL formats (excluding the base URL) | HTTP<br>method | Processing<br>method | Operations                              |
|--------------------------------------|----------------|----------------------|-----------------------------------------|
| quorum-disks/ <i>object-ID</i>       | DELETE         | Asynchronou<br>s     | Deletes information about a quorum disk |

#### Resources for the object type servers:

Note:

These resources can only be used if the servers that use a storage system are managed by Storage Advisor Embedded.

| URL formats (excluding the base URL)                                                           | HTTP<br>method | Processing<br>method | Operations                                                                                  |
|------------------------------------------------------------------------------------------------|----------------|----------------------|---------------------------------------------------------------------------------------------|
| /simple/v1/objects/                                                                            | GET            | Synchronous          | Obtains server information                                                                  |
| servers                                                                                        | POST           | Asynchronou<br>s     | Registers a server                                                                          |
| /simple/v1/objects/<br>servers/ <i>object-ID</i>                                               | GET            | Synchronous          | Obtains information about a specific server                                                 |
|                                                                                                | PATCH          | Asynchronou<br>s     | Changes server settings                                                                     |
|                                                                                                | DELETE         | Asynchronou<br>s     | Deletes server information                                                                  |
| /simple/v1/objects/<br>servers/ <i>object-ID</i> /<br>actions/add-host-groups/<br>invoke       | POST           | Asynchronou<br>s     | Adds host groups (iSCSI<br>target) to a server                                              |
| /simple/v1/objects/<br>servers/ <i>object-ID</i> /<br>actions/sync-host-group-<br>names/invoke | POST           | Asynchronou<br>s     | Synchronizes the host group<br>name (iSCSI target name)<br>with the server nickname         |
| /simple/v1/objects/<br>servers/ <i>object-ID</i> /hbas                                         | GET            | Synchronous          | Obtains information about<br>the WWN (iSCSI name) of<br>the HBA for the specified<br>server |
|                                                                                                | POST           | Asynchronou<br>s     | Adds information about the<br>WWN (iSCSI name) of the<br>HBA for the specified server       |

| URL formats (excluding the base URL)                                     | HTTP<br>method | Processing<br>method | Operations                                                                                                   |
|--------------------------------------------------------------------------|----------------|----------------------|----------------------------------------------------------------------------------------------------|
| /simple/v1/objects/<br>servers/object-ID/hbas/<br>object-ID              | GET            | Synchronous          | Obtains information about<br>the server specified by the<br>server ID and the WWN<br>(iSCSI name) of the HBA |
|                                                                          | DELETE         | Asynchronou<br>s     | Deletes information from<br>the server specified by the<br>server ID and the WWN<br>(iSCSI name) of the HBA  |
| /simple/v1/objects/<br>servers/ <i>object-ID</i> /paths                  | GET            | Synchronous          | Obtains server path<br>information                                                                           |
|                                                                          | POST           | Asynchronou<br>s     | Adds path information to a server                                                                            |
| /simple/v1/objects/<br>servers/object-ID/paths/                          | GET            | Synchronous          | Obtains path information for a specific server                                                               |
| object-ID                                                                | DELETE         | Asynchronou<br>s     | Deletes path information from the server                                                                     |
| /simple/v1/objects/<br>servers/ <i>object-ID</i> /<br>target-iscsi-ports | GET            | Synchronous          | Obtains information about<br>iSCSI targets                                                                   |
| /simple/v1/objects/<br>servers/ <i>object-ID</i> /                       | GET            | Synchronous          | Obtains information about a specific iSCSI target                                                            |
| target-iscsi-ports/<br>object-ID                                         | PATCH          | Asynchronou<br>s     | Changes the settings of an iSCSI target                                                                      |

#### Resources for the object type snapshot-groups:

| URL formats (excluding the base URL)                    | HTTP<br>method | Processing<br>method | Operations                                          |
|---------------------------------------------------------|----------------|----------------------|-----------------------------------------------------|
| /simple/v1/objects/<br>snapshot-groups                  | GET            | Synchronous          | Obtains snapshot group<br>information               |
| /simple/v1/objects/<br>snapshot-groups/ <i>object</i> - | GET            | Synchronous          | Obtains information about a specific snapshot group |
| ID                                                      | DELETE         | Asynchronou<br>s     | Deletes a snapshot group                            |

#### Resources for the object type snapshots:

| URL formats (excluding the base URL)                                                             | HTTP<br>method | Processing<br>method | Operations                                    |
|--------------------------------------------------------------------------------------------------|----------------|----------------------|-----------------------------------------------|
| /simple/v1/objects/<br>snapshots                                                                 | GET            | Synchronous          | Obtains snapshot<br>information               |
|                                                                                                  | POST           | Asynchronou<br>s     | Creates a snapshot                            |
| /simple/v1/objects/<br>snapshots/ <i>object-ID</i>                                               | GET            | Synchronous          | Obtains information about a specific snapshot |
|                                                                                                  | DELETE         | Asynchronou<br>s     | Deletes a snapshot                            |
| /simple/v1/objects/<br>snapshots/ <i>object-ID</i> ,<br><i>object-ID</i> /actions/map/<br>invoke | POST           | Asynchronou<br>s     | Maps a snapshot                               |
| <pre>/simple/v1/objects/ snapshots/object-ID, object-ID/actions/ restore/invoke</pre>            | POST           | Asynchronou<br>s     | Restores a snapshot                           |

#### Resources for the object type storages:

| URL formats (excluding the base URL) | HTTP<br>method | Processing<br>method | Operations                         |
|--------------------------------------|----------------|----------------------|------------------------------------|
| /simple/v1/objects/<br>storages      | GET            | Synchronous          | Obtains storage system information |

#### Resources for the object type volumes:

| URL formats (excluding the base URL) | HTTP<br>method | Processing<br>method | Operations                 |
|--------------------------------------|----------------|----------------------|----------------------------|
| /simple/v1/objects/                  | GET            | Synchronous          | Obtains volume information |
| volumes                              | POST           | Asynchronou<br>s     | Creates a volume           |

| URL formats (excluding the base URL)                                        | HTTP<br>method | Processing<br>method                                         | Operations                                    |
|-----------------------------------------------------------------------------|----------------|--------------------------------------------------------------|-----------------------------------------------|
| /simple/v1/objects/<br>volumes/ <i>object-ID</i>                            | GET            | Synchronous                                                  | Obtains information about a specific volume   |
|                                                                             | PATCH          | <ul><li>Synchron<br/>ous</li><li>Asynchro<br/>nous</li></ul> | Changes volume settings                       |
|                                                                             | DELETE         | Asynchronou<br>s                                             | Deletes a volume                              |
| /simple/v1/objects/<br>volumes/ <i>object-ID</i> /<br>actions/expand/invoke | POST           | Asynchronou<br>s                                             | Expands the capacity of a volume              |
| /simple/v1/objects/<br>volumes/ <i>object-ID</i> /qos-                      | GET            | Synchronous                                                  | Obtains the QoS settings of a specific volume |
| setting                                                                     | PATCH          | Asynchronou<br>s                                             | Edits the QoS settings of a volume            |

#### Resources for the object type volume-server-connections:

Note:

These resources can only be used if the servers that use a storage system are managed by Storage Advisor Embedded.

| URL formats (excluding the base URL)                           | HTTP<br>method | Processing<br>method | Operations                                                                            |
|----------------------------------------------------------------|----------------|----------------------|---------------------------------------------------------------------------------------|
| /simple/v1/objects/<br>volume-server-<br>connections           | GET            | Synchronous          | Obtains information about<br>the connection between a<br>volume and a server          |
|                                                                | POST           | Asynchronou<br>s     | Connects a volume and a server                                                        |
| /simple/v1/objects/<br>volume-server-<br>connections/object-ID | GET            | Synchronous          | Obtains information about<br>the connection between a<br>volume and a specific server |
|                                                                | DELETE         | Asynchronou<br>s     | Disconnects a volume and a specific server                                            |

The REST API has the following two processing methods:

Synchronous processing

The processing results are returned as the response.

Asynchronous processing

The object information and the HTTP status code (202), which indicates that the processing has been accepted, are returned as the response.

| Note: |
|-------|
|       |

A maximum of 16 requests can be executed at the same time.

## Specifying an object ID

An object ID is used to uniquely identify a resource.

An object ID is used when specifying a specific resource in a URL. To specify an object ID, execute the GET operation and then obtain the object ID from the execution results.

#### Example: If the object ID of a volume is 100

volumes/100

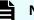

#### Note:

When the GET operation is performed to obtain an object ID, the REST API server sometimes returns a value encoded according to RFC 3986, as the value of the attribute obtained by the GET operation. To use the object ID obtained by performing the GET operation in a request of another operation, use the object ID without decoding it.

## **Supported HTTP methods**

Specify operations to perform on resources in the HTTP method.

The REST API supports the following HTTP methods.

| HTTP method | Description                                                                             |
|-------------|-----------------------------------------------------------------------------------------|
| GET         | This method gets object information. Alternatively, this method gets a list of objects. |
|             | For example, this method can obtain a list of pools.                                    |

| HTTP method | Description                                                                                                    |
|-------------|----------------------------------------------------------------------------------------------------|
|             | When information about multiple objects is obtained, the information is not sorted by object ID (id), such as the pool ID or volume ID. For this reason, filter the information to obtain by specifying query parameters. Alternatively, if you know the object IDs of the objects for which you want to get information, run the API request for obtaining information about specific objects. |
| POST        | This method performs operations such as creating,<br>adding, or expanding objects.<br>For example, this method can create pools.                                                                                                    |
| РАТСН       | This method partially changes the attributes or the state<br>of an object.<br>For example, this method can change the pool threshold.                                                                                                    |
| DELETE      | This method deletes objects.<br>For example, this method can delete pools.                                                                                                    |

The methods that can be used vary depending on the objects. For details, see the descriptions for each API function.

## **User authentication**

User authentication is required to operate the storage system. To perform user authentication, the Authorization header must be specified.

#### Authentication by user ID and password

When you create a session, specify authentication information in the following format in the Authorization header:

Authorization: Basic authentication-information

#### authentication-information

Specify a Base64-encoded character string in which the user ID and password are concatenated with a colon (:). Use the user ID and password of a user account that can perform operations on storage system resources.

When using the REST API, you can use the characters in the following table for the user ID and password.

| Item     | Number of characters       | Specifiable characters                                                                                                    |
|----------|----------------------------|----------------------------------------------------------------------------------------------------|
| User ID  | 1 through 63<br>characters | <ul> <li>Alphanumeric characters</li> </ul>                                                                                                    |
|          |                            | <ul> <li>The following symbols:</li> </ul>                                                                                                    |
|          |                            | Exclamation mark (!), hash mark (#),<br>dollar sign (\$), percent sign (%),<br>ampersand (&), single quotation mark<br>('), asterisk (*), plus sign (+), hyphen<br>(–), period (.), forward slash (/), equal<br>sign (=), question mark (?), at sign (@),<br>caret (^), underscore (_), grave accent<br>mark (`), left curly bracket ({), vertical<br>bar (+), right curly bracket (}), tilde (~)                                                                                                    |
| Password | 6 through 63<br>characters | Alphanumeric characters                                                                                                    |
|          |                            | <ul> <li>ASCII symbols which can be keyed in<br/>except space:</li> </ul>                                                                                                    |
|          |                            | Exclamation mark (!), quotation mark<br>("), hash mark (#), dollar sign (\$),<br>percent sign (%), ampersand (&), single<br>quotation mark ('), left parenthesis ( (),<br>right parenthesis () ), asterisk (*), plus<br>sign (+), comma (, ), hyphen (–), period<br>(.), forward slash (/), colon (:),<br>semicolon (;), left angle bracket (<),<br>equal sign (=), right angle bracket (<),<br>question mark (?), at sign (@), left<br>square bracket ([), back slash (\), right<br>square bracket (]), caret (^),<br>underscore (_), grave accent mark (`),<br>left curly bracket (}), tilde (~) |

The following is an example of the Authorization header where the user ID is sample-user, and the password is sample-password:

Authorization: Basic c2FtcGxlLXVzZXI6c2FtcGxlLXBhc3N3b3Jk

#### Authentication by sessions

In the Authorization header, specify the authentication information for the session in the following format:

Authorization: Session token

Token

A token is authentication information that is returned after a session is created. This information is used to determine whether the request was issued from an authorized user.

Example of the Authorization header:

Authorization: Session b74777a3f9f04ea8bd8f09847fac48d3

In the REST API, session-based user authentication is performed. A session is always generated first when a REST API client accesses the REST API server and starts an operation. In the request that generates a session, the user ID and password are used for authentication to access the storage system. After a session is created, specify session information for the Authorization header to perform authentication based on the session information.

For details about how to use the API request for generating sessions, see *REST API Reference Guide* 

Request line:

POST *base-URL*/v1/objects/sessions

Response message:

```
token": "b74777a3f9f04ea8bd8f09847fac48d3",
    "sessionId": 3
}
```

## **Request headers**

Request headers are request messages sent from REST API clients to the REST API server.

The following table lists the request headers supported by the REST API.

| Header              | Category | Description                                                    |
|---------------------|----------|----------------------------------------------------------------|
| Accept              | Optional | Specifies the media type of the response.                      |
|                     |          | Specifiable value: */* (json)                                  |
|                     |          | Default value: */* (json)                                      |
| Accept-<br>Language | Optional | Specifies the language of the messages received by the client. |

| Header         | Category | Description                                                                                                    |
|----------------|----------|----------------------------------------------------------------------------------------------------|
|                |          | Specify ja to set the language to Japanese. If any<br>language other than Japanese is specified, or if this<br>header is omitted, the language will be set to<br>English (en).                                                         |
| Content-Type   | Optional | Specifies the media type of the request body.                                                                                                    |
|                |          | Specifiable value: application/json                                                                                                    |
|                |          | Default value: application/json                                                                                                    |
| Content-Length | Optional | Specifies the size of the request body.                                                                                                    |
|                |          | You can specify the Content-Length header when<br>specifying a request body. This header is<br>automatically assigned depending on the<br>specifications of the client software.                                                       |
|                |          | Specifiable value: Specify the header, in bytes.                                                                                                    |
|                |          | Default value: None.                                                                                                    |
| Authorization  | Required | Specifies the authorization method and authorization credentials.                                                                                                    |
|                |          | Specify the header in one of the following formats:                                                                                                    |
|                |          | <ul> <li>If a session is generated:</li> </ul>                                                                                                    |
|                |          | Basic authorization-credentials                                                                                                    |
|                |          | For the authorization credentials, specify the<br>user ID and password in a character string<br>encoded by using Base64. Use the user ID and<br>password of a user account that can perform<br>operations on storage system resources. |
|                |          | <ul> <li>If a session is not generated:</li> </ul>                                                                                                    |
|                |          | Session <i>token</i>                                                                                                    |
|                |          | When the session was generated:                                                                                                    |
|                |          | Specify a token that was obtained when the session was generated.                                                                                                    |

If a header other than the above is specified, the specified header is ignored.

## **Response headers**

The response headers are response messages from the REST API server to REST API clients.

Chapter 11: Overview of the REST API

Hitachi Storage Advisor Embedded Guide

| Description                                                                                                    |  |  |
|----------------------------------------------------------------------------------------------------|--|--|
| Indicates the media type of the response data.                                                                                                    |  |  |
| Default: application/json; charset=UTF-8                                                                                                    |  |  |
| Indicates the size of the response data.                                                                                                    |  |  |
| If the size of the response data is large, instead of this header,<br>Transfer-Encoding: chunked is returned, indicating that the<br>response data has been divided and then transferred.                                           |  |  |
| Indicates the encoding format used when the response data was transferred.                                                                                                    |  |  |
| When a large amount of response data is divided and then transferred, chunked is returned.                                                                                                    |  |  |
| Indicates the recommended wait time (in seconds) before the request can be retried.                                                                                                    |  |  |
| When the HTTP status code 503 is returned, this header is sometimes set.                                                                                                    |  |  |
| Indicates that authentication is required when the HTTP status code 401 is returned.                                                                                                    |  |  |
| <ul> <li>Default: <ul> <li>Authentication by using a user ID and password</li> <li>Basic realm="Block storage"</li> </ul> </li> <li>Authentication by using a session <ul> <li>Session realm="Block storage"</li> </ul> </li> </ul> |  |  |
|                                                                                                    |  |  |

The following table describes the response headers returned by the REST API server.

## **HTTP status codes**

The REST API uses the following standard HTTP status codes to indicate the processing results.

| HTTP status codes | Description                                           |  |
|-------------------|-------------------------------------------------------|--|
| 200               | ОК                                                    |  |
|                   | The request was processed correctly.                  |  |
| 202               | Accepted                                              |  |
|                   | The request for asynchronous processing was accepted. |  |

| HTTP status codes | Description                                                                                                    |
|-------------------|----------------------------------------------------------------------------------------------------|
| 400               | Bad Request                                                                                                    |
|                   | The request header, the query parameter, the object ID, or the request body is invalid.                                                                                              |
| 401               | Unauthorized                                                                                                    |
|                   | The Authorization header is not specified in the request<br>header. Alternatively, authentication by using the information<br>specified in the Authorization header fails.           |
| 403               | Forbidden                                                                                                    |
|                   | You do not have the permission required to perform the operation.                                                                                                    |
| 404               | Not Found                                                                                                    |
|                   | The resource specified by the URL could not be found.<br>Alternatively, there are no resources for the specified URL.                                                                |
| 406               | Not acceptable                                                                                                    |
|                   | The media type specified in the Accept header is not supported.                                                                                                    |
| 415               | Unsupported Media Type                                                                                                    |
|                   | The specified media type is not supported.                                                                                                    |
| 500               | Internal Server Error                                                                                                    |
|                   | An internal error occurred on the server. Only the most critical error is returned.                                                                                                  |
|                   | If an API function for operating multiple resources is run, and<br>if partial information is obtained or if part of the operation is<br>successful, the following attribute appears: |
|                   | partialSuccessResponses                                                                                                    |
|                   | The displayed content differs depending on the type of HTTP method that was used:                                                                                                    |
|                   | <ul> <li>If the GET method was used:</li> </ul>                                                                                                    |
|                   | The obtained information (data object) appears.                                                                                                    |
|                   | <ul> <li>If the POST method was used:</li> </ul>                                                                                                    |
|                   | The execution results (statusResource) appear.                                                                                                    |
| 503               | Service Unavailable                                                                                                    |
|                   | Indicates that the service is temporarily unavailable because it<br>is busy or under maintenance. Only the most critical error is<br>returned.                                       |

| HTTP status codes | Description                                                                                                    |  |  |
|-------------------|----------------------------------------------------------------------------------------------------|--|--|
|                   | If the response header includes Retry-After, wait for the period of time indicated by the return value (the recommended wait time, given in seconds), and then run the request again. |  |  |
|                   | If an API function for operating multiple resources is run, and<br>if partial information is obtained or if part of the operation is<br>successful, the following attribute appears:  |  |  |
|                   | partialSuccessResponses                                                                                                    |  |  |
|                   | The displayed content differs depending on the type of HTTP method that was used:                                                                                                    |  |  |
|                   | <ul> <li>If the GET method was used:</li> </ul>                                                                                                    |  |  |
|                   | The obtained information (data object) appears.                                                                                                    |  |  |
|                   | <ul> <li>If the POST method was used:</li> </ul>                                                                                                    |  |  |
|                   | The execution results (statusResource) appear.                                                                                                    |  |  |
| 504               | Gateway Timeout                                                                                                    |  |  |
|                   | No response was received from the device in the allotted time.<br>Only the most critical error is returned.                                                                           |  |  |
|                   | If an API function for operating multiple resources is run, and<br>if partial information is obtained or if part of the operation is<br>successful, the following attribute appears:  |  |  |
|                   | partialSuccessResponses                                                                                                    |  |  |
|                   | The displayed content differs depending on the type of HTTP method that was used:                                                                                                    |  |  |
|                   | <ul> <li>If the GET method was used:</li> </ul>                                                                                                    |  |  |
|                   | The obtained information (data object) appears.                                                                                                    |  |  |
|                   | <ul> <li>If the POST method was used:</li> </ul>                                                                                                    |  |  |
|                   | The execution results (statusResource) appear.                                                                                                    |  |  |

## **Request and response formats**

JSON format is used for creating or adding resources (POST), for specifying the attribute value when changing resources (PATCH), and for getting the results of resource information (GET).

The supported character encoding is UTF-8.

#### Request format

- If you specified a null character for a string-type attribute, the value of the attribute is assumed to be null.
- If you specified a null character for an attribute whose type is not string, the attribute is assumed to be unspecified.

#### **Response format**

- If the API processing succeeds, a response is returned in JSON format.
- If the processing fails, depending on the contents of the error, a response in HTML format, instead of JSON format, might be returned.

To resolve the error based on the HTTP status code in the program, check the value of Content-Type in the response header.

## **Query parameters**

If the GET method is used to obtain an object, query parameters can be specified to filter the execution results based on specific conditions.

Query parameters can be specified at the end of the URL in the following format:

?parameter=value

To specify multiple parameters, concatenate them by using ampersands (&). Multiple parameters are specified in the following example:

?parameter=value&parameter=value...

For details on parameters that can be specified for queries, see the section explaining the specific API request.

Parameters are case-sensitive. If you specify a parameter other than those that can be specified for each API, the invalid parameter is ignored, and only the valid parameters are used to filter the execution results.

## Data type

This section describes the data types that can be specified by using the REST API.

The following table shows the data types supported by the REST API and the corresponding JSON data types.

| Data type | JSON type | Description                           |
|-----------|-----------|---------------------------------------|
| boolean   | boolean   | A type that represents true or false. |

| Data type     | JSON type | Description                                                                                  |
|---------------|-----------|----------------------------------------------------------------------------------------------|
|               |           | Example: true                                                                                |
| int           | number    | A type that represents a 32-bit signed integer.                                              |
|               |           | Example: 100                                                                                 |
| long          | number    | A type that represents a 64-bit signed integer.                                              |
|               |           | Example: 1048576                                                                             |
| string        | string    | A type that represents a character string.                                                   |
|               |           | Example: "DKR5D-J900SS"                                                                      |
| ISO8601string | string    | A type that represents time in the ISO 8601 extended format ( <i>YYYY-MM-DDThh:mm:ssZ</i> ). |
|               |           | The only time zone that you can specify is UTC.                                              |
|               |           | Example: "2017-09-30T09:27:35z"                                                              |

In addition to the preceding data types, the following JSON data types are also used:

#### **Object type**

The character string, in which the attribute and value are connected with a colon (:), is enclosed in { and }. If more than one attribute-value pair exists, the pairs are separated by commas.

#### Array type

The character string, in which multiple values are separated by commas, is enclosed in [ and ].

## **Output format**

After an API request is issued, a response is returned based on the API processing method, the API processing type, and the execution result.

The following table shows the response output formats when the processing of the request is successful.

| API<br>processing<br>method | API processing type              | Status code of<br>the execution<br>result | Output format                                                      |
|-----------------------------|----------------------------------|-------------------------------------------|--------------------------------------------------------------------|
| Synchronous processing      | GET (getting a single<br>object) | 200                                       | See the description in the response message for each API function. |

| API<br>processing<br>method | API processing type               | Status code of<br>the execution<br>result | Output format                                                      |
|-----------------------------|-----------------------------------|-------------------------------------------|--------------------------------------------------------------------|
|                             | GET (getting<br>multiple objects) | 200                                       | Data object                                                        |
|                             | Other than the preceding          | 200                                       | See the description in the response message for each API function. |
| Asynchronous<br>processing  | All                               | 202                                       | commandStatus object                                               |

If the processing of the request fails, an error object is returned as a response.

## Data object

Data object is an object for returning the object list.

The following table shows the data object schema.

| Attribute | Data type | Description |
|-----------|-----------|-------------|
| data      | array     | Object list |

The following attributes are displayed along with the data object.

| Attribute  | Data type | Description                                                                                   |
|------------|-----------|-----------------------------------------------------------------------------------------------|
| count      | int       | Number of objects                                                                             |
| totalCount | int       | Total number of data items in the storage system                                              |
|            |           | This attribute appears when one of the following API requests is executed:                    |
|            |           | <ul> <li>Getting volume information</li> </ul>                                                |
|            |           | <ul> <li>Getting information about the connections<br/>between volumes and servers</li> </ul> |
|            |           | <ul> <li>Getting external volume information</li> </ul>                                       |
|            |           | <ul> <li>Getting information about external parity<br/>groups</li> </ul>                      |

| Attribute | Data type | Description                                                                                                    |
|-----------|-----------|----------------------------------------------------------------------------------------------------|
|           |           | <ul> <li>Getting information about external path<br/>groups</li> </ul>                                                                                                    |
|           |           | <ul> <li>Getting snapshot information</li> </ul>                                                                                                    |
|           |           | <ul> <li>Getting information about a specific snapshot<br/>group</li> </ul>                                                                                                    |
| hasNext   | boolean   | Whether there is information that has not yet been obtained                                                                                                    |
|           |           | <ul> <li>true: Some information has not yet been<br/>obtained.</li> </ul>                                                                                                    |
|           |           | • false: All information has been obtained.                                                                                                    |
|           |           | If there is information that has not yet been<br>obtained, filter the information to obtain by<br>specifying query parameters, or obtain the IDs<br>(for example, volume IDs or snapshot IDs) that<br>are larger than the largest ID in the information<br>that is already obtained by splitting the IDs to<br>collect into groups and executing the API<br>function multiple times. |
|           |           | This attribute appears when one of the following API requests is executed:                                                                                                    |
|           |           | <ul> <li>Getting volume information</li> </ul>                                                                                                    |
|           |           | <ul> <li>Getting information about the connections<br/>between volumes and servers</li> </ul>                                                                                                    |
|           |           | <ul> <li>Getting external volume information</li> </ul>                                                                                                    |
|           |           | <ul> <li>Getting information about external parity<br/>groups</li> </ul>                                                                                                    |
|           |           | <ul> <li>Getting information about external path<br/>groups</li> </ul>                                                                                                    |
|           |           | <ul> <li>Getting snapshot information</li> </ul>                                                                                                    |
|           |           | <ul> <li>Getting information about a specific snapshot<br/>group</li> </ul>                                                                                                    |

The following shows an example of a data object:

```
{
 "data": [
   {
      "id": 100,
      "nickname": "JH-26216 DP",
      "poolId": 63,
      "poolName": "NASOS",
      "totalCapacity": 1024,
      "freeCapacity": 982,
      "numberOfConnectingServers": 2,
      "numberOfSnapshots": 2
   },
    {
      "id": 101,
      "nickname": "JH-26216 DP",
      "poolId": 63,
      "poolName": "NASOS",
      "totalCapacity": 1024,
      "freeCapacity": 1024,
      "numberOfConnectingServers": 2,
      "numberOfSnapshots": 2
    }
 ],
 "count": 2,
 "totalCount": 2,
 "hasNext": false
```

## commandStatus object

A commandStatus object is the object of API status information that is returned when an API request for asynchronous processing is issued.

The following table explains the schema of a commandStatus object.

| Attribute | Data type | Description                                                                    |
|-----------|-----------|--------------------------------------------------------------------------------|
| id        | int       | ID used for inquiry when the API function for asynchronous processing was run. |
| progress  | string    | Progress of the API function:                                                  |

Chapter 11: Overview of the REST API

| Attribute             | Data type    | Description                                                                                                    |
|-----------------------|--------------|----------------------------------------------------------------------------------------------------|
|                       |              | The following values can be returned:                                                                                                    |
|                       |              | <ul> <li>unexecuted: The API function has not been<br/>run.</li> </ul>                                                                                                    |
|                       |              | <ul> <li>processing: The API function is running.</li> </ul>                                                                                                    |
|                       |              | <ul> <li>completed: The API function has completed.</li> </ul>                                                                                                    |
| status                | string       | Status of the execution results of the API function.                                                                                                    |
|                       |              | The following values can be returned:                                                                                                    |
|                       |              | <ul> <li>normal: The API function finished successfully.</li> </ul>                                                                                                    |
|                       |              | <ul> <li>error: The API function failed.</li> </ul>                                                                                                    |
|                       |              | This attribute appears only if the execution of the API function has completed.                                                                                                    |
| affectedResour<br>ces | string[]     | URL used to access the resource targeted by the operation.                                                                                                    |
|                       |              | If one API function request performs operations on<br>multiple resources, the URLs of all those resources<br>are returned. If an API function failed, only the<br>URLs of the resources for which processing is<br>confirmed as completed are returned. |
|                       |              | If the resource is deleted successfully, the URL of<br>the deleted resource is returned. A 404 error<br>occurs if this URL is accessed. This confirms that<br>the resource was deleted successfully.                                                    |
|                       |              | This attribute appears if the execution of the API function finished successfully.                                                                                                    |
| error                 | Error Object | Object that retains error information.                                                                                                    |
|                       |              | This attribute appears if the execution of the API function failed.                                                                                                    |
| operationDetail<br>s  | object[]     | Details about a resource targeted by the operation.                                                                                                    |

Chapter 11: Overview of the REST API

| Attribute | Data type | Description                                                                                                    |
|-----------|-----------|----------------------------------------------------------------------------------------------------|
|           |           | This information appears when an operation is performed for the resource indicated by the resource type:                                         |
|           |           | <ul> <li>operationType (string)</li> </ul>                                                                                                    |
|           |           | The type of the operation performed for the resource:                                                                                            |
|           |           | • CREATE: The resource has been created.                                                                                                    |
|           |           | • UPDATE: The resource has been updated.                                                                                                    |
|           |           | • DELETE: The resource has been deleted.                                                                                                    |
|           |           | <ul> <li>resourceType (string)</li> </ul>                                                                                                    |
|           |           | The resource type of a resource that was created, updated, or deleted:                                                                           |
|           |           | <ul> <li>CommandStatus: A resource related to status<br/>information about the API function that<br/>performs asynchronous processing</li> </ul> |
|           |           | • Pool: A resource related to pools                                                                                                    |
|           |           | • Port: A resource related to ports                                                                                                    |
|           |           | • Server: A resource related to servers                                                                                                    |
|           |           | • Snapshot: A resource related to snapshots                                                                                                    |
|           |           | • Volume: A resource related to volumes                                                                                                    |
|           |           | <ul> <li>VolumeServerConnection: A resource<br/>related to connections between volumes and<br/>servers</li> </ul>                                |
|           |           | • ExternalVolume: A resource related to external volumes                                                                                         |
|           |           | • QuorumDisk: A resource related to quorum disk                                                                                                  |
|           |           | <ul> <li>resourceId (string)</li> </ul>                                                                                                    |
|           |           | The resource ID of a resource that was created, updated, or deleted                                                                              |

#### Note:

- A maximum of 65,280 items of object information can be retained. If the number of items of API information exceeds 65,280, delete the object information by running the API that deletes the API status information in asynchronous processing.
- The object information is deleted even if the user logs out from the session.

Example of a commandStatus object when the API function starts running:

```
{
  "id": 1,
  "progress": "processing"
}
```

Example of a commandStatus object when the API function ends successfully:

```
{
  "id": 2,
  "progress": "completed",
  "status": "normal",
  "affectedResources": [
     "/ConfigurationManager/simple/v1/objects/volumes/100"
],
  "operationDetails": [
     {
        "operationType": "CREATE",
        "resourceType": "Volume",
        "resourceId": "100"
     }
]
```

Example of a commandStatus object when the API function failed:

```
{
 "id": 3,
 "progress": "completed",
 "status": "error",
 "errorResource": "/ConfigurationManager/simple/v1/objects/pools/63",
 "errorCode": {
   "SSB1": "2e11",
   "SSB2": "001f"
 },
 "errorMessage": "Snapshot or volume exists. Operation could not be
completed.",
 "operationDetails": [
   {
      "operationType": "DELETE",
      "resourceType": "Pool",
      "resourceId": "63"
    }
 ]
}
```

## **Error object**

The following describes the error object that is returned together with an HTTP status code if an error occurs during the processing of a request.

| Attribute   | Data<br>type | Description                                                        |
|-------------|--------------|--------------------------------------------------------------------|
| errorSource | string       | URL where the error occurs                                         |
| messageld   | string       | Message ID                                                         |
| message     | string       | Content of the error message                                       |
| cause       | string       | Cause of the error                                                 |
| solution    | string       | Solution to the error                                              |
| errorCode   | string       | Error code from the storage system                                 |
|             |              | A value is returned only if an error occurs in the storage system. |
|             |              | The error codes are as follows:                                    |
|             |              | <ul> <li>SSB1 code</li> </ul>                                      |
|             |              | <ul> <li>SSB2 code</li> </ul>                                      |

The following table explains the schema of an error object.

Chapter 11: Overview of the REST API

| Attribute                   | Data<br>type | Description                                                                                                    |
|-----------------------------|--------------|----------------------------------------------------------------------------------------------------|
|                             |              | Storage system error codes are required for maintenance of the storage system.                                                       |
| partialSuccessResp<br>onses | string       | An error occurred, but the result is returned if the information is partially obtained or if the processing is partially successful. |

The following is an example of an error object when an error occurs in a storage system:

```
{
   "errorSource": "/ConfigurationManager/simple/v1/objects/volumes/100/
actions/expand/invoke",
   "messageId": "KART70000-E",
   "message": "The specified volume is being used by another program
product, or format in progress. Operation could not be completed. Wait for
a while and try again. Confirm the volume is not in use by other program
product.",
   "errorCode": {
    "SSB1": "B96B",
    "SSB2": "AF2E"
    }
}
```

The following table shows the schema of an error object when some information is obtained even though an error has occurred, or when only a part of the operation is complete.

| Attribute      | Data<br>type | Description                                 |
|----------------|--------------|---------------------------------------------|
| errorResponses | object[]     | Detailed information about the error object |
|                |              | <ul> <li>errorSource (string)</li> </ul>    |
|                |              | URL where the error occurs                  |
|                |              | <ul> <li>messageId (string)</li> </ul>      |
|                |              | Message ID                                  |
|                |              | <ul> <li>message (string)</li> </ul>        |
|                |              | Content of the error message                |
|                |              | <ul> <li>cause (string)</li> </ul>          |
|                |              | Cause of the error                          |

| Attribute                   | Data<br>type | Description                                                                                                    |
|-----------------------------|--------------|----------------------------------------------------------------------------------------------------|
|                             |              | <ul> <li>solution (string)</li> <li>Solution to the error</li> <li>errorCode (string)</li> <li>Error code from the storage system</li> <li>A value is returned only if an error occurs in the storage system.</li> </ul> |
|                             |              | <ul> <li>SSB1 code</li> <li>SSB2 code</li> <li>Storage system error codes are required for maintenance of the storage system.</li> </ul>                                                                                 |
| partialSuccessResp<br>onses | object[]     | An error occurred, but the result is returned if the<br>information is partially obtained or if the processing<br>is partially successful.<br>If all of the processing fails, an empty array might be<br>returned.       |

The following is an example of when an error occurs in a storage system but the processing is partially successful:

```
{
 "errorResponses": [
   {
     "errorSource": "/ConfigurationManager/simple/v1/objects/snapshots",
     "messageId": "KART70000-E",
     "message": "The specified volume does not exist. Check the parameter
and try again. If this problem occurs repeatedly, contact customer
support.",
     "errorCode": {
       "SSB1": "2E20",
       "SSB2": "0000"
     }
   }
 ],
 "partialSuccessResponses": [
    {
      "statusResource": "/ConfigurationManager/simple/v1/objects/command-
status/3"
   }
 ]
}
```

# Chapter 12: Common operations in the REST API

Common operations in the REST API include obtaining and deleting status information for an asynchronous processing API request.

## Getting status information about an API function that performs asynchronous processing

The following request obtains the status information about an API function that performs asynchronous processing. For the Authorization header of the request, specify the token of the session that was used when an API function that performs asynchronous processing was run.

#### **Execution permission**

Storage Administrator (View Only)

#### **Request line**

GET base-URL/simple/v1/objects/command-status/object-ID

#### **Request message**

#### **Object ID**

Specify the numerical value displayed at the end of the URL for statusResource that was returned when an API function for asynchronous processing was run.

The following is an example of a returned statusResource:

```
"statusResource": "/ConfigurationManager/simple/v1/objects/command-
status/3"
```

| Attribute | Туре | Description                                                                                                    |
|-----------|------|----------------------------------------------------------------------------------------------------|
| id        | int  | (Required) The ID used to obtain the execution results of the API function that performs asynchronous processing. |

#### **Query parameters**

None.

#### Body

None.

#### **Response message**

#### Body

Example of a response message when the API function that creates a volume is run:

```
{
   "id": 2,
   "progress": "completed",
   "status": "normal",
   "affectedResources": [
       "/ConfigurationManager/simple/v1/objects/volumes/100"
],
   "operationDetails": [
       {
            "operationType": "CREATE",
            "resourceType": "Volume",
            "resourceId": "100"
       }
]
```

Example of a response message when the API function that deletes a pool fails:

```
{
  "id": 3,
  "progress": "completed",
 "status": "error",
  "errorResource": "/ConfigurationManager/simple/v1/objects/pools/
63",
  "errorCode": {
    "SSB1": "2e11",
    "SSB2": "001f"
  },
  "errorMessage": "Snapshot or volume exists. Operation could not be
completed.",
  "operationDetails": [
    {
      "operationType": "DELETE",
      "resourceType": "Pool",
      "resourceId": "63"
```

#### ] }

| Attribute         | Туре     | Description                                                                                                    |
|-------------------|----------|----------------------------------------------------------------------------------------------------|
| id                | int      | ID used for inquiry when the API function for asynchronous processing was run.                                                                                                    |
| status            | string   | Status of the execution results of the API function:                                                                                                    |
|                   |          | <ul> <li>normal: The API function finished<br/>successfully.</li> </ul>                                                                                                    |
|                   |          | <ul> <li>error: The API function failed.</li> </ul>                                                                                                    |
|                   |          | This attribute appears only if the execution of the API function has completed.                                                                                                    |
| affectedResources | string[] | List of URLs used to access the resource targeted by the operation.                                                                                                    |
|                   |          | If one API function request performs<br>operations on multiple resources, the URLs<br>of all of those resources are returned. If an<br>API function failed, only the URLs of the<br>resources for which processing is confirmed<br>as completed are returned. |
|                   |          | If the resource is deleted successfully, the<br>URL of the deleted resource is returned. A<br>404 error occurs if this URL is accessed. This<br>confirms that the resource was deleted<br>successfully.                                                       |
|                   |          | This attribute appears if the execution of the API function finished successfully.                                                                                                    |
| errorResource     | string   | URL where the error occurs.                                                                                                    |
|                   |          | This attribute appears if the execution of the API function failed.                                                                                                    |
| errorCode         | object   | Error code from the storage system.                                                                                                    |
|                   |          | A value is returned only if an error occurs in the storage system.                                                                                                    |
|                   |          | The error codes are as follows:                                                                                                    |
|                   |          | <ul> <li>SSB1 code</li> </ul>                                                                                                    |
|                   |          | <ul> <li>SSB2 code</li> </ul>                                                                                                    |

| Attribute        | Туре     | Description                                                                    |
|------------------|----------|--------------------------------------------------------------------------------|
|                  |          | Storage system error codes are required for maintenance of the storage system. |
|                  |          | This attribute appears if the execution of the API function failed.            |
| errorMessage     | string   | Content of the error message.                                                  |
|                  |          | This attribute appears if the execution of the API function failed.            |
| operationDetails | object[] | Details about a resource targeted by the operation                             |

| Attribute | Туре | Description                                                                                                    |
|-----------|------|----------------------------------------------------------------------------------------------------|
|           |      | This information appears when an operation<br>is performed for the resource indicated by<br>the resource type:                                       |
|           |      | <ul> <li>operationType (string)</li> </ul>                                                                                                    |
|           |      | The type of the operation performed for the resource                                                                                                 |
|           |      | <ul> <li>CREATE: The resource has been<br/>created.</li> </ul>                                                                                       |
|           |      | <ul> <li>UPDATE: The resource has been<br/>updated.</li> </ul>                                                                                       |
|           |      | <ul> <li>DELETE: The resource has been deleted.</li> </ul>                                                                                           |
|           |      | <ul> <li>resourceType (string)</li> </ul>                                                                                                    |
|           |      | The resource type of a resource that was created, updated, or deleted                                                                                |
|           |      | <ul> <li>CommandStatus: A resource related to<br/>status information about the API<br/>function that performs asynchronous<br/>processing</li> </ul> |
|           |      | • Pool: A resource related to pools                                                                                                    |
|           |      | • Port: A resource related to ports                                                                                                    |
|           |      | • Server: A resource related to servers                                                                                                    |
|           |      | <ul> <li>Snapshot: A resource related to<br/>snapshots</li> </ul>                                                                                    |
|           |      | • Volume: A resource related to volumes                                                                                                    |
|           |      | <ul> <li>VolumeServerConnection: A<br/>resource related to connections<br/>between volumes and servers</li> </ul>                                    |
|           |      | • ExternalVolume: A resource related to external volumes                                                                                             |
|           |      | <ul> <li>QuorumDisk: A resource related to<br/>quorum disk</li> </ul>                                                                                |
|           |      | <ul> <li>resourceId (string)</li> </ul>                                                                                                    |
|           |      | The resource ID of a resource that was created, updated, or deleted                                                                                  |

Deleting status information about an API function that performs asynchronous processing

#### **Status codes**

See HTTP status codes (on page 103).

#### **Coding example**

```
curl -v -H "Accept:application/json" -H "Content-Type:application/json" -H "Authorization:Session b74777a3f9f04ea8bd8f09847fac48d3" -X GET https://
192.0.2.100/ConfigurationManager/simple/v1/objects/command-status/3
```

## Deleting status information about an API function that performs asynchronous processing

The following request deletes status information about an API function that performs asynchronous processing.

#### **Execution permission**

Storage Administrator (System Resource Management)

#### **Request line**

DELETE base-URL/simple/v1/objects/command-status/object-ID

#### **Request message**

#### **Object ID**

Specify the numerical value displayed at the end of the URL for statusResource that was returned when an API function for asynchronous processing was run.

The following is an example of a returned statusResource:

```
"statusResource": "/ConfigurationManager/simple/v1/objects/command-
status/3"
```

| Attribute | Туре | Description                                                                                                    |
|-----------|------|----------------------------------------------------------------------------------------------------|
| id        | int  | (Required) The ID used to obtain the execution results of the API function that performs asynchronous processing. |

#### **Query parameters**

None.

#### Body

None.

#### Response message

#### Body

| Attribute         | Туре     | Description                                                                                     |
|-------------------|----------|-------------------------------------------------------------------------------------------------|
| affectedResources | string[] | List of URLs for referencing the deleted status information of the API                          |
| operationDetails  | object[] | Details about a resource for which the status information was deleted                           |
|                   |          | For details, see the description of the operationDetails attribute of the commandStatus object. |

#### Status codes

See HTTP status codes (on page 103).

#### **Coding example**

curl -v -H "Accept:application/json" -H "Content-Type:application/json" -H
"Authorization:Session b74777a3f9f04ea8bd8f09847fac48d3" -X DELETE
https://192.0.2.100/ConfigurationManager/simple/v1/objects/command-status/3

You can perform common operations on a storage system, such as getting various information about the storage system and getting the operating status of pools and snapshots.

## Getting information about a storage system

The following request obtains information about a storage system.

#### **Execution permission**

Storage Administrator (View Only)

#### **Request line**

GET *base-URL*/simple/v1/objects/storage

#### **Request message**

**Object ID** None.

Query parameters None.

Body None.

#### **Response message**

#### Body

```
{
   "modelName": "VSP G700",
   "serial": "410025",
   "nickname": "VSP G700 #1",
   "numberOfTotalVolumes": 2,
   "numberOfFreeDrives": 0,
   "numberOfTotalServers": 2,
```

```
"totalPhysicalCapacity": 4119873,
"totalPoolCapacity": 2996994,
"usedPoolCapacity": 38,
"freePoolCapacity": 2996956,
"totalPoolCapacityWithTiPool": 75909708,
"usedPoolCapacityWithTiPool": 30730,
"freePoolCapacityWithTiPool": 75878978,
"savingEffects": {
  "efficiencyDataReduction": 105,
  "preCapacityDataReduction": 40,
 "postCapacityDataReduction": 38,
  "efficiencyFmdSaving": 0,
 "preCapacityFmdSaving": 0,
  "postCapacityFmdSaving": 0,
  "isTotalEfficiencySupport": true,
 "totalEfficiencyStatus": "Valid",
  "dataReductionWithoutSystemDataStatus": "Valid",
  "totalEfficiency": 529652,
  "dataReductionWithoutSystemData": 138,
  "preCapacityDataReductionWithoutSystemData": 36204,
  "postCapacityDataReductionWithoutSystemData": 26208,
 "calculationStartTime": "2018-09-28T07:38:15Z",
  "calculationEndTime": "2018-09-28T07:40:06Z"
},
"gumVersion": "88-04-00/00",
"dkcMicroVersion": "88-04-00-60/00",
"warningLedStatus": "OFF",
"ipAddressIpv4Ctl1": "192.0.2.100",
"ipAddressIpv4Ctl2": "192.0.2.101",
"ipAddressIpv6Ctl1": "0:0:0:0:0:ffff:c000:264",
"ipAddressIpv6Ctl2": "0:0:0:0:0:ffff:c000:265"
```

}

| Attribute                | Туре   | Description                                              |
|--------------------------|--------|----------------------------------------------------------|
| modelName                | string | Model name of the storage system                         |
| serial                   | string | Serial number of the storage system                      |
| nickname                 | string | Nickname of the storage system                           |
| numberOfTotalVolu<br>mes | int    | Number of created volumes                                |
| numberOfFreeDrives       | int    | Number of free drives                                    |
| numberOfTotalServe<br>rs | int    | Number of servers managed by Storage<br>Advisor Embedded |

| Attribute                       | Туре | Description                                                                        |
|---------------------------------|------|------------------------------------------------------------------------------------|
| totalPhysicalCapacity           | long | Capacity of data that can be stored in the data drives of the storage system (MiB) |
| totalPoolCapacity               | long | Total capacity of the pools managed by<br>Storage Advisor Embedded (MiB)           |
| usedPoolCapacity                | long | Total used capacity of the pools managed by<br>Storage Advisor Embedded (MiB)      |
| freePoolCapacity                | long | Total free capacity of the pools managed by<br>Storage Advisor Embedded (MiB)      |
| totalPoolCapacityWit<br>hTiPool | long | Total capacity of the pools in the storage system (MiB)                            |
| usedPoolCapacityWit<br>hTiPool  | long | Total used capacity of the pools in the storage system (MiB)                       |
| freePoolCapacityWith<br>TiPool  | long | Total free capacity of the pools in the storage system (MiB)                       |

| Attribute     | Туре   | Description                                                                                                    |
|---------------|--------|----------------------------------------------------------------------------------------------------|
| savingEffects | object | Information about the capacity (amount and<br>percentage) saved throughout the storage<br>system by the capacity saving and<br>accelerated compression:   |
|               |        | <ul> <li>efficiencyDataReduction (int)<sup>1</sup></li> </ul>                                                                                             |
|               |        | Percentage of all the data managed by<br>Storage Advisor Embedded saved by<br>using the capacity saving (deduplication<br>and compression)                |
|               |        | The value before reduction appears. This value is calculated under the assumption that the value after reduction is 100.                                  |
|               |        | Example: If the value before reduction is<br>105 and the value after reduction is 100,<br>"efficiencyDataReduction": 105<br>appears.                      |
|               |        | You can convert it a ratio by dividing it by 100. Example: 105 / 100 = 1.05:1.                                                                            |
|               |        | If $-1$ appears, this value is invalid. Invalid value $-1$ is returned in case of that there is no data subject to reduction.                             |
|               |        | <ul> <li>preCapacityDataReduction (long)<sup>1</sup></li> </ul>                                                                                           |
|               |        | Capacity of all the data managed by<br>Storage Advisor Embedded before<br>reduction by using the capacity saving<br>(deduplication and compression) (MiB) |
|               |        | <ul> <li>postCapacityDataReduction (long)<sup>1</sup></li> </ul>                                                                                          |
|               |        | Capacity of all the data managed by<br>Storage Advisor Embedded after<br>reduction by using the capacity saving<br>(deduplication and compression) (MiB)  |

| Attribute | Туре | Description                                                                                                    |
|-----------|------|----------------------------------------------------------------------------------------------------|
|           |      | <ul> <li>efficiencyFmdSaving (int)</li> </ul>                                                                                    |
|           |      | Percentage of the entire storage system capacity saved by using the accelerated compression                                      |
|           |      | The value before reduction appears. This value is calculated under the assumption that the value after reduction is 100.         |
|           |      | Example: If the value before reduction is<br>105 and the value after reduction is 100,<br>"efficiencyFmdSaving": 105<br>appears. |
|           |      | You can convert it a ratio by dividing it by<br>100. Example: 105 / 100 = 1.05:1.                                                |
|           |      | If $-1$ appears, this value is invalid. Invalid value $-1$ is returned in case of that there is no data subject to reduction.    |
|           |      | For VSP E990 storage systems, −1<br>appears, indicating an invalid value.                                                        |
|           |      | <ul> <li>preCapacityFmdSaving (long)</li> </ul>                                                                                  |
|           |      | Entire storage system capacity before reduction by using the accelerated compression (MiB)                                       |
|           |      | If the invalid value -1 appears for the attribute efficiencyFmdSaving, 0 appears for this attribute.                             |
|           |      | <ul> <li>postCapacityFmdSaving (long)</li> </ul>                                                                                 |
|           |      | Entire storage system capacity after reduction by using the accelerated compression (MiB)                                        |
|           |      | If the invalid value -1 appears for the attribute efficiencyFmdSaving, 0 appears for this attribute.                             |

| Attribute | Туре | Description                                                                                                    |
|-----------|------|----------------------------------------------------------------------------------------------------|
|           |      | <ul> <li>isTotalEfficiencySupport (boolean)</li> </ul>                                                                                                    |
|           |      | Whether the saving efficiency for<br>consumption of capacity (referred<br>hereafter to as total efficiency) by using<br>the function for improving the usage<br>efficiency of the storage system (the<br>capacity saving (deduplication and<br>compression), the accelerated<br>compression, snapshots, and Dynamic<br>Provisioning) is supported |
|           |      | • true: Supported                                                                                                    |
|           |      | • false: Not supported                                                                                                    |
|           |      | For VSP E990 storage systems, the saving<br>efficiency achieved by using the<br>accelerated compression function is not<br>included.                                                                                                    |
|           |      | <ul> <li>totalEfficiencyStatus (string)</li> </ul>                                                                                                    |
|           |      | Status of the total efficiency for the entire storage system                                                                                                    |
|           |      | • Valid: Valid                                                                                                    |
|           |      | <ul> <li>NotSupported: Not supported</li> </ul>                                                                                                    |
|           |      | <ul> <li>CalculationInProgress: Being<br/>calculated</li> </ul>                                                                                                    |
|           |      | • NoTargetData: No data to calculate                                                                                                    |
|           |      | • Unknown: Unknown                                                                                                    |

| Attribute | Туре | Description                                                                                                    |
|-----------|------|----------------------------------------------------------------------------------------------------|
|           |      | <ul> <li>dataReductionWithoutSystemDataSt<br/>atus (string)</li> </ul>                                                                                   |
|           |      | Status of the entire storage system<br>capacity saved by using the capacity<br>saving (deduplication and compression)<br>and the accelerated compression |
|           |      | • Valid: Valid                                                                                                    |
|           |      | • NotSupported: Not supported                                                                                                    |
|           |      | <ul> <li>CalculationInProgress: Not<br/>calculated yet</li> </ul>                                                                                        |
|           |      | • NoTargetData: No data to calculate                                                                                                    |
|           |      | • Unknown: Unknown                                                                                                    |
|           |      | For VSP E990 storage systems, the saving<br>efficiency achieved by using the<br>accelerated compression function is not<br>included.                     |

| Attribute | Туре | Description                                                                                                    |
|-----------|------|----------------------------------------------------------------------------------------------------|
|           |      | <ul> <li>totalEfficiency (long)<sup>2</sup></li> </ul>                                                                                                    |
|           |      | Percentage of the total efficiency for the entire storage system                                                                                                   |
|           |      | The value before reduction appears. This value is calculated under the assumption that the value after reduction is 100.                                           |
|           |      | Example: If the value before reduction is 529652 and the value after reduction is 100, "totalEfficiency": 529652 appears.                                          |
|           |      | After a volume is created from a pool and<br>before data is written to the volume, the<br>maximum value<br>(9223372036854775807) appears.                          |
|           |      | By checking the attribute<br>calculationStartTime Or<br>calculationEndTime, you can check<br>the date and time when calculation<br>processing started or finished. |
|           |      | In the following cases, −1 appears, to indicate an invalid value.                                                                                                  |
|           |      | <ul> <li>The value of the attribute<br/>isTotalEfficiencySupport is<br/>false.</li> </ul>                                                                          |
|           |      | <ul> <li>The value of the attribute<br/>totalEfficiencyStatus is<br/>NotSupported,<br/>CalculationInProgress, or<br/>NoTargetData.</li> </ul>                      |

| Attribute | Туре | Description                                                                                                    |
|-----------|------|----------------------------------------------------------------------------------------------------|
|           |      | <ul> <li>dataReductionWithoutSystemData<br/>(long)<sup>2</sup></li> </ul>                                                                                          |
|           |      | Percentage of the entire storage system<br>capacity saved by using the capacity<br>saving (deduplication and compression)<br>and the accelerated compression       |
|           |      | The value before reduction appears. This value is calculated under the assumption that the value after reduction is 100.                                           |
|           |      | Example: If the value before reduction is<br>138 and the value after reduction is 100,<br>"dataReductionWithoutSystemData"<br>: 138 appears.                       |
|           |      | For VSP E990 storage systems, the saving<br>efficiency achieved by using the<br>accelerated compression function is not<br>included.                               |
|           |      | By checking the attribute<br>calculationStartTime Or<br>calculationEndTime, you can check<br>the date and time when calculation<br>processing started or finished. |
|           |      | In the following cases, –1 appears, to indicate an invalid value.                                                                                                  |
|           |      | <ul> <li>The value of the attribute<br/>isTotalEfficiencySupport is<br/>false.</li> </ul>                                                                          |
|           |      | <ul> <li>The value of the attribute<br/>dataReductionWithoutSystemData<br/>Status is NotSupported,<br/>CalculationInProgress, Or<br/>NoTargetData.</li> </ul>      |
|           |      | <ul> <li>preCapacityDataReductionWithoutS<br/>ystemData (long)<sup>2</sup></li> </ul>                                                                              |
|           |      | Entire storage system capacity before<br>reduction by using the capacity saving<br>(deduplication and compression) (MiB)                                           |
|           |      | If the value of the attribute<br>isTotalEfficiencySupport is false,<br>-1 appears, to indicate an invalid value.                                                   |

| Attribute                                                                   | Туре   | Description                                                                                                    |
|-----------------------------------------------------------------------------|--------|----------------------------------------------------------------------------------------------------|
|                                                                             |        | <ul> <li>postCapacityDataReductionWithout<br/>SystemData (long)<sup>2</sup></li> </ul>                                      |
|                                                                             |        | Entire storage system capacity after<br>reduction by using the capacity saving<br>(deduplication and compression) (MiB)     |
|                                                                             |        | If the value of the attribute<br>isTotalEfficiencySupport is false,<br>-1 appears, to indicate an invalid value.            |
|                                                                             |        | <ul> <li>calculationStartTime (ISO8601string)</li> </ul>                                                                    |
|                                                                             |        | The date and time (UTC) when calculation processing started appears in the following format: <i>YYYY-MM-DD</i> Thh:mm:ssZ.  |
|                                                                             |        | <ul> <li>calculationEndTime (ISO8601string)</li> </ul>                                                                      |
|                                                                             |        | The date and time (UTC) when calculation processing finished appears in the following format: <i>YYYY-MM-DD</i> Thh:mm:ssZ. |
| gumVersion                                                                  | string | GUM version                                                                                                    |
| dkcMicroVersion                                                             | string | Microcode version of the storage system                                                                                     |
| warningLedStatus                                                            | string | Status of failures in the storage system:                                                                                   |
|                                                                             |        | • OFF: The status is normal.                                                                                                |
|                                                                             |        | • ON: A failure has occurred.                                                                                               |
|                                                                             |        | • BLINK: An unidentified SIM exists.                                                                                        |
|                                                                             |        | <ul> <li>Unknown: Unknown</li> </ul>                                                                                        |
| ipAddressIpv4Ctl1                                                           | string | IP address for IPv4 on controller 1 (CTL1)                                                                                  |
| ipAddressIpv4Ctl2                                                           | string | IP address for IPv4 on controller 2 (CTL2)                                                                                  |
| ipAddressIpv6Ctl1                                                           | string | IP address for IPv6 on controller 1 (CTL1)                                                                                  |
| ipAddressIpv6Ctl2                                                           | string | IP address for IPv6 on controller 2 (CTL2)                                                                                  |
| 1 The capacity after reduction is calculated based on a value that includes |        |                                                                                                    |

1 The capacity after reduction is calculated based on a value that includes metadata and garbage data generated by the storage system, in addition to user data. For this reason, the value after reduction is sometimes greater than the value before reduction.

2 The capacity after reduction does not include metadata and garbage data generated by the storage system.

#### **Status codes**

See HTTP status codes (on page 103).

#### **Coding example**

```
curl -v -H "Accept:application/json" -H "Content-Type:application/json" -H "Authorization:Session b74777a3f9f04ea8bd8f09847fac48d3" -X GET https://
192.0.2.100/ConfigurationManager/simple/v1/objects/storage
```

## Getting the operating status of snapshots and pools

The following request gets status information about pools and snapshots, and enables you to check the operating status of storage resources.

#### **Execution permission**

Storage Administrator (View Only)

#### **Request line**

GET base-URL/simple/v1/objects/health-status

#### **Request message**

**Object ID** None.

#### Query parameters None.

Home

#### Body

None.

#### **Response message**

#### Body

```
{
  "poolStatus":{
    "summary":"PartiallyBlocked",
    "abnormalItems":[
    {
        "status":"PartiallyBlocked",
        "poolIds":[
         0
      ]
    },
```

```
{
    "status":"ExceededThreshold",
    "poolIds":[
      0,77,39,26
    ]
    }
    ]
    },
    "snapshotStatus":{
      "summary":"Normal"
    }
}
```

| Attribute  | Туре   | Description                                                                                                    |
|------------|--------|----------------------------------------------------------------------------------------------------|
| poolStatus | object | Status of the pool:                                                                                                    |
|            |        | <ul> <li>summary (string)</li> </ul>                                                                                                  |
|            |        | • Normal: All pools are normal.                                                                                                    |
|            |        | <ul> <li>ExceededThreshold: There is at least<br/>one pool where usage rate exceeds the<br/>threshold value.</li> </ul>               |
|            |        | <ul> <li>PartiallyBlocked: There is at least<br/>one pool where some of the volumes<br/>that make up the pool are blocked.</li> </ul> |
|            |        | • Error: At least one pool is in the error status because it is full.                                                                 |
|            |        | <ul> <li>abnormalItems (object[])</li> </ul>                                                                                          |
|            |        | Information about abnormal pools:                                                                                                    |
|            |        | • status (string)                                                                                                    |
|            |        | - PartiallyBlocked: Some of the volumes that make up the pool are blocked.                                                            |
|            |        | - ExceededThreshold: The pools where usage rate exceeds the threshold value.                                                          |
|            |        | - Error: The pools that are in the error status because they are full.                                                                |
|            |        | • poolIds (int[])                                                                                                    |
|            |        | Pool ID                                                                                                    |

| Attribute      | Туре   | Description                                                      |
|----------------|--------|------------------------------------------------------------------|
| snapshotStatus | object | Status of the snapshot:                                          |
|                |        | <ul> <li>summary (string)</li> </ul>                             |
|                |        | • Normal: All snapshots are normal.                              |
|                |        | • Error: There is at least one snapshot where an error occurred. |
|                |        | <ul> <li>abnormalItems (object[])</li> </ul>                     |
|                |        | Information about abnormal snapshots:                            |
|                |        | • status (string)                                                |
|                |        | - Error: Snapshots where an error occurred.                      |
|                |        | <ul> <li>masterVolumeIds (int[])</li> </ul>                      |
|                |        | Master volume ID of the snapshot                                 |

#### Status codes

See <u>HTTP status codes (on page 103)</u>.

#### Coding example

curl -v -H "Accept:application/json" -H "Content-Type:application/json" -H "Authorization:Session b74777a3f9f04ea8bd8f09847fac48d3" -X GET https:// 192.0.2.100/ConfigurationManager/simple/v1/objects/health-status

# Chapter 14: Pool, server, and volume management operations using the REST API

You can use REST API operations to perform tasks such as creating pools by specifying drives, creating new volumes, expanding the capacity of volumes that have a high usage rate, and expanding the capacity of a pool by adding drives to the pool. If you use Storage Advisor Embedded to manage servers, you can also use the REST API to perform operations such as managing server information, managing information about the paths between ports, and attaching volumes to servers.

## **Drive management**

You can use the REST API to get a list of information about drives, get information about specific drives, specify multiple drives as spare drives, or release spare drives.

### **Getting drive information**

The following request gets information about drives. You can specify filter conditions.

#### **Execution permission**

Storage Administrator (View Only)

#### **Request line**

GET *base-URL*/simple/v1/objects/drives

#### Request message

**Object ID** 

None.

#### **Query parameters**

| Parameter | Туре | Filter Condition                                         |
|-----------|------|----------------------------------------------------------|
| poolld    | int  | (Optional) ID of the pool to which the drives belong     |
|           |      | If poolName is specified, do not specify this parameter. |

| Parameter     | Туре   | Filter Condition                                                                                                    |
|---------------|--------|----------------------------------------------------------------------------------------------------|
| poolName      | string | (Optional) Name of the pool to which the drives belong                                                                             |
|               |        | Drive information will also be obtained if part of the specified value matches a pool name.                                        |
|               |        | If poolld is specified, do not specify this parameter. If both poolld and this parameter are specified, this parameter is ignored. |
| status        | string | (Optional) Specify any of the following values as the status of the drives to obtain:                                              |
|               |        | <ul> <li>Normal: The drive with a status of normal.</li> </ul>                                                                     |
|               |        | <ul> <li>Warning: An error has occurred in a part<br/>of the drive.</li> </ul>                                                     |
|               |        | <ul> <li>Copying: Copying is in progress.</li> </ul>                                                                               |
|               |        | • CopyIncomplete: Copying is incomplete.                                                                                           |
|               |        | <ul> <li>Reserved: The spare drive cannot be used.</li> </ul>                                                                      |
|               |        | <ul> <li>Failed: The drive is in the error status<br/>because of a failure.</li> </ul>                                             |
|               |        | <ul> <li>Blocked: The drive is in the error status<br/>because it is under maintenance.</li> </ul>                                 |
| useOfTheDrive | string | (Optional) Specify any of the following values as the purpose of the drives to obtain:                                             |
|               |        | <ul> <li>data: Data drive</li> </ul>                                                                                               |
|               |        | <ul> <li>spare: Spare drive</li> </ul>                                                                                             |
|               |        | <ul> <li>free: Unused drive</li> </ul>                                                                                             |

#### Body

None.

#### **Response message**

{

#### Body

The following is an example of output when drive information is obtained for drives that are not in use (drives for which free is specified for the useOfTheDrive query parameter):

```
"data": [
    {
        "location": "0-0",
        "status": "Normal",
        "driveType": "HDD",
        "driveInterface": "SAS",
        "driveRpm": "NUMBER 10000",
        "driveCapacity": 300,
        "displayDriveCapacity": "300 GB",
        "typeCode": "DKR5C-J300SS",
        "poolIds": [],
        "useOfTheDrive": "free"
    },
    {
        "location": "0-1",
        "status": "Normal",
        "driveType": "HDD",
        "driveInterface": "SAS",
        "driveRpm": "NUMBER 10000",
        "driveCapacity": 300,
        "displayDriveCapacity": "300 GB",
        "typeCode": "DKR5C-J300SS",
        "poolIds": [],
        "useOfTheDrive": "free"
    },
    {
        "location": "0-2",
        "status": "Normal",
        "driveType": "HDD",
        "driveInterface": "SAS",
        "driveRpm": "NUMBER 10000",
        "driveCapacity": 300,
        "displayDriveCapacity": "300 GB",
        "typeCode": "DKR5C-J300SS",
        "poolIds": [],
        "useOfTheDrive": "free"
    },
    {
        "location": "0-3",
        "status": "Normal",
        "driveType": "HDD",
        "driveInterface": "SAS",
```

```
"driveRpm": "NUMBER_10000",
    "driveCapacity": 300,
    "displayDriveCapacity": "300 GB",
    "typeCode": "DKR5C-J300SS",
    "poolIds": [],
    "useOfTheDrive": "free"
    }
],
    "count": 4
}
```

| Attribute      | Туре   | Description                                                                                          |
|----------------|--------|----------------------------------------------------------------------------------------------------|
| location       | string | Mounted location of the drive. Also commonly referred to as "name" or "ID".                          |
| status         | string | Status of the drive:                                                                                 |
|                |        | <ul> <li>Normal: The drive with a status of<br/>normal.</li> </ul>                                   |
|                |        | <ul> <li>Warning: An error has occurred in a part<br/>of the drive.</li> </ul>                       |
|                |        | <ul> <li>Copying: Copying is in progress.</li> </ul>                                                 |
|                |        | • CopyIncomplete: Copying is incomplete.                                                             |
|                |        | <ul> <li>Reserved: The spare drive cannot be used.</li> </ul>                                        |
|                |        | <ul> <li>Failed: The drive is experiencing an<br/>error because of a failure.</li> </ul>             |
|                |        | <ul> <li>Blocked: The drive is experiencing an<br/>error because it is under maintenance.</li> </ul> |
|                |        | Unknown: The status is unknown.                                                                      |
| driveType      | string | Drive type:                                                                                          |
|                |        | • HDD                                                                                                |
|                |        | • SSD(RI)                                                                                            |
|                |        | • SSD                                                                                                |
|                |        | <ul> <li>FMD DC2: A Hitachi flash-based SSD with<br/>compression capability.</li> </ul>              |
| driveInterface | string | Drive interface:                                                                                     |
|                |        | • SAS                                                                                                |
|                |        | • NVMe                                                                                               |

| Attribute            | Туре   | Description                                              |
|----------------------|--------|----------------------------------------------------------|
| driveRpm             | string | Drive rotation speed (rpm):                              |
|                      |        | • NUMBER_0                                               |
|                      |        | <ul> <li>NUMBER_7200</li> </ul>                          |
|                      |        | • NUMBER_10000                                           |
|                      |        | • NUMBER_15000                                           |
|                      |        | • High                                                   |
|                      |        | • Middle                                                 |
|                      |        | - Low                                                    |
|                      |        | <ul> <li>Unknown</li> </ul>                              |
| driveCapacity        | int    | Drive capacity (GB)                                      |
| displayDriveCapacity | string | Capacity of the drive and unit of measurement (GB or TB) |
| typeCode             | string | Drive type code                                          |
| poollds              | int[]  | List of pool IDs to which the drives belong              |
| useOfTheDrive        | string | Purpose of the drive:                                    |
|                      |        | <ul> <li>data: Data drive</li> </ul>                     |
|                      |        | <ul> <li>spare: Spare drive</li> </ul>                   |
|                      |        | <ul> <li>free: Unused drive</li> </ul>                   |

#### Status codes

See HTTP status codes (on page 103).

#### **Coding example**

```
curl -v -H "Accept:application/json" -H "Content-Type:application/json" -H "Authorization:Session b74777a3f9f04ea8bd8f09847fac48d3" -X GET https://
192.0.2.100/ConfigurationManager/simple/v1/objects/drives?
useOfTheDrive=free
```

### Getting information about a specific drive

The following request gets information about a specific drive by using the specified drive location.

#### **Execution permission**

Storage Administrator (View Only)

#### **Request line**

GET base-URL/simple/v1/objects/drives/object-ID

#### **Request message**

#### **Object ID**

Specify a value for the location that was obtained by getting information about drives.

| Attribute | Туре   | Description                                                                               |
|-----------|--------|-------------------------------------------------------------------------------------------|
| location  | string | (Required) Mounted location of the drive.<br>Also commonly referred to as "name" or "ID". |

#### **Query parameters**

None.

#### Body

None.

#### **Response message**

#### Body

The following is an example of the output when getting information about a specific drive (location:0-0):

```
{
  "location": "0-0",
  "status": "Normal",
  "driveType": "HDD",
  "driveInterface": "SAS",
  "driveRpm": "NUMBER_10000",
  "driveCapacity": 300,
  "displayDriveCapacity": "300 GB",
  "typeCode": "DKR5C-J300SS",
  "poolIds": [],
  "useOfTheDrive": "free"
}
```

For details on attributes to obtain, see the description of the API function for getting drive information.

#### **Status codes**

See HTTP status codes (on page 103).

#### **Coding example**

```
curl -v -H "Accept:application/json" -H "Content-Type:application/json" -H "Authorization:Session b74777a3f9f04ea8bd8f09847fac48d3" -X GET https://
192.0.2.100/ConfigurationManager/simple/v1/objects/drives/0-0
```

### Setting up spare drives

The following request sets up a spare drive with the specified number of drives.

#### **Execution permission**

Storage Administrator (Provisioning)

#### **Request line**

POST base-URL/simple/v1/objects/drives/actions/set-spare/invoke

#### **Request message**

Object ID None.

#### **Query parameters**

None.

#### Body

The following is an example of setting up four data drives that have the drive type code DKR5D-J600SS as spare drives:

```
{
  "additionalSpareDrives": [
    {
        "driveTypeCode": "DKR5D-J600SS",
        "driveCount": 4
    }
 ]
}
```

| Attribute                                                                                                    | Туре     | Description                                                          |
|----------------------------------------------------------------------------------------------------|----------|----------------------------------------------------------------------|
| additionalSpareDrive                                                                                                    | object[] | Drive information to set for the spare drive:                        |
| S                                                                                                    |          | <ul> <li>(Required) driveTypeCode (string)</li> </ul>                |
|                                                                                                    |          | Specify a drive type code consisting of 12 characters.*              |
|                                                                                                    |          | Example: DKR5D-J900SS                                                |
|                                                                                                    |          | <ul> <li>(Required) driveCount (int)</li> </ul>                      |
|                                                                                                    |          | Specify the number of data drives as an integer from 1 through 1440. |
| * The spare drive setting can be specified for drives with a different drive type code, even if the drive conditions (drive type, drive interface, drive rotation speed, and drive capacity) are the same. The system specifies the spare drive catting for drive that match the drive conditions. |          |                                                                      |

setting for drives that match the drive conditions, regardless of the drive type code you specify. You can check information about the drives specified as spare drives by running the API request for getting drive information.

#### **Response message**

#### Body

| Attribute      | Туре   | Description                                                                     |
|----------------|--------|---------------------------------------------------------------------------------|
| statusResource | string | URL used to obtain the execution results of the set up the spare drives request |

#### Note:

Execute the API function for obtaining information about the status of the API function that performs asynchronous processing. For details, see <u>Getting status information about an API function that performs</u> asynchronous processing (on page 117).

#### Status codes

See HTTP status codes (on page 103).

#### **Coding example**

```
curl -v -H "Accept:application/json" -H "Content-Type:application/json" -H
"Authorization:Session b74777a3f9f04ea8bd8f09847fac48d3" -X POST --data-
binary @./InputParameters.json https://192.0.2.100/ConfigurationManager/
simple/v1/objects/drives/actions/set-spare/invoke
```

# Releasing the spare drive setting

The following request releases the spare drive setting with the specified number of drives. The drive can then be used as a normal drive.

### **Execution permission**

Storage Administrator (Provisioning)

## **Request line**

POST base-URL/simple/v1/objects/drives/actions/release-spare/invoke

## Request message

Object ID

None.

#### **Query parameters**

None.

#### Body

The following is an example of releasing four spare drives that have the drive type code DKR5D-J600SS:

```
{
   "releasedSpareDrives": [
     {
        "driveTypeCode": "DKR5D-J600SS",
        "driveCount": 4
     }
  ]
}
```

| Attribute           | Туре     | Description                                                          |
|---------------------|----------|----------------------------------------------------------------------|
| releasedSpareDrives | object[] | Drive information for which the spare drive setting is released:     |
|                     |          | <ul> <li>(Required) driveTypeCode (string)</li> </ul>                |
|                     |          | Specify a drive type code consisting of 12 characters.*              |
|                     |          | Example: DKR5D-J900SS                                                |
|                     |          | <ul> <li>(Required) driveCount (int)</li> </ul>                      |
|                     |          | Specify the number of data drives as an integer from 1 through 1440. |

| Attribute                                                                                                 | Туре                                                         | Description                                                                                                    |
|----------------------------------------------------------------------------------------------------|--------------------------------------------------------------|----------------------------------------------------------------------------------------------------|
| code, even if the drive<br>speed, and drive capac<br>setting for drives that r<br>code you specify. You c | conditions (<br>city) are the<br>match the d<br>can check in | leased for drives with a different drive type<br>drive type, drive interface, drive rotation<br>same. The system releases the spare drive<br>rive conditions, regardless of the drive type<br>formation about the drives for which the<br>unning the API request for getting drive |

#### **Response message**

#### Body

| Attribute      | Туре   | Description                                                                                        |
|----------------|--------|----------------------------------------------------------------------------------------------------|
| statusResource | string | URL to use to obtain the execution results of drives for which the spare drive setting is released |

|  | Note: |
|--|-------|
|  |       |

Execute the API function for obtaining information about the status of the API function that performs asynchronous processing. For details, see <u>Getting status information about an API function that performs</u> asynchronous processing (on page 117).

#### **Status codes**

See <u>HTTP status codes (on page 103)</u>.

### Coding example

```
curl -v -H "Accept:application/json" -H "Content-Type:application/json" -H
"Authorization:Session b74777a3f9f04ea8bd8f09847fac48d3" -X POST --data-
binary @./InputParameters.json https://192.0.2.100/ConfigurationManager/
simple/v1/objects/drives/actions/release-spare/invoke
```

# **Pool management**

You can use the REST API to get information about pools, get detailed information about specific pools, create pools by specifying drives, or increase the capacity of a pool by adding drives to the pool.

# **Getting pool information**

The following request gets information about the pool. You can specify filter conditions.

# **Execution permission**

Storage Administrator (View Only)

## **Request line**

GET base-URL/simple/v1/objects/pools

#### Request message

**Object ID** 

None.

#### **Query parameters**

| Parameter    | Туре   | Filter Condition                                                                                                    |
|--------------|--------|----------------------------------------------------------------------------------------------------|
| name         | string | (Optional) Pool name                                                                                                    |
|              |        | Pool information will also be obtained if part of the specified value matches a pool name.                                                                           |
| status       | string | (Optional) Specify the following values to obtain information about the pools with a specific status:                                                                |
|              |        | <ul> <li>Normal: The pools with a status of normal.</li> </ul>                                                                                                    |
|              |        | <ul> <li>ExceededThreshold: The pools where<br/>the usage rate exceeds the threshold<br/>value.</li> </ul>                                                           |
|              |        | <ul> <li>Error: The pools that are in the error<br/>status because they are full.</li> </ul>                                                                         |
| configStatus | string | (Optional) Specify PartiallyBlocked<br>(some of the volumes that make up the<br>pools are blocked) as the status of the<br>volumes that make up the pools to obtain. |

#### Body

None.

#### **Response message**

```
Body
```

```
{
   "data": [
        {
            "id": 4,
            "name": "Pool5 External",
            "status": "Normal",
            "totalCapacity": 20480,
            "usedCapacity": 0,
            "freeCapacity": 20480,
            "capacityManage": {
                "usedCapacityRate": 0,
                "thresholdWarning": 70,
                "thresholdDepletion": 80
            },
            "savingEffects": {
                "efficiencyDataReduction": 220,
                "efficiencyFmdSaving": 12345,
                "preCapacityFmdSaving": 0,
                "postCapacityFmdSaving": 0,
                "isTotalEfficiencySupport": true,
                "totalEfficiencyStatus": "Valid",
                "dataReductionWithoutSystemDataStatus": "Valid",
                "totalEfficiency": 12345,
                "dataReductionWithoutSystemData": 220
            },
            "configStatus": [],
            "numberOfVolumes": 0,
            "numberOfTiers": 0,
            "tiers": []
        },
        {
            "id": 3,
            "name": "Pool4",
            "status": "Normal",
            "totalCapacity": 65536000,
            "usedCapacity": 0,
            "freeCapacity": 65536000,
            "capacityManage": {
                "usedCapacityRate": 0,
                "thresholdWarning": 70,
                "thresholdDepletion": 80
            },
            "savingEffects": {
                "efficiencyDataReduction": 220,
                "efficiencyFmdSaving": 12345,
                "preCapacityFmdSaving": 0,
```

```
"postCapacityFmdSaving": 0,
        "isTotalEfficiencySupport": true,
        "totalEfficiencyStatus": "Valid",
        "dataReductionWithoutSystemDataStatus": "Valid",
        "totalEfficiency": 12345,
        "dataReductionWithoutSystemData": 220
    },
    "configStatus": [],
    "numberOfVolumes": 50,
    "numberOfTiers": 0,
    "tiers": []
},
{
    "id": 2,
    "name": "Pool3",
    "status": "Normal",
    "totalCapacity": 9830400,
    "usedCapacity": 81920,
    "freeCapacity": 9748480,
    "capacityManage": {
        "usedCapacityRate": 1,
        "thresholdWarning": 70,
        "thresholdDepletion": 80
    },
    "savingEffects": {
        "efficiencyDataReduction": 220,
        "efficiencyFmdSaving": 12345,
        "preCapacityFmdSaving": 0,
        "postCapacityFmdSaving": 0,
        "isTotalEfficiencySupport": true,
        "totalEfficiencyStatus": "Valid",
        "dataReductionWithoutSystemDataStatus": "Valid",
        "totalEfficiency": 12345,
        "dataReductionWithoutSystemData": 220
    },
    "configStatus": [],
    "numberOfVolumes": 50,
    "numberOfTiers": 0,
    "tiers": []
},
{
    "id": 1,
    "name": "Pool2",
    "status": "Normal",
    "totalCapacity": 26214400,
    "usedCapacity": 0,
    "freeCapacity": 26214400,
    "capacityManage": {
        "usedCapacityRate": 0,
```

```
"thresholdWarning": 70,
                "thresholdDepletion": 80
            },
            "savingEffects": {
                "efficiencyDataReduction": 220,
                "efficiencyFmdSaving": 12345,
                "preCapacityFmdSaving": 617,
                "postCapacityFmdSaving": 4,
                "isTotalEfficiencySupport": true,
                "totalEfficiencyStatus": "Valid",
                "dataReductionWithoutSystemDataStatus": "Valid",
                "totalEfficiency": 12345,
                "dataReductionWithoutSystemData": 220
            },
            "configStatus": [],
            "numberOfVolumes": 50,
            "numberOfTiers": 2,
            "tiers": [
                {
                    "driveType": "Flash Drive",
                    "driveRpm": "NUMBER 0",
                    "totalCapacity": 16384000,
                    "usedCapacity": 0
                },
                {
                    "driveType": "HDD",
                    "driveRpm": "NUMBER 10000",
                    "totalCapacity": 9830400,
                    "usedCapacity": 0
                }
            1
        }
   ],
   "count": 4
}
```

| Attribute | Туре   | Description |
|-----------|--------|-------------|
| id        | int    | Pool ID     |
| name      | string | Pool name   |

| Attribute      | Туре   | Description                                                                                  |
|----------------|--------|----------------------------------------------------------------------------------------------|
| status         | string | State of the pool:                                                                           |
|                |        | <ul> <li>Normal: The pool is in normal status.</li> </ul>                                    |
|                |        | <ul> <li>ExceededThreshold: The pool usage<br/>rate exceeds the threshold value.</li> </ul>  |
|                |        | <ul> <li>Error: The pools that are in the error<br/>status because they are full.</li> </ul> |
| totalCapacity  | long   | Total capacity of the pool (MiB)                                                             |
| usedCapacity   | long   | Used capacity of the pool (MiB)                                                              |
| freeCapacity   | long   | Free capacity of the pool (MiB)                                                              |
| capacityManage | object | Configuration information about the pool capacity:                                           |
|                |        | <ul> <li>usedCapacityRate (int)</li> </ul>                                                   |
|                |        | Pool usage rate (%)                                                                          |
|                |        | <ul> <li>thresholdWarning (int)</li> </ul>                                                   |
|                |        | Warning threshold value of the pool (%)                                                      |
|                |        | <ul> <li>thresholdDepletion (int)</li> </ul>                                                 |
|                |        | Depletion threshold value of the pool (%)                                                    |

| Attribute     | Туре   | Description                                                                                                    |
|---------------|--------|----------------------------------------------------------------------------------------------------|
| savingEffects | object | Information such as the rate of saving capacity:                                                                                     |
|               |        | <ul> <li>efficiencyDataReduction (int)<sup>1</sup></li> </ul>                                                                        |
|               |        | Percentage of the pool's capacity saved by using the capacity saving (deduplication and compression)                                 |
|               |        | The value before reduction appears. This value is calculated under the assumption that the value after reduction is 100.             |
|               |        | Example: If the value before reduction is<br>105 and the value after reduction is 100,<br>"efficiencyDataReduction": 105<br>appears. |
|               |        | If $-1$ appears, this value is invalid. Invalid value $-1$ is returned in case of that there is no data subject to reduction.        |
|               |        | <ul> <li>efficiencyFmdSaving (int)</li> </ul>                                                                                        |
|               |        | Percentage of the pool's capacity saved by using the accelerated compression                                                         |
|               |        | The value before reduction appears. This value is calculated under the assumption that the value after reduction is 100.             |
|               |        | Example: If the value before reduction is<br>105 and the value after reduction is 100,<br>"efficiencyFmdSaving": 105<br>appears.     |
|               |        | If $-1$ appears, this value is invalid. Invalid value $-1$ is returned in case of that there is no data subject to reduction.        |
|               |        | For VSP E990 storage systems, −1<br>appears, indicating an invalid value.                                                            |
|               |        | <ul> <li>preCapacityFmdSaving (long)</li> </ul>                                                                                      |
|               |        | Pool capacity before reduction by using the accelerated compression                                                                  |
|               |        | If the invalid value -1 appears for the attribute efficiencyFmdSaving, 0 appears for this attribute.                                 |

| Attribute | Туре | Description                                                                                                    |
|-----------|------|----------------------------------------------------------------------------------------------------|
|           |      | <ul> <li>postCapacityFmdSaving (long)</li> </ul>                                                                                        |
|           |      | Pool's capacity after reduction by using the accelerated compression                                                                    |
|           |      | If the invalid value -1 appears for the attribute efficiencyFmdSaving, 0 appears for this attribute.                                    |
|           |      | <ul> <li>isTotalEfficiencySupport (boolean)</li> </ul>                                                                                  |
|           |      | Whether the total efficiency feature is supported                                                                                       |
|           |      | • true: Supported                                                                                                    |
|           |      | • false: Not supported                                                                                                    |
|           |      | <ul> <li>totalEfficiencyStatus (string)</li> </ul>                                                                                      |
|           |      | Status of the total efficiency feature for all volumes stored in the pool                                                               |
|           |      | • Valid: Valid                                                                                                    |
|           |      | • NotSupported: Not supported                                                                                                    |
|           |      | <ul> <li>CalculationInProgress: Being<br/>calculated</li> </ul>                                                                         |
|           |      | • NoTargetData: No data to calculate                                                                                                    |
|           |      | • Unknown: Unknown                                                                                                    |
|           |      | <ul> <li>dataReductionWithoutSystemDataSt<br/>atus (string)</li> </ul>                                                                  |
|           |      | Status of the pool capacity saved by using<br>the capacity saving (deduplication and<br>compression) and the accelerated<br>compression |
|           |      | • Valid: Valid                                                                                                    |
|           |      | • NotSupported: Not supported                                                                                                    |
|           |      | <ul> <li>CalculationInProgress: Being<br/>calculated</li> </ul>                                                                         |
|           |      | • NoTargetData: No data to calculate                                                                                                    |
|           |      | • Unknown: Unknown                                                                                                    |
|           |      | For VSP E990 storage systems, the saving<br>efficiency achieved by using the<br>accelerated compression function is not<br>included.    |

| Attribute | Туре | Description                                                                                                    |
|-----------|------|----------------------------------------------------------------------------------------------------|
|           |      | <ul> <li>totalEfficiency(long)<sup>2</sup></li> </ul>                                                                                                    |
|           |      | Percentage indicating the total efficiency for all volumes stored in the pool                                                                                      |
|           |      | The value before reduction appears. This value is calculated under the assumption that the value after reduction is 100.                                           |
|           |      | Example: If the value before reduction is 6742 and the value after reduction is 100, "totalEfficiency": 6742 appears.                                              |
|           |      | After a volume is created from a pool and<br>before data is written to the volume, the<br>maximum value<br>(9223372036854775807) appears.                          |
|           |      | By checking the attribute<br>calculationStartTime or<br>calculationEndTime, you can check<br>the date and time when calculation<br>processing started or finished. |
|           |      | In the following cases, −1 appears, to indicate an invalid value.                                                                                                  |
|           |      | <ul> <li>The value of the attribute<br/>isTotalEfficiencySupport is<br/>false.</li> </ul>                                                                          |
|           |      | <ul> <li>The value of the attribute<br/>totalEfficiencyStatus is<br/>NotSupported,<br/>CalculationInProgress, or<br/>NoTargetData.</li> </ul>                      |

| Attribute | Туре | Description                                                                                                    |
|-----------|------|----------------------------------------------------------------------------------------------------|
|           |      | <ul> <li>dataReductionWithoutSystemData<br/>(long)<sup>2</sup></li> </ul>                                                                                          |
|           |      | Percentage of the pool capacity saved by<br>using the capacity saving (deduplication<br>and compression) and the accelerated<br>compression                        |
|           |      | The value before reduction appears. This value is calculated under the assumption that the value after reduction is 100.                                           |
|           |      | Example: If the value before reduction is<br>138 and the value after reduction is 100,<br>"dataReductionWithoutSystemData"<br>: 138 appears.                       |
|           |      | For VSP E990 storage systems, the saving<br>efficiency achieved by using the<br>accelerated compression function is not<br>included.                               |
|           |      | In the following cases, –1 appears, to indicate an invalid value.                                                                                                  |
|           |      | By checking the attribute<br>calculationStartTime Or<br>calculationEndTime, you can check<br>the date and time when calculation<br>processing started or finished. |
|           |      | <ul> <li>The value of the attribute<br/>isTotalEfficiencySupport is<br/>false.</li> </ul>                                                                          |
|           |      | <ul> <li>The value of the attribute<br/>dataReductionWithoutSystemData<br/>Status is NotSupported,<br/>CalculationInProgress, Or<br/>NoTargetData.</li> </ul>      |
|           |      | <ul> <li>calculationStartTime (ISO8601string)</li> </ul>                                                                                                    |
|           |      | The date and time (UTC) when calculation processing started appears in the following format: <i>YYYY-MM-DD</i> Thh:mm:ssZ.                                         |
|           |      | <ul> <li>calculationEndTime (ISO8601string)</li> </ul>                                                                                                    |
|           |      | The date and time (UTC) when calculation processing finished appears in the following format: <i>YYYY-MM-DD</i> Thh:mm:ssZ.                                        |

| Attribute         | Туре     | Description                                                                                            |
|-------------------|----------|----------------------------------------------------------------------------------------------------|
| configStatus      | string[] | Status of the volumes that make up the pool <ul> <li>PartiallyBlocked: Some of the</li> </ul>          |
|                   |          | volumes that make up the pool are blocked                                                              |
| numberOfVolumes   | int      | Number of volumes associated with the pool                                                             |
| numberOfTiers     | int      | Number of tiers that make up the pool                                                                  |
| tiers             | object[] | Attributes about tiers for each tier:                                                                  |
|                   |          | <ul> <li>driveType (string)</li> </ul>                                                                 |
|                   |          | One of the following drive types appears:                                                              |
|                   |          | • Flash Drive                                                                                          |
|                   |          | • HDD                                                                                                  |
|                   |          | • External Storage                                                                                     |
|                   |          | • Mixed                                                                                                |
|                   |          | • Unknown                                                                                              |
|                   |          | <ul> <li>driveRpm (string)</li> </ul>                                                                  |
|                   |          | Drive rotation speed per minute                                                                        |
|                   |          | <ul> <li>totalCapacity (long)</li> </ul>                                                               |
|                   |          | Total capacity of the tier (MiB)                                                                       |
|                   |          | <ul> <li>usedCapacity (long)</li> </ul>                                                                |
|                   |          | Used capacity of the tier (MiB)                                                                        |
| subscriptionLimit | object   | Information about settings related to the subscription limit rate for volumes associated with the pool |

| Attribute                        | Туре    | Description                                                                                                    |
|----------------------------------|---------|----------------------------------------------------------------------------------------------------|
|                                  |         | This attribute appears for VSP E990 storage systems.                                                                                                    |
|                                  |         | <ul> <li>isEnabled (boolean)</li> </ul>                                                                                                    |
|                                  |         | Whether the subscription limit rate is enabled                                                                                                    |
|                                  |         | • true: Enabled                                                                                                    |
|                                  |         | • false: Disabled                                                                                                    |
|                                  |         | If false appears, this indicates that the subscription limit rate is unlimited.                                                                                                    |
|                                  |         | limitRate(int)                                                                                                    |
|                                  |         | Subscription limit value of the pool (%)                                                                                                    |
|                                  |         | This attribute appears only if the isEnabled attribute is true.                                                                                                    |
|                                  |         | <ul> <li>currentRate (long)</li> </ul>                                                                                                    |
|                                  |         | The current subscription rate (%)                                                                                                    |
|                                  |         | The total size of the following types of data associated with the pool:                                                                                                    |
|                                  |         | <ul> <li>Metadata and garbage data generated<br/>by the storage system</li> </ul>                                                                                                    |
|                                  |         | • Volume                                                                                                    |
|                                  |         | • Snapshot                                                                                                    |
|                                  |         | The formula used to calculate the value that<br>appears for this attribute does not uniformly<br>round down values. For this reason,<br>depending on the calculation result, the<br>value that appears might have been rounded<br>up to the nearest whole number. |
|                                  |         | Values in the range from 0 to 1 or in the<br>range from 100 to 101 are rounded up to<br>the nearest whole number when displayed.<br>All other values are rounded down to the<br>nearest whole number when displayed.                                              |
| containsCapacitySavi<br>ngVolume | boolean | Whether the pool includes volumes for<br>which the capacity saving (deduplication and<br>compression functions) is enabled                                                                                                    |
|                                  |         | <ul> <li>true: The volumes are included</li> </ul>                                                                                                    |
|                                  |         | <ul> <li>false: The volumes are not included</li> </ul>                                                                                                    |

| Attribute | Туре | Description                                               |
|-----------|------|-----------------------------------------------------------|
|           |      | This attribute appears only for VSP E990 storage systems. |

1 The capacity after reduction is calculated based on a value that includes metadata and garbage data generated by the storage system, in addition to user data. For this reason, the value after reduction is sometimes greater than the value before reduction.

2 The capacity after reduction does not include metadata and garbage data generated by the storage system.

#### **Status codes**

See HTTP status codes (on page 103).

### **Coding example**

```
curl -v -H "Accept:application/json" -H "Content-Type:application/json" -H "Authorization:Session b74777a3f9f04ea8bd8f09847fac48d3" -X GET https://
192.0.2.100/ConfigurationManager/simple/v1/objects/pools
```

# Getting information about a specific pool

The following request gets information about a specific pool by using the specified pool ID.

#### **Execution permission**

Storage Administrator (View Only)

#### **Request line**

GET base-URL/simple/v1/objects/pools/object-ID

# Request message

#### **Object ID**

Specify a value for the id that was obtained by getting information about pools.

| Attribute | Туре | Description        |
|-----------|------|--------------------|
| id        | int  | (Required) Pool ID |

#### **Query parameters**

None.

#### Body

None.

#### **Response message**

#### Body

The following is an example of output when getting information about a pool with ID  $_{0}$ :

```
{
   "id": 0,
   "name": "Pool1",
   "status": "Normal",
   "totalCapacity": 48332800,
   "usedCapacity": 0,
   "freeCapacity": 48332800,
   "capacityManage": {
        "usedCapacityRate": 0,
        "thresholdWarning": 70,
        "thresholdDepletion": 80
   },
   "savingEffects": {
        "efficiencyDataReduction": 220,
        "efficiencyFmdSaving": 12345,
        "preCapacityFmdSaving": 617,
        "postCapacityFmdSaving": 4,
        "isTotalEfficiencySupport": true,
        "totalEfficiencyStatus": "Valid",
        "dataReductionWithoutSystemDataStatus": "Valid",
        "totalEfficiency": 12345,
        "dataReductionWithoutSystemData": 220
   },
   "configStatus": [],
   "numberOfVolumes": 50,
   "numberOfTiers": 3,
   "numberOfDriveTypes": 3,
   "tiers": [
        {
            "driveType": "Flash Drive",
            "driveRpm": "NUMBER 0",
            "totalCapacity": 13107200,
            "usedCapacity": 0
        },
        {
            "driveType": "HDD",
            "driveRpm": "NUMBER 15000",
```

```
"totalCapacity": 2457600,
        "usedCapacity": 0
    },
    {
        "driveType": "HDD",
        "driveRpm": "NUMBER 7200",
        "totalCapacity": 32768000,
        "usedCapacity": 0
    }
],
"drives": [
    {
        "driveType": "HDD",
        "driveInterface": "SAS",
        "driveRpm": "NUMBER 7200",
        "driveCapacity": 4000,
        "displayDriveCapacity": "4 TB",
        "totalCapacity": 32000,
        "numberOfDrives": 8,
        "locations": [
            "8-0",
            "8-1",
            "8-2",
            "8-3",
            "8-4",
            "8-5",
            "8-6",
             "8-7"
        ],
        "raidLevel": "RAID6"
    },
    {
        "driveType": "HDD",
        "driveInterface": "SAS",
        "driveRpm": "NUMBER 15000",
        "driveCapacity": 300,
        "displayDriveCapacity": "300 GB",
        "totalCapacity": 2400,
        "numberOfDrives": 8,
        "locations": [
            "12-0",
            "12-1",
            "12-2",
            "12-3",
             "12-4",
            "12-5",
            "12-6",
            "12-7"
        ],
```

```
"raidLevel": "RAID6"
        },
        {
            "driveType": "FMD DC2",
            "driveInterface": "SAS",
            "driveRpm": "NUMBER 0",
            "driveCapacity": 1600,
            "displayDriveCapacity": "1.6 TB",
            "totalCapacity": 12800,
            "numberOfDrives": 8,
            "locations": [
                "7-0",
                 "7-1",
                "7-2",
                 "7-3",
                 "7-4",
                 "7-5",
                 "7-6",
                 "7-7"
            ],
            "raidLevel": "RAID6"
        }
    ]
}
```

This operation obtains the values of attributes obtained as part of the pool information, as well as the values of the following attributes.

| Attribute          | Туре     | Description                                                                             |
|--------------------|----------|-----------------------------------------------------------------------------------------|
| numberOfDriveTypes | int      | Number of drive types                                                                   |
| drives             | object[] | Drive information:                                                                      |
|                    |          | <ul> <li>driveType (string)</li> </ul>                                                  |
|                    |          | Drive type:                                                                             |
|                    |          | • HDD                                                                                   |
|                    |          | • SSD(RI)                                                                               |
|                    |          | • SSD                                                                                   |
|                    |          | <ul> <li>FMD DC2: A Hitachi flash-based SSD<br/>with compression capability.</li> </ul> |
|                    |          | <ul> <li>driveInterface (string)</li> </ul>                                             |
|                    |          | Drive interface:                                                                        |
|                    |          | • SAS                                                                                   |
|                    |          | • NVMe                                                                                  |

| Attribute | Туре | Description                                                                  |
|-----------|------|------------------------------------------------------------------------------|
|           |      | <ul> <li>driveRpm (string)</li> </ul>                                        |
|           |      | Drive rotation speed (rpm):                                                  |
|           |      | • NUMBER_0                                                                   |
|           |      | • NUMBER_7200                                                                |
|           |      | • NUMBER_10000                                                               |
|           |      | • NUMBER_15000                                                               |
|           |      | • High                                                                       |
|           |      | • Middle                                                                     |
|           |      | • Low                                                                        |
|           |      | • Unknown                                                                    |
|           |      | <ul> <li>driveCapacity (int)</li> </ul>                                      |
|           |      | Drive capacity (GB)                                                          |
|           |      | <ul> <li>displayDriveCapacity (string)</li> </ul>                            |
|           |      | Capacity of the drive and unit of measurement (GB or TB)                     |
|           |      | <ul> <li>totalCapacity (long)</li> </ul>                                     |
|           |      | Total capacity of the drive (MiB)                                            |
|           |      | <ul> <li>numberOfDrives (int)</li> </ul>                                     |
|           |      | Number of drives that belong to the pool                                     |
|           |      | <ul> <li>locations (string[])</li> </ul>                                     |
|           |      | Mounted locations of the drive. Also commonly referred to as "name" or "ID". |
|           |      | <ul> <li>raidLevel (string)</li> </ul>                                       |
|           |      | RAID level:                                                                  |
|           |      | • RAID1                                                                      |
|           |      | • RAID5                                                                      |
|           |      | • RAID6                                                                      |
|           |      | • Mixed                                                                      |

# Status codes

See <u>HTTP status codes (on page 103)</u>.

#### **Coding example**

```
curl -v -H "Accept:application/json" -H "Content-Type:application/json" -H "Authorization:Session b74777a3f9f04ea8bd8f09847fac48d3" -X GET https://
192.0.2.100/ConfigurationManager/simple/v1/objects/pools/0
```

# **Creating a pool**

The following request creates a pool by using the specified pool name and drive information.

For storage systems with a Dynamic Tiering license, if you specify drives that have different drive information (drive type, drive interface, drive rotation speed) at the same time, tiered pools, where the tiers are arranged by performance, are created. In a tiered pool, data is automatically stored in optimum tiers.

# Note:

If the differential data of a snapshot is stored in a pool and the usage rate of the pool exceeds the depletion threshold value, the created snapshot might become unusable. To change the depletion threshold value, change the pool settings after you create the pool.

#### **Execution permission**

Storage Administrator (Provisioning)

#### **Request line**

POST base-URL/simple/v1/objects/pools

#### **Request message**

Object ID

None.

#### **Query parameters**

None.

#### Body

The following is an example of creating a pool, with the pool name and drive information specified as follows:

- Pool name: NASOS
- Drive type code: DKR5D-J600SS

- Number of data drives: 4
- RAID level: RAID5

```
{
   "name": "NASOS",
   "drives": [
     {
        "driveTypeCode": "DKR5D-J600SS",
        "dataDriveCount": 4,
        "raidLevel": "RAID5"
     }
]
```

| Attribute | Туре   | Description                                                                                                    |
|-----------|--------|----------------------------------------------------------------------------------------------------|
| name      | string | (Required) Specify a pool name consisting of up to 32 characters.                                                               |
|           |        | You can use alphanumeric characters (0 through 9, A through $z$ , a through $z$ ), space characters, and the following symbols: |
|           |        | Comma (, ), hyphen (–), period (.), forward<br>slash (/), colon (:), at sign (@), back slash (\),<br>underscore (_)             |
|           |        | This attribute is case-sensitive.                                                                                               |
|           |        | You can use a space character between<br>characters, but cannot use it at the beginning<br>or end of the pool name.             |
|           |        | You cannot use a hyphen (–) at the beginning of the pool name.                                                                  |

| Attribute | Туре     | Description                                                                                                   |
|-----------|----------|----------------------------------------------------------------------------------------------------|
| drives    | object[] | Specify the drive information to use for the pool:                                                            |
|           |          | <ul> <li>(Required) driveTypeCode (string)</li> </ul>                                                         |
|           |          | Specify a drive type code consisting of 12 characters.*                                                       |
|           |          | Example: DKR5D-J900SS                                                                                         |
|           |          | <ul> <li>(Required) dataDriveCount (int)</li> </ul>                                                           |
|           |          | Specify the number of data drives as an integer from 1 through 1440.                                          |
|           |          | If RAID1 or RAID5 is specified as the RAID level, specify 4 or a greater value for the number of data drives. |
|           |          | If RAID6 is specified as the RAID level,<br>specify 8 or a greater value for the<br>number of data drives.    |
|           |          | <ul> <li>(Required) raidLevel (string)</li> </ul>                                                             |
|           |          | RAID level                                                                                                    |
|           |          | Specify one of the following RAID levels:                                                                     |
|           |          | • RAID1                                                                                                    |
|           |          | • RAID5                                                                                                    |
|           |          | • RAID6                                                                                                    |
| 0,00      |          | drives that have the same drive conditions otation speed, and drive capacity), but                            |

\* The storage system can contain drives that have the same drive conditions (drive type, drive interface, drive rotation speed, and drive capacity), but different drive type codes. In this case, regardless of the drive type code you specified, drives that match the drive conditions are used to create a pool.

You can check information about the drives belonging to the newly created pool by specifying the corresponding pool ID as a query parameter for the API request to getting drive information and then executing the request.

### **Response message**

#### Body

| Attribute      | Туре   | Description                                                         |
|----------------|--------|---------------------------------------------------------------------|
| statusResource | string | URL used to obtain the execution results of the create pool request |

# Note:

Execute the API function for obtaining information about the status of the API function that performs asynchronous processing. For details, see <u>Getting status information about an API function that performs</u> asynchronous processing (on page 117).

## **Status codes**

See HTTP status codes (on page 103).

## **Coding example**

curl -v -H "Accept:application/json" -H "Content-Type:application/json" -H "Authorization:Session b74777a3f9f04ea8bd8f09847fac48d3" -X POST --databinary @./InputParameters.json https://192.0.2.100/ConfigurationManager/ simple/v1/objects/pools

# **Changing pool settings**

The following request changes pool settings (such as the pool name or threshold values) by using the specified pool ID.

If the differential data of a snapshot is stored in a pool and the usage rate of the pool exceeds the depletion threshold value, the created snapshot might become unusable. Change the depletion threshold value as necessary.

#### **Execution permission**

Storage Administrator (Provisioning)

#### **Request line**

PATCH base-URL/simple/v1/objects/pools/object-ID

#### **Request message**

#### **Object ID**

Specify a value for the id that was obtained by getting the pool information.

| Attribute | Туре | Description        |
|-----------|------|--------------------|
| id        | int  | (Required) Pool ID |

# **Query parameters**

None.

## Body

Only the specified attributes are changed.

The following is an example of changing the warning threshold value to 80 and the depletion threshold value to 90 for a pool with ID 63:

```
{
  "thresholdWarning": 80,
  "thresholdDepletion": 90
}
```

| Attribute        | Туре   | Description                                                                                                    |
|------------------|--------|----------------------------------------------------------------------------------------------------|
| name             | string | (Optional) Specify a pool name consisting of up to 32 characters.                                                         |
|                  |        | You can use alphanumeric characters (0 through 9, A through z, a through z), space characters, and the following symbols: |
|                  |        | Hyphens (–), periods ( . ), forward slashes (/),<br>colons ( : ), at marks (@), back slashes, (\),<br>underscores (_)     |
|                  |        | This attribute is case-sensitive.                                                                                         |
|                  |        | You can use a space character between<br>characters, but cannot use it at the beginning<br>or end of the pool name.       |
|                  |        | You cannot use a hyphen (–) at the beginning of the name.                                                                 |
| thresholdWarning | int    | (Optional) Warning threshold value of the pool (%)                                                                        |
|                  |        | Specify the value as an integer from 1 through 100.                                                                       |
|                  |        | If you specify this attribute, you must also specify the thresholdDepletion attribute.                                    |

| Attribute          | Туре   | Description                                                                                                    |
|--------------------|--------|----------------------------------------------------------------------------------------------------|
| thresholdDepletion | int    | (Optional) Depletion threshold value of the pool (%)                                                                                                    |
|                    |        | Specify the value as an integer from 1<br>through 100.                                                                                                    |
|                    |        | If you specify this attribute, you must also<br>specify the thresholdWarning attribute.<br>Also, the value specified for this attribute<br>must be greater than the value specified for<br>the thresholdWarning attribute. |
| subscriptionLimit  | object | Information about settings related to the subscription limit rate for volumes associated with the pool                                                                                                    |
|                    |        | You can specify this attribute for VSP E990 storage systems.                                                                                                    |
|                    |        | <ul> <li>(Optional) isEnabled (boolean)</li> </ul>                                                                                                    |
|                    |        | Specify whether to enable the subscription limit rate.                                                                                                    |
|                    |        | • true: Enabled                                                                                                    |
|                    |        | • false: Disabled                                                                                                    |
|                    |        | If you specify true for this attribute, you<br>must also specify the limitRate<br>attribute.                                                                                                    |
|                    |        | If you specify false for this attribute, the subscription limit rate is unlimited.                                                                                                    |
|                    |        | <ul> <li>(Optional) limitRate (int)</li> </ul>                                                                                                    |
|                    |        | Specify the subscription limit (%) value of the pool.                                                                                                    |
|                    |        | If you specify true for the isEnabled<br>attribute, you must also specify this<br>attribute.                                                                                                    |

## Response message

### Body

| Attribute         | Туре     | Description                                                                                     |
|-------------------|----------|-------------------------------------------------------------------------------------------------|
| affectedResources | string[] | List of URLs for referencing information about a changed pool                                   |
| operationDetails  | object[] | Details about the changed pool                                                                  |
|                   |          | For details, see the description of the operationDetails attribute of the CommandStatus object. |

## Status codes

See HTTP status codes (on page 103).

## **Coding example**

```
curl -v -H "Accept:application/json" -H "Content-Type:application/json" -H "Authorization:Session b74777a3f9f04ea8bd8f09847fac48d3" -X PATCH --data-
binary @./InputParameters.json https://192.0.2.100/ConfigurationManager/
simple/v1/objects/pools/63
```

# **Deleting a pool**

The following request deletes a pool by using the specified pool ID.

#### **Execution permission**

Storage Administrator (Provisioning)

#### **Request line**

DELETE base-URL/simple/v1/objects/pools/object-ID

### Request message

#### **Object ID**

Specify the id value obtained by getting information about the pool.

| Attribute | Туре | Description        |
|-----------|------|--------------------|
| id        | int  | (Required) Pool ID |

### **Query parameters**

None.

#### Body

None.

## Response message

Body

| Attribute      | Туре   | Description                                                         |
|----------------|--------|---------------------------------------------------------------------|
| statusResource | string | URL used to obtain the execution results of the delete pool request |

# Note:

Execute the API function for obtaining information about the status of the API function that performs asynchronous processing. For details, see <u>Getting status information about an API function that performs</u> asynchronous processing (on page 117).

# Status codes

See HTTP status codes (on page 103).

# **Coding example**

```
curl -v -H "Accept:application/json" -H "Content-Type:application/json" -H "Authorization:Session b74777a3f9f04ea8bd8f09847fac48d3" -X DELETE https://192.0.2.100/ConfigurationManager/simple/v1/objects/pools/63
```

# Expanding the capacity of a pool

The following request expands the capacity of the pool by adding a drive to the pool.

For storage systems with a Dynamic Tiering license, if you include drives that have different drive information (drive type, drive interface, drive rotation speed), the expanded pool will be a tiered pool where the tiers are arranged by performance. In a tiered pool, data is automatically stored in optimum tiers.

# **Execution permission**

Storage Administrator (Provisioning)

# **Request line**

POST base-URL/simple/v1/objects/pools/object-ID/actions/expand/invoke

## **Request message**

## Object ID

Specify the id value obtained by getting information about the pool.

| Attribute | Туре | Description        |
|-----------|------|--------------------|
| id        | int  | (Required) Pool ID |

## **Query parameters**

None.

## Body

The following is an example of adding four data drives that have the drive type code SLB5F-M480SS to a pool with ID 63:

```
{
  "additionalDrives": [
    {
       "driveTypeCode": "SLB5F-M480SS",
       "dataDriveCount": 4,
       "raidLevel": "RAID5"
    }
]
```

| Туре     | Description                                                                                                   |
|----------|----------------------------------------------------------------------------------------------------|
| object[] | Information of drives to add to the pool:                                                                     |
|          | <ul> <li>(Required) driveTypeCode (string)</li> </ul>                                                         |
|          | Specify a drive type code consisting of 12 characters.*                                                       |
|          | Example: DKR5D-J900SS                                                                                         |
|          | <ul> <li>(Required) dataDriveCount (int)</li> </ul>                                                           |
|          | Specify the number of data drives as an integer from 1 through 1440.                                          |
|          | If RAID1 or RAID5 is specified as the RAID level, specify 4 or a greater value for the number of data drives. |
|          | If RAID6 is specified as the RAID level,<br>specify 8 or a greater value for the<br>number of data drives.    |
|          | <ul> <li>(Required) raidLevel (string)</li> </ul>                                                             |
|          | Specify one of the following RAID levels:                                                                     |
|          | • RAID1                                                                                                    |
|          | • RAID5                                                                                                    |
|          | • RAID6                                                                                                    |
|          |                                                                                                    |

- \*
- The storage system can contain drives that have the same drive conditions (drive type, drive interface, drive rotation speed, and drive capacity), but different drive type codes. In this case, regardless of the drive type code you specified, drives that match the drive conditions are added to expand the pool.

You can check information about the drives added to a pool by specifying the corresponding pool ID as a query parameter for the API request of getting drive information and then executing the request.

• If a snapshot is created in an expanded pool, drives that have different drive conditions cannot be specified.

#### **Response message**

#### Body

| Attribute      | Туре   | Description                                                                      |
|----------------|--------|----------------------------------------------------------------------------------|
| statusResource | string | URL used to obtain the execution results of the expand the pool capacity request |

#### Note:

Execute the API function for obtaining information about the status of the API function that performs asynchronous processing. For details, see <u>Getting status information about an API function that performs</u> asynchronous processing (on page 117).

#### **Status codes**

See HTTP status codes (on page 103).

#### **Coding example**

curl -v -H "Accept:application/json" -H "Content-Type:application/json" -H "Authorization:Session b74777a3f9f04ea8bd8f09847fac48d3" -X POST --databinary @./InputParameters.json https://192.0.2.100/ConfigurationManager/ simple/v1/objects/pools/63/actions/expand/invoke

# Port management

You can use the REST API to get a list of information about ports, get information about a specific port, or change the port settings.

# **Getting port information**

The following request obtains information about ports.

#### **Execution permission**

Storage Administrator (View Only)

#### **Request line**

GET *base-URL*/simple/v1/objects/ports

## **Request message**

### **Object ID**

None.

## **Query parameters**

| Parameter | Туре   | Filter Condition                                                            |
|-----------|--------|-----------------------------------------------------------------------------|
| protocol  | string | (Optional) Specify one of the following values as the protocol of the port: |
|           |        | • FC                                                                        |
|           |        | • iSCSI                                                                     |

## Body

None.

# Response message

## Body

The following in an example of the output when information is obtained about all ports.

```
{
  "data": [
    {
      "id": "CL1-A",
      "protocol": "FC",
      "portWwn": "50060e80124e3b00",
      "portSpeed": "NUMBER 0",
      "portSecurity": true,
      "fcInformation": {
        "alPa": "EF",
        "fabricSwitchSetting": true,
        "connectionType": "Point To Point",
        "sfpDataTransferRate": "NUMBER_16"
      }
    },
    {
      "id": "CL2-B",
      "protocol": "iSCSI",
      "portIscsiName": "iqn.1994-
04.jp.co.hitachi:rsd.h8s.i.120160.2b",
      "portSpeed": "NUMBER 10",
      "portSecurity": true,
      "iscsiInformation": {
        "vlanUse": false,
```

```
"ipMode": "ipv4v6",
      "ipv4Information": {
        "address": "10.1.1.52",
        "subnetMask": "255.255.0.0",
        "defaultGateway": "0.0.0.0"
    },
      "ipv6Information": {
        "linklocal": "Auto",
        "linklocalAddress": "fe80::21f:67ff:feaf:c278",
        "linklocalAddressStatus": "VALID",
        "global": "Auto",
        "globalAddress": "::",
        "globalAddressStatus": "INVALID",
        "defaultGateway": "::"
    },
    "isIpv6Updating: false,
    "tcpPort": 3260,
    "selectiveAck": true,
    "delayedAck": true,
    "windowSize": "NUMBER 64K",
    "mtuSize": "NUMBER 9000",
    "linkMtuSize": "NUMBER 9000",
    "keepAliveTimer": 60,
    "isnsServerMode": false,
    "isnsServerIpAddress": "0.0.0.0",
    "isnsServerPort": 3205,
    "virtualPortEnabled": false
  }
}
],
"count": 2
```

The following output is an example of information obtained about ports whose protocol is iSCSI (when iscsI is specified in the protocol query parameter):

}

```
"address": "10.1.1.52",
        "subnetMask": "255.255.0.0",
        "defaultGateway": "0.0.0.0"
      },
      "ipv6Information": {
        "linklocal": "Auto",
        "linklocalAddress": "fe80::21f:67ff:feaf:c278",
        "linklocalAddressStatus": "VALID",
        "global": "Auto",
        "globalAddress": "::",
        "globalAddressStatus": "INVALID",
        "defaultGateway": "::"
      },
      "isIpv6Updating: false,
      "tcpPort": 3260,
      "selectiveAck": true,
      "delayedAck": true,
      "windowSize": "NUMBER 64K",
      "mtuSize": "NUMBER 9000",
      "linkMtuSize": "NUMBER 9000",
      "keepAliveTimer": 60,
      "isnsServerMode": false,
      "isnsServerIpAddress": "0.0.0.0",
      "isnsServerPort": 3205,
      "virtualPortEnabled": false
    }
 }
],
"count": 1
```

}

| Attribute     | Туре   | Description                                       |
|---------------|--------|---------------------------------------------------|
| id            | string | Port ID                                           |
| protocol      | string | Protocol that can be any of the following values: |
|               |        | • FC                                              |
|               |        | • iscsi                                           |
| portWwn       | string | WWN of the port                                   |
|               |        | This attribute appears if the protocol is $FC$ .  |
| portIscsiName | string | iSCSI name of the port                            |
|               |        | This attribute appears if the protocol is iscsi.  |

| Attribute     | Туре    | Description                                                               |
|---------------|---------|---------------------------------------------------------------------------|
| portSpeed     | string  | Data transfer speed of the port:                                          |
|               |         | <ul> <li>NUMBER_0: Auto</li> </ul>                                        |
|               |         | <ul> <li>NUMBER_1:1 Gbps</li> </ul>                                       |
|               |         | <ul> <li>NUMBER_2: 2 Gbps</li> </ul>                                      |
|               |         | <ul> <li>NUMBER_4: 4 Gbps</li> </ul>                                      |
|               |         | <ul> <li>NUMBER_8: 8 Gbps</li> </ul>                                      |
|               |         | <ul> <li>NUMBER_10: 10 Gbps</li> </ul>                                    |
|               |         | <ul> <li>NUMBER_16: 16 Gbps</li> </ul>                                    |
|               |         | <ul> <li>NUMBER_32: 32 Gbps</li> </ul>                                    |
| portSecurity  | boolean | Whether the port security setting is enabled:                             |
|               |         | <ul> <li>true: Enabled</li> </ul>                                         |
|               |         | false: Disabled                                                           |
| fcInformation | object  | FC information when the protocol is Fibre<br>Channel:                     |
|               |         | <ul> <li>alPa (string)</li> </ul>                                         |
|               |         | Address of the port used for Arbitrated<br>Loop Physical Address (AL_PA). |
|               |         | <ul> <li>fabricSwitchSetting (boolean)</li> </ul>                         |
|               |         | Whether the fabric switch setting is enabled:                             |
|               |         | • true: Enabled                                                           |
|               |         | • false: Disabled                                                         |
|               |         | <ul> <li>connectionType (string)</li> </ul>                               |
|               |         | Topology setting:                                                         |
|               |         | • Point_To_Point                                                          |
|               |         | • FC_AL                                                                   |
|               |         | <ul> <li>sfpDataTransferRate (string)</li> </ul>                          |
|               |         | Transfer rate:                                                            |
|               |         | • NUMBER_16: 16 Gbps                                                      |
|               |         | • NUMBER_32: 32 Gbps                                                      |

| Attribute        | Туре   | Description                                   |
|------------------|--------|-----------------------------------------------|
| iscsilnformation | object | iSCSI information when the protocol is iSCSI: |
|                  |        | <ul> <li>vlanUse (boolean)</li> </ul>         |
|                  |        | Whether the VLANs are enabled:                |
|                  |        | • true: Enabled                               |
|                  |        | • false: Disabled                             |
|                  |        | <ul> <li>vlanId (int)</li> </ul>              |
|                  |        | VLAN ID                                       |
|                  |        | Appears only if VLANs are enabled.            |
|                  |        | • ipMode (string)                             |
|                  |        | IP address format:                            |
|                  |        | • ipv4                                        |
|                  |        | • ipv4v6                                      |
|                  |        | <ul> <li>ipv4Information (object)</li> </ul>  |
|                  |        | IPv4 information:                             |
|                  |        | • address (string)                            |
|                  |        | IP address                                    |
|                  |        | <ul> <li>subnetMask (string)</li> </ul>       |
|                  |        | Subnet mask                                   |
|                  |        | • defaultGateway (string)                     |
|                  |        | Default gateway address                       |

| Attribute | Туре | Description                                                                 |
|-----------|------|-----------------------------------------------------------------------------|
|           |      | <ul> <li>ipv6Information (object)</li> </ul>                                |
|           |      | IPv6 information:                                                           |
|           |      | • linklocal (string)                                                        |
|           |      | Method for setting the link local address:                                  |
|           |      | -Auto                                                                       |
|           |      | -Manual                                                                     |
|           |      | <ul> <li>linklocalAddress (string)</li> </ul>                               |
|           |      | Link local address                                                          |
|           |      | <ul> <li>linklocalAddressStatus (string)</li> </ul>                         |
|           |      | Status of the link local address                                            |
|           |      | - INVALID: Invalid                                                          |
|           |      | - VALID: Valid                                                              |
|           |      | - ACQUIRING: Acquiring                                                      |
|           |      | - DUPLICATED: Duplicated                                                    |
|           |      | This attribute appears if the value of the linklocal attribute is Auto.     |
|           |      | • global (string)                                                           |
|           |      | Method for setting the global address:                                      |
|           |      | -Auto                                                                       |
|           |      | -Manual                                                                     |
|           |      | • globalAddress (string)                                                    |
|           |      | Global address                                                              |
|           |      | • globalAddressStatus (string)                                              |
|           |      | Status of the global address                                                |
|           |      | - INVALID: Invalid                                                          |
|           |      | - VALID: Valid                                                              |
|           |      | - ACQUIRING: Acquiring                                                      |
|           |      | - DUPLICATED: Duplicated                                                    |
|           |      | This attribute appears if the value of the globalAddress attribute is Auto. |
|           |      | • defaultGateway (string)                                                   |

| Attribute | Туре | Description                                                                                                    |
|-----------|------|----------------------------------------------------------------------------------------------------|
|           |      | Gateway address                                                                                                    |
|           |      | <ul> <li>isIpv6Updating (boolean)</li> </ul>                                                                                                    |
|           |      | Whether processing is configuring information corresponding to IPv6                                                                                    |
|           |      | • true: Processing is occuring                                                                                                    |
|           |      | If true appears (indicating that<br>processing is occuring), the values<br>before the configuration processing<br>appear for the following attributes: |
|           |      | -linklocalAddress                                                                                                    |
|           |      | -linklocalAddressStatus                                                                                                    |
|           |      | -globalAddress                                                                                                    |
|           |      | -globalAddressStatus                                                                                                    |
|           |      | -defaultGateway                                                                                                    |
|           |      | -linkMtuSize                                                                                                    |
|           |      | • false: Processing is not occuring                                                                                                    |
|           |      | <ul> <li>tcpPort (int)</li> </ul>                                                                                                    |
|           |      | TCP port number for iSCSI communications.                                                                                                    |
|           |      | <ul> <li>selectiveAck (boolean)</li> </ul>                                                                                                    |
|           |      | Whether selective ACK is enabled:                                                                                                    |
|           |      | • true: Enabled                                                                                                    |
|           |      | • false: Disabled                                                                                                    |
|           |      | <ul> <li>delayedAck (boolean)</li> </ul>                                                                                                    |
|           |      | Whether delayed ACK is enabled:                                                                                                    |
|           |      | • true: Enabled                                                                                                    |
|           |      | • false: Disabled                                                                                                    |
|           |      | <ul> <li>windowSize (string)</li> </ul>                                                                                                    |
|           |      | Window size                                                                                                    |
|           |      | <ul> <li>mtuSize (string)</li> </ul>                                                                                                    |
|           |      | MTU size                                                                                                    |
|           |      | <ul> <li>linkMtuSize (string)</li> </ul>                                                                                                    |
|           |      | Link MTU size                                                                                                    |

| Attribute | Туре | Description                                                                                                    |
|-----------|------|----------------------------------------------------------------------------------------------------|
|           |      | <ul> <li>keepAliveTimer (int)</li> </ul>                                                                                                    |
|           |      | Value (in seconds) of the Keep Alive timer for iSCSI communications.                                                                                                    |
|           |      | <ul> <li>isnsServerMode (boolean)</li> </ul>                                                                                                    |
|           |      | Whether iSNS server mode is enabled:                                                                                                    |
|           |      | • true: Enabled                                                                                                    |
|           |      | • false: Disabled                                                                                                    |
|           |      | <ul> <li>isnsServerIpAddress (string)</li> </ul>                                                                                                    |
|           |      | IP address of the iSNS server (IPv4 or IPv6)                                                                                                    |
|           |      | The IP address in use when the iSNS server mode setting is enabled.                                                                                                    |
|           |      | If virtual ports are enabled, this attribute is hidden.                                                                                                    |
|           |      | <ul> <li>isnsServerPort (int)</li> </ul>                                                                                                    |
|           |      | TCP port number of the iSNS server                                                                                                    |
|           |      | The TCP port number in use when the iSNS server mode setting is enabled.                                                                                                    |
|           |      | If virtual ports are enabled, this attribute is hidden.                                                                                                    |
|           |      | <ul> <li>virtualPortEnabled (boolean)</li> </ul>                                                                                                    |
|           |      | Whether the virtual ports are enabled:                                                                                                    |
|           |      | • true: Enabled                                                                                                    |
|           |      | <pre>If this value is true, indicating that virtual ports are enabled, the information for which the virtual port number is 0 appears for the iscsiInformation attribute. false: Disabled</pre> |

# Status codes

See <u>HTTP status codes (on page 103)</u>.

# **Coding example**

```
curl -v -H "Accept:application/json" -H "Content-Type:application/json" -H "Authorization:Session b74777a3f9f04ea8bd8f09847fac48d3" -X GET https://
192.0.2.100/ConfigurationManager/simple/v1/objects/ports
```

# Getting information about a specific port

This request gets information about the port for a specified port ID.

# **Execution permission**

Storage Administrator (View Only)

#### **Request line**

GET base-URL/simple/v1/objects/ports/object-ID

#### **Request message**

#### **Object ID**

Specify the id value obtained by getting information about the port.

| Attribute | Туре | Description        |
|-----------|------|--------------------|
| id        | int  | (Required) Port ID |

# **Query parameters**

None.

#### Body

None.

# **Response message**

#### Body

The following output is an example of information obtained about a Fibre Channel port (port ID: CL1-A):

```
{
  "id": "CL1-A",
  "protocol": "FC",
  "portWwn": "50060e80124e3b00",
  "portSpeed": "NUMBER_0",
  "portSecurity": true,
  "fcInformation": {
```

```
"alPa": "EF",
   "fabricSwitchSetting": true,
   "connectionType": "Point_To_Point",
   "sfpDataTransferRate": "NUMBER_16"
}
```

The following output is an example of information obtained about an iSCSI port (port ID: CL2-B):

```
{
 "id": "CL2-B",
 "protocol": "iSCSI",
 "portIscsiName": "iqn.1994-04.jp.co.hitachi:rsd.h8s.i.120160.2b",
 "portSpeed": "NUMBER 10",
 "portSecurity": true,
 "iscsiInformation": {
   "vlanUse": false,
   "ipMode": "ipv4v6",
   "ipv4Information": {
     "address": "10.1.1.52",
      "subnetMask": "255.255.0.0",
     "defaultGateway": "0.0.0.0"
   },
   "ipv6Information": {
     "linklocal": "Auto",
     "linklocalAddress": "fe80::21f:67ff:feaf:c278",
     "linklocalAddressStatus": "VALID",
     "global": "Auto",
     "globalAddress": "::",
     "globalAddressStatus": "INVALID",
     "defaultGateway": "::"
   },
   "isIpv6Updating: false,
   "tcpPort": 3260,
   "selectiveAck": true,
   "delayedAck": true,
   "windowSize": "NUMBER 64K",
   "mtuSize": "NUMBER 9000",
   "linkMtuSize": "NUMBER 9000",
   "keepAliveTimer": 60,
   "isnsServerMode": false,
   "isnsServerIpAddress": "0.0.0.0",
   "isnsServerPort": 3205,
   "virtualPortEnabled": false
 }
}
```

For details on the attributes that are obtained, see the description of the API function for getting port information.

#### **Status codes**

See <u>HTTP status codes (on page 103)</u>.

#### Coding example

```
curl -v -H "Accept:application/json" -H "Content-Type:application/json" -H "Authorization:Session b74777a3f9f04ea8bd8f09847fac48d3" -X GET https://
192.0.2.100/ConfigurationManager/simple/v1/objects/ports/CL1-A
```

# **Changing port settings**

The following request changes the settings of the port for the specified port ID.

# **Execution permission**

Storage Administrator (Provisioning)

#### **Request line**

PATCH base-URL/simple/v1/objects/ports/object-ID

### **Request message**

#### **Object ID**

Specify the id value obtained by getting information about the port.

| Attribute | Туре | Description        |
|-----------|------|--------------------|
| id        | int  | (Required) Port ID |

### Query parameters

None.

#### Body

Only the specified attributes are changed.

The following is an example of changing the settings of a Fibre Channel port (port ID: CL1-A):

- Change the fabric switch setting to true.
- Change the connection type to Point\_To\_Point.

```
{
   "fcInformation": {
     "fabricSwitchSetting": true,
     "connectionType": "Point_To_Point"
   }
}
```

The following is an example of changing the settings of an iSCSI port (port ID: CL1-B):

- Change the IPv6 link local address setting to Auto.
- Change the IPv6 global address setting to Auto.
- Change the selective ACK setting to true.
- Change the value for the MTU size to NUMBER\_4500.

```
{
   "iscsiInformation": {
      "ipv6Information": {
        "linklocal": "Auto",
        "global": "Auto"
     },
     "selectiveAck": true,
     "mtuSize": "NUMBER_4500"
   }
}
```

| Attribute | Туре   | Description                                |
|-----------|--------|--------------------------------------------|
| portSpeed | string | (Optional) Data transfer speed of the port |
|           |        | You can specify the following values:      |
|           |        | • NUMBER_0: Auto                           |
|           |        | <ul> <li>NUMBER_1: 1 Gbps</li> </ul>       |
|           |        | <ul> <li>NUMBER_2: 2 Gbps</li> </ul>       |
|           |        | <ul> <li>NUMBER_4: 4 Gbps</li> </ul>       |
|           |        | <ul> <li>NUMBER_8: 8 Gbps</li> </ul>       |
|           |        | <ul> <li>NUMBER_10: 10 Gbps</li> </ul>     |

| Attribute     | Туре    | Description                                                                                                    |
|---------------|---------|----------------------------------------------------------------------------------------------------|
|               |         | <ul> <li>NUMBER_16: 16 Gbps</li> </ul>                                                                                                    |
|               |         | <ul> <li>NUMBER_32: 32 Gbps</li> </ul>                                                                                                    |
|               |         | For iSCSI (optical) ports, the data transfer speed is specified and fixed as NUMBER_10 (10 Gbps). If a value other than NUMBER_10 is specified, that value will be ignored. |
| portSecurity  | boolean | (Optional) Specify whether to enable the port security setting:                                                                                                    |
|               |         | <ul> <li>true: Enable the port security setting</li> </ul>                                                                                                    |
|               |         | <ul> <li>false: Disable the port security setting</li> </ul>                                                                                                    |
| fcInformation | object  | Change the FC settings. You change these settings only if the protocol is Fibre Channel:                                                                                    |
|               |         | <ul> <li>(Optional) alPa (string)</li> </ul>                                                                                                    |
|               |         | Specify the port address (AL_PA) by using<br>a two-digit hexadecimal number (01<br>through EF).                                                                             |
|               |         | <ul> <li>(Optional) fabricSwitchSetting<br/>(boolean)</li> </ul>                                                                                                    |
|               |         | Specify whether to enable the fabric switch setting:                                                                                                    |
|               |         | • true: Enable the fabric switch setting                                                                                                    |
|               |         | <ul> <li>false: Disable the fabric switch<br/>setting</li> </ul>                                                                                                    |
|               |         | <ul> <li>(Optional) connectionType (string)</li> </ul>                                                                                                    |
|               |         | Specify the connection type setting:                                                                                                    |
|               |         | <ul> <li>Point_To_Point</li> </ul>                                                                                                    |
|               |         | • FC_AL                                                                                                    |

| Attribute        | Туре   | Description                                                                                                    |
|------------------|--------|----------------------------------------------------------------------------------------------------|
| iscsiInformation | object | Change the iSCSI settings. You can change these settings only if the protocol is iSCSI:                                                                                                    |
|                  |        | <ul> <li>(Optional) vlanUse (boolean)</li> </ul>                                                                                                    |
|                  |        | Enable or disable the VLANs:                                                                                                    |
|                  |        | • true: Enable the VLANs                                                                                                    |
|                  |        | • false: Disable the VLANs                                                                                                    |
|                  |        | <ul> <li>(Optional) addVlanId (int)</li> </ul>                                                                                                    |
|                  |        | Specify the VLAN ID to add, as an integer<br>from 1 through 4094. If you will also<br>specify a VLAN ID to delete, make sure the<br>VLAN ID to add is not the same as the<br>VLAN ID to delete. |
|                  |        | <ul> <li>(Optional) deleteVlanId (int)</li> </ul>                                                                                                    |
|                  |        | Specify the VLAN ID to delete, as an integer from 1 through 4094.                                                                                                    |
|                  |        | <ul> <li>(Optional) ipMode (string)</li> </ul>                                                                                                    |
|                  |        | Specify the format of the IP address:                                                                                                    |
|                  |        | • ipv4: Use IPv4                                                                                                    |
|                  |        | • ipv4v6: Use IPv4 and IPv6                                                                                                    |
|                  |        | <ul> <li>ipv4Information (object)</li> </ul>                                                                                                    |
|                  |        | Set IPv4 information:                                                                                                    |
|                  |        | <ul> <li>(Optional) address (string)<sup>1</sup></li> </ul>                                                                                                    |
|                  |        | Specify an IP address in IPv4 format by using 7 through 15 characters.                                                                                                    |
|                  |        | <ul> <li>(Optional) subnetMask (string)</li> </ul>                                                                                                    |
|                  |        | Specify the subnet mask by using 7 through 15 characters.                                                                                                    |
|                  |        | <ul> <li>(Optional) defaultGateway (string)</li> </ul>                                                                                                    |
|                  |        | Specify the address of the default<br>gateway by using 7 through 15<br>characters.                                                                                                    |

| Attribute | Туре | Description                                                                                       |
|-----------|------|---------------------------------------------------------------------------------------------------|
|           |      | <ul> <li>ipv6Information (object)</li> </ul>                                                      |
|           |      | Set IPv6 information:                                                                             |
|           |      | <ul> <li>(Optional) linklocal (string)<sup>2</sup></li> </ul>                                     |
|           |      | Specify Auto (automatic), or specify a<br>link local address by using 2 through<br>45 characters. |
|           |      | • (Optional) global (string) <sup>2</sup>                                                         |
|           |      | Specify Auto (automatic), or specify a global address by using 2 through 45 characters.           |
|           |      | <ul> <li>(Optional) defaultGateway (string)<sup>2</sup></li> </ul>                                |
|           |      | Specify the address of the default<br>gateway by using 2 through 45<br>characters.                |
|           |      | <ul> <li>(Optional) tcpPort (int)</li> </ul>                                                      |
|           |      | Specify the TCP port number for iSCSI communication as an integer from 1 through 65535.           |
|           |      | • (Optional) selectiveAck (boolean)                                                               |
|           |      | Enable or disable selective ACK:                                                                  |
|           |      | • true: Enable selective ACK                                                                      |
|           |      | • false: Disable selective ACK                                                                    |
|           |      | <ul> <li>(Optional) delayedAck (boolean)</li> </ul>                                               |
|           |      | Enable or disable delayed ACK:                                                                    |
|           |      | • true: Enable selective ACK                                                                      |
|           |      | • false: Disable selective ACK                                                                    |
|           |      | <ul> <li>(Optional) windowSize (string)</li> </ul>                                                |
|           |      | Specify the window size.                                                                          |
|           |      | You can specify NUMBER_64K,<br>NUMBER_128K, NUMBER_256K,<br>NUMBER_512K, or NUMBER_1024K.         |
|           |      | <ul> <li>(Optional) mtuSize (string)</li> </ul>                                                   |
|           |      | Specify the MTU size.                                                                             |
|           |      | You can specify NUMBER_1500,<br>NUMBER_4500, or NUMBER_9000.                                      |

| Attribute                                         | Туре                                                                         | Description                                                                                                    |  |
|---------------------------------------------------|------------------------------------------------------------------------------|----------------------------------------------------------------------------------------------------|--|
|                                                   |                                                                              | <ul> <li>(Optional) keepAliveTimer (int)</li> </ul>                                                                        |  |
|                                                   |                                                                              | Specify the value (in seconds) of the Keep<br>Alive timer for iSCSI communications as<br>an integer from 30 through 64800. |  |
|                                                   |                                                                              | <ul> <li>(Optional) isnsServerMode (boolean)</li> </ul>                                                                    |  |
|                                                   |                                                                              | Enable or disable the iSNS server mode:                                                                                    |  |
|                                                   |                                                                              | <ul> <li>true: Enable the iSNS server mode</li> </ul>                                                                      |  |
|                                                   |                                                                              | • false: Disable the iSNS server mode                                                                                      |  |
|                                                   |                                                                              | <ul> <li>(Optional) isnsServerIpAddress<br/>(string)</li> </ul>                                                            |  |
|                                                   |                                                                              | Specify the IP address of the iSNS server<br>in IPv4 or IPv6 format by using 2 through<br>45 characters.                   |  |
|                                                   |                                                                              | <ul> <li>(Optional) isnsServerPort (int)</li> </ul>                                                                        |  |
|                                                   |                                                                              | Specify the TCP port number of the iSNS server as an integer from 1 through 65535.                                         |  |
|                                                   |                                                                              | <ul> <li>(Optional) virtualPortEnabled<br/>(boolean)</li> </ul>                                                            |  |
|                                                   |                                                                              | Enable or disable the virtual ports:                                                                                       |  |
|                                                   |                                                                              | <ul> <li>true: Enable the virtual ports</li> </ul>                                                                         |  |
|                                                   |                                                                              | • false: Disable the virtual ports                                                                                         |  |
| 1 If you specify this att                         | ribute, you d                                                                | cannot specify the following addresses:                                                                                    |  |
| - Network address (Exa                            | - Network address (Example: 192.168.10.0)                                    |                                                                                                    |  |
| - Broadcast address (Ex                           | kample: 255                                                                  | .255.255.255)                                                                                                    |  |
| - Loopback address (Ex                            | ample: 127                                                                   | .0.0.1)                                                                                                    |  |
| 2 If you specify this att                         | 2 If you specify this attribute, you cannot specify the following addresses: |                                                                                                    |  |
| - No address specified (Example: : :)             |                                                                              |                                                                                                    |  |
| - Multicast address (Example: ff00:1024:1215::01) |                                                                              |                                                                                                    |  |
| - Loopback address (Ex                            | ample: ::1                                                                   | )                                                                                                    |  |

#### Response message

#### Body

| Attribute         | Туре     | Description                                                                                     |
|-------------------|----------|-------------------------------------------------------------------------------------------------|
| affectedResources | string[] | List of URLs for referencing information about the changed port                                 |
| operationDetails  | object[] | Details about the changed port                                                                  |
|                   |          | For details, see the description of the operationDetails attribute of the commandStatus object. |

# Status codes

See HTTP status codes (on page 103).

#### **Coding example**

curl -v -H "Accept:application/json" -H "Content-Type:application/json" -H "Authorization:Session b74777a3f9f04ea8bd8f09847fac48d3" -X PATCH --databinary @./InputParameters.json https://192.0.2.100/ConfigurationManager/ simple/v1/objects/ ports/CL1-A

# Server management

You can use the REST API to get information about servers, get detailed information about specific servers, register server information in a storage system, add information about paths between servers and ports, or add the WWNs (or iSCSI names) of HBAs.

# **Getting server information**

The following request obtains information about servers managed by Storage Advisor Embedded. You can specify filter conditions.

# **Execution permission**

Storage Administrator (View Only)

#### **Request line**

GET *base-URL*/simple/v1/objects/servers

# Request message

# **Object ID**

None.

# Query parameters

| Parameter | Туре   | Filter Condition                                                                                                    |
|-----------|--------|----------------------------------------------------------------------------------------------------|
| nickname  | string | (Optional) Server nickname                                                                                                 |
|           |        | Information is obtained about the server<br>that has the nickname is a perfect match of<br>the specified value.            |
| hbaWwn    | string | (Optional) WWN of the HBA                                                                                                  |
|           |        | Information is obtained about the server<br>that has the WWN of the HBA that is a<br>perfect match to the specified value. |
| iscsiName | string | (Optional) iSCSI name                                                                                                    |
|           |        | Information is obtained about the server<br>that has the iSCSI name that is a perfect<br>match to the specified value.     |

# Body

None.

# Response message

# Body

The following is an example of output when getting information about the servers whose nicknames are hostA and hostB respectively (if hostA and hostB are specified for the query parameter nickname of the corresponding servers).

```
{
    "data": [
    {
        "id": 10,
        "nickname": "hostA",
        "protocol": "FC",
        "osType": "Linux",
        "totalCapacity": 1024,
        "usedCapacity": 42,
        "numberOfPaths": 2,
        "isInconsistent": false,
        "modificationInProgress": false,
        "compatibility": "DKCMAIN_8802010000",
        "
}
```

```
"isReserved": false,
      "hasUnalignedOsTypes": false
   },
    {
      "id": 11,
      "nickname": "hostB",
      "protocol": "iSCSI",
      "osType": "Linux",
      "totalCapacity": 1024,
      "usedCapacity": 42,
      "numberOfPaths": 2,
      "isInconsistent": false,
      "modificationInProgress": false,
      "compatibility": "DKCMAIN 8802010000",
      "isReserved": false,
      "hasUnalignedOsTypes": false
   }
 ],
 "count": 2
}
```

The following is an example of output when getting information about the servers whose nicknames are hostC and hostD respectively, and to which host groups are added (if hostC and hostD are specified for the query parameter nickname of the corresponding servers).

```
{
  "data": [
    {
      "id": 8,
      "nickname": "hostC",
      "protocol": "Undefined",
      "osType": "Undefined",
      "totalCapacity": 0,
      "usedCapacity": 0,
      "numberOfPaths": 0,
      "isInconsistent": false,
      "modificationInProgress": false,
      "compatibility": "DKCMAIN 8802010000",
      "isReserved": true,
      "hasUnalignedOsTypes": false
   },
    {
      "id": 9,
      "nickname": "hostD",
      "protocol": "Undefined",
      "osType": "Undefined",
      "totalCapacity": 0,
      "usedCapacity": 0,
```

```
"numberOfPaths": 0,
"isInconsistent": false,
"modificationInProgress": false,
"compatibility": "DKCMAIN_8802010000",
"isReserved": true,
"hasUnalignedOsTypes": false
}
],
"count": 2
}
```

| Attribute | Туре   | Description                                                |
|-----------|--------|------------------------------------------------------------|
| id        | int    | Server ID                                                  |
| nickname  | string | Server nickname                                            |
| protocol  | string | Protocol                                                   |
|           |        | One of the following values appears:                       |
|           |        | • FC                                                       |
|           |        | • iscsi                                                    |
|           |        | <ul> <li>Undefined</li> </ul>                              |
|           |        | This value appears if host groups are added to the server. |
| osType    | string | OS type                                                    |
|           |        | One of the following values appears:                       |
|           |        | • Linux                                                    |
|           |        | <ul> <li>DeprecatedVMware</li> </ul>                       |
|           |        | • HP-UX                                                    |
|           |        | • OpenVMS                                                  |
|           |        | • Tru64                                                    |
|           |        | • Solaris                                                  |
|           |        | <ul> <li>NetWare</li> </ul>                                |
|           |        | <ul> <li>DeprecatedWindows</li> </ul>                      |
|           |        | • AIX                                                      |
|           |        | <ul> <li>VMware</li> </ul>                                 |
|           |        | • Windows                                                  |

| Attribute                  | Туре    | Description                                                                                                    |
|----------------------------|---------|----------------------------------------------------------------------------------------------------|
|                            |         | <ul> <li>Undefined</li> <li>This value appears if this server is a server to which host groups are to be added.</li> <li>Unknown</li> </ul>                                                                                                    |
| totalCapacity              | long    | Total capacity of attached volumes (MiB)                                                                                                    |
| usedCapacity               | long    | Used capacity of attached volumes (MiB)                                                                                                    |
| numberOfPaths              | int     | Number of HBAs registered on the server                                                                                                    |
| isInconsistent             | boolean | <ul> <li>Whether the server configuration<br/>information is consistent or not:</li> <li>true: Inconsistent</li> <li>false: Consistent</li> </ul>                                                                                                    |
| modificationInProgre<br>ss | boolean | Not currently used                                                                                                    |
| compatibility              | string  | Not currently used                                                                                                    |
| isReserved                 | boolean | <ul> <li>The following information appears: whether host groups are added to the server.</li> <li>true: Indicates a server to which host groups are added</li> <li>false: Indicates a server other than the</li> </ul>                                                                                                    |
|                            |         | above                                                                                                    |
| hasUnalignedOsType<br>s    | boolean | The following information appears: whether<br>inconsistencies exist in the information on<br>the server if a host group (or an iSCSI target)<br>is added to a server for which the OS type is<br>defined, and if the value of the host mode<br>defined for the host group differs from the<br>value of the server's OS type. |
|                            |         | <ul> <li>false: Inconsistencies do not exist</li> </ul>                                                                                                    |

# Status codes

See <u>HTTP status codes (on page 103)</u>.

# **Coding example**

```
curl -v -H "Accept:application/json" -H "Content-Type:application/json" -H "Authorization:Session b74777a3f9f04ea8bd8f09847fac48d3" -X GET https://
192.0.2.100/ConfigurationManager/simple/v1/objects/servers
```

# Getting information about a specific server

The following request gets information about the server corresponding to the specified server ID.

#### **Execution permission**

Storage Administrator (View Only)

#### **Request line**

```
GET base-URL/simple/v1/objects/servers/object-ID
```

#### **Request message**

#### Object ID

Specify the id value obtained by getting information about the server.

| Attribute | Туре | Description          |
|-----------|------|----------------------|
| id        | int  | (Required) Server ID |

#### **Query parameters**

None.

#### Body

None.

#### **Response message**

#### Body

The following is an example of the output when getting information about a server (ID 10) that is connected by using Fibre Channel:

```
{
   "id": 10,
   "nickname": "hostA",
   "protocol": "FC",
   "osType": "Linux",
   "osTypeOptions": [2,22,25,68],
```

```
"totalCapacity": 1024,
 "usedCapacity": 42,
 "numberOfVolumes": 2,
 "numberOfPaths": 2,
 "paths": [
   {
     "hbaWwn": "000000102cceccc9",
     "portIds": [
       "CL1-A"
     1
   },
    {
     "hbaWwn": "111111111111111",
     "portIds": [
       "CL1-A"
       1
   }
 ],
 "isInconsistent": false,
 "modificationInProgress": false,
 "compatibility": "DKCMAIN 8802010000",
 "isReserved": false,
 "hasNonFullmeshLuPaths": false,
 "hasUnalignedOsTypes": false,
 "hasUnalignedOsTypeOptions": false
}
```

The following is an example of the output when getting information about a server (server ID: 11) that is connected by using iSCSI:

```
"id": 11,
"nickname": "hostB",
"protocol": "iSCSI",
"osType": "Linux",
"osTypeOptions": [2,22,25,68],
"totalCapacity": 1024,
"usedCapacity": 42,
"numberOfPaths": 2,
"paths": [
  {
    "iscsiName": "iqn.1994-05.com.redhat:496799ba93",
    "portIds": [
      "CL1-B"
    1
  },
  {
    "iscsiName": "iqn.1994-05.com.redhat:a7526e46aa",
    "portIds": [
```

```
"CL1-B"
]
}
],
"isInconsistent": false,
"modificationInProgress": false,
"compatibility": "DKCMAIN_8802010000",
"isReserved": false,
"hasNonFullmeshLuPaths": false,
"hasUnalignedOsTypes": false,
"hasUnalignedOsTypeOptions": false
}
```

This operation obtains the values of attributes obtained as part of server information, as well as the values of the following attributes.

| Attribute                 | Туре     | Description                                                                                                    |
|---------------------------|----------|----------------------------------------------------------------------------------------------------|
| osTypeOptions             | int[]    | Option for the OS type                                                                                                    |
| numberOfVolumes           | int      | Number of attached volumes                                                                                                    |
| paths                     | object[] | Path information defined in the WWN of the HBA:                                                                                                    |
|                           |          | <ul> <li>hbaWwn (string)</li> </ul>                                                                                                    |
|                           |          | WWN of the HBA                                                                                                    |
|                           |          | Appears when the protocol is FC.                                                                                                    |
|                           |          | <ul> <li>iscsiName (string)</li> </ul>                                                                                                    |
|                           |          | iSCSI name                                                                                                    |
|                           |          | Appears when the protocol is iSCSI.                                                                                                    |
|                           |          | <ul> <li>portIds (string[])</li> </ul>                                                                                                    |
|                           |          | Port IDs of assigned ports                                                                                                    |
| hasNonFullmeshLuP<br>aths | boolean  | The following information appears: whether<br>there are any volumes for which paths are<br>not defined between all ports registered on<br>the specified server and all volumes<br>connected to the server: |
|                           |          | <ul> <li>true: There is at least one volume for<br/>which paths are not defined with all ports<br/>registered on the specified server.</li> </ul>                                                          |
|                           |          | <ul> <li>false: All volume paths are defined with<br/>all ports registered on the specified<br/>server.</li> </ul>                                                                                         |

| Attribute                     | Туре    | Description                                                                                                    |
|-------------------------------|---------|----------------------------------------------------------------------------------------------------|
| hasUnalignedOsType<br>Options | boolean | The following information appears: whether<br>inconsistencies exist in the information on<br>the server if a host group (or an iSCSI target)<br>is added to a server for which the OS type<br>option is defined, and if the value of the host<br>mode option defined for the host group<br>differs from the value of the server's OS type<br>option. |
|                               |         | <ul> <li>true: Inconsistencies exist</li> </ul>                                                                                                    |
|                               |         | <ul> <li>false: Inconsistencies do not exist</li> </ul>                                                                                                    |

# **Status codes**

See <u>HTTP status codes (on page 103)</u>.

#### **Coding example**

```
curl -v -H "Accept:application/json" -H "Content-Type:application/json" -H "Authorization:Session b74777a3f9f04ea8bd8f09847fac48d3" -X GET https://
192.0.2.100/ConfigurationManager/simple/v1/objects/servers/10
```

# **Registering a server**

The following request registers, in a storage system, information about a server to manage with Storage Advisor Embedded. You can also create a server to which host groups are added by specifying only the nickname of that server.

#### **Execution permission**

Storage Administrator (Provisioning)

#### **Request line**

POST *base-URL*/simple/v1/objects/servers

#### Request message

**Object ID** None.

Query parameters None.

#### Body

In the example shown below, the following information is specified to register, to a storage system, a server that is connected by using Fibre Channel:

- Server nickname: hostA
- Protocol: FC
- OS type: Linux

```
{
  "serverNickname": "hostA",
  "protocol": "FC",
  "osType": "Linux"
}
```

In the example shown below, the following information is specified to register, to a storage system, a server that is connected by using iSCSI:

- Nickname: hostB
- Protocol: iSCSI
- OS type: Linux

```
{
   "serverNickname": "hostB",
   "protocol": "iSCSI",
   "osType": "Linux"
}
```

In the following example, a server to which host groups are to be added is created:

```
{
   "serverNickname": "hostC",
   "isReserved": true
}
```

| Attribute      | Туре   | Description                                                                                                    |
|----------------|--------|----------------------------------------------------------------------------------------------------|
| serverNickname | string | (Required) Specify a server nickname consisting of 1 through 229 characters.                                              |
|                |        | You can use alphanumeric characters (0 through 9, A through z, a through z), space characters, and the following symbols: |
|                |        | Comma (, ), Hyphen (–), periods (.), forward<br>slash (/), colon (:), at sign (@), back slash (\),<br>underscore (_)      |
|                |        | This attribute is case-sensitive.                                                                                         |

| Attribute | Туре   | Description                                                                                                    |
|-----------|--------|----------------------------------------------------------------------------------------------------|
|           |        | You can use a space character between<br>usable characters, but cannot use it at the<br>beginning or end of the server nickname. |
|           |        | You cannot use a hyphen (–) at the beginning of the server nickname.                                                             |
|           |        | If you are using an iSCSI connection, the server nickname must not include any commas (, ), slashes (/), or backslashes (\).     |
| protocol  | string | (Optional) Protocol                                                                                                    |
|           |        | You can specify the following values:                                                                                            |
|           |        | • FC                                                                                                    |
|           |        | • iscsi                                                                                                    |
|           |        | If you did not specify true for the isReserved attribute, you must specify this attribute.                                       |
|           |        | If you specified true for the isReserved attribute, any value specified for this attribute will be ignored.                      |
| osType    | string | (Optional) OS type                                                                                                    |
|           |        | You can specify the following values:                                                                                            |
|           |        | • Linux                                                                                                    |
|           |        | • HP-UX                                                                                                    |
|           |        | • OpenVMS                                                                                                    |
|           |        | • Tru64                                                                                                    |
|           |        | • Solaris                                                                                                    |
|           |        | <ul> <li>NetWare</li> </ul>                                                                                                    |
|           |        | • AIX                                                                                                    |
|           |        | • VMware                                                                                                    |
|           |        | • Windows                                                                                                    |
|           |        | If you did not specify true for the<br>isReserved attribute, you must specify this<br>attribute.                                 |
|           |        | If you specified true for the isReserved attribute, any value specified for this attribute will be ignored.                      |

| Attribute     | Туре    | Description                                                                                                    |
|---------------|---------|----------------------------------------------------------------------------------------------------|
| osTypeOptions | int[]   | (Optional) Specify an option for the OS type as an integer.                                                                                                    |
|               |         | <ul> <li>For VSP Fx00 models and VSP Gx00<br/>models: 0 through 127</li> </ul>                                                                                                    |
|               |         | <ul> <li>For VSP E990 storage systems: 0 through 255</li> </ul>                                                                                                    |
|               |         | For the valid values, see the <i>Provisioning</i><br><i>Guide</i> . This attribute corresponds to the host<br>mode option in Command Control Interface<br>and in Device Manager - Storage Navigator. |
|               |         | If you omit this attribute but specify the OS<br>type, the value for the specified OS type will<br>be automatically set.                                                                             |
|               |         | If you specified true for the isReserved attribute, any value specified for this attribute will be ignored.                                                                                          |
| isReserved    | boolean | (Optional) Specify whether to create, in the storage system, a server to which host groups are to be added.                                                                                          |
|               |         | <ul> <li>true: Create a server to which host<br/>groups are to be added.</li> </ul>                                                                                                    |
|               |         | <ul> <li>false: Do not create a server to which<br/>host groups are to be added.</li> </ul>                                                                                                    |
|               |         | If this attribute is omitted, false is assumed.                                                                                                    |

# Response message

Body

| Attribute      | Туре | Description                                                                         |
|----------------|------|-------------------------------------------------------------------------------------|
| statusResource | 0    | URL used to obtain the execution results of the register server information request |

# Note:

Execute the API function for obtaining information about the status of the API function that performs asynchronous processing. For details, see <u>Getting status information about an API function that performs</u> asynchronous processing (on page 117).

# **Status codes**

See HTTP status codes (on page 103).

# **Coding example**

```
curl -v -H "Accept:application/json" -H "Content-Type:application/json" -H "Authorization:Session b74777a3f9f04ea8bd8f09847fac48d3" -X POST --data-
binary @./InputParameters.json https://192.0.2.100/ConfigurationManager/
simple/v1/objects/servers
```

# **Changing server settings**

The following request changes the settings of the server corresponding to the specified server ID.

#### **Execution permission**

Storage Administrator (Provisioning)

# **Request line**

PATCH base-URL/simple/v1/objects/servers/object-ID

#### **Request message**

#### **Object ID**

Specify the *id* value obtained by getting information about the server.

| Attribute | Туре | Description          |
|-----------|------|----------------------|
| id        | int  | (Required) Server ID |

# **Query parameters**

None.

#### Body

Only the specified attributes are changed.

The following is an example of changing the OS type to Solaris for a Fibre Channel-connected server (ID 10):

```
{
   "osType": "Solaris"
}
```

The following is an example of changing the nickname of an iSCSI-connected server (ID 11) to  $My_{REST_API_HOST}$ :

```
{
   "nickname": "My_REST_API_HOST"
}
```

| Attribute | Туре   | Description                                                                                                    |
|-----------|--------|----------------------------------------------------------------------------------------------------|
| nickname  | string | (Optional) Specify a server nickname consisting of 1 through 229 characters.                                                       |
|           |        | You can use alphanumeric characters (0 through 9, A through $z$ , a through $z$ ), space characters, and the following symbols:    |
|           |        | Comma (, ), Hyphen (–), period (.), forward<br>slash (/), colon (:), at sign (@), back slash (\),<br>underscore (_)                |
|           |        | This attribute is case-sensitive.                                                                                                  |
|           |        | You can use a space character between<br>characters, but cannot use it at the beginning<br>or end of the server nickname.          |
|           |        | You cannot use a hyphen (–) at the beginning of the server nickname.                                                               |
|           |        | This attribute cannot be specified together with the following attributes:                                                         |
|           |        | If you are using an iSCSI connection, the<br>server nickname must not include any<br>commas (, ), slashes (/), or backslashes (\). |
|           |        | • osType                                                                                                    |
|           |        | <ul> <li>osTypeOptions</li> </ul>                                                                                                  |
| osType    | string | (Optional) OS type                                                                                                    |
|           |        | You can specify the following values:                                                                                              |
|           |        | • Linux                                                                                                    |
|           |        | <ul> <li>HP-UX</li> </ul>                                                                                                    |

| Attribute     | Туре  | Description                                                                                                    |
|---------------|-------|----------------------------------------------------------------------------------------------------|
|               |       | • OpenVMS                                                                                                    |
|               |       | • Tru64                                                                                                    |
|               |       | • Solaris                                                                                                    |
|               |       | • NetWare                                                                                                    |
|               |       | • AIX                                                                                                    |
|               |       | • VMware                                                                                                    |
|               |       | <ul> <li>Windows</li> </ul>                                                                                                    |
|               |       | This attribute cannot be specified together with the following attribute:                                                                                                    |
|               |       | <ul> <li>nickname</li> </ul>                                                                                                    |
| osTypeOptions | int[] | (Optional) Specify an option for the OS type as an integer.                                                                                                    |
|               |       | <ul> <li>For VSP Fx00 models and VSP Gx00<br/>models: 0 through 127</li> </ul>                                                                                                    |
|               |       | <ul> <li>For VSP E990 storage systems: 0 through 255</li> </ul>                                                                                                    |
|               |       | For the specifiable numbers, see the<br><i>Provisioning Guide</i> . This attribute corresponds<br>to the host mode option in Command<br>Control Interface and in Device Manager -<br>Storage Navigator.                                                                                    |
|               |       | If you do not specify the OS type option, this<br>value will be overwritten by the value that is<br>currently set for the OS type. If a value is<br>already set for the OS type option and you<br>do not want to overwrite the value, specify<br>the OS type option that is currently set. |
|               |       | This attribute cannot be specified together with the following attribute:                                                                                                    |
|               |       | <ul> <li>nickname</li> </ul>                                                                                                    |

#### **Response message**

#### Body

| Attribute      | Туре   | Description                                                                    |
|----------------|--------|--------------------------------------------------------------------------------|
| statusResource | string | URL used to obtain the execution results of the change server settings request |

# Note:

Execute the API function for obtaining information about the status of the API function that performs asynchronous processing. For details, see <u>Getting status information about an API function that performs</u> asynchronous processing (on page 117).

# **Status codes**

See HTTP status codes (on page 103).

# **Coding example**

curl -v -H "Accept:application/json" -H "Content-Type:application/json" -H "Authorization:Session b74777a3f9f04ea8bd8f09847fac48d3" -X PATCH --databinary @./InputParameters.json https://192.0.2.100/ConfigurationManager/ simple/v1/objects/servers/10

# **Deleting a server**

The following request deletes information registered in a storage system about the server corresponding to the specified server ID.

# **Execution permission**

Storage Administrator (Provisioning)

# **Request line**

DELETE base-URL/simple/v1/objects/servers/object-ID

# Request message

# **Object ID**

Specify the id value obtained by getting information about the server.

| Attribute | Туре | Description          |
|-----------|------|----------------------|
| id        | int  | (Required) Server ID |

# **Query parameters**

None.

#### Body

| Attribute            | Туре    | Description                                                                                                    |
|----------------------|---------|----------------------------------------------------------------------------------------------------|
| keepLunConfig boolea | boolean | (Optional) Specify whether to maintain the resource attachment information when information about the server is deleted.                                                         |
|                      |         | <ul> <li>true: Maintain the resource attachment information.</li> </ul>                                                                                                    |
|                      |         | <ul> <li>false: Do not maintain the resource<br/>attachment information.</li> </ul>                                                                                              |
|                      |         | If you mistakenly add the wrong host group<br>to a server, specify true to delete<br>information about the server. Then, re-create<br>the server and add the correct host group. |
|                      |         | If you specify true, you will no longer be<br>able to manage the resource attachment<br>information. Normally, we recommend that<br>you do not specify this attribute.           |

#### **Response message**

Body

| Attribute      | Туре   | Description                                                                       |
|----------------|--------|-----------------------------------------------------------------------------------|
| statusResource | string | URL used to obtain the execution results of the delete server information request |

# Note:

Execute the API function for obtaining information about the status of the API function that performs asynchronous processing. For details, see <u>Getting status information about an API function that performs</u> asynchronous processing (on page 117).

# **Status codes**

See HTTP status codes (on page 103).

# **Coding example**

```
curl -v -H "Accept:application/json" -H "Content-Type:application/json" -H
"Authorization:Session b74777a3f9f04ea8bd8f09847fac48d3" -X DELETE
https://192.0.2.100/ConfigurationManager/simple/v1/objects/servers/10
```

# Adding host groups (iSCSI target) to a server

The following request adds host groups (iSCSI target) to a specified server (specified by its server ID).

# Important:

You cannot add a host group (iSCSI target) if it meets any of the following conditions:

- The security of the port associated with a host group (iSCSI target) is invalid.
- The protocol of the host group (iSCSI target) differs from that of the server to which the host group is added.
- The host group (iSCSI target) contains a volume that is not a virtual volume created from a pool.
- The host group (iSCSI target) is already added to another server.
- The host group (iSCSI target) is attached to a virtual storage machine.

# **Execution permission**

Storage Administrator (Provisioning)

# **Request line**

```
POST base-URL/simple/v1/objects/servers/object-ID/actions/add-host-groups/
invoke
```

# **Request message**

#### **Object ID**

Specify the id value obtained by getting information about the server.

| Attribute | Туре | Description          |
|-----------|------|----------------------|
| id        | int  | (Required) Server ID |

# Query parameters

None.

# Body

The following is an example of adding a host group by specifying the host group ID:

```
{
    "hostGroups": [
        {
            "portId": "CL1-C",
            "hostGroupId": 1
        }
    ]
}
```

The following is an example of adding an iSCSI target by specifying the host group name:

```
{
   "hostGroups": [
    {
        "portId": "CL1-D",
        "hostGroupName": "My_REST_API_HOST"
    }
]
}
```

| Attribute  | Туре     | Description                                                                                                    |
|------------|----------|----------------------------------------------------------------------------------------------------|
| hostGroups | object[] | Information about the host group (iSCSI target) to add                                                             |
|            |          | <ul> <li>(Required) portId: (string)</li> </ul>                                                                    |
|            |          | Specify the port ID by using five characters.                                                                      |
|            |          | <ul> <li>(Optional) hostGroupId: (int)</li> </ul>                                                                  |
|            |          | Specify the host group (iSCSI target) ID by<br>using an integer in the range from 1<br>through 254.                |
|            |          | Specify either hostGroupId or<br>hostGroupName. Do not specify both of<br>these parameters together.               |
|            |          | <ul> <li>(Optional) hostGroupName: (string)</li> </ul>                                                             |
|            |          | Specify the host group name (iSCSI target name) by using a character string consisting of 1 through 64 characters. |
|            |          | Specify either hostGroupId or<br>hostGroupName. Do not specify both of<br>these parameters together.               |

# **Response message**

Body

| Attribute      | Туре   | Description                                                                                     |
|----------------|--------|-------------------------------------------------------------------------------------------------|
| statusResource | string | URL to use to obtain the execution results of the processing to add host groups (iSCSI targets) |

# Note:

Execute the API function for obtaining information about the status of the API function that performs asynchronous processing. For details, see <u>Getting status information about an API function that performs</u> asynchronous processing (on page 117).

# Status codes

See HTTP status codes (on page 103).

# Coding example

```
curl -v -H "Accept:application/json" -H "Content-Type:application/json" -H
"Authorization:Session b74777a3f9f04ea8bd8f09847fac48d3" -X POST --data-
binary @./InputParameters.json https://192.0.2.100/ConfigurationManager/
simple/v1/objects/servers/8/actions/add-host-groups/invoke
```

# Synchronizing a host group name (iSCSI target name) with a server nickname

The following request synchronizes the name of a host group (or the name of an iSCSI target) associated with the server corresponding to the specified server ID with the nickname of the server.

The host group name (or the iSCSI target name) used for synchronization with the server nickname varies depending on the following conditions:

 If the server nickname consists of 24 characters or fewer and the port corresponding to the server nickname does not include a host group (or an iSCSI target) with a name identical to the server nickname:

The host group name (or the iSCSI target name) is synchronized with the server nickname by using the server nickname as the host group name (or the iSCSI target name).

 If the server nickname consists of 24 characters or fewer and the port corresponding to the server nickname includes a host group (or the iSCSI target) with a name identical to the server nickname:

The host group name (or the iSCSI target name) is synchronized with the server nickname as follows: underscores (\_) are appended to the server nickname up to the 25th character, and then a 7-character identifier is added as the 26th to 32nd characters. (This identifier prevents the new host group name (or iSCSI target name) from being identical to any other host group name (or iSCSI target name).)

Example: When the server nickname is abcdefghijklmnopqrst, the resulting host group name might be

abcdefghijklmnopqrst\_\_\_\_0001\_AA.

If the server nickname consists of 25 characters or more:

The host group name (or the iSCSI target name) is synchronized with the server nickname as follows: the first 24 characters of the server nickname are used without change (the remaining are truncated), an underscore (\_) is appended as the 25th character of the truncated server name, and then a 7-character identifier is added as the 26th to 32nd characters. (This identifier prevents the new host group name (or iSCSI target name) from being identical to any other host group name (or iSCSI target name).)

Example: When the server nickname is abcdefghijklmnopqrstuvwxyz, the resulting host group name might be

```
abcdefghijklmnopqrstuvwx_0001_AA.
```

# **Execution permission**

Storage Administrator (Provisioning)

# **Request line**

```
POST base-URL/simple/v1/objects/servers/object-ID/actions/sync-host-group-
names/invoke
```

### **Request message**

#### **Object ID**

Specify the id value obtained by getting information about the server.

| Attribute | Туре | Description          |
|-----------|------|----------------------|
| id        | int  | (Required) Server ID |

# **Query parameters**

None.

Body

None.

# Response message

#### Body

| Attribute      | Туре   | Description                                                                                                    |
|----------------|--------|----------------------------------------------------------------------------------------------------|
| statusResource | string | URL used to obtain the execution results for<br>the server with which the host group name<br>(or the iSCSI target name) was synchronized |

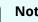

# Note:

Execute the API function for obtaining information about the status of the API function that performs asynchronous processing. For details, see Getting status information about an API function that performs asynchronous processing (on page 117).

# **Status codes**

See <u>HTTP status codes (on page 103)</u>.

# **Coding example**

```
curl -v -H "Accept:application/json" -H "Content-Type:application/json" -H "Authorization:Session b74777a3f9f04ea8bd8f09847fac48d3" -X POST --data-
binary @./InputParameters.json https://192.0.2.100/ConfigurationManager/
simple/v1/objects/servers/10/actions/sync-host-group-names/invoke -d ""
```

# Getting information about the WWN of an HBA (iSCSI name)

The following request obtains information about the WWN of an HBA (or the iSCSI name) of the server that corresponds to the specified server ID.

#### **Execution permission**

Storage Administrator (View Only)

#### **Request line**

GET *base-URL*/simple/v1/objects/servers/*object-ID*/hbas

#### **Request message**

#### Object ID

Specify the id value obtained by getting information about the server.

| Attribute | Туре | Description          |
|-----------|------|----------------------|
| id        | int  | (Required) Server ID |

#### **Query parameters**

None.

#### Body

None.

#### **Response message**

#### Body

The following is an example of the output when getting information about the WWN of an HBA of a server (ID 10) that is connected by using Fibre Channel.

```
"portIds": [
    "CL1-A"
]
},
{
    "serverId": 10,
    "hbaWwn": "1111111111111111",
    "portIds": [
        "CL1-A"
      ]
    }
],
"count": 2
}
```

The following is an example of getting information about the iSCSI name of a server (ID 11) that is connected by using iSCSI.

```
{
  "data": [
    {
      "serverId": 11,
      "iscsiName": "iqn.1994-05.com.redhat:496799ba93",
      "portIds": [
          "CL1-B"
      ]
    },
    {
      "serverId": 11,
      "iscsiName": "iqn.1994-05.com.redhat:a7526e46aa",
      "portIds": [
         "CL1-B"
        ]
   }
  ],
  "count": 2
}
```

| Attribute | Туре     | Description                        |
|-----------|----------|------------------------------------|
| serverId  | int      | Server ID                          |
| hbaWwn    | string   | WWN of the HBA                     |
| iscsiName | string   | iSCSI name                         |
| portIds   | string[] | List of port IDs of assigned ports |

# Status codes

See HTTP status codes (on page 103).

# **Coding example**

```
curl -v -H "Accept:application/json" -H "Content-Type:application/json" -H "Authorization:Session b74777a3f9f04ea8bd8f09847fac48d3" -X GET https://
192.0.2.100/ConfigurationManager/simple/v1/objects/servers/10/hbas
```

# Getting information about the WWN of an HBA (iSCSI name) of a specific server

The following request obtains information about the WWN of an HBA (or iSCSI name) of a specific server.

# **Execution permission**

Storage Administrator (View Only)

# **Request line**

GET base-URL/simple/v1/objects/servers/object-ID/hbas/object-ID

# **Request message**

# Object ID

Combines multiple object IDs that are specified.

To specify the WWN of the HBA

Specify the serverId value and the hbaWwn value, obtained by using the API function for getting information about the WWN of the HBA (iSCSI name), in the following format:

serverId/hbas/hbaWwn

| Attribute | Туре   | Description               |
|-----------|--------|---------------------------|
| serverld  | int    | (Required) Server ID      |
| hbaWwn    | string | (Required) WWN of the HBA |

To specify the iSCSI name

Specify the serverId value and the iscsiName value, obtained by using the API function for getting information about the WWN of the HBA (iSCSI name), in the following format:

serverId/hbas/iscsiName

| Attribute | Туре   | Description           |
|-----------|--------|-----------------------|
| serverId  | int    | (Required) Server ID  |
| iscsiName | string | (Required) iSCSI name |

#### **Query parameters**

None.

#### Body

None.

#### **Response message**

#### Body

The following is an example of the output when getting information about a server (ID 10) that is connected using Fibre Channel, and the WWN of the HBA is 000000102cceccc9:

```
{
   "serverId": 10,
   "hbaWwn": "000000102cceccc9",
   "portIds": [
        "CL1-A"
  ]
}
```

The following is an example of the output when getting information about a server (ID 11) that is connected using iSCSI, and that has the iSCSI name iqn.1994-05.com.redhat:496799ba93:

```
{
   "serverId": 11,
   "iscsiName": "iqn.1994-05.com.redhat:496799ba93",
   "portIds": [
        "CL1-B"
   ]
}
```

| Attribute | Туре     | Description                                                 |
|-----------|----------|-------------------------------------------------------------|
| serverId  | int      | Server ID                                                   |
| hbaWwn    | string   | WWN of the HBA                                              |
|           |          | If you specified the WWN of the HBA, a valid value appears. |
| iscsiName | string   | iSCSI name                                                  |
|           |          | If you specified the iSCSI name, a valid value appears.     |
| portlds   | string[] | List of port IDs of the assigned ports                      |

# Status codes

See HTTP status codes (on page 103).

# Coding example

```
curl -v -H "Accept:application/json" -H "Content-Type:application/json" -H "Authorization:Session b74777a3f9f04ea8bd8f09847fac48d3" -X GET https://
192.0.2.100/ConfigurationManager/simple/v1/objects/servers/10/hbas/
000000102cceccc9
```

# Adding information about the WWN of an HBA (iSCSI name)

The following request adds information about the WWN of an HBA (or iSCSI name) to the server corresponding to the specified server ID.

For cluster configurations, add the WWNs (or iSCSI names) of all of the servers (nodes) that make up the cluster to the server with the same server ID.

# **Execution permission**

Storage Administrator (Provisioning)

#### **Request line**

POST base-URL/simple/v1/objects/servers/object-ID/hbas

#### **Request message**

#### Object ID

Specify the id value obtained by getting information about the server.

|    | Attribute | Туре | Description          |
|----|-----------|------|----------------------|
| ic | b         | int  | (Required) Server ID |

#### **Query parameters**

None.

## Body

The following is an example of adding the WWN 210003e08b0256f9 of an HBA to a Fibre Channel-connected server (ID 10):

The following is an example of adding the iSCSI name

iqn.myrestapiiscsi20150907 in the iqn format to an iSCSI-connected server (ID 11):

| Attribute | Туре     | Description                                                                                                   |
|-----------|----------|----------------------------------------------------------------------------------------------------|
| hbas      | object[] | Information about the WWN of an HBA or the iSCSI name:                                                        |
|           |          | <ul> <li>(Optional) hbaWwn (string)</li> </ul>                                                                |
|           |          | Specifies the WWN of the HBA in 16 lowercase characters.                                                      |
|           |          | <ul> <li>(Optional) iscsiName (string)</li> </ul>                                                             |
|           |          | Specifies the iSCSI name.                                                                                     |
|           |          | Specify this item in the iqn or eui format:                                                                   |
|           |          | • iqn format                                                                                                  |
|           |          | Specify a value that begins with <code>iqn</code><br>Use no more than 223 characters.                         |
|           |          | You can use alphanumeric characters<br>(0 through 9, A through z, a through<br>z), and the following symbols: |
|           |          | Hyphen (–), period (․), colon (։)                                                                             |
|           |          | <pre>Specification example: iqn.rest.example.of.iqn.form</pre>                                                |
|           |          | • eui format                                                                                                  |
|           |          | After eui., specify a hexadecimal number. Specify a value consisting of 20 characters.                        |
|           |          | You can use alphanumeric characters<br>(0 through 9, A through F, a through<br>£).                            |
|           |          | Specification example:<br>eui.0900ABDC32598D26                                                                |
|           |          | Specify either hbaWwn or iscsiName. Do not specify both of these attributes together.                         |

Body

| Attribute      | Туре   | Description                                                                                                    |
|----------------|--------|----------------------------------------------------------------------------------------------------|
| statusResource | string | URL used to obtain the execution results of<br>the add server information about the WWN<br>of an HBA (or iSCSI name) request |

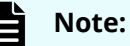

Execute the API function for obtaining information about the status of the API function that performs asynchronous processing. For details, see <u>Getting status information about an API function that performs</u> asynchronous processing (on page 117).

# **Status codes**

See <u>HTTP status codes (on page 103)</u>.

# Coding example

```
curl -v -H "Accept:application/json" -H "Content-Type:application/json" -H "Authorization:Session b74777a3f9f04ea8bd8f09847fac48d3" -X POST --data-
binary @./InputParameters.json https://192.0.2.100/ConfigurationManager/
simple/v1/objects/servers/10/hbas
```

# Deleting information about the WWN of an HBA (iSCSI name) from a server

The following request deletes information about the WWN of an HBA (or the iSCSI name) from a specific server.

#### **Execution permission**

Storage Administrator (Provisioning)

# **Request line**

DELETE base-URL/simple/v1/objects/servers/object-ID/hbas/object-ID

# Request message

# Object ID

Combines multiple object IDs that are specified.

• To specify the WWN of the HBA

Specify the serverId value and the hbaWwn value, obtained by using the API function for getting information about the WWN of the HBA (iSCSI name), in the following format:

serverId/hbas/hbaWwn

| Attribute | Туре   | Description               |
|-----------|--------|---------------------------|
| serverld  | int    | (Required) Server ID      |
| hbaWwn    | string | (Required) WWN of the HBA |

To specify the iSCSI name

Specify the serverId value and the iscsiName value, obtained by using the API function for getting information about the WWN of the HBA (iSCSI name), in the following format:

serverId/hbas/iscsiName

| Attribute | Туре   | Description           |
|-----------|--------|-----------------------|
| serverld  | int    | (Required) Server ID  |
| iscsiName | string | (Required) iSCSI name |

#### **Query parameters**

None.

#### Body

None.

#### Response message

#### Body

| Attribute      | Туре   | Description                                                                                                    |
|----------------|--------|----------------------------------------------------------------------------------------------------|
| statusResource | string | URL used to obtain the execution results of<br>the delete the information about the WWN<br>of an HBA (or the iSCSI name) from the<br>server request |

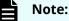

Execute the API function for obtaining information about the status of the API function that performs asynchronous processing. For details, see <u>Getting status information about an API function that performs</u> asynchronous processing (on page 117).

## **Status codes**

See HTTP status codes (on page 103).

# Coding example

```
curl -v -H "Accept:application/json" -H "Content-Type:application/json" -H "Authorization:Session b74777a3f9f04ea8bd8f09847fac48d3" -X DELETE https://192.0.2.100/ConfigurationManager/simple/v1/objects/servers/10/ hbas/210003e08b0256f9
```

# Getting a list of server path information

The following request obtains the path information of the specific server that corresponds to the specified server ID. You can also specify filter conditions.

# **Execution permission**

Storage Administrator (View Only)

# **Request line**

GET *base-URL*/simple/v1/objects/servers/*object-ID*/paths

#### **Request message**

#### **Object ID**

Specify the id value obtained by getting information about the server.

| Attribute | Туре | Description          |
|-----------|------|----------------------|
| id        | int  | (Required) Server ID |

#### **Query parameters**

| Parameter | Туре   | Filter Condition          |
|-----------|--------|---------------------------|
| hbaWwn    | string | (Optional) WWN of the HBA |

| Parameter | Туре   | Filter Condition                                                                                                    |
|-----------|--------|----------------------------------------------------------------------------------------------------|
|           |        | Path information is obtained about the<br>server that has the WWN of the HBA that is a<br>perfect match to the specified value.                  |
| iscsiName | string | (Optional) iSCSI name                                                                                                    |
|           |        | Path information is obtained about the server that has the iSCSI name that is a perfect match to the specified value.                            |
| portId    | string | (Optional) Port ID of the assigned port                                                                                                    |
|           |        | Path information is obtained about the<br>server that has the port ID of the assigned<br>port that is a perfect match to the specified<br>value. |

#### Body

None.

# **Response message**

# Body

The following is an example of the output when getting the path information of a Fibre Channel-connected server (ID 10):

```
{
 "data": [
   {
     "id": "000000102cceccc9,CL1-A",
      "serverId": 10,
      "hbaWwn": "000000102cceccc9",
      "portId": "CL1-A"
   },
    {
     "id": "111111111111111,CL1-A",
      "serverId": 10,
     "hbaWwn": "111111111111111",
      "portId": "CL1-A"
   }
 ],
 "count": 2
}
```

The following is an example of the output when getting the path information of an iSCSI-connected server (ID 11):

```
{
 "data": [
   {
     "id": "iqn.1994-05.com.redhat:496799ba93,CL1-B",
     "serverId": 11,
     "iscsiName": "iqn.1994-05.com.redhat:496799ba93",
     "portIds": "CL1-B"
   },
    {
     "id": "iqn.1994-05.com.redhat:a7526e46aa,CL1-B",
     "serverId": 11,
     "iscsiName": "iqn.1994-05.com.redhat:a7526e46aa",
     "portIds": "CL1-B"
   }
 ],
 "count": 2
}
```

The following is an example of the output when getting the path information of server with no paths defined:

```
{
   "data": [],
   "count": 0
}
```

| Attribute | Туре   | Description                                                                                                    |
|-----------|--------|----------------------------------------------------------------------------------------------------|
| id        | string | The WWN of the HBA (or iSCSI name) and the port ID of the assigned port appear in a format in which they are linked by a comma. |
| serverId  | int    | Server ID                                                                                                    |
| hbaWwn    | string | WWN of the HBA                                                                                                    |
| iscsiName | string | iSCSI name                                                                                                    |
| portId    | string | Port ID of the assigned port                                                                                                    |

#### Status codes

See HTTP status codes (on page 103).

# Coding example

```
curl -v -H "Accept:application/json" -H "Content-Type:application/json" -H "Authorization:Session b74777a3f9f04ea8bd8f09847fac48d3" -X GET https://
192.0.2.100/ConfigurationManager/simple/v1/objects/servers/10/paths
```

# Getting information about the paths between a server and a specific port

The following request obtains information about the paths between the server and the specific port that corresponds to the specified server ID, WWN of an HBA (or iSCSI name), and port ID.

# **Execution permission**

Storage Administrator (View Only)

# **Request line**

GET base-URL/simple/v1/objects/servers/object-ID/paths/object-ID

# Request message

# **Object ID**

Combine multiple object IDs specified.

Specify the serverId value and the id value, obtained by using the API function for getting the path information of the server, in the following format.

serverId/paths/id

For the *id* value, you can specify whether to obtain the information in a format that is a combination of the hbaWwn (or iscsiName) value and the portId value.

• To specify the WWN of the HBA:

serverId/paths/hbaWwn,portId

| Attribute | Туре   | Description               |
|-----------|--------|---------------------------|
| serverId  | int    | (Required) Server ID      |
| hbaWwn    | string | (Required) WWN of the HBA |
| portId    | string | (Required) Port ID        |

#### • To specify the iSCSI name:

serverId/paths/iscsiName,portId

| Attribute | Туре   | Description           |
|-----------|--------|-----------------------|
| serverld  | int    | (Required) Server ID  |
| iscsiName | string | (Required) iSCSI name |
| portId    | string | (Required) Port ID    |

#### Query parameters

None.

#### Body

None.

#### Response message

#### Body

The following is an example of the output when getting information about paths between a server (ID 10, WWN of the HBA: 00000102cceccc9) that is connected using Fibre Channel, and a specific port (ID CL1-A):

```
"id": "000000102cceccc9,CL1-A",
   "serverId": 10,
   "hbaWwn": "000000102cceccc9",
   "portId": "CL1-A"
}
```

The following is an example of the output when getting information about paths between a server (ID 11, iSCSI name: iqn.1994-05.com.redhat:496799ba93) that is connected using iSCSI, and a specific port (ID CL1-B):

```
"id": "iqn.1994-05.com.redhat:496799ba93,CL1-B",
"serverId": 11,
"iscsiName": "iqn.1994-05.com.redhat:496799ba93",
"portId": "CL1-B"
}
```

For details about the attributes to obtain, see the description of the API function for getting server path information.

#### **Status codes**

See HTTP status codes (on page 103).

#### **Coding example**

```
curl -v -H "Accept:application/json" -H "Content-Type:application/json" -H "Authorization:Session b74777a3f9f04ea8bd8f09847fac48d3" -X GET https://
192.0.2.100/ConfigurationManager/simple/v1/objects/servers/10/paths/
000000102cceccc9,CL1-A
```

# Adding path information to a server

The following request adds path information to the specific server that corresponds to the specified server ID.

#### **Execution permission**

Storage Administrator (Provisioning)

#### **Request line**

```
POST base-URL/simple/v1/objects/servers/object-ID/paths
```

#### **Request message**

#### **Object ID**

Specify the id value obtained by getting information about the server.

| Attribute | Туре | Description          |
|-----------|------|----------------------|
| id        | int  | (Required) Server ID |

#### **Query parameters**

None.

# Body

The following is an example of adding path information for a server (ID 10) that is connected using Fibre Channel:

```
{
   "hbaWwn": "210003e08b0256f9",
   "portIds": [
      "CL1-A"
  ]
}
```

The following is an example of adding path information for a server (ID 11) that is connected using iSCSI:

```
{
   "iscsiName": "iqn.myrestapiiscsi20150907",
   "portIds": [
        "CL1-B"
   ]
}
```

| Attribute | Туре     | Description                                                                                                    |
|-----------|----------|----------------------------------------------------------------------------------------------------|
| hbaWwn    | string   | (Optional) The WWN of the HBA in 16<br>lowercase characters.                                                                  |
|           |          | Specify either hbaWwn or iscsiName. Do not specify both of these attributes together.                                         |
| iscsiName | string   | (Optional) The iSCSI name.                                                                                                    |
|           |          | Specify this item in iqn or eui format:                                                                                       |
|           |          | • iqn format                                                                                                    |
|           |          | Specify a value that begins with $iqn$ Use no more than 223 characters.                                                       |
|           |          | You can use alphanumeric characters (0 through 9, A through $z$ , a through $z$ , a through $z$ ), and the following symbols: |
|           |          | Hyphen (–), period ( . ), colon ( : )                                                                                         |
|           |          | <pre>Specification example: iqn.rest.example.of.iqn.form</pre>                                                                |
|           |          | • eui format                                                                                                    |
|           |          | After "eui .", specify a hexadecimal number. Specify a value consisting of 20 characters.                                     |
|           |          | You can use alphanumeric characters (0<br>through 9, A through F, a through f).                                               |
|           |          | Specification example:<br>eui.0900ABDC32598D26                                                                                |
|           |          | Specify either hbaWwn or iscsiName. Do not specify both of these attributes together.                                         |
| portlds   | string[] | (Required) The port IDs of the assigned ports.                                                                                |

#### Body

| Attribute      | Туре   | Description                                                                                      |
|----------------|--------|--------------------------------------------------------------------------------------------------|
| statusResource | string | URL used to obtain the execution results of<br>the add path information to the server<br>request |

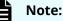

Execute the API function for obtaining information about the status of the API function that performs asynchronous processing. For details, see <u>Getting status information about an API function that performs</u> asynchronous processing (on page 117).

#### Status codes

See HTTP status codes (on page 103).

#### **Coding example**

```
curl -v -H "Accept:application/json" -H "Content-Type:application/json" -H "Authorization:Session b74777a3f9f04ea8bd8f09847fac48d3" -X POST --data-
binary @./InputParameters.json https://192.0.2.100/ConfigurationManager/
simple/v1/objects/servers/10/paths
```

# Deleting path information from a server

The following request deletes path information from a specific server.

### **Execution permission**

Storage Administrator (Provisioning)

#### **Request line**

DELETE base-URL/simple/v1/objects/servers/object-ID/paths/object-ID

#### **Request message**

#### **Object ID**

Combines multiple object IDs that are specified.

Specify the serverId value and the id value, obtained by using the API function for getting the path information of the server, in the following format.

serverId/paths/id

For the *id* value, you can specify whether to obtain the information in a format that is a combination of the hbaWwn (or iscsiName) value and the portId value.

To specify the WWN of the HBA:

serverId/paths/hbaWwn,portId

| Attribute | Туре   | Description               |
|-----------|--------|---------------------------|
| serverld  | int    | (Required) Server ID      |
| hbaWwn    | string | (Required) WWN of the HBA |
| portId    | string | (Required) Port ID        |

#### To specify the iSCSI name:

serverId/paths/iscsiName,portId

| Attribute | Туре   | Description           |
|-----------|--------|-----------------------|
| serverld  | int    | (Required) Server ID  |
| iscsiName | string | (Required) iSCSI name |
| portld    | string | (Required) Port ID    |

#### Query parameters

None.

# Body

None.

#### Body

| Attribute      | Туре   | Description                                                                                         |
|----------------|--------|----------------------------------------------------------------------------------------------------|
| statusResource | string | URL used to obtain the execution results of the delete the path information from the server request |

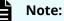

Execute the API function for obtaining information about the status of the API function that performs asynchronous processing. For details, see <u>Getting status information about an API function that performs</u> asynchronous processing (on page 117).

#### **Status codes**

See HTTP status codes (on page 103).

#### **Coding example**

```
curl -v -H "Accept:application/json" -H "Content-Type:application/json" -H "Authorization:Session b74777a3f9f04ea8bd8f09847fac48d3" -X DELETE https://192.0.2.100/ConfigurationManager/simple/v1/objects/servers/10/paths/210003e08b0256f9,CL1-A
```

# Getting information about iSCSI targets

The following request obtains information about the iSCSI target that corresponds to the specified server ID.

#### **Execution permission**

Storage Administrator (View Only)

#### **Request line**

GET base-URL/simple/v1/objects/servers/object-ID/target-iscsi-ports

#### **Request message**

#### **Object ID**

Specify the id value obtained by getting information about the server.

| Attribute | Туре | Description          |
|-----------|------|----------------------|
| id        | int  | (Required) Server ID |

#### **Query parameters**

None.

#### Body

None.

# Response message

#### Body

The following is an example of the output when getting information about the iSCSI target of an iSCSI-connected server (ID 11):

```
{
  "data": [
    {
        "portId": "CL1-B",
        "targetIscsiName": "iqn.rest.example.of.iqn.hostB"
    }
],
    "count": 1
}
```

| Attribute       | Туре   | Description                    |
|-----------------|--------|--------------------------------|
| portId          | string | Port ID of the assigned port   |
| targetIscsiName | string | iSCSI name of the iSCSI target |

#### **Status codes**

See HTTP status codes (on page 103).

#### **Coding example**

```
curl -v -H "Accept:application/json" -H "Content-Type:application/json" -H "Authorization:Session b74777a3f9f04ea8bd8f09847fac48d3" -X GET https://
192.0.2.100/ConfigurationManager/simple/v1/objects/servers/11/target-iscsi-
ports
```

# Getting information about a specific iSCSI target

The following request obtains information about the iSCSI target that corresponds to the specified server ID and port ID.

# **Execution permission**

Storage Administrator (View Only)

# **Request line**

GET base-URL/simple/v1/objects/servers/object-ID/target-iscsi-ports/object-ID

# **Request message**

# **Object ID**

Specify the id value and the portId value, obtained by using the API function for getting information about the server, in the following format:

```
id/target-iscsi-ports/portId
```

| Attribute | Туре   | Description          |
|-----------|--------|----------------------|
| id        | int    | (Required) Server ID |
| portId    | string | (Required) Port ID   |

# **Query parameters**

None.

#### Body

None.

# Response message

#### Body

The following is an example of the output when getting information about the iSCSI target of an iSCSI-connected server (server ID: 11, port ID: CL1-B):

```
{
  "portId": "CL1-B",
  "targetIscsiName": "iqn.rest.example.of.iqn.hostB"
}
```

For details about the attributes to obtain, see the description of the API function for getting information about iSCSI targets.

## **Status codes**

See <u>HTTP status codes (on page 103)</u>.

#### **Coding example**

```
curl -v -H "Accept:application/json" -H "Content-Type:application/json" -H
"Authorization:Session b74777a3f9f04ea8bd8f09847fac48d3" -X GET https://
192.0.2.100/ConfigurationManager/simple/v1/objects/servers/11/target-iscsi-
ports/CL1-B
```

# Changing the settings of an iSCSI target

The following request changes the iSCSI name of the iSCSI target that corresponds to the specified server ID and port ID.

#### **Execution permission**

Storage Administrator (Provisioning)

#### **Request line**

```
PATCH base-URL/simple/v1/objects/servers/object-ID/target-iscsi-ports/
object-ID
```

#### **Request message**

#### **Object ID**

Combines multiple object IDs that are specified.

Specify the id value and the portId value, obtained by using the API function for getting information about the server, in the following format:

```
id/target-iscsi-ports/portId
```

| Attribute | Туре   | Description          |
|-----------|--------|----------------------|
| id        | int    | (Required) Server ID |
| portId    | string | (Required) Port ID   |

#### **Query parameters**

None.

#### Body

The following is an example of changing the iSCSI name to iqn.rest.example.of.iqn.hostB for an iSCSI target of an iSCSI-connected server (server ID: 11, port ID: CL1-B):

```
{
  "targetIscsiName": "iqn.rest.example.of.iqn.hostB"
}
```

| Attribute       | Туре   | Description                                                                                                   |
|-----------------|--------|----------------------------------------------------------------------------------------------------|
| targetlscsiName | string | (Required) Specifies the iSCSI name of the iSCSI target.                                                      |
|                 |        | Specify this item in iqn or eui format:                                                                       |
|                 |        | • iqn format                                                                                                  |
|                 |        | Specify a value that begins with $iqn$ Use no more than 223 characters.                                       |
|                 |        | You can use alphanumeric characters (0 through 9, A through $z$ , a through $z$ ), and the following symbols: |
|                 |        | Hyphen (–), period ( . ), colon ( : )                                                                         |
|                 |        | Specification example:<br>iqn.rest.example.of.iqn.form                                                        |
|                 |        | • eui format                                                                                                  |
|                 |        | After "eui .", specify a hexadecimal<br>number. Specify a value consisting of 20<br>characters.               |
|                 |        | You can use alphanumeric characters (0<br>through 9, A through F, a through f).                               |
|                 |        | Specification example:<br>eui.0900ABDC32598D26                                                                |

#### Body

| Attribute      | Туре   | Description                                                                                 |
|----------------|--------|---------------------------------------------------------------------------------------------|
| statusResource | string | URL used to obtain the execution results of the change the iSCSI name of the server request |

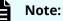

Execute the API function for obtaining information about the status of the API function that performs asynchronous processing. For details, see <u>Getting status information about an API function that performs</u> asynchronous processing (on page 117).

#### **Status codes**

See HTTP status codes (on page 103).

#### Coding example

```
curl -v -H "Accept:application/json" -H "Content-Type:application/json" -H "Authorization:Session b74777a3f9f04ea8bd8f09847fac48d3" -X PATCH --data-
binary @./InputParameters.json https://192.0.2.100/ConfigurationManager/
simple/v1/objects/servers/11/target-iscsi-ports/CL1-B
```

# Volume management

You can use the REST API to obtain volume information, create new volumes, attach existing volumes to servers managed by Storage Advisor Embedded, and increase the capacity of volumes that have high usage rates.

# **Getting volume information**

The following request obtains volume information. You can also specify filter conditions.

#### **Execution permission**

Storage Administrator (View Only)

#### **Request line**

GET *base-URL*/simple/v1/objects/volumes

# Request message

# Object ID

None.

# Query parameters

With each request, you can obtain information about a maximum of 500 volumes. To obtain information about additional volumes, execute the API request multiple times by using a combination of the count and startVolumeId parameters. By specifying the count parameter, you can also filter the volume information you require.

| Parameter      | Туре   | Filter Condition                                                                                                    |
|----------------|--------|----------------------------------------------------------------------------------------------------|
| poolld         | int    | (Optional) ID of the pool to which the volumes belong                                                                                  |
|                |        | If poolName is specified, do not specify this parameter.                                                                               |
| poolName       | string | (Optional) Name of the pool to which the volumes belong                                                                                |
|                |        | Volume information will also be obtained if part of the specified value matches the pool name.                                         |
|                |        | If poolId is specified, do not specify this parameter. If both poolId and this parameter are specified, this parameter is ignored.     |
| serverld       | int    | (Optional) ID of the server to which the volumes have been attached                                                                    |
|                |        | If serverNickname is specified, do not specify this parameter.                                                                         |
| serverNickname | string | (Optional) Nickname of the server to which the volumes have been attached                                                              |
|                |        | Volume information will also be obtained if part of the specified value matches the nickname of a server.                              |
|                |        | If serverId is specified, do not specify this parameter. If both serverId and this parameter are specified, this parameter is ignored. |
| nickname       | string | (Optional) Nickname of the volumes                                                                                                    |

| Parameter        | Туре | Filter Condition                                                                                                    |
|------------------|------|----------------------------------------------------------------------------------------------------|
|                  |      | Volume information will also be obtained if<br>part of the specified value matches the<br>nickname of the volume.                                       |
| minTotalCapacity | long | (Optional) Minimum capacity of the volumes<br>(MiB)                                                                                                    |
|                  |      | Specify the minimum capacity of the<br>volumes for which you want to obtain<br>information as an integer in the range from<br>47 through 268435456.     |
| maxTotalCapacity | long | (Optional) Maximum capacity of the volumes<br>(MiB)                                                                                                    |
|                  |      | Specify the maximum capacity of the<br>volumes for which you want to obtain<br>information as an integer in the range from<br>47 through 268435456.     |
| minUsedCapacity  | long | (Optional) Minimum usage capacity of the volumes (MiB)                                                                                                  |
|                  |      | Specify the minimum usage capacity of the volumes for which you want to obtain information as an integer in the range from 0 through 268435456.         |
| maxUsedCapacity  | long | (Optional) Maximum usage capacity of the volumes (MiB)                                                                                                  |
|                  |      | Specify the maximum usage capacity of the volumes for which you want to obtain information an integer in the range from 0 through 268435456.            |
| startVolumeId    | int  | (Optional) Specify the ID of the volume for<br>which you want to start acquiring<br>information, by using a value in the range<br>from 0 through 65279. |
| count            | int  | (Optional) Specify the number of volumes<br>from which to obtain information, by using a<br>value in the range from 1 through 500.                      |
|                  |      | If this parameter is omitted, 500 is considered.                                                                                                    |

Body

None.

## Body

The following is an example of output of obtained information for a volume that belongs to the pool with ID 63 (63 is specified in the poolId query parameter):

```
{
 "data": [
   {
      "id": 100,
      "nickname": "JH-26216 DP",
      "poolId": 63,
      "poolName": "NASOS",
      "totalCapacity": 1024,
      "usedCapacity": 42,
      "numberOfConnectingServers": 2,
      "numberOfSnapshots": 2,
      "volumeTypes": []
   },
    {
      "id": 101,
      "nickname": "JH-26216 DP",
      "poolId": 63,
      "poolName": "NASOS",
      "totalCapacity": 1024,
      "usedCapacity": 0,
      "numberOfConnectingServers": 2,
      "numberOfSnapshots": 2,
      "volumeTypes": [
        "Snapshot"
      1
   }
 ],
 "count": 2,
  "totalCount": 2,
 "hasNext": false
}
```

| Attribute | Туре   | Description                                  |
|-----------|--------|----------------------------------------------|
| id        | int    | Volume ID                                    |
| nickname  | string | Nickname                                     |
| poolld    | int    | ID of the pool to which the volume belongs   |
| poolName  | string | Name of the pool to which the volume belongs |

| Attribute                     | Туре     | Description                                                                                                    |
|-------------------------------|----------|----------------------------------------------------------------------------------------------------|
|                               |          | This attribute do not appear when the volume is being created or deleted.                                           |
| totalCapacity                 | long     | Total capacity of the volume (MiB)                                                                                  |
| usedCapacity                  | long     | Used capacity of the volume (MiB)                                                                                   |
|                               |          | 0 appears when the volume is being created or deleted.                                                              |
| numberOfConnectin<br>gServers | int      | Number of servers managed by Storage<br>Advisor Embedded that are connected to the<br>volume                        |
| numberOfSnapshots             | int      | Number of snapshots                                                                                                 |
| volumeTypes                   | object[] | Volume Types                                                                                                    |
|                               |          | <ul> <li>Snapshot: Volumes that are created from<br/>snapshots and for which volume IDs are<br/>defined.</li> </ul> |
|                               |          | <ul> <li>System: Volumes used for deduplication<br/>system data volumes or journal volumes.</li> </ul>              |
|                               |          | <ul> <li>Command Device: Volumes used as<br/>command devices.</li> </ul>                                            |
|                               |          | <ul> <li>SLU: Volumes with the SLU (Subsidiary<br/>Logical Unit) attribute.</li> </ul>                              |
|                               |          | <ul> <li>Attached Unmanaged: Volumes are<br/>attached using other management tools.</li> </ul>                      |

# Status codes

See <u>HTTP status codes (on page 103)</u>.

# **Coding example**

```
curl -v -H "Accept:application/json" -H "Content-Type:application/json" -H "Authorization:Session b74777a3f9f04ea8bd8f09847fac48d3" -X GET https://
192.0.2.100/ConfigurationManager/simple/v1/objects/volumes?poolId=63
```

# Getting information about a specific volume

The following request gets information about the volume for the specified volume ID.

# **Execution permission**

Storage Administrator (View Only)

### **Request line**

GET base-URL/simple/v1/objects/volumes/object-ID

#### **Request message**

#### **Object ID**

Specify the id value obtained by getting information about volumes.

| Attribute | Туре | Description          |
|-----------|------|----------------------|
| id        | int  | (Required) Volume ID |

#### **Query parameters**

None.

#### Body

None.

#### **Response message**

#### Body

The following is an example of getting information about a volume with ID 100:

```
{
 "id": 100,
 "nickname": "JH-26216 DP",
 "poolId": 63,
 "poolName": "NASOS",
 "totalCapacity": 1024,
 "usedCapacity": 42,
 "freeCapacity": 982,
 "reservedCapacity": 0,
 "savingSetting": "DISABLE",
  "capacitySavingStatus": "Rehydrating",
 "capacitySavingProgress": 40,
  "numberOfConnectingServers": 2,
  "numberOfSnapshots": 2,
  "luns": [
   {
      "lun": 1,
      "serverId": 10,
      "portId": "CL1-A"
   },
    {
      "lun": 1,
      "serverId": 11,
```

```
"portId": "CL2-A"
}
],
"volumeTypes": []
}
```

The obtained attributes include the following attributes, in addition to the attributes obtained when volume information is obtained:

| Attribute                  | Туре   | Description                                                                                                   |
|----------------------------|--------|----------------------------------------------------------------------------------------------------|
| freeCapacity               | long   | Free space in the volume (MiB)                                                                                |
|                            |        | The total capacity of the volume appears when the volume is being created or deleted.                         |
| reservedCapacity           | long   | Capacity of the reserved pages in the volume<br>(MiB)                                                         |
| savingSetting              | string | Whether capacity saving (deduplication and compression) is enabled:                                           |
|                            |        | <ul> <li>DEDUPLICATION_AND_COMPRESSION:</li> <li>Deduplication and compression is<br/>enabled.</li> </ul>     |
|                            |        | • COMPRESSION: Compression is enabled.                                                                        |
|                            |        | <ul> <li>DISABLE: No settings are specified.</li> </ul>                                                       |
| capacitySavingStatus       | string | Setting of the capacity saving (deduplication and compression)                                                |
|                            |        | <ul> <li>Disabled: The capacity saving is<br/>disabled.</li> </ul>                                            |
|                            |        | <ul> <li>Enabled: The capacity saving is enabled.</li> </ul>                                                  |
|                            |        | <ul> <li>Rehydrating: The capacity saving is<br/>being disabled.</li> </ul>                                   |
|                            |        | <ul> <li>Enabling: The capacity saving is being<br/>enabled.</li> </ul>                                       |
|                            |        | <ul> <li>Deleting: The volumes for which the<br/>capacity saving is enabled are being<br/>deleted.</li> </ul> |
|                            |        | <ul> <li>Failed: The data on the deduplication<br/>system data volumes is invalid.</li> </ul>                 |
| capacitySavingProgre<br>ss | int    | Progress rate of the capacity saving<br>(deduplication and compression) (%)                                   |

| Attribute | Туре     | Description                                 |
|-----------|----------|---------------------------------------------|
| luns      | object[] | Array of LUN configuration information:     |
|           |          | <ul> <li>lun (int):</li> </ul>              |
|           |          | LU number                                   |
|           |          | <ul> <li>serverId (int):</li> </ul>         |
|           |          | Server ID                                   |
|           |          | <ul> <li>portId (string):</li> </ul>        |
|           |          | ID of the port to which the LUN is assigned |

#### **Status codes**

See <u>HTTP status codes (on page 103)</u>.

#### **Coding example**

```
curl -v -H "Accept:application/json" -H "Content-Type:application/json" -H "Authorization:Session b74777a3f9f04ea8bd8f09847fac48d3" -X GET https://
192.0.2.100/ConfigurationManager/simple/v1/objects/volumes/100
```

# **Creating a volume**

The following request creates a volume with the specified capacity and nickname.

#### **Execution permission**

Storage Administrator (Provisioning)

#### **Request line**

POST *base-URL*/simple/v1/objects/volumes

#### **Request message**

**Object ID** None.

Query parameters None.

### Body

The following is an example of creating a volume, in the pool with ID 63, with a capacity of 100 MiB, and the nickname REST\_API\_100MVolume, for which deduplication and compression are enabled:

```
{
   "capacity": 100,
   "number": 1,
   "nicknameParam": {
      "baseName": "REST_API_100MVolume"
   },
   "savingSetting": "DEDUPLICATION_AND_COMPRESSION",
   "poolId": 63
}
```

| Attribute | Туре | Description                                               |
|-----------|------|-----------------------------------------------------------|
| capacity  | long | (Required) Capacity of the volume to create<br>(MiB)      |
|           |      | Specify a value in the range from 47 through 268435456.   |
| number    | int  | (Optional) Number of volumes to create                    |
|           |      | Specify a value in the range from 1 through 1000.         |
|           |      | If this attribute is omitted, a single volume is created. |

| Attribute     | Туре   | Description                                                                                                    |
|---------------|--------|----------------------------------------------------------------------------------------------------|
| nicknameParam | object | Information about the nickname to assign to the new volume:                                                                                                    |
|               |        | <ul> <li>(Required) baseName (string)</li> </ul>                                                                                                    |
|               |        | The nickname can contain up to 32 characters.                                                                                                    |
|               |        | You can use alphanumeric characters (0 through 9, A through $z$ , a through $z$ ), space characters, and the following symbols:                                                                                                    |
|               |        | Exclamation mark (!), hash mark (#),<br>dollar sign (\$), percent sign (%),<br>ampersand (&), single quotation mark ('),<br>left parenthesis ( (), right parenthesis () ),<br>plus sign (+), comma (, ), hyphen (–),<br>period (.), forward slash (/), colon (:),<br>equal sign (=), at sign (@), left square<br>bracket ([), back slash (\), right square<br>bracket (]), caret (^), underscore (_), grave<br>accent mark (`), left curly bracket ({), right<br>curly bracket (}), tilde (~) |
|               |        | This attribute is case-sensitive.                                                                                                    |
|               |        | You can use a space character between<br>characters, but you cannot use it at the<br>beginning or end of the nickname.                                                                                                    |
|               |        | <ul> <li>(Optional) startNumber (int)</li> </ul>                                                                                                    |
|               |        | Specify the lowest serial number to add after the nickname as an integer in the range from 0 to 65279.                                                                                                    |
|               |        | <ul> <li>(Optional) numberOfDigits (int)</li> </ul>                                                                                                    |
|               |        | Specify the number of digits in the serial<br>number to add after the nickname as an<br>integer in the range from 1 to 5.                                                                                                    |
|               |        | If you specify this attribute, you must also<br>specify startNumber. If you specify<br>startNumber but omit this attribute, 1 is<br>assumed.                                                                                                    |

| Attribute     | Туре   | Description                                                                                                    |
|---------------|--------|----------------------------------------------------------------------------------------------------|
|               |        | Example: If you specify AAA for baseName, 1<br>for startNumber, and 3 for<br>numberOfDigits, and specify 100 for<br>number, indicating the number of volumes<br>to create, nicknames from AAA001 through<br>AAA100 are assigned to the volumes. |
|               |        | Specify the values so that the sum of the<br>number of characters specified for<br>baseName, and the number of digits in the<br>number generated from the values specified<br>for startNumber and numberOfDigits, is<br>not more than 32.       |
| savingSetting | string | (Optional) Settings for the capacity saving (deduplication and compression)                                                                                                    |
|               |        | Specify the following values:                                                                                                    |
|               |        | <ul> <li>DEDUPLICATION_AND_COMPRESSION:</li> <li>Deduplication and compression is<br/>enabled.</li> </ul>                                                                                                    |
|               |        | Compression is enabled when you enable deduplication.                                                                                                    |
|               |        | • COMPRESSION: Compression is enabled.                                                                                                    |
|               |        | <ul> <li>DISABLE: No settings are specified.</li> </ul>                                                                                                    |
|               |        | If this attribute is omitted, DISABLE is considered.                                                                                                    |
| poolld        | int    | (Required) Specify the ID of the pool in which<br>the volumes are created as a value in the<br>range from 0 through 127.                                                                                                    |

Body

| Attribute      | Туре   | Description                                                           |
|----------------|--------|-----------------------------------------------------------------------|
| statusResource | string | URL used to obtain the execution results of the create volume request |

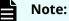

Execute the API function for obtaining information about the status of the API function that performs asynchronous processing. For details, see <u>Getting status information about an API function that performs</u> asynchronous processing (on page 117).

## Status codes

See HTTP status codes (on page 103).

# **Coding example**

```
curl -v -H "Accept:application/json" -H "Content-Type:application/json" -H "Authorization:Session b74777a3f9f04ea8bd8f09847fac48d3" -X POST --data-
binary @./InputParameters.json https://192.0.2.100/ConfigurationManager/
simple/v1/objects/volumes
```

# Changing the volume settings

The following request changes the nickname and capacity saving setting for the specified volume.

#### **Execution permission**

Storage Administrator (Provisioning)

#### **Request line**

PATCH base-URL/simple/v1/objects/volumes/object-ID

#### **Request message**

#### **Object ID**

Specify the id value obtained by getting information about volumes.

| Attribute | Туре | Description          |
|-----------|------|----------------------|
| id        | int  | (Required) Volume ID |

#### **Query parameters**

None.

#### Body

Only the specified attributes are changed.

The following is an example of changing the nickname of a volume:

```
{
   "nickname": "REST_API_10GVolume"
}
```

The following is an example of disabling the value set for the capacity saving (deduplication and compression) of a volume:

```
{
   "savingSetting": "DISABLE"
}
```

| Attribute     | Туре   | Description                                                                                                    |
|---------------|--------|----------------------------------------------------------------------------------------------------|
| nickname      | string | (Optional) Specify a new nickname of up to 32 characters.                                                                                                    |
|               |        | You can use alphanumeric characters (0 through 9, A through $z$ , a through $z$ ), space characters, and the following symbols:                                                                                                    |
|               |        | Exclamation mark (!), hash mark (#), dollar<br>sign (\$), percent sign (%), ampersand (&),<br>single quotation mark ('), left parenthesis<br>( (), right parenthesis () ), plus sign (+),<br>comma (, ), hyphen (–), period (.), forward<br>slash (/), colon (:), equal sign (=), at sign (@),<br>left square bracket ([), back slash (\), right<br>square bracket (]), caret (^), underscore (_),<br>grave accent mark (`), left curly bracket ({),<br>right curly bracket (}), tilde (~) |
|               |        | This attribute is case-sensitive.                                                                                                    |
|               |        | You can use a space character between<br>characters, but you cannot use it at the<br>beginning or end of the nickname.                                                                                                    |
|               |        | You cannot use a hyphen (–) at the beginning of the name.                                                                                                    |
|               |        | If you specify this attribute, do not specify savingSetting.                                                                                                    |
| savingSetting | string | (Optional) Settings for the capacity saving (deduplication and compression)                                                                                                    |

| Attribute | Туре | Description                                                                                          |
|-----------|------|----------------------------------------------------------------------------------------------------|
|           |      | Specify the following values:                                                                        |
|           |      | <ul> <li>DEDUPLICATION_AND_COMPRESSION:<br/>Deduplication and compression is<br/>enabled.</li> </ul> |
|           |      | Compression is enabled when you enable deduplication.                                                |
|           |      | <ul> <li>COMPRESSION: The capacity saving<br/>(compression) is enabled.</li> </ul>                   |
|           |      | <ul> <li>DISABLE: No settings are specified.</li> </ul>                                              |
|           |      | If you specify this attribute, it might take time to complete.                                       |
|           |      | If you specify this attribute, do not specify nickname.                                              |

Body

• If you changed the volume nickname:

| Attribute         | Туре     | Description                                                                                     |
|-------------------|----------|-------------------------------------------------------------------------------------------------|
| affectedResources | string[] | List of URLs for referencing information about the changed volume                               |
| operationDetails  | object[] | Details about the changed volume                                                                |
|                   |          | For details, see the description of the operationDetails attribute of the commandStatus object. |

• If you changed the settings for the capacity saving (deduplication and compression):

| Attribute      | Туре   | Description                                              |
|----------------|--------|----------------------------------------------------------|
| statusResource | string | URL for referencing information about the changed volume |

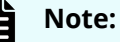

Execute the API function for obtaining information about the status of the API function that performs asynchronous processing. For details, see <u>Getting status information about an API function that performs</u> asynchronous processing (on page 117).

## **Status codes**

See HTTP status codes (on page 103).

# **Coding example**

```
curl -v -H "Accept:application/json" -H "Content-Type:application/json" -H "Authorization:Session b74777a3f9f04ea8bd8f09847fac48d3" -X PATCH --data-
binary @./InputParameters.json https://192.0.2.100/ConfigurationManager/
simple/v1/objects/volumes/100
```

# Expanding the capacity of a volume

The following request expands the capacity of the volume for the specified volume ID.

# **Execution permission**

Storage Administrator (Provisioning)

#### **Request line**

POST base-URL/simple/v1/objects/volumes/object-ID/actions/expand/invoke

#### **Request message**

#### **Object ID**

Specify the id value obtained by getting information about volumes.

| Attribute | Туре | Description          |
|-----------|------|----------------------|
| id        | int  | (Required) Volume ID |

#### **Query parameters**

None.

#### Body

The following is an example of adding 100 MiB of capacity to a volume:

```
{
    "capacity": 100
}
```

| Attribute | Туре | Description                                                                       |
|-----------|------|-----------------------------------------------------------------------------------|
| capacity  | long | (Required) Capacity to add to the volume<br>(MiB)                                 |
|           |      | Specify the capacity to add, as an integer in the range from 1 through 268435409. |

#### **Response message**

Body

| Attribute      | Туре   | Description                                                                   |
|----------------|--------|-------------------------------------------------------------------------------|
| statusResource | string | List of URLs for referencing information about the capacity added to a volume |

#### **Status codes**

See HTTP status codes (on page 103).

#### Coding example

```
curl -v -H "Accept:application/json" -H "Content-Type:application/json" -H "Authorization:Session b74777a3f9f04ea8bd8f09847fac48d3" -X POST --data-
binary @./InputParameters.json https://192.0.2.100/ConfigurationManager/
simple/v1/objects/volumes/100/actions/expand/invoke
```

# **Deleting a volume**

The following request deletes the volume corresponding to the specified volume ID.

# Note:

The request to delete a volume for which the capacity saving (deduplication and compression) is enabled might take some time to complete. For this reason, we recommend that you plan when to delete such volumes.

## **Execution permission**

Storage Administrator (Provisioning)

## **Request line**

DELETE base-URL/simple/v1/objects/volumes/object-ID

# **Request message**

#### **Object ID**

Specify the id value obtained by getting information about volumes.

| Attribute | Туре | Description          |
|-----------|------|----------------------|
| id        | int  | (Required) Volume ID |

#### **Query parameters**

None.

# Body

None.

#### **Response message**

#### Body

| Attribute      | Туре   | Description                                                     |
|----------------|--------|-----------------------------------------------------------------|
| statusResource | string | URL for referencing information about a volume that was deleted |

# Note:

Execute the API function for obtaining information about the status of the API function that performs asynchronous processing. For details, see <u>Getting status information about an API function that performs</u> asynchronous processing (on page 117).

# Status codes

See HTTP status codes (on page 103).

# **Coding example**

```
curl -v -H "Accept:application/json" -H "Content-Type:application/json" -H "Authorization:Session b74777a3f9f04ea8bd8f09847fac48d3" -X DELETE https://192.0.2.100/ConfigurationManager/simple/v1/objects/volumes/100
```

# Getting information about the QoS settings of a specific volume

The following request gets information about the QoS settings of the volume for which the volume ID is specified.

# Note:

You can use this API function for VSP Gx00 models and VSP Fx00 models.

#### **Execution permission**

Storage Administrator (View Only)

#### **Request line**

GET base-URL/simple/v1/objects/volumes/object-ID/qos-setting

#### Request message

#### **Object ID**

Specify the id value obtained by getting information about volumes.

| Attribute | Туре | Description          |
|-----------|------|----------------------|
| id        | int  | (Required) Volume ID |

#### **Query parameters**

None.

#### Body

None.

#### **Response message**

#### Body

The following is an example of getting information about the QoS settings of a volume with a volume ID of 100:

```
"volumeId": 100,
"threshold": {
```

```
"isUpperIopsEnabled": true,
    "upperIops": 2000,
    "isUpperTransferRateEnabled": true,
    "upperTransferRate": 20000,
    "isLowerIopsEnabled": true,
    "lowerIops": 1000,
    "isLowerTransferRateEnabled": true,
    "lowerTransferRate": 10000,
    "isResponsePriorityEnabled": false
},
"alertSetting": {
    "isUpperAlertEnabled": true,
    "upperAlertAllowableTime": 10,
    "isLowerAlertEnabled": true,
    "lowerAlertAllowableTime": 20,
    "isResponseAlertEnabled": false
},
"alertTime": {}
```

}

| Attribute | Туре   | Description                                                                      |
|-----------|--------|----------------------------------------------------------------------------------|
| volumeId  | int    | Volume ID                                                                        |
| threshold | object | Information about the QoS settings of the volume:                                |
|           |        | <ul> <li>isUpperIopsEnabled (boolean)</li> </ul>                                 |
|           |        | Whether the upper limit on the IOPS is enabled                                   |
|           |        | • true: Enabled                                                                  |
|           |        | • false: Disabled                                                                |
|           |        | <ul> <li>upperIops (int)</li> </ul>                                              |
|           |        | Upper limit on the IOPS                                                          |
|           |        | This attribute appears if true is set for isUpperIopsEnabled.                    |
|           |        | <ul> <li>isUpperTransferRateEnabled</li> <li>(boolean)</li> </ul>                |
|           |        | Whether the upper limit on the amount of data that can be transferred is enabled |
|           |        | • true: Enabled                                                                  |
|           |        | • false: Disabled                                                                |

| Attribute | Туре | Description                                                                      |
|-----------|------|----------------------------------------------------------------------------------|
|           |      | <ul> <li>upperTransferRate (int)</li> </ul>                                      |
|           |      | Upper limit on the amount of data that can be transferred (MiBps)                |
|           |      | This attribute appears if true is set for isUpperTransferRateEnabled.            |
|           |      | <ul> <li>isLowerIopsEnabled (boolean)</li> </ul>                                 |
|           |      | Whether the lower limit on the IOPS is enabled                                   |
|           |      | • true: Enabled                                                                  |
|           |      | • false: Disabled                                                                |
|           |      | <ul> <li>lowerlops (int)</li> </ul>                                              |
|           |      | Lower limit on the IOPS                                                          |
|           |      | This attribute appears if true is set for isLowerIopsEnabled.                    |
|           |      | <ul> <li>isLowerTransferRateEnabled</li> <li>(boolean)</li> </ul>                |
|           |      | Whether the lower limit on the amount of data that can be transferred is enabled |
|           |      | • true: Enabled                                                                  |
|           |      | • false: Disabled                                                                |
|           |      | <ul> <li>lowerTransferRate (int)</li> </ul>                                      |
|           |      | Lower limit on the amount of data that can be transferred (MiBps)                |
|           |      | This attribute appears if true is set for isLowerTransferRateEnabled.            |
|           |      | <ul> <li>isResponsePriorityEnabled</li> <li>(boolean)</li> </ul>                 |
|           |      | Whether the priority level of the I/O processing is enabled                      |
|           |      | • true: Enabled                                                                  |
|           |      | • false: Disabled                                                                |

| Attribute    | Туре   | Description                                                                                                    |
|--------------|--------|----------------------------------------------------------------------------------------------------|
|              |        | <ul> <li>responsePriority (string)</li> </ul>                                                                                                |
|              |        | Priority level of the I/O processing                                                                                                    |
|              |        | A larger value indicates a higher level of priority, and a smaller value indicates a lower level of priority.                                |
|              |        | This attribute appears if true is set for isResponsePriorityEnabled.                                                                         |
|              |        | <ul> <li>targetResponseTime (int)</li> </ul>                                                                                                 |
|              |        | Target response time (msec)                                                                                                    |
|              |        | This attribute appears if true is set for isResponsePriorityEnabled.                                                                         |
| alertSetting | object | Information about the alert settings of the volume:                                                                                          |
|              |        | <ul> <li>isUpperAlertEnabled (boolean)</li> </ul>                                                                                            |
|              |        | Whether alerts are output if the IOPS or<br>the amount of data transferred not<br>achieve the upper limit for a continuous<br>period of time |
|              |        | • true: Output                                                                                                    |
|              |        | • false: Not output                                                                                                    |
|              |        | <ul> <li>upperAlertAllowableTime (int)</li> </ul>                                                                                            |
|              |        | Amount of time to wait before issuing an<br>alert when an upper limit is exceeded for<br>a continuous period of time (in seconds)            |
|              |        | This attribute appears if true is set for isUpperAlertEnabled.                                                                               |
|              |        | <ul> <li>isLowerAlertEnabled (boolean)</li> </ul>                                                                                            |
|              |        | Whether alerts are output if the IOPS or<br>the amount of data transferred falls<br>below the lower limit for a continuous<br>period of time |
|              |        | • true: Output                                                                                                    |
|              |        | • false: Not output                                                                                                    |

| Attribute | Туре | Description                                                                                                    |
|-----------|------|----------------------------------------------------------------------------------------------------|
|           |      | <ul> <li>lowerAlertAllowableTime (int)</li> </ul>                                                                                        |
|           |      | Amount of time to wait before issuing an<br>alert when a lower limit is not met for a<br>continuous period of time (in seconds)          |
|           |      | This attribute appears if true is set for isLowerAlertEnabled.                                                                           |
|           |      | <ul> <li>isResponseAlertEnabled (boolean)</li> </ul>                                                                                     |
|           |      | Whether alerts are output if the average response time not achieve the target response time for a continuous period of time              |
|           |      | • true: Output                                                                                                    |
|           |      | • false: Not output                                                                                                    |
|           |      | <ul> <li>responseAlertAllowableTime (int)</li> </ul>                                                                                     |
|           |      | Amount of time to wait before issuing an<br>alert when the average response time not<br>achieve the target response time (in<br>seconds) |
|           |      | This attribute appears if true is set for isResponseAlertEnabled.                                                                        |

| Attribute | Туре   | Description                                                                                                    |
|-----------|--------|----------------------------------------------------------------------------------------------------|
| alertTime | object | Information about the times <sup>#</sup> when alerts were issued for the volume appears.                                                                                             |
|           |        | <ul> <li>upperAlertTime (ISO8601string)</li> </ul>                                                                                                    |
|           |        | Time when the last alert was issued<br>because the IOPS or the amount of data<br>transferred per second had exceeded the<br>upper limit for a continuous period of<br>time (UTC)     |
|           |        | This attribute does not appear if the setting to issue alerts is not configured or if no alerts have been issued.                                                                    |
|           |        | <ul> <li>lowerAlertTime (ISO8601string)</li> </ul>                                                                                                    |
|           |        | Time when the last alert was issued<br>because the IOPS or the amount of data<br>transferred per second had fallen below<br>the lower limit for a continuous period of<br>time (UTC) |
|           |        | This attribute does not appear if the setting to issue alerts is not configured or if no alerts have been issued.                                                                    |
|           |        | <ul> <li>responseAlertTime (ISO8601string)</li> </ul>                                                                                                    |
|           |        | Time when the last alert was issued<br>because the average response time had<br>exceeded the target response time for a<br>continuous period of time (UTC)                           |
|           |        | This attribute does not appear if the setting to issue alerts is not configured or if no alerts have been issued.                                                                    |

#

If you change the time zone of the storage system, the times displayed for alerts that were issued before the change will be invalid.

## Status codes

See <u>HTTP status codes (on page 103)</u>.

## Coding example

```
curl -v -H "Accept:application/json" -H "Content-Type:application/json" -H "Authorization:Session b74777a3f9f04ea8bd8f09847fac48d3" -X GET https://
192.0.2.100/ConfigurationManager/simple/v1/objects/volumes/100/qos-setting
```

## Changing the QoS settings of a volume

The following request changes the QoS settings of the volume for which the volume ID is specified.

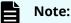

You can use this API function for VSP Gx00 models and VSP Fx00 models.

## **Execution permission**

Storage Administrator (System Resource Management)

## **Request line**

PATCH base-URL/simple/v1/objects/volumes/object-ID/qos-setting

## Request message

## **Object ID**

Specify the id value obtained by getting information about volumes.

| Attribute | Туре | Description          |
|-----------|------|----------------------|
| id        | int  | (Required) Volume ID |

## **Query parameters**

None.

## Body

You cannot specify both the threshold attribute and the alertSetting attribute at the same time.

Only the specified attributes are changed.

The following is an example of an API request to change the QoS settings (the threshold attribute):

- isUpperIopsEnabled:true
- upperlops (upper limit on the IOPS): 2000
- isLowerIopsEnabled:true

- lowerlops (lower limit on the IOPS): 1000
- isResponsePriorityEnabled:true
- responsePriority (priority level of the I/O processing): 3 (High)

```
{
    "threshold": {
        "isUpperIopsEnabled": true,
        "upperIops": 2000,
        "isLowerIopsEnabled": true,
        "lowerIops": 1000,
        "isResponsePriorityEnabled": true,
        "responsePriority": 3
    }
}
```

The following is an example of an API request to change the alert settings (the alertSetting attribute):

- isUpperAlertEnabled:true
- upperAlertAllowableTime (Amount of time to wait before issuing an alert):
   10
- isLowerAlertEnabled:true
- lowerAlertAllowableTime (Amount of time to wait before issuing an alert):
   20
- isResponseAlertEnabled:true
- responseAlertAllowableTime (Amount of time to wait before issuing an alert): 30

```
{
    "alertSetting": {
        "isUpperAlertEnabled": true,
        "upperAlertAllowableTime": 10,
        "isLowerAlertEnabled": true,
        "lowerAlertAllowableTime": 20,
        "isResponseAlertEnabled": true,
        "responseAlertAllowableTime": 30
    }
}
```

| Attribute | Туре   | Description                                                                                               |
|-----------|--------|----------------------------------------------------------------------------------------------------|
| threshold | object | Information about the QoS settings of the volume                                                          |
|           |        | <ul> <li>isUpperIopsEnabled (boolean)</li> </ul>                                                          |
|           |        | (Optional) Specify whether to enable the upper limit on the IOPS.                                         |
|           |        | • true: Enabled                                                                                           |
|           |        | • false: Disabled                                                                                         |
|           |        | If you specify true for this attribute, you must also specify the upperlops attribute.                    |
|           |        | <ul> <li>upperIops (int)</li> </ul>                                                                       |
|           |        | (Optional) Specify the upper limit on the IOPS.                                                           |
|           |        | Specify an integer in the range from 100 to 2147483647.                                                   |
|           |        | If you specify this attribute, you must specify true for the isUpperIopsEnabled attribute.                |
|           |        | <ul> <li>isUpperTransferRateEnabled</li> <li>(boolean)</li> </ul>                                         |
|           |        | (Optional) Specify whether to enable the<br>upper limit on the amount of data that<br>can be transferred. |
|           |        | • true: Enabled                                                                                           |
|           |        | • false: Disabled                                                                                         |
|           |        | If you specify true for this attribute, you<br>must also specify the<br>upperTransferRate attribute.      |

| Attribute | Туре | Description                                                                                                 |
|-----------|------|----------------------------------------------------------------------------------------------------|
|           |      | <ul> <li>upperTransferRate (int)</li> </ul>                                                                 |
|           |      | (Optional) Specify the upper limit on the<br>amount of data that can be transferred<br>(in MiBps).          |
|           |      | Specify an integer in the range from 1 to 2097151.                                                          |
|           |      | If you specify this attribute, you must<br>specify true for the<br>isUpperTransferRateEnabled<br>attribute. |
|           |      | <ul> <li>isLowerIopsEnabled (boolean)</li> </ul>                                                            |
|           |      | (Optional) Specify whether to enable the lower limit on the IOPS.                                           |
|           |      | • true: Enabled                                                                                             |
|           |      | • false: Disabled                                                                                           |
|           |      | If you specify true for this attribute, you must also specify the <code>lowerlops</code> attribute.         |
|           |      | <ul> <li>lowerlops (int)</li> </ul>                                                                         |
|           |      | (Optional) Specify the lower limit on the IOPS.                                                             |
|           |      | Specify an integer in the range from 10 to 2147483647.                                                      |
|           |      | If you specify this attribute, you must<br>specify true for the                                             |
|           |      | isLowerIopsEnabled attribute.                                                                               |
|           |      | <ul> <li>isLowerTransferRateEnabled</li> <li>(boolean)</li> </ul>                                           |
|           |      | (Optional) Specify whether to enable the<br>lower limit on the amount of data that<br>can be transferred.   |
|           |      | • true: Enabled                                                                                             |
|           |      | • false: Disabled                                                                                           |
|           |      | If you specify this attribute, you must specify true for the lowerTransferRate attribute.                   |

| Attribute | Туре | Description                                                                                                 |
|-----------|------|----------------------------------------------------------------------------------------------------|
|           |      | <ul> <li>lowerTransferRate (int)</li> </ul>                                                                 |
|           |      | (Optional) Specify the lower limit on the<br>amount of data that can be transferred<br>(in MiBps).          |
|           |      | Specify an integer in the range from 1 to 2097151.                                                          |
|           |      | If you specify this attribute, you must<br>specify true for the<br>isLowerTransferRateEnabled<br>attribute. |
|           |      | <ul> <li>isResponsePriorityEnabled</li> <li>(boolean)</li> </ul>                                            |
|           |      | (Optional) Specify whether to enable the priority level of the I/O processing.                              |
|           |      | • true: Enabled                                                                                             |
|           |      | • false: Disabled                                                                                           |
|           |      | If you specify this attribute, you must specify true for the responsePriority attribute.                    |
|           |      | <ul> <li>responsePriority (int)</li> </ul>                                                                  |
|           |      | (Optional) Specify the priority level of the I/O processing.                                                |
|           |      | Specify an integer in the range from 1 to 3.                                                                |
|           |      | A larger value indicates a higher level of priority.                                                        |
|           |      | If you specify this attribute, the target response time will be automatically set.                          |
|           |      | If you specify this attribute, you must specify true for the                                                |
|           |      | isResponsePriorityEnabled attribute.                                                                        |

| Attribute    | Туре   | Description                                                                                                    |
|--------------|--------|----------------------------------------------------------------------------------------------------|
| alertSetting | object | Information about the alert settings of the volume                                                                                                    |
|              |        | <ul> <li>isUpperAlertEnabled (boolean)</li> </ul>                                                                                                    |
|              |        | (Optional) Specify whether to issue an<br>alert when the IOPS or the amount of<br>data transferred not achieve the upper<br>limit for a continuous period of time.                                                     |
|              |        | • true: Enabled                                                                                                    |
|              |        | • false: Disabled                                                                                                    |
|              |        | You can specify this attribute only if an<br>upper limit on the IOPS or on the amount<br>of data that can be transferred is set.                                                                                       |
|              |        | If you specify this attribute, you must specify true for the                                                                                                    |
|              |        | upperAlertAllowableTime attribute.                                                                                                    |
|              |        | <ul> <li>upperAlertAllowableTime (int)</li> </ul>                                                                                                    |
|              |        | (Optional) Specify the amount of time to<br>wait before issuing an alert when the<br>IOPS or the amount of data transferred<br>per second not achieve the upper limit for<br>a continuous period of time (in seconds). |
|              |        | Specify an integer in the range from 1 to 600.                                                                                                    |
|              |        | If you specify this attribute, you must specify true for the                                                                                                    |
|              |        | isUpperAlertEnabled attribute.                                                                                                    |

| Attribute | Туре | Description                                                                                                    |
|-----------|------|----------------------------------------------------------------------------------------------------|
|           |      | <ul> <li>isLowerAlertEnabled (boolean)</li> </ul>                                                                                                    |
|           |      | (Optional) Specify whether to issue an<br>alert when the IOPS or the amount of<br>data transferred falls below the lower<br>limit for a continuous period of time.                                                     |
|           |      | • true: Enabled                                                                                                    |
|           |      | • false: Disabled                                                                                                    |
|           |      | You can specify this attribute only if a<br>lower limit on the IOPS or on the amount<br>of data that can be transferred is set.                                                                                        |
|           |      | If you specify this attribute, you must specify true for the lowerAlertAllowableTime attribute.                                                                                                    |
|           |      | <ul> <li>lowerAlertAllowableTime (int)</li> </ul>                                                                                                    |
|           |      | (Optional) Specify the amount of time to<br>wait before issuing an alert when the<br>IOPS or the amount of data transferred<br>per second falls below the lower limit for<br>a continuous period of time (in seconds). |
|           |      | Specify an integer in the range from 1 to 600.                                                                                                    |
|           |      | If you specify this attribute, you must specify true for the isLowerAlertEnabled attribute.                                                                                                    |

| Attribute | Туре | Description                                                                                                    |
|-----------|------|----------------------------------------------------------------------------------------------------|
|           |      | <ul> <li>isResponseAlertEnabled (boolean)</li> </ul>                                                                                                    |
|           |      | (Optional) Specify whether to issue an<br>alert when the average response time not<br>achieve the target response time for a<br>continuous period of time. |
|           |      | • true: Enabled                                                                                                    |
|           |      | • false: Disabled                                                                                                    |
|           |      | You can specify this attribute only if a target average response time is set.                                                                              |
|           |      | If you specify this attribute, you must specify true for the responseAlertAllowableTime attribute.                                                         |
|           |      | <ul> <li>responseAlertAllowableTime (int)</li> </ul>                                                                                                    |
|           |      | (Optional) Specify the amount of time to<br>wait before issuing an alert when the<br>response time not achieve the target<br>response time (in seconds).   |
|           |      | Specify an integer in the range from 1 to 600.                                                                                                    |
|           |      | If you specify this attribute, you must specify true for the isResponseAlertEnabled attribute.                                                             |

## **Response message**

Body

| Attribute      | Туре   | Description                                                                          |
|----------------|--------|--------------------------------------------------------------------------------------|
| statusResource | string | URL for referencing information about the volume for which QoS settings were changed |

## Note:

Execute the API function for obtaining information about the status of the API function that performs asynchronous processing. For details, see <u>Getting status information about an API function that performs</u> asynchronous processing (on page 117).

## **Status codes**

HTTP status codes (on page 103)

## **Coding example**

```
curl -v -H "Accept:application/json" -H "Content-Type:application/json" -H "Authorization:Session b74777a3f9f04ea8bd8f09847fac48d3" -X PATCH --data-
binary @./InputParameters.json https://192.0.2.100/ConfigurationManager/
simple/v1/objects/volumes/100
```

# Getting information about the connections between volumes and servers

The following request gets information about the connections between volumes and servers by using the server IDs or server nicknames of the specified servers.

## **Execution permission**

Storage Administrator (View Only)

## **Request line**

GET base-URL/simple/v1/objects/volume-server-connections

## Request message

## **Object ID**

None.

## **Query parameters**

With each request, you can obtain information about a maximum of 2,048 connections between volumes and the server. To obtain information about additional connections between volumes and the server, execute the API request multiple times by using a combination of the count and startVolumeId parameters. By specifying the count parameter, you can also filter the volume information you require.

| Parameter | Туре | Filter Condition                                                                                   |
|-----------|------|----------------------------------------------------------------------------------------------------|
| serverld  | int  | (Optional) Specify the server ID of the server connected to the volume.                            |
|           |      | The connection information of the server with the specified ID will be obtained.                   |
|           |      | Specify either serverId or<br>serverNickname. Do not specify both of<br>these parameters together. |

| Parameter      | Туре   | Filter Condition                                                                                                    |
|----------------|--------|----------------------------------------------------------------------------------------------------|
| serverNickname | string | (Optional) Specify the server nickname of the server connected to the volume.                                                                                                    |
|                |        | The connection information of the server with the specified server nickname will be obtained.                                                                                             |
|                |        | Specify either serverId or<br>serverNickname. Do not specify both of<br>these parameters together.                                                                                        |
| startVolumeId  | int    | (Optional) Specify a value in the range from 0<br>through 65279 as the volume ID from which<br>to start obtaining information about the<br>connections between volumes and the<br>server. |
| count          | int    | (Optional) Specify a value in the range from 1<br>through 2048 as the number of connections<br>for which to obtain information about<br>connections between volumes and the<br>server.    |
|                |        | If this parameter is omitted, 2048 is considered.                                                                                                    |

## Body

None.

## **Response message**

## Body

The following is an example of getting information about volumes and connection of the server with ID 10 (specifying 10 for the serverId query parameter).

```
]
    },
    {
      "id": "101,10",
      "volumeId": 101,
      "serverId": 10,
      "luns": [
        {
          "lun": 2,
          "portId": "CL1-A"
        }
      ]
    }
 ],
 "count": 2,
 "totalCount": 2,
 "hasNext": false
}
```

| Attribute | Туре     | Description                                                                                |
|-----------|----------|--------------------------------------------------------------------------------------------|
| id        | string   | The volume ID and the server ID appear in a format in which they are connected by a comma. |
| volumeld  | int      | Volume ID                                                                                  |
| serverId  | int      | Server ID                                                                                  |
| luns      | object[] | Information about the LUN appears:                                                         |
|           |          | <ul> <li>lun (int)</li> </ul>                                                              |
|           |          | LU number                                                                                  |
|           |          | <ul> <li>portId (string)</li> </ul>                                                        |
|           |          | ID of the port to which the LU number is assigned                                          |

## Status codes

See HTTP status codes (on page 103).

## Coding example

```
curl -v -H "Accept:application/json" -H "Content-Type:application/json" -H "Authorization:Session b74777a3f9f04ea8bd8f09847fac48d3" -X GET https://
192.0.2.100/ConfigurationManager/simple/v1/objects/volume-server-
connections?serverId=10
```

# Getting information about the connection between a volume and a specific server

The following request gets information about the connection between a volume and a specific server by using a specified volume ID and server ID.

## **Execution permission**

Storage Administrator (View Only)

## **Request line**

GET base-URL/simple/v1/objects/volume-server-connections/object-ID

## **Request message**

## Object ID

Specify the id value obtained by getting information about the connection between the volume and the server. The value of the obtained attribute id appears in the following format, in which the volume ID and the server ID are linked by a comma. You can specify these values (obtained by getting information about the connection between the volume and the server) in the command by using the same format: volumeId followed by serverId, linked by a comma.

volumeId,serverId

| Attribute | Туре | Description          |
|-----------|------|----------------------|
| volumeld  | int  | (Required) Volume ID |
| serverId  | int  | (Required) Server ID |

## Query parameters

None.

## Body

None.

## Response message

## Body

The following is an example of getting information about the connection between the volume with ID 100 and the server with ID 10:

```
{
"id": "100,10",
```

```
"volumeId": 100,
"serverId": 10,
"luns": [
        {
            "lun": 1,
            "portId": "CL1-A"
        }
    ]
}
```

For details on the attributes that are obtained, see the description of the API function for getting information about the connections between volumes and servers.

## Status codes

See HTTP status codes (on page 103).

## Coding example

```
curl -v -H "Accept:application/json" -H "Content-Type:application/json" -H "Authorization:Session b74777a3f9f04ea8bd8f09847fac48d3" -X GET https://
192.0.2.100/ConfigurationManager/simple/v1/objects/volume-server-
connections/100,10
```

## Attaching a volume to a server

The following request connects all paths between a server and a volume.

## Note:

You cannot connect a path between a volume and a server to which a host group (or iSCSI target) that is attached to a virtual storage machine has been added.

## **Execution permission**

Storage Administrator (Provisioning)

## **Request line**

POST base-URL/simple/v1/objects/volume-server-connections

#### **Request message**

Object ID None.

## Query parameters

None.

## Body

The following is an example of setting up a connection for a path between the volume with ID 100 and the server with ID 10:

```
{
    "volumeIds": [
        100
    ],
    "serverIds": [
        10
    ]
}
```

| Parameter | Туре  | Description                                                                                                    |
|-----------|-------|----------------------------------------------------------------------------------------------------|
| volumelds | int[] | (Required) Specify the ID of the volume to attach as a value in the range from 0 through 65279.                         |
| serverlds | int[] | (Required) IDs of the servers to which the volume is attached                                                           |
|           |       | Specify the server IDs of all servers to which<br>the volume is attached as values in the range<br>from 0 through 4095. |

## Response message

Body

| Attribute      | Туре   | Description                                                                              |
|----------------|--------|------------------------------------------------------------------------------------------|
| statusResource | string | URL used to obtain the execution results of the connect the volume to the server request |

## Note:

Execute the API function for obtaining information about the status of the API function that performs asynchronous processing. For details, see <u>Getting status information about an API function that performs</u> asynchronous processing (on page 117).

## **Status codes**

See HTTP status codes (on page 103).

## **Coding example**

```
curl -v -H "Accept:application/json" -H "Content-Type:application/json" -H "Authorization:Session b74777a3f9f04ea8bd8f09847fac48d3" -X POST --data-
binary @./InputParameters.json https://192.0.2.100/ConfigurationManager/
simple/v1/objects/volume-server-connections
```

## Detaching a volume from a specific server

The following request disconnects all paths that are registered between a volume and server. The volume and server are specified by the volume ID and server ID, respectively.

## **Execution permission**

Storage Administrator (Provisioning)

## **Request line**

DELETE base-URL/simple/v1/objects/volume-server-connections/object-ID

## **Request message**

## **Object ID**

Specify the id value obtained by getting information about the connection between the volume and the server. The value of the obtained attribute id appears in the following format, in which the volume ID and the server ID are linked by a comma. You can specify these values (obtained by getting information about the connection between the volume and the server) in the command by using the same format: volumeId followed by serverId, linked by a comma.

volumeId, serverId

| Attribute | Туре | Description          |
|-----------|------|----------------------|
| volumeld  | int  | (Required) Volume ID |
| serverId  | int  | (Required) Server ID |

## **Query parameters**

None.

## Body

None.

## **Response message**

## Body

| Attribute      | Туре   | Description                                                                                  |
|----------------|--------|----------------------------------------------------------------------------------------------|
| statusResource | string | URL used to obtain the execution results of the disconnect the volume and the server request |

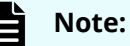

Execute the API function for obtaining information about the status of the API function that performs asynchronous processing. For details, see <u>Getting status information about an API function that performs</u> asynchronous processing (on page 117).

## **Status codes**

See <u>HTTP status codes (on page 103)</u>.

## Coding example

curl -v -H "Accept:application/json" -H "Content-Type:application/json" -H "Authorization:Session b74777a3f9f04ea8bd8f09847fac48d3" -X DELETE https://192.0.2.100/ConfigurationManager/simple/v1/objects/volume-server-connections/100,10

Some REST API operations are related to snapshots, such as the operations for acquiring snapshots of volumes in a storage system and saving them to create copies with good cost performance, creating volumes to clone a snapshot so that data in an operation can be used on other servers, and mapping snapshots so that snapshots can be attached to a server.

For details about snapshot-related functions, see the Hitachi Thin Image User Guide.

## Getting a list of snapshot group names

The following request gets a list of snapshot group names.

## **Execution permission**

Storage Administrator (View Only)

## **Request line**

GET base-URL/simple/v1/objects/snapshot-groups

## **Request message**

Object ID

None.

## Query parameters

None.

## Body

None.

## **Response message**

Body

{ "data": [ {

```
"name": "snapshotGroup"
},
{
    "name": "snapshotGroup2"
}
],
"count": 2
```

| Attribute | Туре   | Description         |
|-----------|--------|---------------------|
| name      | string | Snapshot group name |

## **Status codes**

}

See HTTP status codes (on page 103).

#### **Coding example**

```
curl -v -H "Accept:application/json" -H "Content-Type:application/json" -H "Authorization:Session b74777a3f9f04ea8bd8f09847fac48d3" -X GET https://
192.0.2.100/ConfigurationManager/simple/v1/objects/snapshot-groups
```

## Getting information about a specific snapshot group

The following request gets information about a snapshot group for the specified snapshot group name.

## **Execution permission**

Storage Administrator (View Only)

## **Request line**

GET base-URL/simple/v1/objects/snapshot-groups/object-ID

## **Request message**

## **Object ID**

Specify a value for the name that was obtained by getting the list of snapshot group names.

| Attribute | Туре   | Description                    |
|-----------|--------|--------------------------------|
| name      | string | (Required) Snapshot group name |

## Note:

Do not specify a snapshot group name that contains a slash (/) or a backslash (\).

To get information about a snapshot group whose name contains a slash (/) or a backslash (\), specify the query parameter snapshotGroupName, and execute the API request for getting snapshot information.

## **Query parameters**

With each request, you can obtain information for a maximum of 1000 snapshot groups. To obtain information for more than 1000 snapshot groups, execute the API request several times by using a combination of the count and startId parameters. By specifying the count parameter, you can also filter the snapshot group information to obtain.

| Parameter       | Туре   | Filter Condition                                                                                                    |
|-----------------|--------|----------------------------------------------------------------------------------------------------|
| startSnapshotId | string | (Optional) Specify the ID of the snapshot from which to obtain information.                                                                           |
|                 |        | If this parameter is omitted, "0, 0" is assumed.                                                                                                    |
| count           | int    | (Optional) Specify the number of snapshot<br>groups for which you want to obtain<br>information by using a value in the range<br>from 1 through 1000. |
|                 |        | If this parameter is omitted, 1000 is assumed.                                                                                                    |

Body

None.

## **Response message**

## Body

The following is an example of the output when getting information about the snapshot group with the name snapshotGroup:

```
{
 "name": "snapshotGroup",
  "snapshots": [
   {
      "masterVolumeId": 100,
      "snapshotId": 3
   },
    {
      "masterVolumeId": 100,
      "snapshotId": 4
   }
 ],
 "count": 2,
  "totalCount": 2,
 "hasNext": false
}
```

| Attribute | Туре     | Description                                               |
|-----------|----------|-----------------------------------------------------------|
| name      | string   | Snapshot group name                                       |
| snapshots | object[] | The following information about the snapshot is obtained: |
|           |          | <ul> <li>masterVolumeId (int)</li> </ul>                  |
|           |          | Master volume ID of the snapshot                          |
|           |          | <ul> <li>snapshotId (int)</li> </ul>                      |
|           |          | Snapshot ID                                               |
|           |          | The mirror unit number is obtained.                       |

## Status codes

See <u>HTTP status codes (on page 103)</u>.

## **Coding example**

```
curl -v -H "Accept:application/json" -H "Content-Type:application/json" -H "Authorization:Session b74777a3f9f04ea8bd8f09847fac48d3" -X GET https://
192.0.2.100/ConfigurationManager/simple/v1/objects/snapshot-groups/
snapshotGroup
```

## **Getting snapshot information**

The following request gets information about snapshots. You can specify filter conditions.

## **Execution permission**

Storage Administrator (View Only)

## **Request line**

GET *base-URL*/simple/v1/objects/snapshots

## **Request message**

## **Object ID**

None.

## **Query parameters**

With each request, you can obtain information for a maximum of 1000 snapshots. To obtain information for more than 1000 snapshots, execute the API request several times by using a combination of the count and startId parameters. By specifying the count parameter, you can also filter the snapshot information.

| Parameter         | Туре              | Filter Condition                                                                                                    |
|-------------------|-------------------|----------------------------------------------------------------------------------------------------|
| masterVolumeId    | int               | (Optional) Master volume ID of the snapshot                                                                          |
| snapshotDateFrom  | ISO8601s<br>tring | (Optional) Specify the date and time from which snapshots will be obtained, in <i>YYYY-MM-DD</i> Thh:mm:ssZ format.  |
|                   |                   | Information about snapshots created on and after the date and time specified for this parameter will be obtained.    |
| snapshotDateTo    | ISO8601s<br>tring | (Optional) Specify the date and time until which snapshots will be obtained, in <i>YYYY-MM-DD</i> Thh:mm:ssZ format. |
|                   |                   | Information about snapshots created on and before the date and time specified for this parameter will be obtained.   |
| snapshotGroupName | string            | (Optional) Snapshot group name                                                                                       |
|                   |                   | Information about the snapshot that is a perfect match with the specified value is obtained.                         |

| Parameter | Туре   | Filter Condition                                                                                                    |
|-----------|--------|----------------------------------------------------------------------------------------------------|
| startld   | string | (Optional) Specify the first snapshot<br>information to obtain, by specifying the<br>master volume ID of the snapshot and the<br>snapshot ID, linked by a comma.<br><i>masterVolumeId</i> , <i>snapshotId</i><br>If this parameter is omitted, "0,0" is<br>assumed. |
| count     | int    | (Optional) Specify the number of snapshots<br>by using a value in the range from 1 through<br>1000.<br>If this parameter is omitted, 1000 is<br>considered.                                                                                                    |

## Body

None.

## Response message

## Body

| {                                       |
|-----------------------------------------|
| "data": [                               |
| {                                       |
| "id": "100,3",                          |
| "masterVolumeId": 100,                  |
| "snapshotId": 3,                        |
| "status": "Completed",                  |
| "snapshotDate": "2015-03-20T09:27:35Z", |
| "snapshotGroupName": "snapshotGroup",   |
| "rootVolumeId": 100,                    |
| "type": "Snapshot",                     |
| "poolId": 10,                           |
| "usedCapacityPerRootVolume": 126,       |
| "isVolumeCapacityExpanding": false      |
| },                                      |
| {                                       |
| "id": "100,4",                          |
| "masterVolumeId": 100,                  |
| "snapshotId": 4,                        |
| "status": "Completed",                  |
| "snapshotDate": "2015-03-20T09:27:35Z", |
| "snapshotGroupName": "snapshotGroup",   |
| "rootVolumeId": 100,                    |

```
"type": "Snapshot",
"poolId": 10,
"usedCapacityPerRootVolume": 126,
"isVolumeCapacityExpanding": false
},
],
"count": 2,
"totalCount": 2,
"hasNext": false
}
```

| Attribute      | Туре   | Description                                                                                                    |
|----------------|--------|----------------------------------------------------------------------------------------------------|
| id             | string | Master volume ID of the snapshot and the snapshot ID, linked by a comma                                          |
| masterVolumeId | int    | Master volume ID of the snapshot                                                                                 |
| snapshotld     | int    | Snapshot ID                                                                                                    |
|                |        | The mirror unit number is obtained.                                                                              |
| status         | string | Status of the snapshot:                                                                                          |
|                |        | <ul> <li>Creating: Snapshot creation is in<br/>progress</li> </ul>                                               |
|                |        | <ul> <li>In Sync: Snapshot synchronization is<br/>complete</li> </ul>                                            |
|                |        | <ul> <li>Completed: Snapshot creation is<br/>complete</li> </ul>                                                 |
|                |        | <ul> <li>Deleting:Snapshot deletion is in<br/>progress</li> </ul>                                                |
|                |        | <ul> <li>Restoring: Snapshot restoration is in<br/>progress</li> </ul>                                           |
|                |        | <ul> <li>Preparing: Preparation for Snap Clone is<br/>in progress</li> </ul>                                     |
|                |        | Clone Ready: Snap Clone is ready                                                                                 |
|                |        | <ul> <li>Cloning: Replication by using Snap Clone<br/>is in progress</li> </ul>                                  |
|                |        | <ul> <li>Diff Cloning: Replication by using Diff<br/>Clone in the VASA environment is in<br/>progress</li> </ul> |

| Attribute                     | Туре              | Description                                                                                                    |
|-------------------------------|-------------------|----------------------------------------------------------------------------------------------------|
|                               |                   | <ul> <li>Removing: Removal of the Snap Clone<br/>settings is in progress</li> </ul>                                                                                                    |
|                               |                   | <ul> <li>Error: A failure has occurred</li> </ul>                                                                                                    |
| snapshotDate                  | ISO8601s<br>tring | Date and time when the snapshot was created                                                                                                    |
| snapshotGroupName             | string            | Snapshot group name                                                                                                    |
| mappedVolumeId                | int               | ID of the volume to be created from the snapshots                                                                                                    |
|                               |                   | This attribute is obtained only if the ID of the volume for which the snapshot was created is defined.                                                                                                    |
| rootVolumeId                  | int               | ID of the root volume of the snapshots                                                                                                    |
| poolld                        | int               | ID of the pool in which the differential data of the snapshots is stored                                                                                                    |
| usedCapacityPerRoot<br>Volume | long              | The amount of disk space (MiB) occupied by<br>differential information and control<br>information used by the snapshot group<br>created from the same volume.                                                                                                    |
| isVolumeCapacityExp<br>anding | boolean           | Indicates whether the snapshot capacity is being expanded                                                                                                    |
|                               |                   | <ul> <li>true: Capacity expansion is in progress</li> </ul>                                                                                                    |
|                               |                   | When a volume is mapped to the<br>snapshot, true appears (indicating that<br>processing to expand the capacity is<br>occurring) if the capacity of the volume<br>from which the snapshot was created<br>differs from the capacity of the volume to<br>which the snapshot is mapped. |
|                               |                   | When no volume is mapped to the snapshot, true appears (indicating that processing to expand the capacity is occurring) only if processing is expanding the capacity of the volume from which the snapshot was created.                                                             |
|                               |                   | <ul> <li>false: Capacity expansion is not<br/>occurring</li> </ul>                                                                                                    |

| Attribute               | Туре   | Description                                                                                       |
|-------------------------|--------|---------------------------------------------------------------------------------------------------|
| type                    | string | Type of snapshot:                                                                                 |
|                         |        | <ul> <li>Snap Clone: Snap Clone replication is in<br/>progress</li> </ul>                         |
|                         |        | <ul> <li>Snapshot: A snapshot or volume ID is<br/>defined for the snapshot</li> </ul>             |
|                         |        | <ul> <li>Diff Clone: Diff Clone replication in the<br/>VASA environment is in progress</li> </ul> |
|                         |        | This appears when the storage system is VSP Fx00 models or VSP Gx00 models.                       |
| diffCompareVolumel<br>d | int    | Volume ID of the base volume that is used when creating a Diff Clone                              |
|                         |        | The attribute type appears only for Diff Clone.                                                   |

## **Status codes**

See HTTP status codes (on page 103).

## **Coding example**

curl -v -H "Accept:application/json" -H "Content-Type:application/json" -H "Authorization:Session b74777a3f9f04ea8bd8f09847fac48d3" -X GET https:// 192.0.2.100/ConfigurationManager/simple/v1/objects/snapshots

## Getting information about a specific snapshot

The following request gets information about the snapshot for the specified master volume ID of the snapshot and the specified snapshot ID.

## **Execution permission**

Storage Administrator (View Only)

## **Request line**

GET base-URL/simple/v1/objects/snapshots/object-ID

## Request message

## Object ID

Specify the id value obtained by requesting snapshot information. The value of the id attribute is obtained in the following format, where the master volume ID of the snapshot and the snapshot ID are linked by a comma. You can specify these values (obtained by getting snapshot information) in the command by using the same format: masterVolumeId followed by snapshotId, linked by a comma.

masterVolumeId, snapshotId

| Attribute      | Туре | Description                                 |
|----------------|------|---------------------------------------------|
| masterVolumeId | int  | (Required) Master volume ID of the snapshot |
| snapshotld     | int  | (Required) Snapshot ID                      |

## **Query parameters**

None.

## Body

None.

## Response message

## Body

The following is an example of the output when getting information about a specific snapshot (master volume ID of the snapshot: 100, snapshot ID: 3).

```
{
  "id": "100,3",
  "masterVolumeId": 100,
  "snapshotId": 3,
  "status": "Completed",
  "snapshotDate": "2015-03-20T09:27:35Z",
  "snapshotGroupName": "snapshotGroup",
  "rootVolumeId": 100,
  "type": "Snapshot",
  "poolId": 10,
  "usedCapacityPerRootVolume": 126,
  "isVolumeCapacityExpanding": false
}
```

## Status codes

See HTTP status codes (on page 103).

## **Coding example**

```
curl -v -H "Accept:application/json" -H "Content-Type:application/json" -H "Authorization:Session b74777a3f9f04ea8bd8f09847fac48d3" -X GET https://
192.0.2.100/ConfigurationManager/simple/v1/objects/snapshots/100,3
```

## Creating a snapshot

The following request creates a snapshot for backing up data or for re-purposing the backed up data. This request also allows you to clone a snapshot.

## **Execution permission**

Storage Administrator (Local Copy)

#### **Request line**

POST base-URL/simple/v1/objects/snapshots

#### **Request message**

Object ID None.

#### **Query parameters**

None.

#### Body

The following is an example of cloning, in the pool with ID 13, a snapshot from the master volume (ID 100). In this example, a snapshot group (snapshot name: snapshotGroup) is also created at the same time.

```
{
    "params": [
        {
        "masterVolumeId": 100,
        "poolId": 13,
        "snapshotGroupName": "snapshotGroup",
        "type": "Snap Clone"
     }
  ]
}
```

The following is an example of creating, in the pool with ID 13, a snapshot from the master volume (ID 100, snapshot group name: snapshotGroup):

```
{
  "params": [
    {
        "masterVolumeId": 100,
        "poolId": 13,
        "snapshotGroupName": "snapshotGroup",
        "type": "Snapshot"
    }
]
}
```

The following is an example of creating, in the pool with ID 13, a snapshot from the master volume (ID 100, snapshot group name: snapshotGroup). In this example, the volume ID is also defined for the volume to create from the snapshot.

```
{
  "params": [
    {
        "masterVolumeId": 100,
        "poolId": 13,
        "snapshotGroupName": "snapshotGroup",
        "type": "Mapped Snapshot"
     }
]
```

| Attribute | Туре     | Description                                                                                                    |
|-----------|----------|----------------------------------------------------------------------------------------------------|
| params    | object[] | Information about a snapshot to create                                                                                                    |
|           |          | <ul> <li>masterVolumeId (int)</li> </ul>                                                                                                    |
|           |          | (Required) Specify the ID of the master<br>volume from which snapshots are<br>created, as an integer from 0 through<br>65279.                                                                                     |
|           |          | <ul> <li>poolId (int)</li> </ul>                                                                                                    |
|           |          | (Required) Specify the ID of the pool in<br>which the differential data of the<br>snapshot is stored as an integer in the<br>range from 0 through 127.                                                            |
|           |          | If the usage rate of the pool exceeds the<br>depletion threshold value, snapshots<br>including the created snapshot might<br>become unusable. Make sure that there is<br>enough free space in the specified pool. |
|           |          | Tiered pools cannot be specified.                                                                                                    |
|           |          | To check the usage rate of the pool and<br>whether the pool has a tiered structure,<br>execute the API function for getting<br>information about a specific pool by<br>specifying a pool ID.                      |

| Attribute | Туре | Description                                                                                                    |
|-----------|------|----------------------------------------------------------------------------------------------------|
|           |      | <ul> <li>snapshotGroupName (string)</li> </ul>                                                                                                    |
|           |      | (Required) Specify a snapshot group name of up to 32 characters.                                                                                                    |
|           |      | You can use alphanumeric characters (0 through 9, A through $z$ , a through $z$ ), space characters, and the following symbols:                                                                                                    |
|           |      | Comma (, ), hyphen (–), period (.),<br>forward slash (/), colon (:), at sign (@),<br>back slash (\), underscore (_)                                                                                                    |
|           |      | This attribute is case-sensitive.                                                                                                    |
|           |      | You can use a space character between<br>characters, but cannot use it at the<br>beginning or end of the snapshot group<br>name.                                                                                                    |
|           |      | When getting detailed information or<br>using an API request that supports<br>changing the configuration (an API<br>request that does not include simple in<br>the request line), if the snapshot group<br>name includes a space character, you<br>cannot get snapshot group name and<br>information about snapshots. |
|           |      | You cannot use a hyphen (–) at the beginning of the snapshot group name.                                                                                                    |
|           |      | If you specify a new snapshot group<br>name, a snapshot group of that name will<br>be created when the request is executed.                                                                                                    |

| Attribute | Туре | Description                                                                                                    |
|-----------|------|----------------------------------------------------------------------------------------------------|
|           |      | <ul> <li>type (string)</li> </ul>                                                                                                    |
|           |      | (Required) Snapshot type:                                                                                                    |
|           |      | • Snap Clone: Create a volume by Snap Clone.                                                                                                    |
|           |      | • Snapshot: Create a snapshot.                                                                                                    |
|           |      | <ul> <li>Mapped Snapshot: Create a snapshot,<br/>and define a volume ID for the<br/>snapshot.</li> </ul>                                                                                                 |
|           |      | If Snap Clone or Mapped Snapshot is<br>specified for this attribute, a nickname is<br>automatically assigned, in the following<br>applicable format, to the volume that is<br>created from the snapshot. |
|           |      | <pre>If Snap Clone is specified:     "Clone of ID:ID-of-master-     volume-created-from-     snapshot"</pre>                                                                                             |
|           |      | <pre>If Mapped Snapshot is specified:     "Snapshot of ID:ID-of-     master-volume-created-from-     snapshot"</pre>                                                                                     |
|           |      | <ul> <li>destinationSize (int)</li> </ul>                                                                                                    |
|           |      | (Optional) Specify the capacity of the volume for which the snapshot is created as an integer from 47 through 268435456.                                                                                 |
|           |      | Specify a value greater than the capacity<br>of the master volume from which the<br>snapshot is created. You can specify this<br>attribute only when Snap Clone is<br>specified for the type attribute.  |
|           |      | If this attribute is omitted but Snap<br>Clone is specified for the type attribute,<br>a value equal to the capacity of the<br>master volume from which the snapshot<br>is created is considered.        |

#### **Response message**

#### Body

| Attribute      | Туре   | Description                                                             |
|----------------|--------|-------------------------------------------------------------------------|
| statusResource | string | URL used to obtain the execution results of the create snapshot request |

# Note:

Execute the API function for obtaining information about the status of the API function that performs asynchronous processing. For details, see <u>Getting status information about an API function that performs</u> asynchronous processing (on page 117).

# **Status codes**

See HTTP status codes (on page 103).

# **Coding example**

curl -v -H "Accept:application/json" -H "Content-Type:application/json" -H "Authorization:Session b74777a3f9f04ea8bd8f09847fac48d3" -X POST --databinary @./InputParameters.json https://192.0.2.100/ConfigurationManager/ simple/v1/objects/snapshots

# Mapping a snapshot

The following request maps snapshots based on the specified master volume ID of the snapshot and the specified snapshot ID. Mapping a snapshot enables you to use the volume created from the specified snapshot.

# **Execution permission**

Storage Administrator (Local Copy)

# **Request line**

POST base-URL/simple/v1/objects/snapshots/object-ID/actions/map/invoke

# Request message

# **Object ID**

Specify the id value obtained by getting snapshot information. The value of the id attribute is obtained in the following format, where the master volume ID of the snapshot and the snapshot ID are linked by a comma. You can specify these values (obtained by getting snapshot information) in the command by using the same format: masterVolumeId followed by snapshotId, linked by a comma.

masterVolumeId, snapshotId

| Attribute      | Туре | Description                                 |
|----------------|------|---------------------------------------------|
| masterVolumeId | int  | (Required) Master volume ID of the snapshot |
| snapshotld     | int  | (Required) Snapshot ID                      |

# **Query parameters**

None.

```
Body
```

```
{
    "poolId": 13
}
```

| Attribute | Туре | Description                                                                                                    |
|-----------|------|----------------------------------------------------------------------------------------------------|
| poolld    | int  | (Required) Specify the ID of the pool in which<br>the volume to which snapshots are mapped<br>as an integer in the range from 0 through<br>127. |

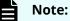

When snapshots are mapped, nicknames in the following format are automatically assigned to the volumes created from the snapshots:

```
"Snapshot of ID: ID-of-master-volume-created-from-
snapshot"
```

#### **Response message**

#### Body

| Attribute      | Туре   | Description                                                            |
|----------------|--------|------------------------------------------------------------------------|
| statusResource | string | URL used to obtain the execution results of the map a snapshot request |

# Note:

Execute the API function for obtaining information about the status of the API function that performs asynchronous processing. For details, see <u>Getting status information about an API function that performs</u> asynchronous processing (on page 117).

# **Status codes**

See HTTP status codes (on page 103).

# **Coding example**

curl -v -H "Accept:application/json" -H "Content-Type:application/json" -H "Authorization:Session b74777a3f9f04ea8bd8f09847fac48d3" -X POST --databinary @./InputParameters.json https://192.0.2.100/ConfigurationManager/ simple/v1/objects/snapshots/100,3/actions/mount/invoke

# **Restoring a snapshot**

The following request restores snapshots based on the specified master volume ID of the snapshot and the specified snapshot ID. This request overwrites the data of the specified master volume.

# **Execution permission**

Storage Administrator (Local Copy)

# **Request line**

POST base-URL/simple/v1/objects/snapshots/object-ID/actions/restore/invoke

# Request message

# Object ID

Specify the id value obtained by getting snapshot information. The value of the id attribute is obtained in the following format, where the master volume ID of the snapshot and the snapshot ID are linked by a comma. You can specify these values (obtained by getting snapshot information) in the command by using the same format: masterVolumeId followed by snapshotId, linked by a comma.

masterVolumeId, snapshotId

| Attribute      | Туре | Description                                 |
|----------------|------|---------------------------------------------|
| masterVolumeId | int  | (Required) Master volume ID of the snapshot |
| snapshotld     | int  | (Required) Snapshot ID                      |

# **Query parameters**

None.

## Body

None.

# Response message

# Body

| Attribute      | Туре   | Description                                                                |
|----------------|--------|----------------------------------------------------------------------------|
| statusResource | string | URL used to obtain the execution results of the restore a snapshot request |

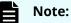

Execute the API function for obtaining information about the status of the API function that performs asynchronous processing. For details, see <u>Getting status information about an API function that performs</u> asynchronous processing (on page 117).

# **Status codes**

See HTTP status codes (on page 103).

# **Coding example**

```
curl -v -H "Accept:application/json" -H "Content-Type:application/json" -H "Authorization:Session b74777a3f9f04ea8bd8f09847fac48d3" -X POST https://
192.0.2.100/ConfigurationManager/simple/v1/objects/snapshots/100,3/actions/
restore/invoke -d ""
```

# Deleting a snapshot group

The following request deletes a snapshot group and all snapshots in the snapshot group for the specified snapshot group name.

#### **Execution permission**

Storage Administrator (Local Copy)

# **Request line**

DELETE *base-URL*/simple/v1/objects/snapshot-groups/object-ID

#### **Request message**

#### **Object ID**

Specify a value for the name that was obtained by getting the list of snapshot group names.

| Attribute | Туре   | Description                    |
|-----------|--------|--------------------------------|
| name      | string | (Required) Snapshot group name |

# Note:

Do not specify a snapshot group name that contains a slash (/) or a backslash (\).

To delete a snapshot group whose name contains a slash (/) or a backslash (\), execute the API request for deleting a snapshot.

If all snapshots in a snapshot group are deleted, the snapshot group is also deleted automatically.

#### **Query parameters**

None.

#### Body

None.

#### **Response message**

#### Body

| Attribute      | Туре | Description                                                                       |
|----------------|------|-----------------------------------------------------------------------------------|
| statusResource | 0    | URL used to obtain the execution results of the delete the snapshot group request |

# Note:

Execute the API function for obtaining information about the status of the API function that performs asynchronous processing. For details, see <u>Getting status information about an API function that performs</u> asynchronous processing (on page 117).

# **Status codes**

See HTTP status codes (on page 103).

# **Coding example**

curl -v -H "Accept:application/json" -H "Content-Type:application/json" -H "Authorization:Session b74777a3f9f04ea8bd8f09847fac48d3" -X DELETE https://192.0.2.100/ConfigurationManager/simple/v1/objects/snapshot-groups/ snapshotGroup

# **Deleting a snapshot**

The following request deletes a snapshot for the specified master volume ID of the snapshot and the specified snapshot ID.

# **Execution permission**

Storage Administrator (Local Copy)

# **Request line**

DELETE base-URL/simple/v1/objects/snapshots/object-ID

# Request message

#### **Object ID**

Specify the id value obtained by getting snapshot information. The value of the id attribute is obtained in the following format, where the master volume ID of the snapshot and the snapshot ID are linked by a comma. You can specify these values (obtained by getting snapshot information) in the command by using the same format: masterVolumeId followed by snapshotId, linked by a comma.

masterVolumeId, snapshotId

| Attribute      | Туре | Description                                 |
|----------------|------|---------------------------------------------|
| masterVolumeId | int  | (Required) Master volume ID of the snapshot |
| snapshotld     | int  | (Required) Snapshot ID                      |

#### **Query parameters**

None.

# Body

None.

#### Response message

#### Body

| Attribute      | Туре | Description                                                               |
|----------------|------|---------------------------------------------------------------------------|
| statusResource |      | URL used to obtain the execution results of the delete a snapshot request |

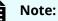

Execute the API function for obtaining information about the status of the API function that performs asynchronous processing. For details, see <u>Getting status information about an API function that performs</u> asynchronous processing (on page 117).

#### **Status codes**

See HTTP status codes (on page 103).

# Coding example

```
curl -v -H "Accept:application/json" -H "Content-Type:application/json" -H "Authorization:Session b74777a3f9f04ea8bd8f09847fac48d3" -X DELETE https://192.0.2.100/ConfigurationManager/simple/v1/objects/snapshots/100,3
```

When configuring an environment for using global-active device, you can use the REST API to create external volumes and register quorum disks.

For functions related to global-active device, see the *Global-Active Device User Guide*.

# Getting external volume information

The following request obtains information about external volumes. You can also specify filter conditions.

# Note:

- External parity group: A parity group created by mapping volumes of an externally connected storage system. External parity groups are used to manage external volumes.
- External volume: A volume created from an external parity group
- External path group: A group consisting of multiple external volumes that use the same external path, which is a route that connects an external connection port to the port of an external storage system.

#### **Execution permission**

Storage Administrator (View Only)

#### **Request line**

GET base-URL/simple/v1/objects/external-volumes

#### **Request message**

Object ID None.

#### **Query parameters**

With each request, you can obtain information about a maximum of 200 external volumes. To obtain information about additional external volumes, execute the API request multiple times by using a combination of the count and startVolumeId parameters. By specifying the count parameter, you can also filter the external volume information you require.

| Parameter            | Туре   | Filter Condition                                                                                                    |
|----------------------|--------|----------------------------------------------------------------------------------------------------|
| nickname             | string | (Optional) Nickname of an external volume                                                                                                    |
|                      |        | External volume information will also be<br>obtained if part of the specified value<br>matches the nickname of an external<br>volume.                            |
| minTotalCapacity     | long   | (Optional) Minimum capacity of the external volumes (MiB)                                                                                                    |
|                      |        | Specify the minimum capacity of the external<br>volumes for which you want to obtain<br>information as an integer in the range from<br>47 through 268435456.     |
| maxTotalCapacity     | long   | (Optional) Maximum capacity of the external volumes (MiB)                                                                                                    |
|                      |        | Specify the maximum capacity of the<br>external volumes for which you want to<br>obtain information as an integer in the range<br>from 47 through 268435456.     |
| status               | string | (Optional) Specify one of the following values to obtain information about volumes in a particular state.                                                        |
|                      |        | <ul> <li>Normal: Volumes in a normal state</li> </ul>                                                                                                    |
|                      |        | <ul> <li>Blockade: Volumes that are blocked</li> </ul>                                                                                                    |
| volumeType           | string | (Optional) Specify Quorum Disk (the quorum disk used on the global-active device) as the volume type of the external volume about which information is obtained. |
| externalParityGroupI | string | (Optional) ID of the external parity group                                                                                                    |
| d                    |        | Specify the ID in the format $X - Y$ .                                                                                                    |
|                      |        | For x, you can specify an integer in the range from 1 through 16384.                                                                                             |
|                      |        | For Y, you can specify an integer in the range from 1 through 4096.                                                                                              |
| externalPathGroupId  | int    | (Optional) Specify the ID of the external path<br>group by using an integer in the range from<br>0 through 63231.                                                |

| Parameter     | Туре | Filter Condition                                                                                                    |
|---------------|------|----------------------------------------------------------------------------------------------------|
| startVolumeId | int  | (Optional) Specify the ID of the external volume for which you want to start acquiring information, by using a value in the range from 0 through 65279.                                 |
| count         | int  | (Optional) Specify the number of external volumes for which information is obtained, by using a value in the range from 1 through 200.<br>If this parameter is omitted, 200 is assumed. |

#### Body

None.

## **Response message**

#### Body

The following is an example of the output when information is obtained about an external volume whose external volume type is quorum disk (if Quorum Disk is specified for the query parameter volumeType):

```
{
 "data": [
   {
     "id": 1655,
     "nickname": "externalVolumeFc",
      "totalCapacity": 16384,
     "Status": "Normal",
      "externalParityGroupId": "42-3",
      "externalPathGroupId": 91,
      "externalPathOfVolume": [
        {
          "portId": "CL5-A",
          "portProtocol": "FC",
          "externalPortWwn": "50060e8012000c60",
          "lun": 1463
       }
      ],
      "volumeTypes": [
          "Quorum Disk"
     ],
      "externalStorage": {
       "model": "VSP Gx00",
        "serial": "400012",
```

```
"vendor": "HITACHI"
      },
      "quorumSetting": {
        "quorumId": 31,
        "pairedStorageModel": "M8",
        "pairedStorageSerial": "401026"
      }
  },
  {
    "id": 1656,
    "nickname": "externalVolumeIscsi",
    "totalCapacity": 16384,
    "status": "Normal",
    "externalParityGroupId": "9-1025",
    "externalPathGroupId": 1025,
    "externalPathOfVolume": [
      {
        "portId": "CL1-B",
        "portProtocol": "iSCSI",
        "externalPortIpAddress": "10.1.2.122",
        "externalPortIscsiName": "iqn.1994-
04.jp.co.hitachi:rsd.h8m.t.00012.2d00b",
        "externalTcpPortNumber": 3260,
        "lun": 1025,
        "virtualPortNumber": 1
      }
      ],
      "volumeTypes": [
       "Quorum Disk"
      ],
      "externalStorage": {
        "model": "VSP Gx00",
        "serial": "400012",
        "vendor": "HITACHI"
      },
      "quorumSetting": {
        "quorumId": 12,
        "pairedStorageModel": "M8",
        "pairedStorageSerial": "401206"
      }
    }
  ],
  "count": 2,
  "totalCount": 2,
  "hasNext": false
}
```

| Attribute                 | Туре     | Description                                                                       |
|---------------------------|----------|-----------------------------------------------------------------------------------|
| id                        | int      | External volume ID                                                                |
| nickname                  | string   | Nickname of the external volume                                                   |
|                           |          | This information appears if a nickname is defined.                                |
| totalCapacity             | long     | Total capacity of the external volume (MiB)                                       |
| status                    | string   | Status of the external volume                                                     |
|                           |          | <ul> <li>Normal: Indicates that the volume is in a normal state</li> </ul>        |
|                           |          | <ul> <li>Busy: Indicates that the volume's status is<br/>in transition</li> </ul> |
|                           |          | <ul> <li>Blockade: Indicates that the volume is<br/>blocked</li> </ul>            |
| externalParityGroupl<br>d | string   | ID of the external parity group                                                   |
| externalPathGroupId       | int      | ID of the external path group                                                     |
| externalPathOfVolum<br>e  | object[] | Information about each external path of the external volume appears.              |
|                           |          | <ul> <li>portId (string)</li> </ul>                                               |
|                           |          | ID of the external connection port                                                |
|                           |          | <ul> <li>portProtocol (string)</li> </ul>                                         |
|                           |          | Protocol of the port                                                              |
|                           |          | • FC                                                                              |
|                           |          | • iscsi                                                                           |
|                           |          | <ul> <li>externalPortWwn (string)</li> </ul>                                      |
|                           |          | WWN of the port of the externally connected storage system                        |
|                           |          | If an iSCSI port is specified, this attribute will not appear.                    |

| Attribute   | Туре     | Description                                                                                          |
|-------------|----------|----------------------------------------------------------------------------------------------------|
|             |          | <ul> <li>externalPortIpAddress (string)</li> </ul>                                                   |
|             |          | IP address of the port of the externally connected storage system                                    |
|             |          | This attribute is output in IPv4 or IPv6<br>format.                                                  |
|             |          | If an FC port is specified, this attribute will not appear.                                          |
|             |          | <ul> <li>externalPortIscsiName (string)</li> </ul>                                                   |
|             |          | Name of the iSCSI target for the port of the externally connected storage system                     |
|             |          | lf an FC port is specified, this attribute will not appear.                                          |
|             |          | <ul> <li>externalTcpPortNumber (int)</li> </ul>                                                      |
|             |          | TCP port number of the port of the externally connected storage system                               |
|             |          | If an FC port is specified, this attribute will not appear.                                          |
|             |          | <ul> <li>virtualPortNumber (int)</li> </ul>                                                          |
|             |          | Virtual port number of the external connection port                                                  |
|             |          | This attribute will not appear in the following cases:                                               |
|             |          | <ul> <li>If an FC port is specified</li> </ul>                                                       |
|             |          | <ul> <li>If an iSCSI port is specified and the use<br/>of virtual ports is disabled</li> </ul>       |
|             |          | <ul> <li>lun (int)</li> </ul>                                                                        |
|             |          | LUN assigned to the port of the externally connected storage system                                  |
| volumeTypes | object[] | Volume type of an external volume                                                                    |
|             |          | <ul> <li>Quorum Disk: The volume that is the<br/>quorum disk used by global-active device</li> </ul> |

| Attribute       | Туре   | Description                                                                                                    |
|-----------------|--------|----------------------------------------------------------------------------------------------------|
| externalStorage | object | Information about the externally connected storage system appears.                                                                                                    |
|                 |        | <ul> <li>model (string)</li> </ul>                                                                                                    |
|                 |        | Model of the externally connected storage system                                                                                                    |
|                 |        | For details about the notation that is used<br>when information about the externally<br>connected storage system is output, see<br>the <i>Hitachi Universal Volume Manager User</i><br><i>Guide</i> . |
|                 |        | If a valid value cannot be obtained, this attribute does not appear.                                                                                                    |
|                 |        | <ul> <li>serial (string)</li> </ul>                                                                                                    |
|                 |        | Serial number of the externally connected storage system                                                                                                    |
|                 |        | If a valid value cannot be obtained, this attribute does not appear.                                                                                                    |
|                 |        | <ul> <li>vendor (string)</li> </ul>                                                                                                    |
|                 |        | Vendor Identifier of the externally connected storage system                                                                                                    |
|                 |        | If a valid value cannot be obtained, this attribute does not appear.                                                                                                    |

| Attribute     | Туре   | Description                                                                |
|---------------|--------|----------------------------------------------------------------------------|
| quorumSetting | object | If information about a quorum disk is set,<br>the information will appear. |
|               |        | <ul> <li>quorumId (int)</li> </ul>                                         |
|               |        | Quorum disk ID                                                             |
|               |        | <ul> <li>pairedStorageModel (string)</li> </ul>                            |
|               |        | Model of the paired storage systems that share the quorum disk             |
|               |        | <ul> <li>R8: VSP F1500, VSP G1000, or VSP<br/>G1500</li> </ul>             |
|               |        | • R9: VSP 5000 series                                                      |
|               |        | • M8: VSP E990, VSP Fx00 models, or VSP Gx00 models                        |
|               |        | If information about the model cannot be obtained, Unknown will appear.    |
|               |        | <ul> <li>pairedStorageSerial (string)</li> </ul>                           |
|               |        | Serial number of the paired storage system that shares the quorum disk     |

# **Status codes**

See <u>HTTP status codes (on page 103)</u>.

# **Coding example**

```
curl -v -H "Accept:application/json" -H "Content-Type:application/json" -H "Authorization:Session b74777a3f9f04ea8bd8f09847fac48d3" -X GET https://
192.0.2.100/ConfigurationManager/simple/v1/objects/external-volumes?
volumeType="Quorum Disk"
```

# Getting information about a specific external volume

The following request gets information about the external volume corresponding to the specified external volume ID.

# **Execution permission**

Storage Administrator (View Only)

# **Request line**

GET base-URL/simple/v1/objects/external-volumes/object-ID

#### **Request message**

#### **Object ID**

Specify the id value obtained by getting information about external volumes.

| Attribute | Туре | Description                   |
|-----------|------|-------------------------------|
| id        | int  | (Required) External volume ID |

#### **Query parameters**

None.

#### Body

None.

#### Response message

{

#### Body

The following is an example of getting information about an external volume with a volume ID of 3:

```
"id": 3,
"nickname": "externalVolumeForQuorum",
"totalCapacity": 20480,
"status": "Normal",
"volumeIdentifier": "HITACHI 5040000C1965",
"externalParityGroupId": "8-501",
"externalPathGroupId": 501,
"externalPathOfVolume": [
    {
        "portId": "CL5-A",
        "portProtocol": "FC",
        "externalPortWwn": "50060e8012000c60",
        "lun": 501
    }
],
"volumeTypes": [],
"externalStorage": {
    "model": "VSP Gx00",
    "serial": "400012",
    "vendor": "HITACHI"
```

}

}

The obtained attributes include the following attributes, in addition to the attributes obtained when external volume information is obtained:

| Attribute        | Туре   | Description                                               |
|------------------|--------|-----------------------------------------------------------|
| volumeldentifier | string | An identifier that is used to identify an external volume |
|                  |        | <b>Example:</b> HITACHI 5040000C1965                      |

#### Status codes

See HTTP status codes (on page 103).

#### **Coding example**

```
curl -v -H "Accept:application/json" -H "Content-Type:application/json" -H "Authorization:Session b74777a3f9f04ea8bd8f09847fac48d3" -X GET https://
192.0.2.100/ConfigurationManager/simple/v1/objects/external-volumes/3
```

# Creating an external volume

The following request creates an external parity group in a storage system, and then creates (maps) volumes for the storage system that is externally connected to the newly created external parity group. An external path group and external paths are also created at the same time. Volumes created by using this request are called external volumes.

# Note:

- If the capacity of an external volume exceeds 4,194,304 MiB (4 TiB), an external volume with a capacity of 4,194,304 MiB (4 TiB) is created.
- Before using iSCSI for the connection, you must register the information about the external iSCSI targets to the local port for the external connection.

#### **Execution permission**

Storage Administrator (Provisioning)

#### **Request line**

```
POST base-URL/simple/v1/objects/external-volumes
```

# **Request message**

# **Object ID**

None.

Query parameters

None.

# Body

The following are examples of creating an external volume:

• When an FC:

```
{
   "externalParityGroupId": "8-501",
   "externalPathGroupId": 501,
   "portId": "CL5-A",
   "externalPortWwn": "50060e8012000c60",
   "lun": 501
}
```

• When an iSCSI:

```
{
   "externalParityGroupId": "9-1025",
   "externalPathGroupId": 1025,
   "portId": "CL1-B",
   "externalPortIpAddress": "10.1.2.122",
   "externalPortIscsiName": "iqn.1994-
04.jp.co.hitachi:rsd.h8m.t.00012.2d00b",
   "lun": 1025
}
```

| Attribute            | Туре   | Description                                                                        |
|----------------------|--------|------------------------------------------------------------------------------------|
| externalParityGroupI | string | (Required) ID of the external parity group                                         |
| d                    |        | Specify a unique (unused) ID that is not being used for the external parity group. |
|                      |        | Specify the ID in the format $X - Y$ .                                             |
|                      |        | For x, you can specify an integer in the range from 1 through 16384.               |
|                      |        | For Y, you can specify an integer in the range from 1 through 4096.                |
|                      |        | Example: 1–1                                                                       |
| externalPathGroupId  | int    | (Required) ID of the external path group                                           |

| Attribute                 | Туре   | Description                                                                                 |
|---------------------------|--------|---------------------------------------------------------------------------------------------|
|                           |        | Specify a unique (unused) ID for the external path group.                                   |
|                           |        | You can specify an integer in the range from 0 to 63231.                                    |
| portld                    | string | (Required) Port ID for connecting with the external storage system                          |
| externalPortWwn           | string | (Optional) WWN of the port of the externally connected storage system                       |
|                           |        | lf you specify an FC port, you must specify this attribute.                                 |
|                           |        | If you specify an iSCSI port, any value specified for this attribute will be ignored.       |
| externalPortIpAddres<br>s | string | (Optional) IP address of the port of the externally connected storage system                |
|                           |        | You can specify an IPv4 or IPv6 address.                                                    |
|                           |        | If you specify an iSCSI port, you must specify this attribute.                              |
|                           |        | If you specify an FC port, any value specified for this attribute will be ignored.          |
| externalPortIscsiNam<br>e | string | (Optional) Name of the iSCSI target for the port of the externally connected storage system |
|                           |        | If you specify an iSCSI port, you must specify this attribute.                              |
|                           |        | If you specify an FC port, any value specified for this attribute will be ignored.          |
| lun                       | int    | (Required) LUN assigned to the port of the externally connected storage system              |

# Response message

Body

| Attribute      | Туре   | Description                                                                      |
|----------------|--------|----------------------------------------------------------------------------------|
| statusResource | string | URL to use to obtain the execution results of the newly-created external volumes |

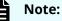

Execute the API function for obtaining information about the status of the API function that performs asynchronous processing. For details, see <u>Getting status information about an API function that performs</u> asynchronous processing (on page 117).

# Status codes

See <u>HTTP status codes (on page 103)</u>.

# **Coding example**

```
curl -v -H "Accept:application/json" -H "Content-Type:application/json" -H "Authorization:Session b74777a3f9f04ea8bd8f09847fac48d3" -X POST --data-
binary @./InputParameters.json https://192.0.2.100/ConfigurationManager/
simple/v1/objects/external-volumes
```

# Changing the nickname of an external volume

You can specify the ID of an external volume and then change the nickname of the external volume.

# **Execution permission**

Storage Administrator (Provisioning)

# **Request line**

PATCH base-URL/simple/v1/objects/external-volumes/object-ID

# **Request message**

# **Object ID**

Specify the id value obtained by getting information about external volumes.

| Attribute | Туре | Description                   |
|-----------|------|-------------------------------|
| id        | int  | (Required) External volume ID |

# **Query parameters**

None.

```
Body
```

```
{
   "nickname": "externalVolumeForQuorum2"
}
```

| Attribute | Туре   | Description                                                                                                    |
|-----------|--------|----------------------------------------------------------------------------------------------------|
| nickname  | string | (Optional) Specify a new nickname consisting of 1 through 32 characters.                                                                                                    |
|           |        | You can use alphanumeric characters (0 through 9, A through $z$ , a through $z$ ), space characters, and the following symbols:                                                                                                    |
|           |        | Exclamation mark (!), hash mark (#), dollar<br>sign (\$), percent sign (\$), ampersand (&),<br>single quotation mark ('), left parenthesis<br>( (), right parenthesis () ), plus sign (+),<br>comma (, ), hyphen (–), period (.), forward<br>slash (/), colon (:), equal sign (=), at sign (@),<br>left square bracket ([), back slash (\), right<br>square bracket (]), caret (^), underscore (_),<br>grave accent mark (`), left curly bracket ({),<br>right curly bracket (}), tilde (~) |
|           |        | This attribute is case-sensitive.                                                                                                    |
|           |        | You can use a space character between<br>usable characters, but cannot use it at the<br>beginning or end of the nickname.                                                                                                    |

# Response message

```
Body
```

| Attribute         | Туре     | Туре                                                                                            |
|-------------------|----------|-------------------------------------------------------------------------------------------------|
| affectedResources | string[] | List of URLs for referencing information about the changed external volume                      |
| operationDetails  | object[] | Details about the changed External volume                                                       |
|                   |          | For details, see the description of the operationDetails attribute of the commandStatus object. |

# **Status codes**

See <u>HTTP status codes (on page 103)</u>.

# **Coding example**

```
curl -v -H "Accept:application/json" -H "Content-Type:application/json" -H "Authorization:Session b74777a3f9f04ea8bd8f09847fac48d3" -X PATCH --data-
binary @./InputParameters.json https://192.0.2.100/ConfigurationManager/
simple/v1/objects/external-volumes/3
```

# Getting information about external parity groups

You can obtain information about external parity groups.

# **Execution permission**

Storage Administrator (View Only)

# **Request line**

GET base-URL/simple/v1/objects/external-parity-groups

# **Request message**

# **Object ID**

None.

# **Query parameters**

With each request, you can obtain information about a maximum of 200 external parity groups. To obtain information about additional external parity groups, execute the API request multiple times by using a combination of the count and startIndex parameters. By specifying the count parameter, you can also filter the external parity group information you require.

| Parameter  | Туре | Filter Condition                                                                                                    |
|------------|------|----------------------------------------------------------------------------------------------------|
| startIndex | int  | (Optional) Specify the index number of the external parity group from which to start obtaining information. Use a value in the range from 0 through 65535. |
| count      | int  | (Optional) Specify the number of external parity groups for which information is obtained. Use a value in the range from 1 through 200.                    |

| Parameter | Туре | Filter Condition                              |
|-----------|------|-----------------------------------------------|
|           |      | If this parameter is omitted, 200 is assumed. |

#### Body

None.

#### **Response message**

#### Body

```
{
  "data": [
   {
      "id": "1-500",
      "status": "Normal",
      "externalPathGroupId": 500,
      "externalPath": [
        {
          "portId": "CL5-A",
          "portProtocol": "FC",
          "externalPortWwn": "50060e8012000c60",
          "lun": 1754,
          "status": "Normal"
        }
      ],
      "index": 2073
    },
    {
      "id": "9-1200",
      "status": "Normal",
      "externalPathGroupId": 1200,
      "externalPath": [
        {
          "portId": "CL1-B",
          "portProtocol": "iSCSI",
          "externalPortIpAddress": "10.1.2.122",
          "externalPortIscsiName": "iqn.1994-
04.jp.co.hitachi:rsd.h8m.t.00012.2d011",
          "externalTcpPortNumber": 3260,
          "lun": 1200,
          "virtualPortNumber": 1,
          "status": "Normal"
        }
      ],
      "index": 2274
```

```
],
"count": 2,
"totalCount": 2,
"hasNext": false
}
```

| Attribute           | Туре     | Description                                                                                   |
|---------------------|----------|-----------------------------------------------------------------------------------------------|
| id                  | string   | External parity group ID                                                                      |
| status              | string   | Status of the external parity group                                                           |
|                     |          | <ul> <li>Normal: Normal</li> </ul>                                                            |
|                     |          | <ul> <li>Checking: Currently checking the status<br/>of the external path</li> </ul>          |
|                     |          | <ul> <li>Cache Destaging: Currently writing<br/>data from the cache to the volume</li> </ul>  |
|                     |          | <ul> <li>Disconnect: External paths are not<br/>connected</li> </ul>                          |
|                     |          | <ul> <li>Blockade: External paths are blocked</li> </ul>                                      |
|                     |          | <ul> <li>Warning: A problem has occurred related<br/>to one or more external paths</li> </ul> |
|                     |          | <ul> <li>Unknown: Unknown</li> </ul>                                                          |
| externalPathGroupId | int      | External path group ID                                                                        |
| externalPath        | object[] | Information about each external path in the external parity group appears.                    |
|                     |          | <ul> <li>portId (string)</li> </ul>                                                           |
|                     |          | ID of the external connection port                                                            |
|                     |          | <ul> <li>portProtocol (string)</li> </ul>                                                     |
|                     |          | Protocol of the port                                                                          |
|                     |          | • FC                                                                                          |
|                     |          | • iscsi                                                                                       |
|                     |          | <ul> <li>externalPortWwn (string)</li> </ul>                                                  |
|                     |          | WWN of the port of the externally connected storage system                                    |
|                     |          | If an iSCSI port is specified, this attribute will not appear.                                |

| Attribute | Туре | Description                                                                                    |
|-----------|------|------------------------------------------------------------------------------------------------|
|           |      | <ul> <li>externalPortIpAddress (string)</li> </ul>                                             |
|           |      | IP address of the port of the externally connected storage system                              |
|           |      | This attribute is output in IPv4 or IPv6<br>format.                                            |
|           |      | If an FC port is specified, this attribute will not appear.                                    |
|           |      | <ul> <li>externalPortIscsiName (string)</li> </ul>                                             |
|           |      | Name of the iSCSI target for the port of the externally connected storage system               |
|           |      | If an FC port is specified, this attribute will not appear.                                    |
|           |      | <ul> <li>externalTcpPortNumber (int)</li> </ul>                                                |
|           |      | TCP port number of the port of the externally connected storage system                         |
|           |      | If an FC port is specified, this attribute will not appear.                                    |
|           |      | <ul> <li>virtualPortNumber (int)</li> </ul>                                                    |
|           |      | Virtual port number of the external connection port                                            |
|           |      | This attribute will not appear in the following cases:                                         |
|           |      | <ul> <li>If an FC port is specified</li> </ul>                                                 |
|           |      | <ul> <li>If an iSCSI port is specified and the use<br/>of virtual ports is disabled</li> </ul> |

| Attribute | Туре | Description                                                                                  |
|-----------|------|----------------------------------------------------------------------------------------------|
|           |      | • lun (int)                                                                                  |
|           |      | LUN assigned to the port of the externally connected storage system                          |
|           |      | If Unknown is displayed for the status of the external path, this attribute will not appear. |
|           |      | <ul> <li>status (string)</li> </ul>                                                          |
|           |      | Status of the external path                                                                  |
|           |      | • Normal: Normal                                                                             |
|           |      | • Disconnect: Not connected                                                                  |
|           |      | <ul> <li>Temporary Blockade: The port is<br/>blocked (temporarily blocked)</li> </ul>        |
|           |      | • Blockade: Blocked                                                                          |
|           |      | • Unknown: Unknown                                                                           |
| index     | int  | Index number of the external parity group                                                    |

# Status codes

See <u>HTTP status codes (on page 103)</u>.

# Coding example

curl -v -H "Accept:application/json" -H "Content-Type:application/json" -H "Authorization:Session b74777a3f9f04ea8bd8f09847fac48d3" -X GET https:// 192.0.2.100/ConfigurationManager/simple/v1/objects/external-parity-groups

# Getting information about a specific external parity group

You can specify the ID of an external parity group and obtain information about the external parity group.

# **Execution permission**

Storage Administrator (View Only)

# **Request line**

GET base-URL/simple/v1/objects/external-parity-groups/object-ID

# **Request message**

# **Object ID**

Specify the value of id that was obtained by using the API function for getting information about external parity groups.

| Attribute | Туре   | Description                         |
|-----------|--------|-------------------------------------|
| id        | string | (Required) External parity group ID |

# **Query parameters**

None.

# Body

None.

# Response message

# Body

The following is an example of output when information is obtained about the external parity group whose ID is 9–500.

```
{
    "id": "9-500",
    "status": "Normal",
    "externalPathGroupId": 500,
    "externalPath": [
        {
            "portId": "CL5-A",
            "portProtocol": "FC",
            "externalPortWwn": "50060e8012000c60",
            "lun": 3,
            "status": "Normal"
        }
    ],
    "index": 2051
}
```

For details on attributes to obtain, see the description of the API function for getting information about external parity groups.

# Status codes

See HTTP status codes (on page 103).

# **Coding example**

```
curl -v -H "Accept:application/json" -H "Content-Type:application/json" -H "Authorization:Session b74777a3f9f04ea8bd8f09847fac48d3" -X GET https://
192.0.2.100/ConfigurationManager/simple/v1/objects/external-parity-
groups/9-500
```

# Getting information about external path groups

You can obtain a list of information about external path groups and about related external paths.

#### **Execution permission**

Storage Administrator (View Only)

# **Request line**

GET *base-URL*/simple/v1/objects/external-path-groups

# **Request message**

#### **Object ID**

None.

# **Query parameters**

With each request, you can obtain information about a maximum of 200 external path groups. To obtain information about additional external path groups, execute the API request multiple times by using a combination of the count and startId parameters. By specifying the count parameter, you can also filter the external path group information you require.

| Parameter | Туре | Filter Condition                                                                                                    |
|-----------|------|----------------------------------------------------------------------------------------------------|
| startld   | int  | (Optional) Specify the ID of the external path<br>group from which to start obtaining<br>information, by using a value in the range<br>from 0 through 63231.                                         |
| count     | int  | (Optional) Specify the number of external<br>path groups for which information is<br>obtained, by using a value in the range from<br>1 through 200.<br>If this parameter is omitted, 200 is assumed. |

# Body

None.

#### **Response message**

# Body

```
{
  "data": [
    {
      "id": 1235,
      "externalPaths": [
        {
          "portId": "CL5-A",
          "portProtocol": "FC",
          "externalPortWwn": "50060e8012000c60"
        }
      ]
    },
    {
      "id": 1200,
      "externalPaths": [
        {
          "portId": "CL1-B",
          "portProtocol": "iSCSI",
          "externalPortIpAddress": "10.1.9.122",
          "externalPortIscsiName": "iqn.1994-
04.jp.co.hitachi:rsd.h8m.t.00012.2d011",
          "externalTcpPortNumber": 3260,
          "virtualPortNumber": 1
        }
      ]
    }
  ],
  "count": 2,
  "totalCount": 2,
  "hasNext": false
}
```

| Attribute | Туре | Description            |
|-----------|------|------------------------|
| id        | int  | External path group ID |

| Attribute     | Туре     | Description                                                                      |
|---------------|----------|----------------------------------------------------------------------------------|
| externalPaths | object[] | Information about each external path related to the external path group appears. |
|               |          | <ul> <li>portId (string)</li> </ul>                                              |
|               |          | ID of the external connection port                                               |
|               |          | <ul> <li>portProtocol (string)</li> </ul>                                        |
|               |          | Protocol of the port                                                             |
|               |          | • FC                                                                             |
|               |          | • iscsi                                                                          |
|               |          | If port information cannot be obtained,<br>this attribute will not appear.       |
|               |          | <ul> <li>externalPortWwn (string)</li> </ul>                                     |
|               |          | WWN of the port of the externally<br>connected storage system                    |
|               |          | If an iSCSI port is specified, this attribute will not appear.                   |
|               |          | <ul> <li>externalPortIpAddress (string)</li> </ul>                               |
|               |          | IP address of the port of the externally connected storage system                |
|               |          | This attribute is output in IPv4 or IPv6<br>format.                              |
|               |          | If an FC port is specified, this attribute will not appear.                      |
|               |          | <ul> <li>externalPortIscsiName (string)</li> </ul>                               |
|               |          | Name of the iSCSI target for the port of the externally connected storage system |
|               |          | If an FC port is specified, this attribute will not appear.                      |

| Attribute | Туре | Description                                                                                    |
|-----------|------|------------------------------------------------------------------------------------------------|
|           |      | <ul> <li>externalTcpPortNumber (int)</li> </ul>                                                |
|           |      | TCP port number of the port of the externally connected storage system                         |
|           |      | If an FC port is specified, this attribute will not appear.                                    |
|           |      | <ul> <li>virtualPortNumber (int)</li> </ul>                                                    |
|           |      | Virtual port number of the external connection port                                            |
|           |      | In the following cases, this attribute will not appear.                                        |
|           |      | <ul> <li>If an FC port is specified</li> </ul>                                                 |
|           |      | <ul> <li>If an iSCSI port is specified and the use<br/>of virtual ports is disabled</li> </ul> |

#### Status codes

See HTTP status codes (on page 103).

# **Coding example**

curl -v -H "Accept:application/json" -H "Content-Type:application/json" -H "Authorization:Session b74777a3f9f04ea8bd8f09847fac48d3" -X GET https:// 192.0.2.100/ConfigurationManager/simple/v1/objects/external-path-groups

# Getting information about a specific external path group

You can specify the ID of an external path group and obtain information about the specific external path group.

# **Execution permission**

Storage Administrator (View Only)

# **Request line**

GET base-URL/simple/v1/objects/external-path-groups/object-ID

# **Request message**

# **Object ID**

Specify the value of id that was obtained by using the API function for getting information about external path groups.

| Attribute | Туре | Description                       |
|-----------|------|-----------------------------------|
| id        | int  | (Required) External path group ID |

# **Query parameters**

None.

#### Body

None.

# **Response message**

# Body

The following is an example of output when information is obtained about the external path group whose ID is 600.

```
{
    "id": 600,
    "externalPaths": [
        {
            "portId": "CL5-A",
            "portProtocol": "FC",
            "externalPortWwn": "50060e8012000c60"
        },
        {
            "portId": "CL6-A",
            "portProtocol": "FC",
            "portProtocol": "FC",
            "portProtocol": "FC",
            "externalPortWwn": "50060e8012000c70"
        }
    ]
}
```

For details on attributes to obtain, see the description of the API function for getting information about external path groups.

# Status codes

See HTTP status codes (on page 103).

# **Coding example**

```
curl -v -H "Accept:application/json" -H "Content-Type:application/json" -H "Authorization:Session b74777a3f9f04ea8bd8f09847fac48d3" -X GET https://
192.0.2.100/ConfigurationManager/simple/v1/objects/external-path-groups/600
```

# Getting information about quorum disks

The following request gets information about quorum disks. You can also use this request to get information if quorum disk information is registered without an external volume.

#### **Execution permission**

Storage Administrator (View Only)

#### **Request line**

GET base-URL/simple/v1/objects/quorum-disks

#### **Request message**

Object ID None.

#### Query parameters None.

NUTIC.

#### Body

None.

#### **Response message**

```
Body
```

```
"pairedStorageModel": "R8",
        "pairedStorageSerial": "51305"
    },
    {
        "quorumId": 3,
        "externalVolumeId": 288,
        "externalVolumeStatus": "Normal",
        "pairedStorageModel": "M8",
        "pairedStorageSerial": "415008"
    },
    {
        "quorumId": 10,
        "pairedStorageModel": "R8",
        "pairedStorageSerial": "10051"
    },
    {
        "quorumId": 2,
        "externalVolumeId": 4121,
        "externalVolumeStatus": "Normal",
        "pairedStorageModel": "M8",
        "pairedStorageSerial": "415008"
    },
    {
        "quorumId": 30,
        "pairedStorageModel": "M8",
        "pairedStorageSerial": "410011"
    },
    {
        "quorumId": 20,
        "pairedStorageModel": "R8",
        "pairedStorageSerial": "10051"
    }
],
"count": 7
```

}

| Attribute                               | Туре   | Description                                                                               |
|-----------------------------------------|--------|-------------------------------------------------------------------------------------------|
| quorumId                                | int    | Quorum disk ID                                                                            |
| externalVolumeId*                       | int    | ID of the external volume for which<br>information about the quorum disk is<br>registered |
| externalVolumeNickn<br>ame <sup>*</sup> | string | Nickname of the external volume for which information about the quorum disk is registered |

| Attribute                                                                                                    | Туре   | Description                                                                             |
|----------------------------------------------------------------------------------------------------|--------|-----------------------------------------------------------------------------------------|
|                                                                                                    |        | This information appears if a nickname is defined.                                      |
| externalVolumeStatu<br>s <sup>*</sup>                                                                                    | string | Status of the external volume for which information about the quorum disk is registered |
|                                                                                                    |        | <ul> <li>Normal: Indicates that the volume is in a normal state</li> </ul>              |
|                                                                                                    |        | <ul> <li>Busy: Indicates that the volume's status is<br/>in transition</li> </ul>       |
|                                                                                                    |        | <ul> <li>Blockade: Indicates that the volume is<br/>blocked</li> </ul>                  |
| pairedStorageModel                                                                                                    | string | Model of the paired storage systems that share the quorum disk                          |
|                                                                                                    |        | • R8: VSP F1500, VSP G1000, or VSP G1500                                                |
|                                                                                                    |        | • R9: VSP 5000 series                                                                   |
|                                                                                                    |        | <ul> <li>M8: VSP E990, VSP Fx00 models, or VSP<br/>Gx00 models</li> </ul>               |
|                                                                                                    |        | If information about the model cannot be obtained, Unknown appears.                     |
| pairedStorageSerial                                                                                                    | string | Serial number of the paired storage system that shares the quorum disk                  |
| * These attributes are not output if information about the quorum disks was registered without using an external volume. |        |                                                                                         |

# **Status codes**

See <u>HTTP status codes (on page 103)</u>.

# Coding example

```
curl -v -H "Accept:application/json" -H "Content-Type:application/json" -H "Authorization:Session b74777a3f9f04ea8bd8f09847fac48d3" -X GET https://
192.0.2.100/ConfigurationManager/simple/v1/objects/quorum-disks
```

# Getting information about a specific quorum disk

The following request gets information about a quorum disk by using the specified quorum disk ID.

# **Execution permission**

Storage Administrator (View Only)

# **Request line**

GET base-URL/simple/v1/objects/quorum-disks/object-ID

# **Request message**

## **Object ID**

Specify the quorumId value obtained by using the API request for getting information about quorum disks.

| Attribute | Туре | Description               |
|-----------|------|---------------------------|
| quorumId  | int  | (Required) Quorum disk ID |

# **Query parameters**

None.

# Body

None.

# **Response message**

# Body

The following is an example of obtaining information about the quorum disk whose quorum disk ID is 4:

This response message includes information about attributes related to external volumes (externalVolumeId, externalVolumeNickname, and externalVolumeStatus). This indicates that information about the quorum disk was registered by using an external volume.

```
{
    "quorumId": 4,
    "externalVolumeId": 84,
    "externalVolumeNickname": "quorum_R800_10",
    "externalVolumeStatus": "Normal",
    "pairedStorageModel": "R8",
    "pairedStorageSerial": "51305"
}
```

The following is an example of obtaining information about the quorum disk whose quorum disk ID is 30:

This response message does not include information about attributes related to external volumes (externalVolumeId, externalVolumeNickname, and externalVolumeStatus). This indicates that information about the quorum disk was registered without using an external volume.

```
{
   "quorumId": 30,
   "pairedStorageModel": "M8",
   "pairedStorageSerial": "410011"
}
```

For details on the attributes that can be obtained, see the description of the API request for getting information about quorum disks.

## **Status codes**

See <u>HTTP status codes (on page 103)</u>.

#### Coding example

```
curl -v -H "Accept:application/json" -H "Content-Type:application/json" -H "Authorization:Session b74777a3f9f04ea8bd8f09847fac48d3" -X GET https://
192.0.2.100/ConfigurationManager/simple/v1/objects/quorum-disks/7
```

# Registering information about a quorum disk

In the storage system, you can register information about the quorum disk to use for global-active device.

#### **Execution permission**

Storage Administrator (Provisioning)

#### **Request line**

POST base-URL/simple/v1/objects/quorum-disks

#### **Request message**

Object ID None.

Query parameters None.

# Body

The following is an example of using an external volume to register information about a quorum disk by specifying the following settings:

- Quorum disk ID: 7
- External volume ID: 6400
- Model of the paired storage system: M8
- Serial number of the paired storage system: 401026

```
{
  "quorumId": 7,
  "externalVolumeId": 6400,
  "pairedStorageModel": "M8",
  "pairedStorageSerial": "401026"
}
```

| Attribute           | Туре   | Description                                                                                                    |
|---------------------|--------|----------------------------------------------------------------------------------------------------|
| quorumId            | int    | (Required) Quorum disk ID                                                                                         |
|                     |        | Specify an integer in the range from 0<br>through 31 as the ID of the quorum disk to<br>register.                 |
|                     |        | Specify an unused quorum disk ID.                                                                                 |
| externalVolumeId    | int    | (Optional) External volume ID                                                                                     |
|                     |        | Specify an integer in the range from 0<br>through 65279 as the ID of the external<br>volume to register.          |
|                     |        | If you use an external volume to register<br>information about a quorum disk, you must<br>specify this attribute. |
| pairedStorageModel  | string | (Required) Model of the paired storage system that are to share the quorum disk                                   |
|                     |        | You can specify any of the following values:                                                                      |
|                     |        | • R8: VSP F1500, VSP G1000, or VSP G1500                                                                          |
|                     |        | • R9: VSP 5000 series                                                                                             |
|                     |        | <ul> <li>M8: VSP E990, VSP Fx00 models, or VSP<br/>Gx00 models</li> </ul>                                         |
| pairedStorageSerial | string | (Required) Serial number of the paired<br>storage system that are to share the quorum<br>disk                     |

# **Response message**

## Body

| Attribute      | Туре   | Description                                                              |
|----------------|--------|--------------------------------------------------------------------------|
| statusResource | string | URL to use to obtain the execution results of the registered quorum disk |

# Note:

Execute the API function for obtaining information about the status of the API function that performs asynchronous processing. For details, see <u>Getting status information about an API function that performs</u> asynchronous processing (on page 117).

# **Status codes**

See HTTP status codes (on page 103).

# **Coding example**

curl -v -H "Accept:application/json" -H "Content-Type:application/json" -H "Authorization:Session b74777a3f9f04ea8bd8f09847fac48d3" -X POST --databinary @./InputParameters.json https://192.0.2.100/ConfigurationManager/ simple/v1/objects/quorum-disks

# Deleting information about a quorum disk

You can delete information about a quorum disk from the storage system by specifying the Quorum disk ID.

# Note:

To also delete external volumes, you must execute the API request that unmapping an external volume before you delete those volumes. For details about how to perform this operation, see the *REST API Reference Guide*.

# **Execution permission**

Storage Administrator (Provisioning)

# **Request line**

DELETE base-URL/simple/v1/objects/quorum-disks/object-ID

# **Request message**

# Object ID

Specify the quorumId value obtained by getting information about quorum disks.

| Attribute | Туре | Description               |
|-----------|------|---------------------------|
| quorumId  | int  | (Required) Quorum disk ID |

# **Query parameters**

None.

#### Body

None.

# Response message

#### Body

| Attribute      | Туре   | Description                                                                   |
|----------------|--------|-------------------------------------------------------------------------------|
| statusResource | string | URL to use to obtain the execution results of deleted quorum disk information |

# Note:

Execute the API function for obtaining information about the status of the API function that performs asynchronous processing. For details, see <u>Getting status information about an API function that performs</u> asynchronous processing (on page 117).

# Status codes

See HTTP status codes (on page 103).

# **Coding example**

```
curl -v -H "Accept:application/json" -H "Content-Type:application/json" -H "Authorization:Session b74777a3f9f04ea8bd8f09847fac48d3" -X DELETE https://192.0.2.100/ConfigurationManager/simple/v1/objects/quorum-disks/7
```

# Hitachi Vantara

Corporate Headquarters 2535 Augustine Drive Santa Clara, CA 95054 USA HitachiVantara.com | community.HitachiVantara.com Contact Information USA: 1-800-446-0744 Global: 1-858-547-4526 HitachiVantara.com/contact

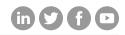